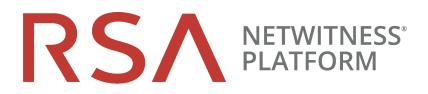

# System Maintenance Guide

for RSA NetWitness® Platform 11.5

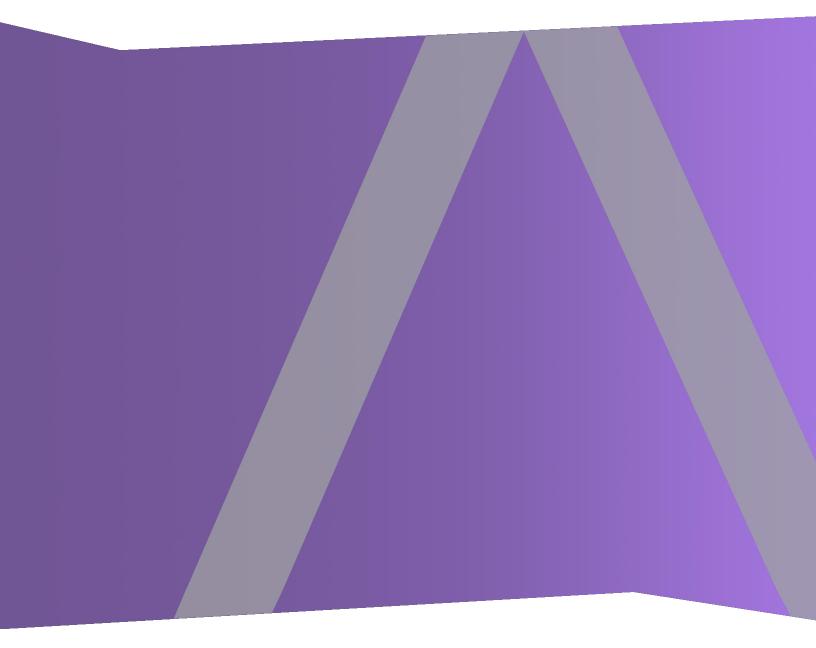

#### **Contact Information**

RSA Link at https://community.rsa.com contains a knowledge base that answers common questions and provides solutions to known problems, product documentation, community discussions, and case management.

#### Trademarks

RSA Conference Logo, RSA, and other trademarks, are trademarks of RSA Security LLC or its affiliates ("RSA"). For a list of RSA trademarks, go to https://www.rsa.com/en-us/company/rsa-trademarks. Other trademarks are trademarks of their respective owners.

#### **License Agreement**

This software and the associated documentation are proprietary and confidential to RSA Security LLC or its affiliates are furnished under license, and may be used and copied only in accordance with the terms of such license and with the inclusion of the copyright notice below. This software and the documentation, and any copies thereof, may not be provided or otherwise made available to any other person.

No title to or ownership of the software or documentation or any intellectual property rights thereto is hereby transferred. Any unauthorized use or reproduction of this software and the documentation may be subject to civil and/or criminal liability.

This software is subject to change without notice and should not be construed as a commitment by RSA.

#### **Third-Party Licenses**

This product may include software developed by parties other than RSA. The text of the license agreements applicable to third-party software in this product may be viewed on the product documentation page on RSA Link. By using this product, a user of this product agrees to be fully bound by terms of the license agreements.

#### Note on Encryption Technologies

This product may contain encryption technology. Many countries prohibit or restrict the use, import, or export of encryption technologies, and current use, import, and export regulations should be followed when using, importing or exporting this product.

#### Distribution

Use, copying, and distribution of any RSA Security LLC or its affiliates ("RSA") software described in this publication requires an applicable software license.

RSA believes the information in this publication is accurate as of its publication date. The information is subject to change without notice.

THE INFORMATION IN THIS PUBLICATION IS PROVIDED "AS IS." RSA MAKES NO REPRESENTATIONS OR WARRANTIES OF ANY KIND WITH RESPECT TO THE INFORMATION IN THIS PUBLICATION, AND SPECIFICALLY DISCLAIMS IMPLIED WARRANTIES OF MERCHANTABILITY OR FITNESS FOR A PARTICULAR PURPOSE.

© 2020 RSA Security LLC or its affiliates. All Rights Reserved.

December 2021

# Contents

| System Maintenance                                          |    |
|-------------------------------------------------------------|----|
| Review Best Practices                                       |    |
| Safeguarding Assets with RSA Supplied Policies              | 14 |
| Safeguarding Assets with Policies Based on Your Environment |    |
| Creating Rules and Notifications Judiciously                |    |
| Troubleshooting Issues                                      | 14 |
| Monitor NetWitness Platform Health                          | 15 |
| Monitor Health and Wellness using NetWitness Platform UI    |    |
| Manage Policies                                             | 17 |
| Add a Policy                                                | 17 |
| Add Policy Example                                          | 19 |
| Edit a Policy                                               |    |
| Duplicate a Policy                                          |    |
| Assign Services or Groups                                   |    |
| Remove Services or Groups                                   |    |
| Add or Edit a Rule                                          |    |
| Hide or Show Rule Conditions Columns                        |    |
| Delete a Rule                                               |    |
| Suppress a Rule                                             |    |
| Suppress a Policy                                           |    |
| Add an Email Notification                                   |    |
| Delete an Email Notification                                |    |
| Include the Default Email Subject Line                      |    |
| Monitor System Statistics                                   |    |
| Filter System Statistics                                    |    |
| View Historical Graphs of System Statistics                 |    |
| Monitor Service Statistics                                  |    |
| Add Statistics to a Gauge or Chart                          |    |
| Create a Gauge for a Statistic                              |    |
| Create a Timeline Chart for a Statistic                     |    |
| Search for a Statistic in the Chart Stats Tray              |    |
| Edit Properties of Statistics Gauges                        |    |
| Edit Properties of a Gauge                                  |    |
| Edit Properties of Timeline Charts                          |    |
| Edit Properties of a Timeline                               |    |
| Zan richanne et a rimenne                                   |    |

| Monitor Hosts and Services in the Monitoring View       44         Filter Hosts and Services in the Monitoring View       45         Monitor Host Details       46         Monitor Service Details       47         Monitor Event Sources       50         Monitor Alams       50         Monitor Health and Wellness Using SNMP Alerts       51         SNMP Configuration       52         Thresholds       52         Configure SNMPv3 for a Host       52         Start Threshold for a Service       53         SNMP Traps for System Status       54         Troubleshooting Health & Wellness       54         Issues Common to All Hosts and Services       54         Issues Identified by Messages in the Interface or Log Files       54         Issues Identified by Messages in the Interface or Log Siles       54         Dashboard       62         Visualization       62         Monitors       63         Accessing New Health and Wellness       63         Accessing New Health and Wellness       64         Adding Alert Notifications       65         Suppressing Notifications       66         Monitoring through Alerts       70         Create a New Dashboard       67    | Edit Properties of a Historical Timeline                    |    |
|----------------------------------------------------------------------------------------------------|-------------------------------------------------------------|----|
| Filter Hosts and Services in the Monitoring View                                                                                                    |                                                             |    |
| Monitor Host Details       46         Monitor Service Details       47         Monitor Event Sources       50         Monitor Alams       50         Monitor Health and Wellness Using SNMP Alerts       51         SNMP Configuration       52         Thresholds       52         Configure SNMPV3 for a Host       52         Set the Threshold for a Service       53         SET the Threshold for a Service       53         SNMP Traps for System Status       54         Troubleshooting Health & Wellness       54         Issues Common to All Hosts and Services       54         Issues Not Identified by Messages in the Interface or Log Files       54         Issues Not Identified by the User Interface or Log Files       62         Dashboard       62         Visualization       62         Monitors       63         Notifications       63         Accessing New Health and Wellness       63         Accessing New Health and Wellness Dashboards       64         Adding Alert Notifications       64         Adding Alert Notifications       65         Suppressing Notifications       66         Monitoring through Dashboard       67         Creatin                    |                                                             |    |
| Monitor Service Details       47         Monitor Event Sources       50         Monitor Alarms       50         Monitor Health and Wellness Using SNMP Alerts       51         SNMP Configuration       52         Thresholds       52         Configure SNMP3 for a Host       52         Start the Threshold for a Service       53         SNMP Traps for System Status       54         Troubleshooting Health & Wellness       54         Issues Common to All Hosts and Services       54         Issues Identified by Messages in the Interface or Log Files       54         Issues Not Identified by the User Interface or Log Files       54         Issues Not Identified by the User Interface or Log Files       62         Dashboard       62         Visualization       62         Monitors       63         Notifications       63         Installing New Health and Wellness       63         Accessing New Health and Wellness Dashboards       63         Configuring Notifications       64         Adding Alert Notifications       64         Adding Alert Notifications       65         Suppressing Notifications       66         Monitoring through Alerts       70          |                                                             |    |
| Monitor Event Sources       50         Monitor Alarms       50         Monitor Health and Wellness Using SNMP Alerts       51         SNMP Configuration       52         Thresholds       52         Configure SNMPv3 for a Host       52         Set the Threshold for a Service       53         SNMP Traps for System Status       54         Troubleshooting Health & Wellness       54         Issues Common to All Hosts and Services       54         Issues Identified by Messages in the Interface or Log Files       54         Issues Not Identified by the User Interface or Log Files       59         Monitor New Health and Wellness       62         Dashboard       62         Visualization       62         Monitors       63         Notifications       63         Accessing New Health and Wellness       63         Accessing New Health and Wellness       63         Configuring Notifications       64         Adding Alert Notifications       65         Suppressing Netifications       66         Monitoring through Dashboard       67         Create a New Dashboard       67         Creating Custom Monitors       72         Adding Custom Trigg                    |                                                             |    |
| Monitor Alarms       .50         Monitor Health and Wellness Using SNMP Alerts       .51         SNMP Configuration       .52         Thresholds       .52         Configure SNMPv3 for a Host       .52         Set the Threshold for a Service       .53         SNMP Taps for System Status       .54         Troubleshooting Health & Wellness       .54         Issues Common to All Hosts and Services       .54         Issues Identified by Messages in the Interface or Log Files       .54         Issues Not Identified by the User Interface or Logs       .59         Monitor New Health and Wellness       .62         Dashboard       .62         Visualization       .62         Monitors       .63         Notifications       .63         Accessing New Health and Wellness       .63         Accessing New Health and Wellness       .63         Configuring Notifications       .64         Adding Alert Notifications       .65         Suppressing Notifications       .67         Creating a Custom Dashboards       .67         Creating a Custom Dashboard       .67         Creating Custom Monitors       .72         Adding Custom Trigger to an Existing Monitor       .73 |                                                             |    |
| Monitor Health and Wellness Using SNMP Alerts       51         SNMP Configuration       52         Thresholds       52         Configure SNMPv3 for a Host       52         Set the Threshold for a Service       53         SNMP Traps for System Status       54         Troubleshooting Health & Wellness       54         Issues Common to All Hosts and Services       54         Issues Identified by Messages in the Interface or Log Files       54         Issues Not Identified by the User Interface or Logs       59         Monitor New Health and Wellness       62         Dashboard       62         Visualization       62         Monitors       63         Notifications       63         Installing New Health and Wellness       63         Accessing New Health and Wellness       63         Accessing New Health and Wellness       63         Configuring Notifications       64         Adding Alert Notifications       65         Suppressing Notifications       66         Monitoring through Dashboards       67         Create a New Dashboard       67         Creating a Custom Dashboards       67         Creating Custom Monitors       72                         |                                                             |    |
| SNMP Configuration       52         Thresholds       52         Configure SNMPv3 for a Host       52         Set the Threshold for a Service       53         SNMP Traps for System Status       54         Troubleshooting Health & Wellness       54         Issues Common to All Hosts and Services       54         Issues Identified by Messages in the Interface or Log Files       54         Issues Not Identified by the User Interface or Logs       59         Monitor New Health and Wellness       62         Dashboard       62         Visualization       62         Monitors       63         Notifications       63         Installing New Health and Wellness       63         Accessing New Health and Wellness       63         Accessing New Health and Wellness       63         Configuring Notifications       64         Adding Alert Notifications       66         Monitoring through Dashboards       67         Create a New Dashboard       69         Monitoring through Alerts       70         Creating Custom Monitors       72         Adding Custom Trigger to an Existing Monitor       73         Managing Dashboards       74         Modify                    |                                                             |    |
| Thresholds       52         Configure SNMPv3 for a Host       52         Set the Threshold for a Service       53         SNMP Traps for System Status       54         Troubleshooting Health & Wellness       54         Issues Common to All Hosts and Services       54         Issues Identified by Messages in the Interface or Log Files       54         Issues Not Identified by the User Interface or Logs       59         Monitor New Health and Wellness       62         Dashboard       62         Monitors       63         Notifications       63         Installing New Health and Wellness       63         Configuring Notifications       64         Adding Alert Notifications       64         Adding Alert Notifications       65         Suppressing Notifications       66         Monitoring through Dashboards       67         Create a New Dashboard       67         Creating a Custom Dashboard       67         Creating Dustifications       72         Adding Custom Trigger to an Existing Monitor       73         Managing Dashboard       74         Delete a Visualization       75         Modify a Dashboard       74         Delete a Vis                    |                                                             |    |
| Configure SNMPv3 for a Host52Set the Threshold for a Service53SNMP Traps for System Status54Troubleshooting Health & Wellness54Issues Common to All Hosts and Services54Issues Identified by Messages in the Interface or Log Files54Issues Not Identified by the User Interface or Logs59Monitor New Health and Wellness62Dashboard62Visualization62Monitors63Installing New Health and Wellness63Accessing New Health and Wellness63Configuring Notifications64Adding Alert Notifications66Monitoring through Dashboards67Create a New Dashboard67Creating a Custom Monitors72Adding Custom Trigger to an Existing Monitor73Managing Dashboard74Delete a Dashboard74Delete a Visualization75Monity a Existing Trigger75Managing Notifications76                                                                                                    | •                                                           |    |
| Set the Threshold for a Service       53         SNMP Traps for System Status       54         Troubleshooting Health & Wellness       54         Issues Common to All Hosts and Services       54         Issues Identified by Messages in the Interface or Log Files       54         Issues Not Identified by the User Interface or Logs       59         Monitor New Health and Wellness       62         Dashboard       62         Visualization       63         Notifications       63         Installing New Health and Wellness       63         Accessing New Health and Wellness Dashboards       63         Configuring Notifications       64         Adding Alert Notifications       65         Suppressing Notifications       66         Monitoring through Dashboards       67         Creating Custom Monitors       72         Adding Custom Trigger to an Existing Monitor       73         Managing Dashboard       74         Delete a Visualization       75         Modify an Existing Trigger       75         Managing Notifications       76                                                                                                    |                                                             |    |
| Troubleshooting Health & Wellness       54         Issues Common to All Hosts and Services       54         Issues Identified by Messages in the Interface or Log Files       54         Issues Not Identified by the User Interface or Logs       59         Monitor New Health and Wellness       62         Dashboard       62         Visualization       62         Monitors       63         Notifications       63         Installing New Health and Wellness       63         Accessing New Health and Wellness Dashboards       63         Configuring Notifications       64         Adding Alert Notifications       65         Suppressing Notifications       66         Monitoring through Dashboards       67         Create a New Dashboard       67         Creating a Custom Dashboard       69         Monitoring through Alerts       70         Creating Custom Monitors       72         Adding Custom Trigger to an Existing Monitor       73         Managing Dashboard       74         Delete a Dashboard       74         Delete a Visualization       75         Modify an Existing Trigger       75         Monitoria Existing Trigger       75 <td></td> <td></td>        |                                                             |    |
| Issues Common to All Hosts and Services       54         Issues Identified by Messages in the Interface or Log Files       54         Issues Not Identified by the User Interface or Logs       59         Monitor New Health and Wellness       62         Dashboard       62         Visualization       62         Monitors       63         Notifications       63         Installing New Health and Wellness       63         Accessing New Health and Wellness Dashboards       63         Configuring Notifications       64         Adding Alert Notifications       65         Suppressing Notifications       66         Monitoring through Dashboards       67         Create a New Dashboard       67         Creating a Custom Dashboard       69         Monitoring through Alerts       70         Creating Custom Monitors       72         Adding Custom Trigger to an Existing Monitor       73         Managing Dashboard       74         Delete a Dashboard       74         Delete a Visualization       75         Modify an Existing Trigger       75         Monitoring Inrigger       75                                                                                      | SNMP Traps for System Status                                |    |
| Issues Identified by Messages in the Interface or Log Files.54Issues Not Identified by the User Interface or Logs.59Monitor New Health and Wellness.62Dashboard.62Visualization.62Monitors.63Notifications.63Installing New Health and Wellness.63Accessing New Health and Wellness Dashboards.63Configuring Notifications.64Adding Alert Notifications.66Monitoring through Dashboards.67Create a New Dashboard.67Creating a Custom Dashboard.70Monitoring through Alerts.70Monitoring through Alerts.74Modify a Dashboard.74Delete a Dashboard.75Modify an Existing Trigger.75Managing Notifications.76                                                                                                    | -                                                           |    |
| Issues Not Identified by the User Interface or Logs59Monitor New Health and Wellness62Dashboard62Visualization62Monitors63Notifications63Installing New Health and Wellness63Accessing New Health and Wellness Dashboards63Configuring Notifications64Adding Alert Notifications66Monitoring through Dashboards67Create a New Dashboard67Creating a Custom Dashboard69Monitoring through Alerts70Creating Custom Monitors72Adding Custom Trigger to an Existing Monitor73Managing Dashboards and Alerts74Delete a Dashboard74Delete a Visualization75Modify an Existing Trigger75Managing Notifications76                                                                                                    | Issues Common to All Hosts and Services                     |    |
| Monitor New Health and Wellness       62         Dashboard       62         Visualization       62         Monitors       63         Notifications       63         Installing New Health and Wellness       63         Accessing New Health and Wellness Dashboards       63         Configuring Notifications       64         Adding Alert Notifications       65         Suppressing Notifications       66         Monitoring through Dashboards       67         Create a New Dashboard       67         Creating a Custom Dashboard       69         Monitoring through Alerts       70         Creating Custom Trigger to an Existing Monitor       73         Managing Dashboard       74         Delete a Dashboard       74         Delete a Visualization       75         Modify an Existing Trigger       75         Monify an Existing Trigger       75         Monify an Existing Trigger       75                                                                                                    | Issues Identified by Messages in the Interface or Log Files |    |
| Dashboard                                                                                                    | Issues Not Identified by the User Interface or Logs         | 59 |
| Visualization                                                                                                    | Monitor New Health and Wellness                             |    |
| Monitors                                                                                                    | Dashboard                                                   | 62 |
| Notifications63Installing New Health and Wellness63Accessing New Health and Wellness Dashboards63Configuring Notifications64Adding Alert Notifications65Suppressing Notifications66Monitoring through Dashboards67Create a New Dashboard67Creating a Custom Dashboard69Monitoring through Alerts70Creating Custom Monitors72Adding Custom Trigger to an Existing Monitor73Managing Dashboard74Delete a Dashboard74Delete a Visualization75Modify an Existing Trigger75Managing Notifications76                                                                                                    | Visualization                                               | 62 |
| Installing New Health and Wellness63Accessing New Health and Wellness Dashboards63Configuring Notifications64Adding Alert Notifications65Suppressing Notifications66Monitoring through Dashboards67Create a New Dashboard67Creating a Custom Dashboard69Monitoring through Alerts70Creating Custom Monitors72Adding Custom Trigger to an Existing Monitor73Managing Dashboard74Delete a Dashboard74Delete a Visualization75Modify an Existing Trigger75Managing Notifications76                                                                                                    | Monitors                                                    | 63 |
| Accessing New Health and Wellness Dashboards63Configuring Notifications64Adding Alert Notifications65Suppressing Notifications66Monitoring through Dashboards67Create a New Dashboard67Creating a Custom Dashboard69Monitoring through Alerts70Creating Custom Monitors72Adding Custom Trigger to an Existing Monitor73Managing Dashboard74Delete a Dashboard75Modify an Existing Trigger75Managing Notifications76                                                                                                    | Notifications                                               |    |
| Configuring Notifications                                                                                                    | Installing New Health and Wellness                          |    |
| Adding Alert Notifications.65Suppressing Notifications.66Monitoring through Dashboards.67Create a New Dashboard.67Creating a Custom Dashboard.69Monitoring through Alerts.70Creating Custom Monitors.72Adding Custom Trigger to an Existing Monitor.73Managing Dashboard.74Delete a Dashboard.74Delete a Visualization.75Modify an Existing Trigger.76                                                                                                    | Accessing New Health and Wellness Dashboards                | 63 |
| Suppressing Notifications66Monitoring through Dashboards67Create a New Dashboard67Creating a Custom Dashboard69Monitoring through Alerts70Creating Custom Monitors72Adding Custom Trigger to an Existing Monitor73Managing Dashboard74Delete a Dashboard74Delete a Visualization75Modify an Existing Trigger75Managing Notifications76                                                                                                    | Configuring Notifications                                   | 64 |
| Monitoring through Dashboards67Create a New Dashboard67Creating a Custom Dashboard69Monitoring through Alerts70Creating Custom Monitors72Adding Custom Trigger to an Existing Monitor73Managing Dashboards and Alerts74Modify a Dashboard74Delete a Dashboard74Delete a Visualization75Modify an Existing Trigger75Managing Notifications76                                                                                                    | Adding Alert Notifications                                  | 65 |
| Create a New Dashboard67Creating a Custom Dashboard69Monitoring through Alerts70Creating Custom Monitors72Adding Custom Trigger to an Existing Monitor73Managing Dashboards and Alerts74Modify a Dashboard74Delete a Dashboard74Delete a Visualization75Modify an Existing Trigger75Managing Notifications76                                                                                                    | Suppressing Notifications                                   |    |
| Creating a Custom Dashboard69Monitoring through Alerts70Creating Custom Monitors72Adding Custom Trigger to an Existing Monitor73Managing Dashboards and Alerts74Modify a Dashboard74Delete a Dashboard74Delete a Visualization75Modify an Existing Trigger75Managing Notifications76                                                                                                    | Monitoring through Dashboards                               | 67 |
| Monitoring through Alerts70Creating Custom Monitors72Adding Custom Trigger to an Existing Monitor73Managing Dashboards and Alerts74Modify a Dashboard74Delete a Dashboard74Delete a Visualization75Modify an Existing Trigger75Managing Notifications76                                                                                                    | Create a New Dashboard                                      |    |
| Creating Custom Monitors72Adding Custom Trigger to an Existing Monitor73Managing Dashboards and Alerts74Modify a Dashboard74Delete a Dashboard74Delete a Visualization75Modify an Existing Trigger75Managing Notifications76                                                                                                    | Creating a Custom Dashboard                                 | 69 |
| Adding Custom Trigger to an Existing Monitor73Managing Dashboards and Alerts74Modify a Dashboard74Delete a Dashboard74Delete a Visualization75Modify an Existing Trigger75Managing Notifications76                                                                                                    | Monitoring through Alerts                                   |    |
| Managing Dashboards and Alerts                                                                                                    | Creating Custom Monitors                                    |    |
| Modify a Dashboard74Delete a Dashboard74Delete a Visualization75Modify an Existing Trigger75Managing Notifications76                                                                                                    | Adding Custom Trigger to an Existing Monitor                | 73 |
| Delete a Dashboard74Delete a Visualization75Modify an Existing Trigger75Managing Notifications76                                                                                                    | Managing Dashboards and Alerts                              | 74 |
| Delete a Visualization.75Modify an Existing Trigger.75Managing Notifications.76                                                                                                    | Modify a Dashboard                                          | 74 |
| Modify an Existing Trigger75Managing Notifications76                                                                                                    | Delete a Dashboard                                          | 74 |
| Managing Notifications                                                                                                    | Delete a Visualization                                      | 75 |
| Managing Notifications                                                                                                    | Modify an Existing Trigger                                  |    |
|                                                                                                    |                                                             |    |
| Modify a Notification                                                                                                    | Modify a Notification                                       |    |

| Modify a Notification Suppression Policy                                                                                  | 76   |
|----------------------------------------------------------------------------------------------------|------|
| Advanced Configurations                                                                                                   | 77   |
| Restore Default Content                                                                                                   |      |
| Enable Services                                                                                                    |      |
| Disable Services                                                                                                    |      |
| Update the Default Configuration                                                                                          |      |
| Configure the Data Retention Policy                                                                                       | . 82 |
| Backup and Restore New Health and Wellness                                                                                | 86   |
| Troubleshooting New Health and Wellness                                                                                   |      |
| Appendices                                                                                                    |      |
| New Health and Wellness Dashboards                                                                                        | . 90 |
| Deployment Health Overview Dashboard                                                                                      | . 90 |
| Hosts Dashboard                                                                                                    | . 93 |
| Logs Dashboard                                                                                                    | . 95 |
| Packet Overview Dashboard                                                                                                 | 97   |
| Analysis Dashboard                                                                                                    | 99   |
| Endpoint Dashboard                                                                                                    | 100  |
| ESA Correlation Overview Dashboard                                                                                        | 103  |
| New Health and Wellness Dashboards                                                                                        | 104  |
| Deployment Health Overview Dashboard                                                                                      | 104  |
| Hosts Dashboard                                                                                                    | 107  |
| Logs Dashboard                                                                                                    | 109  |
| Packet Overview Dashboard                                                                                                 | 111  |
| Analysis Dashboard                                                                                                    | 113  |
| Endpoint Dashboard                                                                                                    | 114  |
| ESA Correlation Overview Dashboard                                                                                        | 117  |
| Uninstall New Health and Wellness                                                                                         | 118  |
| Manage NetWitness Platform Updates                                                                                        | 123  |
| Reissue Certificates                                                                                                    | 124  |
| Introduction                                                                                                    | 124  |
| CA Certificate Reissue                                                                                                    | .124 |
| Service Certificate Reissue                                                                                               | .124 |
| Reissuing Service Certificate                                                                                             | 125  |
| When to Use thehost-all Argument                                                                                          | 126  |
| cert-reissue Arguments and Options for All Hosts                                                                          | 126  |
| When to Use the Individual Host Argument (host-key <id, display="" host="" hostname="" ip,="" name="" of="" or="">)</id,> | 127  |
| Reissuing Certificates for All Hosts Except Windows Legacy Collection (WLC) host                                          | 128  |
| Running the Cert-Reissue Command for All Hosts                                                                            | .128 |

| Running the Cert-Reissue Command for an Individual Host                           |     |
|-----------------------------------------------------------------------------------|-----|
| Reissuing Certificates for a WLC Host                                             |     |
| Successful Reissue Summary Report                                                 | 129 |
| Unsuccessful Reissue Summary Reports                                              | 129 |
| Reissue Failed for Host and Aborted Command                                       | 129 |
| Reissue Certificate Partially Executed                                            |     |
| Display System and Service Logs                                                   | 131 |
| View System Logs                                                                  |     |
| Display Service Logs                                                              |     |
| Filter Log Entries                                                                |     |
| Show Details of a Log Entry                                                       |     |
| Access Reporting Engine Log File                                                  | 133 |
| All Log Files                                                                     |     |
| Upstart Logs                                                                      | 133 |
| Search and Export Historical Logs                                                 | 133 |
| Display the Historical System Log                                                 | 134 |
| Display a Historical Service Log                                                  | 134 |
| Search Log Entries                                                                |     |
| Show Details of a Log Entry                                                       |     |
| Page Through Log Entries                                                          | 136 |
| Export a Log File                                                                 |     |
| Maintain Queries Using URL Integration                                            | 137 |
| Edit a Query                                                                      | 137 |
| Delete a Query                                                                    |     |
| Clear All Queries                                                                 |     |
| Use a Query in a URI                                                              | 138 |
| Manage the deploy_admin Account                                                   | 140 |
| Change the deploy_admin Account Password                                          |     |
| Change the deploy_admin Account Password in a Mixed Version Environment           |     |
| Change the deploy_admin Account Password for a Component Host that is Unavailable |     |
| NW Server Host Secondary IP Configuration Management                              | 142 |
| Change Host Network Configuration                                                 |     |
| Change Host Network Configuration                                                 |     |
| SSO                                                                               |     |
| Reporting Engine                                                                  |     |
| UCF                                                                               |     |
| РАМ                                                                               |     |
| ECAT                                                                              |     |
| RSA NetWitness Orchestrator (By Demisto)                                          |     |

| Audit Logging                                                            | 152 |
|--------------------------------------------------------------------------|-----|
| Health and Wellness                                                      | 152 |
| Malware Analysis                                                         | 152 |
| Windows Legacy Collection                                                | 153 |
| Change Network Configuration for Warm Standby (Secondary) Server         | 154 |
| Reconnecting Component Hosts with NW Server Hosts                        | 154 |
| Manage Custom Host Entries                                               |     |
| Manage Custom Host Entries in /etc/hosts                                 | 156 |
| Manage Public or NAT IPv4 Addresses for Hosts                            | 156 |
| Manage Custom Jetty Configuration                                        | 156 |
| Configure FIPS Support                                                   |     |
| FIPS support for Log Collectors                                          |     |
| FIPS support for Log Decoders and Decoders                               |     |
| DISA STIG                                                                |     |
| How STIG Limits Account Access                                           |     |
| NetWitness Passwords                                                     |     |
| Generate the OpenSCAP Report                                             |     |
| Disable Rules in OpenSCAP Report that Hang the Report                    |     |
| Install OpenSCAP                                                         |     |
| Sample Report                                                            |     |
| Report Fields                                                            | 164 |
| Create the OpenSCAP Report                                               | 165 |
| Create Report in HTML Only                                               | 165 |
| Create Report in XML Only                                                | 165 |
| Create Report in Both XML and HTML                                       | 166 |
| Manage STIG Controls Script (manage-stig-controls)                       | 166 |
| Commands                                                                 | 166 |
| Control Groups                                                           |     |
| Other Arguments                                                          |     |
| Rules List                                                               | 169 |
| Exceptions to STIG Compliance                                            |     |
| Key to Elements in Exception Descriptions                                |     |
| CCE Number                                                               | 184 |
| Control Group ID                                                         |     |
| Check                                                                    |     |
| Comments                                                                 |     |
| Customer Responsibility Exceptions                                       |     |
| CCE-26952-2 Configure Periodic Execution of AIDE (Control Group = audit) |     |
| CCE-27096-7 Install AIDE (Control Group = n/a)                           |     |
| CCE-27218-7 Remove the X Windows Package Group                           |     |

| CCE-272             | 95-5 Use Only FIPS 140-2 Validated Ciphers (Control Group = n/a)                                | 186   |
|---------------------|-------------------------------------------------------------------------------------------------|-------|
| CCE-273             | 26-8 Ensure No Device Files are Unlabeled by SELinux                                            | 186   |
| CCE-273             | 34-2 Ensure SELinux State is Enforcing                                                          | .186  |
| CCE-274             | 45-6 Disable SSH Root Login (Control Group = ssh-prevent-root)                                  | . 186 |
| CCE-801             | 27-4 Install McAfee Virus Scanning Software (Control Group = n/a)                               | 187   |
| CCE-801             | 29-0 Virus Scanning Software Definitions Are Updated (Control Group = $n/a$ )                   | 187   |
| CCE-802             | 07-4 Enable Smart Card Login (Control Group = n/a)                                              | .187  |
| CCE-803             | 59-3 Enable FIPS Mode in GRUB2 (Control Group = fips-kernel)                                    | 187   |
| CCE-803             | 74-2 Configure Notification of Post-AIDE Scan Details (Control Group = $n/a$ )                  | 188   |
| CCE-803             | 75-9 Configure AIDE to Verify Access Control Lists (Control Group = $n/a$ )                     | 188   |
| CCE-803             | 76-7 Configure AIDE to Verify Extended Attributes (Control Group = $n/a$ )                      | .188  |
|                     | 77-5 Configure AIDE to Use FIPS 140-2 for Validating Hashes (Control Group =                    |       |
|                     | 19-2 Install Smart Card Packages For Multi-Factor Authentication (Control Group                 |       |
| Exceptions T        | hat Are Not a Finding                                                                           | . 189 |
| CCE-264             | 04-4 Ensure /var Located On Separate Partition (Control Group = $n/a$ )                         | 189   |
| CCE-268             | 28-4 Set GNOME Login Inactivity timeout (Control Group = n/a)                                   | 189   |
| CCE-268             | 84-7 Set Lockout Time For Failed Password Attempts (Control Group = auth)                       | . 190 |
| CCE-269             | 71-2 Ensure /var/log/audit Located On Separate Partition (Control Group = audit)                | .190  |
| CCE-271             | 27-0 Enable Randomized Layout of Virtual Address Space (Control Group = $n/a$ )                 | .190  |
| CCE-271             | 57-7 Verify File Hashes with RPM (Control Group = $n/a$ )                                       | . 191 |
|                     | 39-1 Record Events that Modify the System's Discretionary Access Controls -                     | 191   |
| CCE-272             | 09-6 Verify and Correct File Permissions with RPM (Control Group = $n/a$ )                      | 192   |
| CCE-273             | 03-7 (Control ID = 2) Modify the System Login Banner (Control Group = ssh) $\dots$              | . 192 |
| CCE-273             | 11-0 Very Permissions on SHH Server *.pub Key Files (Control Group = na)                        | . 193 |
| CCE-273             | 14-4 Enable SSH Warning Banner (Control Group = na)                                             | 193   |
| CCE-273             | 49-0 Set Default firewalld Zone for Incoming Packets (Control Group = $n/a$ )                   | 193   |
| CCE-273             | 86-2 Ensure Default SNMP Password Is Not Used (Control Group = $n/a$ )                          | 193   |
| CCE-274             | 55-5 Use Only FIPS 140-2 Validated MACs (Control Group = na)                                    | 193   |
| CCE-274             | 71-2 Disable SSH Access via Empty Passwords (Control Group = n/a)                               | 194   |
|                     | 85-2 Very Permissions on SHH Server Private *.key Key Files (Control Group =                    | 194   |
|                     | 56-3 Disable Kernel Parameter for Sending ICMP Redirects for All Interfaces Group = $n/a$ )     | 194   |
| CCE-801             | 57-1 Disable Kernel Parameter for IP Forwarding (Control Group = $n/a$ )                        | 194   |
|                     | 58-9 Configure Kernel Parameter for Accepting ICMP Redirects for All Interfaces Group = $n/a$ ) | 195   |
| CCE-801<br>(Control | 63-9 Configure Kernel Parameter for Accepting ICMP Redirects By Default Group = $n/a$ )         | 195   |
|                     | 65-4 Configure Kernel Parameter to Ignore ICMP Broadcast Echo Requests Group = $n/a$ )          | 195   |

| CCE-80225-6 Print Last Log (Control Group = n/a)                                                                      | 195   |
|----------------------------------------------------------------------------------------------------|-------|
| CCE-80226-4 Enable Encrypted X11 Forwarding (Control Group = $n/a$ )                                                  | 196   |
| CCE-80348-6 Ensure gpgcheck Enabled for Repository Metadata (Control Group = $n/a$ ).                                 | 196   |
| CCE-80383-3 Record Attempts to ALter Logon Events - failock (Control Group = na)                                      | 196   |
| CCE-80399-9 Ensure auditd Collects Information on the Use of Privileged Commands -<br>userhelper (Control Group = na) | 196   |
| CCE-80437-7 Configure PAM in SSSD Services (Control Group = n/a)                                                      | 196   |
| CCE-80438-5 Configure Multiple DNS Servers in /etc/resolv.conf (Control Group = $n/a$ ).                              | 197   |
| CCE-80439-3 Configure Time Service Maxpoll Interval (Control Group = na)                                              | 197   |
| CCE-80447-6 Configure the Firewalld Ports (Control Group = $n/a$ )                                                    | 197   |
| CCE-80515-0 Configure SSSD LDAP Backend Client CA Certificate Location (Control Group = $n/a$ )                       | 197   |
| CCE-80545-7 Verify and Correct Ownership with RPM (Control Group = $n/a$ )                                            | 198   |
| CCE-80546-5 Configure SSSD LDAP Backend to Use TLS For All Transactions (Control Group = $n/a$ )                      |       |
| CCE-80998-8 Verify firewall Enabled                                                                                   | 199   |
| CCE-82035-7 Ensure /var/log/audit Located On Separate Partition                                                       | 199   |
| CCE-82053-0 Ensure /tmp Located On Separate Partition                                                                 | 200   |
| CCE-82353-4 Ensure /var Located On Separate Partition                                                                 | 200   |
| Rules Supported in a Future Release                                                                                   | 200   |
| CCE-27277-3 Disable Modprobe Loading of USB Storage Driver (Control Group = services)                                 | 200   |
| CCE-27309-4 Set Boot Loader Password in grub2 (Control Group = fips-kernel)                                           | 201   |
| CCE-80179-5 Configure Kernel Parameter for Accepting IPv6 Source-Routed Packets for All Interfaces                    | 201   |
| CCE-80660-4 Record Any Attempts to Run setfiles (Control Group = audit)                                               | 201   |
| CCE-80661-2 Ensure auditd Collects Information on Kernel Module Loading - create_<br>module (Control Group = audit)   | 202   |
| Troubleshoot NetWitness Platform                                                                                      | . 203 |
| Debugging Information                                                                                                 | 203   |
| NetWitness Platform Log Files                                                                                         |       |
| Files of Interest                                                                                                    |       |
| Error Notification                                                                                                    | 205   |
| Miscellaneous Tips                                                                                                    |       |
| Audit Log Messages                                                                                                    | 206   |
| NwConsole for Health & Wellness                                                                                       | 206   |
| Thick Client Error: remote content device entry not found                                                             | 206   |
| View Example Parsers                                                                                                  | 207   |
| Configure WinRM Event Sources                                                                                         | 207   |
| Troubleshoot Feeds                                                                                                    | 207   |
| Overview                                                                                                    | 207   |
| Details                                                                                                    | 207   |

| How it Works                                                                   | 207    |
|--------------------------------------------------------------------------------|--------|
| Feed File                                                                      | 208    |
| Troubleshooting                                                                | 208    |
| Feed File Existence                                                            | 208    |
| Group Meta Populated on LD                                                     |        |
| Device Group Meta on Concentrator                                              | 209    |
| SMS Log File                                                                   | 209    |
| Verify Logstats Data is Getting Read and Published by ESMReader and ESMAggrega | tor210 |
| Configure JMX Feed Generator Job Interval                                      | 213    |
| Troubleshooting Cert-Reissue Command                                           | 214    |
| Argument Options Used for Troubleshooting                                      |        |
| Problems and How to Troubleshoot Them                                          |        |
| References                                                                     | 219    |
| Health and Wellness View                                                       |        |
| Health and Wellness View - Alarms View                                         | 221    |
| What do you want to do?                                                        | 221    |
| Related Topics                                                                 | 221    |
| Quick Look                                                                     | 221    |
| Alarm Details Panel                                                            |        |
| Event Source Monitoring View                                                   | 224    |
| Health and Wellness Historical Graphs                                          | 225    |
| Historical Graph View for Events Collected from an Event Source                |        |
| Historical Graph for System Stats                                              |        |
| Health and Wellness Settings View - Archiver                                   | 228    |
| What do you want to do?                                                        | 228    |
| Quick Look                                                                     | 228    |
| Features                                                                       | 228    |
| Health and Wellness Settings View - Event Sources                              | 230    |
| Health and Wellness Settings View - Warehouse Connector                        | 231    |
| Access the Warehouse Connector Monitoring view                                 | 231    |
| What do you want to do?                                                        | 231    |
| Related topics                                                                 | 231    |
| Quick Look                                                                     | 231    |
| Warehouse Connector Monitoring parameters                                      |        |
| Monitoring View                                                                | 233    |
| What do you want to do?                                                        | 233    |
| Quick Look                                                                     | 233    |
| Groups Panel                                                                   | 234    |
| Hosts Panel                                                                    | 234    |
| Archiver Details View                                                          | 236    |

| Broker Details View                         |     |
|---------------------------------------------|-----|
| Concentrator Details View                   | 239 |
| Decoder Details View                        |     |
| ESA Correlation Details View                | 242 |
| Health Stats Tab                            |     |
| JVM Tab                                     | 243 |
| ESA Analytics Details View                  |     |
| Host Details View                           |     |
| Log Collector Details View                  |     |
| Collection Tab                              | 247 |
| Event Processing Tab                        |     |
| Log Decoder Details View                    |     |
| Malware Details View                        |     |
| Warehouse Connector Details View            |     |
| Policies View                               |     |
| What do you want to do?                     |     |
| Quick Look                                  |     |
| Policies Panel                              |     |
| Policy Detail Panel                         |     |
| Groups dialog                               |     |
| Rules Dialog                                |     |
| Threshold Operators                         |     |
| RSA Health & Wellness Email Templates       |     |
| Health & Wellness Default SMTP Template     |     |
| Alarms Template                             |     |
| NetWitness Platform Out-of-the-Box Policies |     |
| System Stats Browser View                   |     |
| What do you want to do?                     |     |
| Related Topics                              |     |
| Quick Look                                  |     |
| Filters                                     |     |
| Commands                                    |     |
| System Stats View Display                   |     |
| New Health & Wellness Tab                   |     |
| What do you want to do?                     |     |
| Related Topics                              |     |
| Quick Look                                  |     |
| System View - System Info Panel             |     |
| System Updates Panel - Settings Tab         |     |
| What do you want to do?                     |     |

| Related Topics                  |  |
|---------------------------------|--|
| Quick Look                      |  |
| Features                        |  |
| System Logging - Settings View  |  |
| What do you want to do?         |  |
| Related Topics                  |  |
| Quick Look                      |  |
| Features                        |  |
| Log Settings                    |  |
| Package Configuration           |  |
| System Logging - Realtime Tab   |  |
| What do you want to do?         |  |
| Related Topics                  |  |
| Quick Look                      |  |
| Features                        |  |
| Toolbar                         |  |
| Log Grid Columns                |  |
| System Logging - Historical Tab |  |
| What do you want to do?         |  |
| Related Topics                  |  |
| Quick Look                      |  |
| Features                        |  |
| Search Log Entries              |  |
| Show Details of a Log Entry     |  |
| Page Through the Entries        |  |
| Export                          |  |

# **System Maintenance**

This guide tells administrators how to manage hosts and services in the network, maintain and monitor the network, run jobs, and tune performance after initial network setup.

The following diagram shows the different system maintenance tasks available to you.

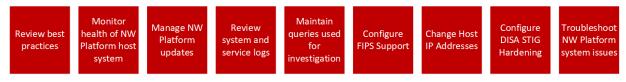

The following topics describe these tasks:

- <u>Review Best Practices</u>
- Monitor Health and Wellness using NetWitness Platform UI
- Manage NetWitness Platform Updates
- Display System and Service Logs
- Maintain Queries Using URL Integration
- Configure FIPS Support
- <u>Change Host Network Configuration</u>
- <u>Reissue Certificates</u>
- DISA STIG
- Troubleshoot NetWitness Platform

# **Review Best Practices**

Review the following best practices to maintain your NetWitness Platform deployment.

# Safeguarding Assets with RSA Supplied Policies

The purpose of the RSA core policies delivered with NetWitness Platform are for safeguarding your NetWitness Platform domain assets immediately (before you configure rules specific to your environment and your security policy).

RSA recommends that you set up email notifications to the appropriate asset owners for these policies as soon as possible. This will notify them when performance and capacity thresholds are crossed so they can take action immediately.

RSA also recommends that you evaluate the core policies and disable a policy or change its service and group assignments according to your specific monitoring requirements.

## Safeguarding Assets with Policies Based on Your

### Environment

RSA core policies are generic and may not provide sufficient monitoring coverage for your environment. RSA recommends that you gather issues over a period of time, that are not identified by the RSA core policies, and configure rules to help you prevent these issues.

## **Creating Rules and Notifications Judiciously**

RSA recommends that you make sure that each rule and policy is necessary before you implement it, if possible. RSA also recommends that you review implemented policies on a regular basis for their validity. Invalid alarms and email notifications can adversely affect the focus of the asset owners.

## **Troubleshooting Issues**

RSA recommends that you review <u>Troubleshooting Health & Wellness</u> and <u>Troubleshoot NetWitness</u> <u>Platform</u> when you receive error messages in the user interface and log files from hosts and services.

# **Monitor NetWitness Platform Health**

You can monitor the Health & Wellness of the NetWitness Platform using any of the following:

- Monitor Health and Wellness using NetWitness Platform UI
- Monitor New Health and Wellness

### Monitor Health and Wellness using NetWitness Platform UI

The Health & Wellness module of NetWitness Platform enables you to:

- View the current health of all the hosts, all services running on the hosts, and various aspects of the health of your hosts.
- Monitor the hosts and services in your network environment.
- View details of various event sources configured with NetWitness Platform.
- View system stats for the selected hosts by filtering the views as required.

You can also configure Archiver and Warehouse Connector monitoring, monitor host statistics, and work with system logs to monitor NetWitness Platform.

**Note:** All users have permission to view the entire Health and Wellness interface by default. The Administrator and the Operator roles are the only roles that can manage the Policies view by default. Refer to the "Role Permissions" topic in the *Security User Management Guide* for a complete list of the default permissions for the NetWitness Platform Interface.

The following figure displays the Health & Wellness module of the NetWitness Platform user interface.

|                        | Event So | urces    | Endpoint Sources Health & Wel                | lness System   | Security    |             |                                              |
|------------------------|----------|----------|----------------------------------------------|----------------|-------------|-------------|----------------------------------------------|
| Alarms Monitoring      | Policies | System   | Stats Browser Event Source Monitoring        | Settings       |             |             |                                              |
|                        |          |          |                                              |                |             |             |                                              |
| Time                   | State    | Severity | Rule Name                                    | Service        | Hostname    | IP Address  | Stat                                         |
| 2019-02-01 05:45:30 AM | Active   | Critical | Respond Server in Critical State             | Respond Server | 111SA       | 10.25.66.54 | ProcessInfo/Overall Processing Status Indica |
| 2019-02-01 01:34:22 AM | Active   | Critical | Log Decoder Log Capture Pool Depleted        | Log Decoder    | 113EP1      | 10.25.66.46 | Pool/Packet Capture Queue                    |
| 2019-02-01 01:34:22 AM | Active   | Critical | Log Decoder Capture Rate Zero                | Log Decoder    | 113EP1      | 10.25.66.46 | Capture/Capture Packet Rate (current)        |
| 2019-02-01 01:34:22 AM | Active   | Critical | Log Decoder Capture Not Started              | Log Decoder    | 113EP1      | 10.25.66.46 | Capture/Capture Status                       |
| 2019-02-01 01:34:22 AM | Active   | Critical | Concentrator Meta Rate Zero                  | Concentrator   | 113EP1      | 10.25.66.46 | Concentrator/Meta Rate (current)             |
| 2019-02-01 01:34:22 AM | Active   | Critical | Concentrator Aggregation Stopped             | Concentrator   | 113EP1      | 10.25.66.46 | Concentrator/Status                          |
| 2019-01-31 08:57:07 PM | Active   | Critical | Concentrator Aggregation Stopped             | Concentrator   | 111Conc     | 10.25.66.34 | Concentrator/Status                          |
| 2019-01-31 07:04:57 PM | Active   | Critical | Decoder Capture Rate Zero                    | Decoder        | 111Decoder  | 10.25.66.32 | Capture/Capture Packet Rate (current)        |
| 2019-01-31 07:04:07 PM | Active   | Critical | Decoder Capture Not Started                  | Decoder        | 111Decoder  | 10.25.66.32 | Capture/Capture Status                       |
| 2019-01-31 07:04:07 PM | Active   | Critical | Decoder Packet Capture Pool Depleted         | Decoder        | 111Decoder  | 10.25.66.32 | Pool/Packet Capture Queue                    |
| 2019-01-31 07:04:07 PM | Active   | Critical | Broker Aggregation Stopped                   | Broker         | 111SA       | 10.25.66.54 | Broker/Status                                |
| 2019-01-31 07:04:05 PM | Active   | Critical | Concentrator Meta Rate Zero                  | Concentrator   | 111CoreHybr | 10.25.66.44 | Concentrator/Meta Rate (current)             |
| 2019-01-31 07:04:05 PM | Active   | Critical | Concentrator Aggregation Stopped             | Concentrator   | 111CoreHybr | 10.25.66.44 | Concentrator/Status                          |
| 2019-01-31 07:03:58 PM | Active   | Critical | Concentrator Meta Rate Zero                  | Concentrator   | 111Conc     | 10.25.66.34 | Concentrator/Meta Rate (current)             |
| 2019-01-31 06:20:45 PM | Active   | Critical | Log Decoder Capture Rate Zero                | Log Decoder    | 111CoreHybr | 10.25.66.44 | Capture/Capture Packet Rate (current)        |
| 2019-01-31 06:20:45 PM | Active   | Critical | Log Decoder Capture Not Started              | Log Decoder    | 111CoreHybr | 10.25.66.44 | Capture/Capture Status                       |
| 2019-01-31 06:20:45 PM | Active   | Critical | Log Decoder Log Capture Pool Depleted        | Log Decoder    | 111CoreHybr | 10.25.66.44 | Pool/Packet Capture Queue                    |
| 2019-02-01 06:01:20 PM | Active   | 🔴 High   | Communication Failure Between Master NetWitn | Host           | 111SA       | 10.25.66.54 | MessageBus/Communication Link Status wit     |
|                        |          |          |                                              | -              |             |             | ······································       |

#### **Manage Policies**

Policies are either user-defined or supplied by RSA. A policy defines:

- Services and hosts to which the policy applies.
- Rules that specify statistical thresholds that govern alarms.
- When to suppress the policy.
- Who to notify when an alarm triggers and when to notify them.

For related reference topics, see NetWitness Platform Out-of-the-Box Policies

**Note:** You can now configure a policy to notify Public Key Infrastructure (PKI) certificate expiration status.

#### Add a Policy

- 1. Go to **%** (Admin) > Health & Wellness.
- 2. Click the **Policies** tab.

The Policies view is displayed.

| RSΛ                                                                                                    | Investigate                                | Respond        | Users                    | Hosts                               | Files        | Dashboard              | Reports                    |                                                                      |                                                               | ර් 🗘 🖻               | % 🕜 admin | • •   |
|----------------------------------------------------------------------------------------------------|--------------------------------------------|----------------|--------------------------|-------------------------------------|--------------|------------------------|----------------------------|----------------------------------------------------------------------|---------------------------------------------------------------|----------------------|-----------|-------|
| Hosts                                                                                                    | Services Eve                               | ent Sources    | Endpoin                  | t Sources                           | Health       | & Wellness             | System                     | Security                                                             |                                                               |                      |           |       |
| Alarms                                                                                                    | Monitoring P                               | olicies Syster | m Stats Brows            | ser Event So                        | urce Monil   | oring Settings         | 5                          |                                                                      |                                                               |                      |           |       |
| Policie<br>+ ⊙ -                                                                                                    | - 🛛   🖲 🗙                                  |                |                          |                                     |              | rver Monito            | <u> </u>                   | licy<br>nodified. Duplicate the policy if you wish to so modify them |                                                               | Last Modified: 2017- | Save      | •     |
| ● Archi                                                                                                    |                                            | g Policy       | Services<br>Choose the h | osts, services, and                 | l groups tha | t your health policy a | pplies to.                 |                                                                      |                                                               |                      |           | l     |
| _                                                                                                    | d Gateway Server                           | 0              |                          |                                     |              |                        | -                          | eroup                                                                | Type<br>Group                                                 |                      |           | l     |
| Contextstor Contextstor Conte |                                            |                |                          |                                     |              |                        |                            | ich the alarm clears).                                               | l                                                             |                      |           |       |
|                                                                                                    | Correlation                                | 0              | Enable                   | Name ^<br>Admin Server in           |              | erity<br>tical         | Category<br>Processinfo    | Statistic<br>Overall Processing Status Indicator                     | Threshold Alarm = ERROR for 2 MINUTES                         |                      | A         |       |
| ▶ 🗋 Even                                                                                                    | y Behavior Analytics<br>It Stream Analysis | 0              |                          | Admin Server in<br>Admin Server Sto |              |                        | Processinfo<br>Processinfo | Overall Processing Status Indicator<br>Service Status                | Alarm = PARTIALLY_WORKING f<br>Alarm != started for 0 MINUTES |                      |           | l     |
| Constant Policy Suppression     Define the time periods to suppress policies.                                                                                                    |                                            |                |                          |                                     |              |                        |                            |                                                                      |                                                               |                      |           |       |
| ► ☐ Inves ► ☐ Log C                                                                                                    | stigate Server<br>Collector                | 0              | + -                      |                                     |              |                        |                            |                                                                      | Time Zone: UTC (GM                                            |                      |           |       |
| + [] Log [                                                                                                    | Decoder                                    | 0              | - Days                   |                                     |              |                        |                            | Policy suppression is not allowed                                    | Time Range                                                    |                      | ÷         | Ŧ     |
| <b>RSA</b> NE                                                                                                    | TWITNESS" PLATFORM                         |                |                          |                                     |              |                        |                            |                                                                      |                                                               |                      | 11.5      | 5.0.0 |

3. Click  $+ \odot$  in the **Policies** panel.

A list of your hosts and services displays for which you can create health policies.

Select a host or service (for example, Concentrator).
 For a PKI policy, you must select a host (for example, Host).
 The host or service is displayed in the Policies panel with a blank Policy Detail panel.

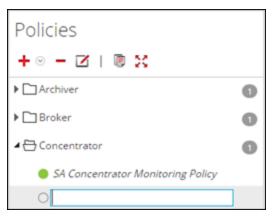

5. Enter a name for the Policy (for example, Concentrator Policy Status) in the Policies panel.

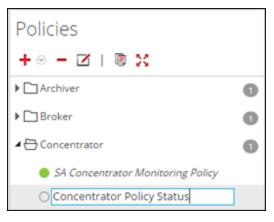

The name (for example, **Concentrator Policy Status**) is now displayed as the policy name in Policy Detail panel.

- 6. Create a Policy in the Policy Detail panel:
  - a. Select the Enable checkbox.
  - Add relevant services (in this example, any relevant Concentrator services) that you want to monitor for health statistics.
     For a PKI policy, you must select the LOCALHOST to monitor for health statistics.
  - c. Add rule conditions to configure the policy.
  - d. Suppress enforcement of the policy for the time periods you want.
  - e. Add any email notifications you want for the policy.
  - f. Click Save in the Policy Detail panel.

The Policy is added.

#### **Add Policy Example**

Below is a high-level example of configuring a PKI policy:

1. Add a new PKI policy.

| Jsers Hosts Files Dast                 | nboard Reports                                                                                                    |                                                                                                    |                                                                                                    |                                                                                                    | Ö 🗘 🖃 % 🕜 admin 🗸                                                                                                    |
|----------------------------------------|----------------------------------------------------------------------------------------------------|----------------------------------------------------------------------------------------------------|----------------------------------------------------------------------------------------------------|----------------------------------------------------------------------------------------------------|----------------------------------------------------------------------------------------------------|
| s Endpoint Sources He                  | ealth & Wellness                                                                                                    | System                                                                                                    | Security                                                                                                    |                                                                                                    |                                                                                                    |
| stem Stats Browser Event Source        | Monitoring Settings                                                                                                    |                                                                                                    |                                                                                                    |                                                                                                    |                                                                                                    |
| Host: SA PKI                           |                                                                                                    |                                                                                                    |                                                                                                    |                                                                                                    | Save                                                                                                    |
| Enable                                 |                                                                                                    |                                                                                                    |                                                                                                    |                                                                                                    | Last Modified: 2016-05-04 03:51:14 PM                                                                                                    |
| Hosts                                  |                                                                                                    |                                                                                                    |                                                                                                    |                                                                                                    |                                                                                                    |
| Choose the hosts, services, and groups | that your health policy applie                                                                                                    | 25 to.                                                                                                    |                                                                                                    |                                                                                                    |                                                                                                    |
| + -                                    |                                                                                                    |                                                                                                    |                                                                                                    |                                                                                                    |                                                                                                    |
| Name ^                                 |                                                                                                    | Grou                                                                                                    | e                                                                                                    | Туре                                                                                                    |                                                                                                    |
| LOCALHOST                              |                                                                                                    |                                                                                                    |                                                                                                    | Host                                                                                                    |                                                                                                    |
|                                        |                                                                                                    |                                                                                                    |                                                                                                    |                                                                                                    |                                                                                                    |
|                                        | want to trigger an alarm for t                                                                                                    | the NetWitness Dist                                                                                                    | form boalth problems (definition includes second                                                                                         | ity statistic the alarm applies to threshold and                                                                                                    | threshold at which the slares cleare). After you define                                                                                                    |
|                                        |                                                                                                    | ule Netwinless Flat                                                                                                    | orni nearar problems (definition includes seven                                                                                          | ity, statistic the alarm applies to, threshold, and                                                                                                   | uneshold at which the alarm clears). After you define                                                                                                    |
| + - 🗵                                  |                                                                                                    |                                                                                                    |                                                                                                    |                                                                                                    |                                                                                                    |
| Enable Name ^                          | Severity                                                                                                    | Category                                                                                                    | Statistic                                                                                                    | Threshold                                                                                                    |                                                                                                    |
| Alert When a CRL Expi                  | Critical                                                                                                    | РКІ                                                                                                    | SA Server PKI CRL Expiration                                                                                                    | Alarm <= 0 for 0 MINUTES                                                                                                    |                                                                                                    |
|                                        |                                                                                                    |                                                                                                    |                                                                                                    |                                                                                                    |                                                                                                    |
|                                        | licies.                                                                                                    |                                                                                                    |                                                                                                    |                                                                                                    |                                                                                                    |
|                                        |                                                                                                    |                                                                                                    |                                                                                                    | 7                                                                                                    | UTC (GMT+00:00)                                                                                                    |
|                                        |                                                                                                    |                                                                                                    |                                                                                                    |                                                                                                    | 01C (GM1+00:00)                                                                                                    |
| Days                                   |                                                                                                    |                                                                                                    | ettelsen site odd somereden to a                                                                                                    |                                                                                                    |                                                                                                    |
|                                        |                                                                                                    |                                                                                                    | Click on + to add suppression to po                                                                                                    | nicy                                                                                                    |                                                                                                    |
| Notification                           |                                                                                                    |                                                                                                    |                                                                                                    |                                                                                                    |                                                                                                    |
| s                                      | Endpoint Sources He minimum for the host services and groups  Host: SA PKI  Foss Choose the hosts, services, and groups  + ● -  Name ^ LoCALHOST  Rules Define the conditions under which you the alarm file exible or disable the al  + - C  for the time periods to suppress po  + -  Define the time periods to suppress po  + -  Days | Endpoint Sources     Health & Wellness       em stats Browser     Event Source Monitoring     Settings       HOST:     Sable     Settings       HOST:     Choose the hosts, services, and groups that your health polog apple       + ⊕ -     Intel •       Nome ^     LocALHOST       Rules     Severity       Intel • Name ^     Severity       Intel • Name ^     Severity       Intel • Name ^     Severity       Intel • Name ^     Severity       Intel • Name ^     Severity       Intel • Name ^     Severity       Intel • Name ^     Severity       Intel • Name ^     Severity       Intel • Name ^     Severity       Intel • Name ^     Severity       Intel • Name ^     Severity       Intel • Name ^     Severity | Endpoint Sources     Health & Wellness     System       emistats Browser     Event Source Monitoring     Settings       HOST:     SA PKI | Endpoint Sources     Health & Wellness     System     Security       emistats Browser     Event Source Monitoring     Settings       HOST:     SA PKI | Endpoint Sources       Health & Wellness       System       Security         emission       Settings       Host: SA PKI         ✓ Endet       More settings       Settings         ✓ Endet       More settings       Settings         ✓ Doose the hosts, services, and groups that your health policy applies to.       ● ○ =         ✓ Indet ender settings       Group       Specific         ✓ Doose the conditions under which you want to trigger an alarm for the NetWitness Platform health problems (definition includes severity, statistic the alarm applies to, threshold, and the alarm rule endet or disable the darm.       ●         ●        ●       ●       ●         Ø Endete Name ^ Severity       Caregory       Statistic       Threshold         Ø Endete Name ^ Severity       Caregory       Statistic       Threshold         Ø Endete Name ^ Severity       Caregory       Statistic       Threshold         Ø Endete Name ^ Severity       Caregory       Statistic       Threshold         Ø Endete Name ^ Severity       Caregory       Statistic       Threshold         Ø Endete Name ^ Severity       Caregory       Statistic       Threshold         Ø Endete Name ^ Core OMINUTES       Follory Suppression       Under Severity RICEL Expiration       Alarm <0 for 0 MINUTES |

- 2. Add a Rule with Statistics:
  - For CA Expiration

| Add Rule              |                                                                               | •B× |
|-----------------------|-------------------------------------------------------------------------------|-----|
| Enable                |                                                                               |     |
| Name                  | Trusted CA Certificate Expiry Time                                            |     |
| Description           | Enter Informational Text For This Rule And Any Possible Remediation Actions   |     |
| Severity              | High ~                                                                        |     |
| Statistic             | PKI     V     SA Server PKI Certificate Expiration     V     TRUSTED_CA     V |     |
| Alarm<br>Threshold    | <= <b>v</b> 2400 For 0 <b>¢</b> Minutes                                       |     |
| Recovery<br>Threshold | > v 2400 For 1 V Minutes                                                      |     |
| Rule Suppressi        | on                                                                            |     |
| + -                   | Time Zone: UTC (GMT+00:00)                                                    |     |
| Days                  | Time Range                                                                    |     |
|                       | Click on + to add suppression to rule                                         |     |
|                       |                                                                               |     |
|                       | Cancel Sa                                                                     | ve  |

• For CRL Expiration

| Enable                |              |                  |            |                 |               |                |     |              |             |  |
|-----------------------|--------------|------------------|------------|-----------------|---------------|----------------|-----|--------------|-------------|--|
| Name                  | CRL Expirat  | ion Based On T   | me         |                 |               |                |     |              |             |  |
| Description           | Enter Inform | national Text Fo | or This R  | tule And Any Po | ossible Remed | iation Actions | 5   |              |             |  |
| Severity              | High         | ~                |            |                 |               |                |     |              |             |  |
| Statistic             | PKI          |                  | <b>~</b> S | SA Server PKI C | RL Expiration |                |     | ~            |             |  |
| Alarm<br>Threshold    | <=           | <b>∨</b> 2400    | F          | or 0 🗘 Min      | utes          |                |     |              |             |  |
| Recovery<br>Threshold | >            | <b>~</b> 1       | F          | or 1 🗘 Min      | utes          | C3             |     |              |             |  |
| Rule Suppress         | ion          |                  |            |                 |               |                |     |              |             |  |
| + -                   |              |                  |            |                 |               |                | Tir | me Zone: UTC | (GMT+00:00) |  |
| Days                  |              |                  |            |                 |               |                | Tin | ne Range     |             |  |
|                       |              |                  |            | Click on + to   | add suppres   | sion to rule   |     |              |             |  |
|                       |              |                  |            |                 |               |                |     |              |             |  |

• For CRL Status

| Add Rule              |                                                                         | Ð×                         |
|-----------------------|-------------------------------------------------------------------------|----------------------------|
| Enable                | R                                                                       |                            |
| Name                  | CRL Status                                                              |                            |
| Description           | Enter Informational Text For This Rule And Any Possible Remediation Act | ions                       |
|                       |                                                                         |                            |
| Severity              | High 🗸                                                                  |                            |
| Statistic             | PKI   SA Server PKI CRL Status                                          | ~                          |
| Alarm<br>Threshold    | != Valid                                                                | For 0 C Minutes            |
| Recovery<br>Threshold | = Valid                                                                 | For 1 🗘 Minutes            |
| Rule Suppressio       | on 🕞                                                                    | Time Zone: UTC (GMT+00:00) |
| Days                  |                                                                         | Time Range                 |
|                       | Click on + to add suppression to ru                                     | le                         |
|                       |                                                                         |                            |
|                       |                                                                         | Cancel Save                |

• For Server Certificate Expiration

| Server Certificat |                 |                                               |                                                                                        |
|-------------------|-----------------|-----------------------------------------------|----------------------------------------------------------------------------------------|
| Enter Informati   |                 |                                               |                                                                                        |
|                   | onal Text For T | his Rule And Any Possible Remediation Actions |                                                                                        |
| High              | ~               |                                               |                                                                                        |
| РКІ               |                 | SA Server PKI Certificate Expiration          | ✓ SERVER_CERT ✓                                                                        |
| (= '              | <b>~</b> 2400   | For 0 🗘 Minutes                               |                                                                                        |
| >                 | <b>~</b> 2400   | For 1 🗘 Minutes                               |                                                                                        |
|                   |                 |                                               |                                                                                        |
|                   |                 |                                               | Time Zone: UTC (GMT+00:00)                                                             |
|                   |                 |                                               | Time Range                                                                             |
|                   |                 | Click on + to add suppression to rule         |                                                                                        |
| <                 | = ·             | KI<br>= ~ 2400                                | KI     SA Server PKI Certificate Expiration       =     2400       For     0 < Minutes |

#### **Edit a Policy**

- 1. Go to **%** (Admin) > Health & Wellness.
- 2. Click the **Policies** tab.

The Policies view is displayed.

- Select a policy (for example, Concentrator Policy Status) under a host or service. The Policy Detail is displayed.
- 4. Click Z.

The policy name (for example, **Admin Server Monitoring Policy**) and policy detail panel become editable.

|                                                                                                    | Respond                                 | Users                                                                                                    | Hosts Files                                                                                                    |                                                                    |                                        |                                                                                         |                                                                                     | Ö ↓ ≧ % (?) ad                                       |
|----------------------------------------------------------------------------------------------------|-----------------------------------------|----------------------------------------------------------------------------------------------------|----------------------------------------------------------------------------------------------------|--------------------------------------------------------------------|----------------------------------------|-----------------------------------------------------------------------------------------|-------------------------------------------------------------------------------------|------------------------------------------------------|
| sts Services Even                                                                                                    | t Sources                               | Endpoir                                                                                                    | nt Sources He                                                                                                    | alth & Wellnes                                                     | is System                              | Security                                                                                |                                                                                     |                                                      |
| larms Monitoring Poli                                                                                                    | icies Syste                             | m Stats Brow                                                                                                    | vser Event Source N                                                                                                    | Aonitoring Setti                                                   | ings                                   |                                                                                         |                                                                                     |                                                      |
| olicies                                                                                                    |                                         |                                                                                                    | Server: Admin                                                                                                    |                                                                    | -                                      |                                                                                         |                                                                                     | Save                                                 |
| F⊙ — ⊠   ® X                                                                                                    |                                         |                                                                                                    | pression schedules of Ou                                                                                                  | it-of-the-box policies c                                           | annot be directly mo                   | dified. Duplicate the policy if you wish to so modify them                              | n                                                                                   |                                                      |
| 🖰 Admin Server                                                                                                    | 0 🔒                                     | Enable                                                                                                    |                                                                                                    |                                                                    |                                        |                                                                                         |                                                                                     | Last Modified: 2017-02-20 12:00:00 AM                |
| Admin Server Monitoring Poly                                                                                                    | Policy                                  | Services                                                                                                    |                                                                                                    |                                                                    |                                        |                                                                                         |                                                                                     |                                                      |
| Archiver                                                                                                    | 0                                       | Choose the h                                                                                                    | hosts, services, and group                                                                                                | is that your health poli                                           | icy applies to.                        |                                                                                         |                                                                                     |                                                      |
| Broker                                                                                                    | 0                                       | + 🛛 -                                                                                                    |                                                                                                    |                                                                    |                                        |                                                                                         |                                                                                     |                                                      |
| Cloud Gateway Server                                                                                                    | 0                                       | □ Name ↑                                                                                                    |                                                                                                    |                                                                    | Gro                                    | up                                                                                      | Туре                                                                                |                                                      |
| Concentrator                                                                                                    | 0                                       | IIA 🗌                                                                                                    |                                                                                                    |                                                                    | 10                                     | •                                                                                       | Group                                                                               |                                                      |
|                                                                                                    |                                         |                                                                                                    |                                                                                                    |                                                                    |                                        |                                                                                         |                                                                                     |                                                      |
| Config Server                                                                                                    | 0                                       | Pules                                                                                                    |                                                                                                    |                                                                    |                                        |                                                                                         |                                                                                     |                                                      |
| -                                                                                                    | 0                                       | Rules<br>Define the co                                                                                             | onditions under which yo                                                                                                  | u want to trigger an al                                            | arm for the NetWitn                    | ss Platform health problems (definition includes severity                               | y, statistic the alarm applies to                                                   | o, threshold, and threshold at which the alarm clear |
| Content Server                                                                                                    | -                                       | Define the co                                                                                                    | onditions under which yo<br>fine the alarm rule, enabl                                                                    |                                                                    |                                        | ss Platform health problems (definition includes severit                                | y, statistic the alarm applies to                                                   | o, threshold, and threshold at which the alarm clear |
| 그 Config Server<br>그 Content Server<br>그 Contexthub Server<br>그 Decoder                                                                                                    | 0                                       | Define the co                                                                                                    | fine the alarm rule, enabl                                                                                                |                                                                    |                                        | ss Platform health problems (definition includes severity                               | y, statistic the alarm applies to                                                   | o, threshold, and threshold at which the alarm clear |
| Content Server Contexthub Server Contexthub Server Contexthub Server                                                                                                    | 0                                       | Define the co<br>After you def<br>+ - Z                                                                            | fine the alarm rule, enabl                                                                                                |                                                                    |                                        | Statistic                                                                               | y, statistic the alarm applies to<br>Threshold                                      | o, threshold, and threshold at which the alarm clean |
| Content Server Contexthub Server Decoder ESA Correlation                                                                                                    | 0                                       | Define the co<br>After you def<br>+ - 2<br>Enable                                                                  | fine the alarm rule, enabl<br>Name ^<br>Admin Server in Criti                                                             | e or disable the alarm<br>Severity<br>Critical                     | Category<br>ProcessInfo                | Statistic<br>Overall Processing Status Indicator                                        | Threshold<br>Alarm = ERROR for 21                                                   | MINUTES                                              |
| Contexthub Server<br>Contexthub Server<br>Decoder<br>ESA Correlation<br>Entity Behavior Analytics                                                                                                    | 0<br>0<br>0                             | Define the co<br>After you def<br>+ - Z<br>Enable                                                                  | fine the alarm rule, enabl<br>Name ^<br>Admin Server in Criti<br>Admin Server in Unh                                      | e or disable the alarm<br>severity<br>Critical<br>High             | Category<br>ProcessInfo<br>ProcessInfo | Statistic<br>Overall Processing Status Indicator<br>Overall Processing Status Indicator | Threshold<br>Alarm = ERROR for 21<br>Alarm = PARTIALLY_W                            | MINUTES<br>OORKING for 2 MINUTES                     |
| Content Server<br>Contexthub Server<br>Decoder<br>ESA Correlation<br>Entity Behavior Analytics<br>Etwick Stream Analysis                                                                                     | 0 0 0 0 0 0 0 0 0 0 0 0 0 0 0 0 0 0 0 0 | Define the co<br>After you def<br>+ - 2<br>Enable                                                                  | fine the alarm rule, enabl<br>Name ^<br>Admin Server in Criti                                                             | e or disable the alarm<br>severity<br>Critical<br>High             | Category<br>ProcessInfo                | Statistic<br>Overall Processing Status Indicator                                        | Threshold<br>Alarm = ERROR for 21                                                   | MINUTES<br>OORKING for 2 MINUTES                     |
| Content Server<br>Contexthub Server<br>Decoder<br>ESA Correlation<br>Entity Behavior Analysis<br>Event Stream Analysis<br>Host                                                                               | 0<br>0<br>0                             | Define the cc<br>After you def<br>+ - Z<br>Enable<br>0<br>0<br>0<br>0                                              | fine the alarm rule, enabl<br>Name ^<br>Admin Server in Criti<br>Admin Server in Unh                                      | e or disable the alarm<br>severity<br>Critical<br>High             | Category<br>ProcessInfo<br>ProcessInfo | Statistic<br>Overall Processing Status Indicator<br>Overall Processing Status Indicator | Threshold<br>Alarm = ERROR for 21<br>Alarm = PARTIALLY_W                            | MINUTES<br>OORKING for 2 MINUTES                     |
| Content Server<br>Contexthub Server<br>Decoder<br>ESA Correlation<br>Entity Behavior Analysis<br>Event Stream Analysis<br>Host<br>Integration Server                                                         | 0 0 0 0 0 0 0 0 0 0 0 0 0 0 0 0 0 0 0 0 | Define the cc<br>After you def<br>+ - 2<br>Enable<br>0<br>0<br>0<br>0<br>0<br>0<br>0<br>0<br>0<br>0<br>0<br>0<br>0 | fine the alarm rule, enabl<br>Name ^<br>Admin Server in Criti<br>Admin Server in Unh<br>Admin Server Stopped              | e or disable the alarm<br>Severity<br>Critical<br>High<br>Critical | Category<br>ProcessInfo<br>ProcessInfo | Statistic<br>Overall Processing Status Indicator<br>Overall Processing Status Indicator | Threshold<br>Alarm = ERROR for 21<br>Alarm = PARTIALLY_W                            | MINUTES<br>OORKING for 2 MINUTES                     |
| Content Server<br>Contexthub Server<br>Decoder<br>ESA Correlation<br>Entity Behavior Analysis<br>Event Stream Analysis<br>Host<br>Integration Server                                                         | 0 0 0 0 0 0 0 0 0 0 0 0 0 0 0 0 0 0 0 0 | Define the cc<br>After you def<br>+ - 2<br>Enable<br>0<br>0<br>0<br>0<br>0<br>0<br>0<br>0<br>0<br>0<br>0<br>0<br>0 | fine the alarm rule, enabl<br>Name ^<br>Admin Server in Criti<br>Admin Server in Unh<br>Admin Server Stopped<br>ppression | e or disable the alarm<br>Severity<br>Critical<br>High<br>Critical | Category<br>ProcessInfo<br>ProcessInfo | Statistic<br>Overall Processing Status Indicator<br>Overall Processing Status Indicator | Threshold<br>Alarm = ERROR for 2  <br>Alarm = PARTIALLY_W<br>Alarm I= started for 0 | MINUTES<br>OORKING for 2 MINUTES                     |
| Content Server<br>Contextitub Server<br>Decoder<br>IESA Correlation<br>Entity Behavior Analysis<br>Etvent Stream Analysis<br>Direct Stream Analysis<br>Direct<br>Directgration Server<br>Jinvestigate Server |                                         | Define the cc<br>After you def<br>+                                                                                | fine the alarm rule, enabl<br>Name ^<br>Admin Server in Criti<br>Admin Server in Unh<br>Admin Server Stopped<br>ppression | e or disable the alarm<br>Severity<br>Critical<br>High<br>Critical | Category<br>ProcessInfo<br>ProcessInfo | Statistic<br>Overall Processing Status Indicator<br>Overall Processing Status Indicator | Threshold<br>Alarm = ERROR for 2 J<br>Alarm = PARTIALLY_W<br>Alarm I= started for O | MINUTES<br>VORKING for 2 MINUTES<br>MINUTES          |
| Content Server                                                                                                    |                                         | Define the cc<br>After you def<br>+                                                                                | fine the alarm rule, enabl<br>Name ^<br>Admin Server in Criti<br>Admin Server in Unh<br>Admin Server Stopped<br>ppression | e or disable the alarm<br>Severity<br>Critical<br>High<br>Critical | Category<br>ProcessInfo<br>ProcessInfo | Statistic<br>Overall Processing Status Indicator<br>Overall Processing Status Indicator | Threshold<br>Alarm = ERROR for 2  <br>Alarm = PARTIALLY_W<br>Alarm I= started for 0 | MINUTES<br>VORKING for 2 MINUTES<br>MINUTES          |

- 5. Make the required changes and click Save in the Policy Detail panel. You can:
  - Edit the policy name.
  - Enable or disable the policy.
  - Add or delete hosts and services in the policy.
  - Add, delete or modify rules in the policy.
  - Add, edit, or delete suppressions in the policy.
  - Add, edit, or delete notifications in the policy.

**Note: Save** applies the policy rules based on the selection of enable or disable. It also resets the rule condition timers for changed rules, and the entire policy.

#### **Duplicate a Policy**

- 1. Go to K (Admin) > Health & Wellness.
- 2. Click the **Policies** tab.
- 3. Select a policy (for example, Concentrator Monitoring Policy) under a host or service.
- 4. Click <sup>[]</sup>.NetWitness Platform copies the policy and lists it with (1) appended to the original policy name.

| osts Services Event                                                                                                    | t Sources                                                                                        | Endpoin                                           | it Sources He                                                                                                    | alth & Wellness                                                                                               | System Sec                                                                                 | urity                                                                                                    |                                                                                                    |
|----------------------------------------------------------------------------------------------------|--------------------------------------------------------------------------------------------------|---------------------------------------------------|----------------------------------------------------------------------------------------------------|----------------------------------------------------------------------------------------------------|--------------------------------------------------------------------------------------------|----------------------------------------------------------------------------------------------------|----------------------------------------------------------------------------------------------------|
| Alarms Monitoring Polic                                                                                                    | cies Syste                                                                                       | em Stats Brow                                     | ser Event Source M                                                                                                    | Nonitoring Settings                                                                                           |                                                                                            |                                                                                                    |                                                                                                    |
| Policies                                                                                                    |                                                                                                  | Concent                                           | rator: Concer                                                                                                    | itrator Monito                                                                                                | ring Policy(1)                                                                             |                                                                                                    | Save                                                                                                    |
| + 0 - 🗹   🖲 🗙                                                                                                    |                                                                                                  | Enable                                            |                                                                                                    |                                                                                                    |                                                                                            |                                                                                                    | Last Modified: 2019-03-06 10:24:10 Pt                                                                                                    |
| Admin Server                                                                                                    | 0 🔒                                                                                              | Services                                          |                                                                                                    |                                                                                                    |                                                                                            |                                                                                                    |                                                                                                    |
| Archiver                                                                                                    | 0                                                                                                |                                                   | iosts, services, and group                                                                                                    | s that your health policy a                                                                                   | pplies to.                                                                                 |                                                                                                    |                                                                                                    |
| Broker                                                                                                    | 0                                                                                                | + .                                               |                                                                                                    |                                                                                                    |                                                                                            |                                                                                                    |                                                                                                    |
| Cloud Gateway Server                                                                                                    | 0                                                                                                | Name ^                                            |                                                                                                    |                                                                                                    | Group                                                                                      |                                                                                                    | туре                                                                                                    |
|                                                                                                    |                                                                                                  |                                                   |                                                                                                    |                                                                                                    |                                                                                            | Click on + to add assignment to policy                                                                                                    |                                                                                                    |
| 🖹 Concentrator                                                                                                    | 2                                                                                                |                                                   |                                                                                                    |                                                                                                    |                                                                                            |                                                                                                    |                                                                                                    |
| Concentrator Concentrator Monitoring Polic                                                                                                    |                                                                                                  | Dulas                                             |                                                                                                    |                                                                                                    |                                                                                            |                                                                                                    |                                                                                                    |
| Concentrator Concentrator Monitoring Polic Concentrator Monitoring Polic                                                                                                    | cy                                                                                               | Rules<br>Define the co                            | anditions under which vo                                                                                                    | u want to trigger an alarm                                                                                    | for the NetWitness Platf                                                                   | ¥ , , ,                                                                                                    | ic the alarm applies to, threshold, and threshold at which the alarm clea                                                                                                    |
| <ul> <li>Concentrator Monitoring Polic</li> </ul>                                                                                                    | cy                                                                                               | Define the co                                     | inditions under which yo<br>ine the alarm rule, enabl                                                                                                    |                                                                                                    | for the NetWitness Platf                                                                   | ¥ , , ,                                                                                                    | ic the alarm applies to, threshold, and threshold at which the alarm clea                                                                                                    |
| Concentrator Monitoring Polic                                                                                                    | sy<br>blic                                                                                       | Define the co                                     |                                                                                                    |                                                                                                    | for the NetWitness Platf                                                                   | ¥ , , ,                                                                                                    | ic the alarm applies to, threshold, and threshold at which the alarm dea                                                                                                    |
| Concentrator Monitoring Policy     Concentrator Monitoring Policy     Config Server     Contig Server     Content Server                                                                                                    | cy<br>plic                                                                                       | Define the co<br>After you def                    | 'ine the alarm rule, enabl                                                                                                    |                                                                                                    | for the NetWitness Platf<br>Category                                                       | orm health problems (definition includes severity, statistic                                                                                                    | ic the alarm applies to, threshold, and threshold at which the alarm clea                                                                                                    |
| Concentrator Monitoring Policy Concentrator Monitoring Policy Config Server Config Server Content Server Context Server Contexthub Server                                                                                       | Gy<br>Dilic                                                                                      | Define the co<br>After you def<br>+ - Z<br>Enable | 'ine the alarm rule, enabl                                                                                                    | e or disable the alarm.                                                                                       |                                                                                            | srm health problems (definition includes severity, statistic                                                                                                    |                                                                                                    |
| Concentrator Monitoring Polic Concentrator Monitoring Polic Config Server Config Server Context Server Contexthub Server Decoder                                                                                                | 57<br>Stic<br>0<br>0<br>0                                                                        | Define the co<br>After you def<br>+ - Z<br>Enable | Ine the alarm rule, enabl                                                                                                    | e or disable the alarm.<br>Severity<br>Medium                                                                 | Category                                                                                   | orm health problems (definition includes severity, statistic statistic <u>II</u> Queries Pending Al                                                                                                    | Threshold                                                                                                    |
| Concentrator Monitoring Polic<br>Concentrator Monitoring Pol<br>Config Server<br>Content Server<br>Contexthub Server<br>Contexthub Server<br>Decoder<br>DESA Correlation                                                        | sy<br>Mic                                                                                        | Define the co<br>After you def<br>+ - Ø<br>Enable | ine the alarm rule, enabl Name ^ Concentrator >5 Pen                                                                                                    | e or disable the alarm.<br>Severity<br>Medium<br>Medium                                                       | Category<br>Concentrator                                                                   | orm health problems (definition includes severity, statistic<br>Statistic III<br>Queries Pending Al<br>Sessions Behind Al                                                                                                    | Threshold<br>Narm >= 5 for 10 MINUTES                                                                                                    |
| Concentrator Monitoring Polic<br>Concentrator Monitoring Polic<br>Config Server<br>Content Server<br>Content Server<br>Contexthub Server<br>Decoder<br>ESA Correlation<br>Entity Behavior Analytics                             | 57<br>Shite                                                                                      | Define the co<br>After you def<br>+ - 2<br>Enable | ine the alarm rule, enabl<br>Name ^<br>Concentrator >5 Pen<br>Concentrator Aggreg                                                                                               | e or disable the alarm.<br>Severity<br>Medium<br>Medium<br>High                                               | Category<br>Concentrator<br>Devices                                                        | orm health problems (definition includes severity, statistic<br>Statistic <u>TI</u><br>Queries Pending Al<br>Sessions Behind Al<br>Sessions Behind Al                                                                                     | Threshold<br>Narm >= 5 for 10 MINUTES<br>Narm >= 100000 for 30 MINUTES                                                                                                    |
| Concentrator Monitoring Policy     Concentrator Monitoring Policy     Concentrator Monitoring Po                                                                                                    | sy<br>Mic                                                                                        | Define the co<br>After you def<br>                | ine the alarm rule, enabl<br>Name ^<br>Concentrator >5 Pen<br>Concentrator Aggreg                                                                                               | e or disable the alarm.<br>Severity<br>Medium<br>Medium<br>High<br>Critical                                   | Category<br>Concentrator<br>Devices<br>Devices                                             | statistic T<br>Queries Pending Al<br>Sessions Behind Al<br>Sessions Behind Al                                                                                                    | Threshold<br>Narm >> 5 for 10 MINUTES<br>Narm >= 100000 for 30 MINUTES<br>Narm >= 1000000 for 30 MINUTES                                                                                                    |
| Concentrator Monitoring Polic<br>Concentrator Monitoring Polic<br>Content Server<br>Content Server<br>Contexthub Server<br>Contexthub Server<br>Decoder<br>ESA Correlation<br>Entity Behavior Analysis<br>Event Stream Analysis | 57<br>Shite                                                                                      | Define the co<br>After you def                    | Ine the alarm rule, enable<br>Name ^<br>Concentrator >5 Pen<br>Concentrator Aggreg<br>Concentrator Aggreg                                                                       | e or disable the alarm.<br>Severity<br>Medium<br>Medium<br>High<br>Critical<br>Critical                       | Category<br>Concentrator<br>Devices<br>Devices<br>Devices                                  | statistic <u>T</u><br>Queries Pending Al<br>Sessions Behind Al<br>Sessions Behind Al<br>Sessions Behind Al                                                                                                    | threshold<br>Narm >+ 5 for 10 MINUTES<br>Narm >+ 100000 for 30 MINUTES<br>Narm >= 1000000 for 30 MINUTES<br>Narm >= 50000000 for 30 MINUTES                                                                                                    |
| Concentrator Monitoring Polic<br>Concentrator Monitoring Polic<br>Contest Server<br>Context Server<br>Context hub Server<br>Doccoler<br>SEA Correlation<br>Entity Behavior Analysis<br>Event Stream Analysis<br>Host            | cy<br>shire<br>C<br>C<br>C<br>C<br>C<br>C<br>C<br>C<br>C<br>C<br>C<br>C<br>C<br>C<br>C<br>C<br>C | Define the co<br>After you def<br>Enable          | Ine the alarm rule, enabl<br>Name ^<br>Concentrator >5 Pen<br>Concentrator Aggreg<br>Concentrator Aggreg<br>Concentrator Aggreg                                                 | e or disable the alarm.<br>Severity<br>Medium<br>Medium<br>High<br>Critical<br>Critical<br>Critical           | Category<br>Concentrator<br>Devices<br>Devices<br>Devices<br>Concentrator                  | orm health problems (definition includes severity, statistic<br>Statistic TI<br>Queries Pending Al<br>Sessions Behind Al<br>Sessions Behind Al<br>Sessions Behind Al<br>Status Al                                                         | Threshold<br>Narm >= 5 for 10 MINUTES<br>Narm >= 100000 for 30 MINUTES<br>Narm >= 1000000 for 30 MINUTES<br>Narm >= 50000000 for 30 MINUTES                                                                                                    |
| Concentrator Monitoring Polic Concentrator Monitoring Polic Config Server Content Server Context Hub Server Decoder ESA Correlation Entity Behavior Analysis Event Stream Analysis Host Integration Server                      | 57<br>77<br>70<br>70<br>70<br>70<br>70<br>70<br>70<br>70<br>70<br>70<br>70<br>70                 | Define the co<br>After you def<br>Enable          | Ine the alarm rule, enable<br>Name ^<br>Concentrator >5 Pen<br>Concentrator Aggreg<br>Concentrator Aggreg<br>Concentrator Aggreg<br>Concentrator Databa                         | severity<br>Medium<br>Medium<br>High<br>Critical<br>Critical<br>Critical                                      | Category<br>Concentrator<br>Devices<br>Devices<br>Devices<br>Concentrator<br>Database      | orm health problems (definition includes severity, statistic<br>Statistic <u>Ti</u><br>Queries Pending Al<br>Sessions Behind Al<br>Sessions Behind Al<br>Sessions Behind Al<br>Status Al<br>Status Al<br>Status Al<br>Rule Error Count Al | Threshold           Marm >= 5 for 10 MINUTES           Marm >= 100000 for 30 MINUTES           Marm >= 50000000 for 30 MINUTES           Marm >= 50000000 for 30 MINUTES           Marm >= transf of 0 MINUTES           Marm >= topened for 0 MINUTES                                                                                                    |
| Concentrator Monitoring Polic<br>Concentrator Monitoring Polic<br>Config Server<br>Content Server<br>Content Server<br>Contexthub Server<br>Decoder<br>ESA Correlation<br>Entity Behavior Analytics                             | 5/<br>                                                                                           | Define the co<br>After you def<br>                | Ine the alarm rule, enable<br>Name ^<br>Concentrator >5 Pen<br>Concentrator Aggreg<br>Concentrator Aggreg<br>Concentrator Aggreg<br>Concentrator Databa<br>Concentrator Invalid | e or disable the alarm.<br>severity<br>Medium<br>High<br>Critical<br>Critical<br>Critical<br>High<br>Critical | Category<br>Concentrator<br>Devices<br>Devices<br>Concentrator<br>Database<br>Concentrator | statistic TT<br>Statistic TT<br>Queries Pending AI<br>Sessions Behind AI<br>Sessions Behind AI<br>Status AI<br>Status AI<br>Sutur AI<br>Rule Error Count AI<br>Meta Rate (current) AI                                                     | Threshold           Narm >= 5 for 10 MINUTES           Narm >= 100000 for 30 MINUTES           Narm >= 50000000 for 30 MINUTES           Narm >= s0000000 for 30 MINUTES           Narm != stanted for 0 MINUTES           Narm != stanted for 0 MINUTES           Narm != stanted for 0 MINUTES           Narm != stanted for 0 MINUTES           Narm != stanted for 0 MINUTES |

5. Click and rename the Policy [for example, rename Concentrator Monitoring Policy(1)] to New Concentrator Policy.

**Note:** A duplicated policy is disabled by default and the host and service assignments are not duplicated. Assign any relevant hosts and services to the duplicated policy before you use it to monitor health and wellness of the NetWitness Platform infrastructure.

#### **Assign Services or Groups**

To assign hosts or services to a policy:

- 1. Go to (Admin) > Health & Wellness.
- 2. Click the **Policies** tab.

The Policies view is displayed.

3. Select a policy (for example, First Policy) under a host or service.

The Policy Detail view is displayed.

- 4. Click + in the Services and Groups list toolbar.
- 5. Choose one of the following actions:
  - For hosts, select Groups or Hosts from the selection menu.
  - For services, select Groups or Services from the selection menu.
- 6. Depending on whether you are assigning services or groups, perform one of the following actions:

• **Groups**, the **Groups** dialog is displayed from which you can select predefined groups of hosts or services.

| Add Groups |                   |                  | ©×                |
|------------|-------------------|------------------|-------------------|
| Groups     | Services          |                  |                   |
| Name       |                   | Filter           | ×                 |
| 🗆 🖨 All    | Name              | Host             | Туре              |
|            | Admin Server      | NWAPPLIANCE9     | Admin Server      |
|            | Archiver          | NWAPPLIANCE25988 | Archiver          |
|            | Broker            | NWAPPLIANCE2943  | Broker            |
|            | Broker            | NWAPPLIANCE9     | Broker            |
|            | Broker            | NWAPPLIANCE7952  | Broker            |
|            | Concentrator      | NWAPPLIANCE22655 | Concentrator      |
|            | Config Server     | NWAPPLIANCE9     | Config Server     |
|            | Contexthub Server | NWAPPLIANCE10604 | Contexthub Server |
|            |                   |                  | Cancel Select     |

• Services, the Services dialog is displayed from which you can select individual services.

| Add Service |               |                  | •             |
|-------------|---------------|------------------|---------------|
| Groups      | Services      |                  |               |
| Name        |               | Filter           | ×             |
| 🖯 All       | Name          | Host             | Туре          |
|             | Admin Server  | NWAPPLIANCE9     | Admin Server  |
|             | Archiver      | NWAPPLIANCE25988 | Archiver      |
|             | Broker        | NWAPPLIANCE2943  | Broker        |
|             | Broker        | NWAPPLIANCE9     | Broker        |
|             | Broker        | NWAPPLIANCE7952  | Broker        |
|             | Concentrator  | NWAPPLIANCE22655 | Concentrator  |
|             | Config Server | NWAPPLIANCE9     | Config Server |
|             |               |                  | Cancel Select |

7. Select the checkbox next to the groups or services you want to assign to the policy, click **Select** in the dialog, and click **Save** in the Policy Detail panel.

**Note:** Services are filtered for selection based on the type of policies. For example, you can only select Concentrator services for a Concentrator type of policy.

#### **Remove Services or Groups**

To remove a host or service from a policy:

- 1. Go to K (Admin) > Health & Wellness.
- 2. Click the **Policies** tab.

The Policies view is displayed.

3. Select a policy under a service.

The Policy Detail view is displayed.

- 4. Select a host or service.
- 5. Click .

The host or service is removed from the policy.

#### Add or Edit a Rule

To add a rule to a policy:

- 1. Go to K (Admin) > Health & Wellness.
- 2. Click the **Policies** tab.

The Policies view is displayed.

- Select a policy (for example, Checkpoint) under a host or service. The Policy Detail view is displayed.
- 4. Depending on whether you are adding or editing rule, do the following:
  - To add a rule, click + in the Rules list toolbar.
  - To edit a rule, select a rule from the Rules list and click  $\square$ .
- 5. Complete the dialog to define or update the rule.
- 6. Add a description as shown in the following example.

| Enable                | $\checkmark$                                        |                            |
|-----------------------|-----------------------------------------------------|----------------------------|
| Name                  | Check Point                                         |                            |
| Description           | Trigger alarm when Check Point Log Collection stops |                            |
| Severity              | Medium 🗸                                            |                            |
| Statistic             | Checkpoint Collection 🗸 Collection State            | ~                          |
| Alarm<br>Threshold    | = V stopped                                         | For 1 🗘 Minutes            |
| Recovery<br>Threshold | = v started                                         | For 1 🗘 Minutes            |
| Rule Suppressi        | on                                                  |                            |
| + -                   |                                                     | Time Zone: UTC (GMT+00:00) |
| Days                  |                                                     | Time Range                 |
| Sun Sun               | Mon Tue Wed Thur Fri Sat                            | 00:00 To 00:15             |

#### 7. Click OK.

The rule is added (or updated) to the policy.

#### **Hide or Show Rule Conditions Columns**

To hide or show rule conditions columns in the Rules panel:

# 1. Go to **X** (Admin) > Health & Wellness.

2. Click Policies tab.

The Policies view is displayed.

3. Select a policy under a service.

The Policy Detail view is displayed.

4. Go to the **Rules** panel.

| Def<br>sev<br>dis |        | atistic the alarm<br>alarm. | 2        | 00           |                     | form health problems (definition includes<br>s). After you define the alarm rule, enable or |
|-------------------|--------|-----------------------------|----------|--------------|---------------------|---------------------------------------------------------------------------------------------|
|                   | Enable | Name ^                      | Severity | Category     | Statistic           | Threshold                                                                                   |
|                   | ٠      | Concentrator                | Medium   | Concentrator | Queries Pending     | Alarm >= 5 for 10 MINUTES                                                                   |
|                   | ٠      | Concentrator                | Medium   | Devices      | Sessions Behind     | Alarm >= 100000 for 30 MINUTES                                                              |
|                   | ٠      | Concentrator                | High     | Devices      | Sessions Behind     | Alarm >= 1000000 for 30 MINUTES                                                             |
|                   | •      | Concentrator                | Critical | Devices      | Sessions Behind     | Alarm >= 50000000 for 30 MINUTES                                                            |
|                   | •      | Concentrator                | Critical | Concentrator | Status              | Alarm != 'started' for 0 MINUTES                                                            |
|                   | •      | Concentrator                | Critical | Database     | Status              | Alarm != 'opened' for 0 MINUTES                                                             |
|                   | •      | Concentrator                | High     | Concentrator | Rule Error Count    | Alarm > 0 for 0 MINUTES                                                                     |
|                   |        | Concontrator                | Critical | Concontrator | Moto Poto (curropt) | Alarm = 0 for 2 MINUITES                                                                    |

5. Click v to the right of Category, set Columns, and clear the Static and Threshold rule conditions.

You can set or clear any Rules column to show or hide it. The **Rules** panel displays without the rule conditions.

#### Delete a Rule

To remove a host or service from a policy:

- 1. Go to X (Admin) > Health & Wellness.
- Click the Policies tab. The Policies view is displayed.
- Select a policy under a service. The Policy Detail view is displayed.
- 4. Select a rule from the Rules list (for example, Checkpoint).
- Click -.
   The rule is removed from the policy.

#### Suppress a Rule

- Click the **Policies** tab. The Policies view is displayed.
- Select a policy under a service. The Policy Detail view is displayed. You can specify rule suppressions time ranges when you initially add it or you can edit the rule and specify suppression time ranges.
- 3. Add or edit a rule.

4. In the **Rules Suppression** panel of the **Add** or **Edit Rule** dialog, specify the days and time ranges during which you want the rule suppressed.

#### Suppress a Policy

- Add or edit a policy. The Policies view is displayed.
- 2. In the **Policy Suppression** panel:
  - a. Select a time zone from the **Time Zone** drop-down list. This time zone applies to the entire policy (both policy suppression and rule suppression).
  - b. Click + in the toolbar.
  - c. Specify the days and time ranges during which you want the policy suppressed.

#### Add an Email Notification

To add an email notification to a policy:

- Add or edit a policy. The Policies view is displayed.
- 2. In the **Notification** panel:
  - a. Click *in the toolbar.* A blank EMAIL notification row is displayed.
  - b. Select the email:
    - Notification types in the Recipient column (see "Configure Notification Outputs" in the *NetWitness Platform System Configuration Guide* for the source of the values in this drop-down list).
    - Notification server in the Notification Server column (see 'Configure Notification Servers" in the *NetWitness Platform System Configuration Guide* for the source of the values in this drop-down list).
    - Template server in the Template column (see "Configure Notification Templates" in the *NetWitness Platform System Configuration Guide* for the source of the values in this drop-down list).

**Note:** Refer to <u>Include the Default Email Subject Line</u> if you want to include the default Email subject line from the Health & Wellness template in your Health & Wellness Email notifications for specified recipients.

#### **Delete an Email Notification**

To add an email notification to a policy:

- Add or edit a policy. The Policies view is displayed.
- 2. In the **Notification** panel:
  - a. Select an email notification.
  - b. Click -.The notification is removed.

#### Include the Default Email Subject Line

The emails generated by the notifications you set up for policies do not include the subject line from the Health & Wellness Default Email Notification templates. You need to specify the subject line in the do not include subject lines. This procedure shows you how to insert a subject line into the templates.

For related reference topics, see Policies View and NetWitness Platform Out-of-the-Box Policies.

To include the subject line from a Health & Wellness email template in your email notification:

- 1. Go to **System**.
- 2. In the options panel, select Global Notifications.
- 3. Select a Health & Wellness Email Template (for example, Health & Wellness Default SMTP Template).

| Hosts Services                 | Event Sources Health & Wellness Sy      | rstem Security          |                                                             |                      |
|--------------------------------|-----------------------------------------|-------------------------|-------------------------------------------------------------|----------------------|
| Info                           | Global Notifications                    |                         |                                                             |                      |
| Updates                        | Output Servers Templates                |                         |                                                             |                      |
| Licensing<br>Email             | + - 🗹   🖲 🌣 🛛                           |                         | Search                                                      | ×                    |
| Global Notifications           | Name ^                                  | Template Type           | Description                                                 | Actions              |
| egacy Notifications            | Default Audit CEF Template              | Audit Logging           | Default Audit CEF Template                                  | ♦ ⊙                  |
| ystem Logging                  | Default Audit Human-Readable Format     | Audit Logging           | Default Audit Human-Readable Format                         | <b>\$</b> 0          |
| lobal Auditing                 | Default SMTP Template                   | Event Stream Analysis   | Default SMTP Template                                       | <b>\$</b> \circlered |
| bbs                            | Default SNMP Template                   | Event Stream Analysis   | Default SNMP Template                                       | ⊙ \$                 |
| ive Services<br>RL Integration | Default Script Template                 | Event Stream Analysis   | System default FreeMarker template for Script notifications | <b>\$</b> 0          |
| ontext Menu Actions            | Default Syslog Template                 | Event Stream Analysis   | Default Syslog Template                                     | <b>\$</b> •          |
| vestigation                    | ESM Default Email Template              | Event Source Monitoring | ESM Default Email Template                                  | ⊙ \$                 |
| SA                             | ESM Default SNMP Template               | Event Source Monitoring | ESM Default SNMP Template                                   | ⊙ \$                 |
| SA Analytics<br>/hois          | ESM Default Syslog Template             | Event Source Monitoring | ESM Default Syslog Template                                 | ♦ ⊙                  |
| TTP Proxy Settings             | Health & Wellness Default SMTP Template | Health Alarms           | Health & Wellness Default SMTP Template                     | ⊙ \$                 |
| TP Settings                    | <pre> (</pre>                           |                         | Displaying 1 - 12                                           | •                    |

The Define Template dialog is displayed.

4. Click  $\square$ , then in the **Template** field, copy the Subject Line (Highlight the subject line and press Ctrl-C) into the buffer.

| Define Template |                                                                                                    | 8× |
|-----------------|----------------------------------------------------------------------------------------------------|----|
|                 |                                                                                                    | _  |
| Name *          | Health & Wellness Default SMTP Template                                                                                                    |    |
| Template Type   | Health Alarms                                                                                                    |    |
| Description     | Health & Wellness Default SMTP Template                                                                                                    |    |
| Template *      | <html> <!-- // RECOMMEND: Use this line from the template as the Email Subject line when defining Notification Type NW Health <#if state == "ACTIVE"-->\${severity?lower_case?cap_first} Severity&lt;#else&gt;\${state?lower_case?cap_first}<!--#if--> Alarm: \${ruleName!"Unknown Rule Name"} on \${hostName!"Unknown Host Name"}&gt; <head> <meta content="text/html; charset=utf-8" http-equiv="Content-Type"/> </head> <body bgcolor="#eeeeee" leftmargin="0" marginheight="0" marginwidth="0" topmargin="0"></body></html> | •  |
|                 | Cancel Sav                                                                                                    | e  |

- 5. Click **Cancel** to close the Template.
- 6. Click the **Output** tab and select a notification (for example **Health & Wellness**).
- 7. Click 🗹

The Define Email Notification dialog is displayed.

8. Replace the value in **Subject** field text box with the subject line that you have in the buffer (highlight the existing text and press Ctl-V).

| Define Email Notificatio            | n                                                                                                    | Ø× |
|-------------------------------------|----------------------------------------------------------------------------------------------------|----|
| Enable<br>Name *                    | H&W Email notification                                                                                                    |    |
| Description<br>To Email Addresses * | pulle manafires em secili mense mense                                                                                                    |    |
| Subject Template Type Subject *     | Health & Wellness default email subject<br>NW Health <#if state == "ACTIVE">\${severity?lower_case?<br>cap_first} Severity<#else>\${state?lower_case?cap_first} #if<br>Alarm: \${ruleName!"Unknown Rule Name"} on<br>\${hostName!"Unknown Host Name"} | •  |
|                                     | Cancel Sav                                                                                                    | e  |

9. Click Save.

#### **Monitor System Statistics**

The System Stats Browser filters statistics by the selected host, component running on the host, statistical category, individual statistic, or any combination of host, component, category, and statistic. You can also choose the order in which to display this information.

To access the System Stats browser:

1. Go to K (Admin) > Health & Wellness.

The Health & Wellness view is displayed with the Alarms tab open.

2. Click the System Stats Browser tab.

The System Stats Browser tab is displayed.

| Hosts   | Services    | Event Sou | rces l   | Endpoint So   | ources  | Health & V         | Vellness       | System       | Security                 |         |                   |                       |                    |   |
|---------|-------------|-----------|----------|---------------|---------|--------------------|----------------|--------------|--------------------------|---------|-------------------|-----------------------|--------------------|---|
| Alarms  | Monitoring  | Policies  | System S | itats Browser | Event S | iource Monitorin;  | g Settin       | ıgs          |                          |         |                   |                       |                    |   |
| lost    | Col         | mponent   | Cate     | gory          |         | Statistic          |                | Order By     |                          |         |                   |                       |                    |   |
| Any     | ✓ An        | ıy        | ~        |               |         |                    |                | Any          | <ul> <li>Appl</li> </ul> | y Clear |                   |                       |                    |   |
|         |             |           | R        | egex          |         | Regex              |                | ●Ascending ○ | Descending               |         |                   |                       |                    |   |
| lost    | Con         | nponent   | Categ    | ory           |         | Statistic          |                |              | Subitem                  |         | Value             | Last Update           | Historical Graph   |   |
| 11ESAP  | Hos         | it        | DiskR    | aid           |         | Adapter Model      |                |              | 0                        |         | PERC H730P Mini   | 2019-02-01 07:24:15 P | di .               | * |
| 11ESAP  | Hos         | st        | DiskR    | aid           |         | Logical Drive Stat | e              |              | 0.0                      |         | Optimal           | 2019-02-01 07:22:15 P | dt                 |   |
| 11ESAP  | Hos         | it        | DiskR    | aid           |         | Logical Drive Stat | e              |              | 0.1                      |         | Optimal           | 2019-02-01 07:22:15 P | di .               |   |
| 111ESAP | Hos         | at .      | DiskR    | aid           |         | Overall Logical Dr | ives Error Sta | itus         |                          |         | 0                 | 2019-02-01 07:24:15 P | di .               |   |
| 11ESAP  | Hos         | it.       | DiskR    | aid           |         | Overall Physical D | rives Error St | tatus        |                          |         | 0                 | 2019-02-01 07:24:15 P | .lı                | 1 |
| 111ESAP | Hos         | at .      | DiskR    | aid           |         | Physical Drive Pre | dictive Failur | e Count      | 0.32.5                   |         | 0                 | 2019-02-01 07:24:15 P | di .               |   |
| 111ESAP | Hos         | st        | DiskR    | aid           |         | Physical Drive Pre | dictive Failur | e Count      | 0.32.2                   |         | 0                 | 2019-02-01 07:24:15 P | .lı                |   |
| 111ESAP | Hos         | at .      | DiskR    | aid           |         | Physical Drive Pre | dictive Failur | e Count      | 0.32.0                   |         | 0                 | 2019-02-01 07:24:15 P | di .               |   |
| 111ESAP | Hos         | st        | DiskR    | aid           |         | Physical Drive Pre | dictive Failur | e Count      | 0.32.1                   |         | 0                 | 2019-02-01 07:24:15 P | .lı                |   |
| 111ESAP | Hos         | it.       | DiskR    | aid           |         | Physical Drive Pre | dictive Failur | e Count      | 0.32.4                   |         | 0                 | 2019-02-01 07:24:15 P | di .               |   |
| 111ESAP | Hos         | st        | DiskR    | aid           |         | Physical Drive Pre | dictive Failur | e Count      | 0.32.3                   |         | 0                 | 2019-02-01 07:24:15 P | alı.               |   |
| 111ESAP | Hos         | it        | DiskR    | aid           |         | Physical Drive Sta | te             |              | 0.32.1                   |         | Online, Spun Up   | 2019-02-01 07:22:15 P | di .               |   |
| 111ESAP | Hos         | st        | DiskR    | aid           |         | Physical Drive Sta | te             |              | 0.32.0                   |         | Online, Spun Up   | 2019-02-01 07:22:15 P | di                 |   |
| 111ESAP | Hos         | it        | DiskR    | aid           |         | Physical Drive Sta | te             |              | 0.32.3                   |         | Online, Spun Up   | 2019-02-01 07:22:15 P | di                 | 1 |
| 111ESAP | Hos         | st        | DiskR    | aid           |         | Physical Drive Sta | te             |              | 0.32.5                   |         | Hotspare, Spun Up | 2019-02-01 07:22:15 P | di                 |   |
| 111ESAP | Hos         | it        | DiskR    | aid           |         | Physical Drive Sta | te             |              | 0.32.2                   |         | Online, Spun Up   | 2019-02-01 07:22:15 P | di                 |   |
| 111ESAP | Hos         | st        | DiskR    | aid           |         | Physical Drive Sta | te             |              | 0.32.4                   |         | Online, Spun Up   | 2019-02-01 07:22:15 P | di                 | 1 |
| 11155AD | Une         |           | CitaC.   | et o m        |         | Errar Control      |                |              |                          |         | 0                 | 2010 02 01 07-24-14 D | .h                 | ٣ |
| (( ( I  | Page 1 of 4 | 48   🔪 🎾  | C        |               |         |                    |                |              |                          |         |                   | 1                     | tems 1 - 50 of 238 | 5 |

#### **Filter System Statistics**

You can filter system statistics to monitor:

- Statistics collected for a particular host
- Statistics collected for a particular component
- Statistics collected of a particular type or that belong to a certain category
- Statistics listed in an ordered way as per the selection chosen

#### To filter the list of system statistics:

### 1. Go to X (Admin) > Health & Wellness.

The Health & Wellness view is displayed with the Alarms tab open.

#### 2. Click System Stats Browser.

#### The System Stats Browser tab is displayed.

| RSA     | Investigate | Respond     | Users Hosts        | s Files Dashb      | oard Reports             |                    |                                 |                   | δĻ                    | 3 % ?              | admin |
|---------|-------------|-------------|--------------------|--------------------|--------------------------|--------------------|---------------------------------|-------------------|-----------------------|--------------------|-------|
| losts   | Services    | Event Sourc | es Endpoint        | Sources Healt      | n & Wellness             | System Se          | curity                          |                   |                       |                    |       |
| Alarms  | Monitoring  | Policies    | System Stats Brows | er Event Source Mo | itoring Setting          | s                  |                                 |                   |                       |                    |       |
| lost    | Co          | mponent     | Category           | Statistic          |                          | Order By           |                                 |                   |                       |                    |       |
| Any     | ✓ Ar        | ıy          | ~                  |                    |                          | Any                | <ul> <li>Apply Clear</li> </ul> | ar                |                       |                    |       |
|         |             |             | Regex              | Regex              |                          | Ascending ODescent | ding                            |                   |                       |                    |       |
| Host    | Cor         | nponent     | Category           | Statistic          |                          | 5                  | Subitem                         | Value             | Last Update           | Historical Graph   | 1     |
| 111ESAP | Ho          | st          | DiskRaid           | Adapter N          | odel                     | (                  | )                               | PERC H730P Mini   | 2019-02-01 07:24:15 P | di                 | -     |
| 11ESAP  | Ho          | st          | DiskRaid           | Logical Dr         | ve State                 | (                  | 0.0                             | Optimal           | 2019-02-01 07:22:15 P | di                 |       |
| 11ESAP  | Ho          | st          | DiskRaid           | Logical Dr         | ve State                 | (                  | 0.1                             | Optimal           | 2019-02-01 07:22:15 P | dt                 | 11    |
| 11ESAP  | Ho          | st          | DiskRaid           | Overall Lo         | gical Drives Error Stati | JS                 |                                 | 0                 | 2019-02-01 07:24:15 P | di .               | 11    |
| 11ESAP  | Ho          | st          | DiskRaid           | Overall Pi         | vsical Drives Error Sta  | tus                |                                 | 0                 | 2019-02-01 07:24:15 P | di 🛛               | 11    |
| 11ESAP  | Ho          | st          | DiskRaid           | Physical D         | ive Predictive Failure   | Count (            | 0.32.5                          | 0                 | 2019-02-01 07:24:15 P | di .               |       |
| 11ESAP  | Ho          | st          | DiskRaid           | Physical D         | ive Predictive Failure   | Count (            | 0.32.2                          | 0                 | 2019-02-01 07:24:15 P | di 🛛               |       |
| 11ESAP  | Ho          | st          | DiskRaid           | Physical D         | ive Predictive Failure   | Count (            | 0.32.0                          | 0                 | 2019-02-01 07:24:15 P | di .               |       |
| 11ESAP  | Ho          | st          | DiskRaid           | Physical [         | ive Predictive Failure   | Count (            | 0.32.1                          | 0                 | 2019-02-01 07:24:15 P | di .               | - h   |
| 11ESAP  | Ho          | st          | DiskRaid           | Physical D         | ive Predictive Failure   | Count (            | 0.32.4                          | 0                 | 2019-02-01 07:24:15 P | di .               | - L   |
| 11ESAP  | Ho          | st          | DiskRaid           | Physical D         | ive Predictive Failure   | Count (            | 0.32.3                          | 0                 | 2019-02-01 07:24:15 P | di .               | - L.  |
| 111ESAP | Ho          | st          | DiskRaid           | Physical D         | ive State                | (                  | 0.32.1                          | Online, Spun Up   | 2019-02-01 07:22:15 P | di .               | - H.  |
| 11ESAP  | Ho          | st          | DiskRaid           | Physical D         | ive State                | (                  | 0.32.0                          | Online, Spun Up   | 2019-02-01 07:22:15 P | di                 |       |
| 111ESAP | Ho          | st          | DiskRaid           | Physical D         | ive State                | (                  | 0.32.3                          | Online, Spun Up   | 2019-02-01 07:22:15 P | di .               |       |
| 111ESAP | Ho          | st          | DiskRaid           | Physical D         | ive State                | (                  | 0.32.5                          | Hotspare, Spun Up | 2019-02-01 07:22:15 P | dt                 | 11    |
| 11ESAP  | Ho          | st          | DiskRaid           | Physical D         | ive State                | (                  | 0.32.2                          | Online, Spun Up   | 2019-02-01 07:22:15 P | di .               | - 11  |
| 11ESAP  | Ho          | st          | DiskRaid           | Physical D         | ive State                | (                  | 0.32.4                          | Online, Spun Up   | 2019-02-01 07:22:15 P | di                 | - 11  |
| 11155AD | L.          |             | EilaCustom         | Error Cros         | -                        |                    |                                 | 0                 | 2010 02 01 07-24-14 D | .h                 | -     |
| « < L i | Page 1 of   | 48   🔪 💥    | C                  |                    |                          |                    |                                 |                   | 1                     | Items 1 - 50 of 23 | 385   |
|         |             |             |                    |                    |                          |                    |                                 |                   |                       |                    |       |

Filter the list of system statistics in one of the following ways:

- To view system statistics for a particular host, select the host in the **Host** drop-down list. The system statistics for the selected host is displayed.
- To view system statistics for a particular component, select the component in the **Component** drop-down list.

The system statistics for the selected component are displayed.

• To view system statistics for a particular category, type the category name in the **Category** field.

Select Regex to enable the Regex filter. It performs a regular expression search against text

and lists the specified category. If Regex is not selected, it supports globbing pattern matching.

The System Stats for the selected category is displayed.

- To list statistics in a preferred order, you can set the order in the OrderBy column.
- To view a particular statistic across hosts, type the statistic name in the **Statistic** field. Select **Regex** to enable the Regex filter. It performs a regular expression search against text and lists the specified category. If Regex is not selected it supports globbing pattern matching. The information for the selected statistics is displayed.

The following figure shows the System Stats Browser filtered by the 111Conc host listed in descending statistical category order.

| losts  | Services   | Event Sour   | ces    | Endpoint So   | urces   | Health & Wel           | Iness     | System S          | Security                        |           |                       |                  |   |
|--------|------------|--------------|--------|---------------|---------|------------------------|-----------|-------------------|---------------------------------|-----------|-----------------------|------------------|---|
| Alarms | Monitoring | g Policies   | System | Stats Browser | Event S | ource Monitoring       | Settin    | gs                |                                 |           |                       |                  |   |
| ost    | C          | omponent     | Ca     | tegory        |         | Statistic              |           | Order By          |                                 |           |                       |                  |   |
| 11Conc | ~ A        | Any          | ~      |               |         |                        |           | Any               | <ul> <li>Apply Clear</li> </ul> |           |                       |                  |   |
|        |            |              |        | ]Regex        |         | Regex                  |           | ⊖Ascending  ●Desc | ending                          |           |                       |                  |   |
| ost    | Co         | omponent     | Cate   | egory         |         | Statistic              |           |                   | Subitem                         | Value     | Last Update           | Historical Graph | - |
| 11Conc | Sy         | stem Monitor | Coll   | ectd          |         | MessageBusWriteMod     | lule mess | age published     |                                 | 420690    | 2019-02-01 07:32:05 P | alı.             | ^ |
| 11Conc | М          | essageBus    | Mes    | sageBus       |         | Unconsumed Queues      | Count     |                   |                                 | 0         | 2019-02-01 07:31:55 P | di i             |   |
| 11Conc | М          | essageBus    | Mes    | isageBus      |         | Total Messages Unack   | nowledg   | ed Change Rate    |                                 | 0         | 2019-02-01 07:31:55 P | di i             |   |
| 11Conc | М          | essageBus    | Mes    | sageBus       |         | Total Messages Unack   | nowledge  | ed.               |                                 | 0         | 2019-02-01 07:31:55 P | di i             |   |
| 11Conc | М          | essageBus    | Mes    | sageBus       |         | Total Messages Ready   | Change    | Rate              |                                 | 0         | 2019-02-01 07:31:55 P | .h               |   |
| 11Conc | M          | essageBus    | Mes    | sageBus       |         | Total Messages Ready   |           |                   |                                 | 0         | 2019-02-01 07:31:55 P | .h               |   |
| 11Conc | M          | essageBus    | Mes    | sageBus       |         | Total Messages Queue   | ed Chang  | e Rate            |                                 | 0         | 2019-02-01 07:31:55 P | di i             |   |
| 11Conc | М          | essageBus    | Mes    | sageBus       |         | Total Messages Queue   | ed        |                   |                                 | 0         | 2019-02-01 07:31:55 P | di i             | 4 |
| 11Conc | М          | lessageBus   | Mes    | sageBus       |         | Total Messages Publis  | hed       |                   |                                 | 8666      | 2019-02-01 07:31:55 P | .h               |   |
| 11Conc | М          | essageBus    | Mes    | sageBus       |         | Node Sockets Used      |           |                   | rabbit@b619194b-6b              | 6         | 2019-02-01 07:31:55 P | .h               |   |
| 11Conc | М          | essageBus    | Mes    | sageBus       |         | Node Memory Used       |           |                   | rabbit@b619194b-6b              | 143.98 MB | 2019-02-01 07:31:55 P | .h               |   |
| 11Conc | М          | essageBus    | Mes    | sageBus       |         | Node Memory Limit U    | sed Perce | entage            | rabbit@b619194b-6b              | 096       | 2019-02-01 07:31:55 P | .h               |   |
| 11Conc | М          | lessageBus   | Mes    | sageBus       |         | Node Memory Limit Av   | vailable  |                   | rabbit@b619194b-6b              | 50.12 GB  | 2019-02-01 07:31:55 P | di i             |   |
| 11Conc | М          | essageBus    | Mes    | sageBus       |         | Node Memory Limit      |           |                   | rabbit@b619194b-6b              | 50.26 GB  | 2019-02-01 07:31:55 P | di 👘             |   |
| 11Conc | М          | essageBus    | Mes    | sageBus       |         | Node Memory Alarm      |           |                   | rabbit@b619194b-6b              | False     | 2019-02-01 07:31:55 P | di .             |   |
| 11Conc | М          | essageBus    | Mes    | sageBus       |         | Node File Descriptors  | Used      |                   | rabbit@b619194b-6b              | 33        | 2019-02-01 07:31:55 P | di .             |   |
| 11Conc | м          | essageBus    | Mes    | sageBus       |         | Node Erlang Processes  | s Used    |                   | rabbit@b619194b-6b              | 469       | 2019-02-01 07:31:55 P | di .             |   |
|        |            | Accesso D    | Mar    |               |         | Node Disk Eres Limit A | unitable  |                   | cabbir@b610104b.6b              | 9 67 TP   | 2010 02 01 07.21.55 D | .de              | - |

- 3. To view the details for an individual statistic:
  - a. Select a row to select a statistic.
  - b. Click  $\langle |$ .

The Stat Details pane is displayed.

| Stat Details           |                                                                                                    | $\left \right>$ |
|------------------------|----------------------------------------------------------------------------------------------------|-----------------|
| Hostname               | 111Conc                                                                                                    |                 |
| Component ID           | messagebus                                                                                                    |                 |
| Component              | MessageBus                                                                                                    |                 |
| Name                   | Node Sockets Used                                                                                                    |                 |
| Subitem                | rabbit@b619194b-6ba2-4508-95c4-4eb53df02eed                                                                                          |                 |
| Path                   |                                                                                                    |                 |
| Plugin                 | messagebus_localhost                                                                                                    |                 |
| Plugin Instance        |                                                                                                    |                 |
| Туре                   | gauge                                                                                                    |                 |
| Type Instance          | rabbit@b619194b-6ba2-4508-95c4-<br>4eb53df02eed_sockets_used                                                                         |                 |
| Description            | Number sockets used by this message broker.                                                                                          |                 |
| Category               | MessageBus                                                                                                    |                 |
| Last Updated Time      | 2019-02-01 07:31:55 PM                                                                                                    |                 |
| Value                  | 6                                                                                                    |                 |
| Raw Value              | 6.0                                                                                                    |                 |
| Graph Data Key         | b619194b-6ba2-4508-95c4-<br>4eb53df02eed/messagebus_localhost/gauge-<br>rabbit@b619194b-6ba2-4508-95c4-<br>4eb53df02eed_sockets_used |                 |
| Stat Key               | b619194b-6ba2-4508-95c4-<br>4eb53df02eed/messagebus_localhost/gauge-<br>rabbit@b619194b-6ba2-4508-95c4-<br>4eb53df02eed_sockets_used |                 |
| stat_collector_version | 11.3.0.0                                                                                                    |                 |
| Multi Value            | false                                                                                                    | -               |

For details on various parameters in the **X** (Admin) > Health & Wellness > System Stats Browser view, see <u>System Stats Browser View</u>

## **View Historical Graphs of System Statistics**

The historical graph of the collected system stats gives you information about the variation of the stats over a selected time frame.

### To view a historical graph:

1. Go to **(Admin) > Health & Wellness**.

The Health & Wellness view is displayed with the Alarms tab open.

- 2. Click the System Stats Browser tab.
- 3. In the System Stats Browser tab, specify the filter criteria to display the statistics you want.
- 4. In the Historical Graph column, select  $\mathbf{I}$ .

The Historical graph for the selected statistic is displayed.

The figure below gives an example of the historical graph for the Memory Utilization statistic for a host.

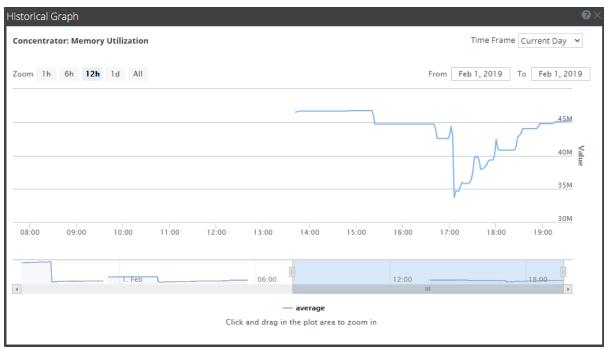

The graphical view is customized to display the statistics collected for the current day and the values are zoomed in for an interval of an hour (10.15 - 11.15 hrs). Hover over the graph to view the details at a particular instant. For example, in the figure it displays the memory utilization at 12.00 hrs.

**Note:** You can customize the graph view by selecting the Time Frame and Date range. You can zoom in using the zoom in value, time window, or by just clicking and dragging in the plot area. For details on the parameters to customize and zoom in functions, see <u>Historical Graph for System</u> <u>Stats</u>. Any break or gap in the chart line indicates that the service or host was down during that time.

## **Monitor Service Statistics**

NetWitness Platform provides a way to monitor the status and operations of a service. The Service Stats view displays key statistics, service system information, and host system information for a device. More than 80 statistics are available for viewing as gauges and in timeline charts. Only statistics for session size, sessions, and packets are viewable in historical timeline charts.

Although different statistics are available for different types of services, certain elements are common for any Core device.

To monitor service statistics in NetWitness Platform:

- 1. Go to **(Admin) > Services**. The Services view is displayed.
- 2. Select a service, and select View > Stats in the Actions column.

| Key Stats         Service System Info         Host System Info         Physical Drives           Capture Rate         0 MbPS         CPU         11%         CPU         2%                                                                                                    |
|----------------------------------------------------------------------------------------------------|
| Aax Cap Urie         65 MBP         System Memory         2.4 GB         System Memory         2.4 GB           Value         5 MBP         System Memory         7.8 GB         Total Memory         7.8 GB         sda           Volta Capture         2.8 MIllion Packet         Process Memory         157.4 MB         Process Memory         2.8 MB           Volta Packet         0 Packets (0% loss)         Max Process Memory         7.8 GB         Max Process         7.8 GB           Volta Packet         2.8 MIllion Packet         Uptime         19 hours and 9 minutes         7.8 GB         Max Process           Volta Packet         2.0 Volta-Volta-Vo |

3. To customize the view, collapse or expand charts. For example, expand the Chart Stats Tray to see available charts, and then drag a section up or down to change the sequence. Or, drag the Gauges section to the top so that it is above the Summary Stats section.

### Add Statistics to a Gauge or Chart

In the Services Stats view, you can customize the monitored statistics for individual services. The Chart Stats Tray lists all available statistics for the service. The number of statistics varies according to the type of service being monitored. Any statistic in the Chart Stats Tray can be displayed in a gauge or a timeline chart. Only statistics for session size, sessions, and packets are viewable in historical timeline charts.

#### Create a Gauge for a Statistic

To create a gauge for a statistic in the Services Stats view:

1. Go to **(Admin) > Services**.

The Admin Services View is displayed.

2. Select a service and select View > Stats in the Actions column.

The Chart Stats Tray is displayed on the right side.

- 3. If the tray is collapsed, click  $\langle \cdot \rangle$  to view the list of available statistics.
- 4. From the Chart Stats Tray, click on any statistic and drag it into the Gauges section.

A gauge is created for the statistic. If there is no space for the gauge, a new page is created in the Gauges section and the gauge is added to the new page. In the example, the Active CPU Time chart was added to the Gauges section by dragging it from the Chart Stats Tray.

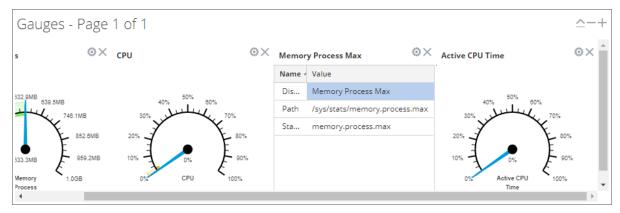

### Create a Timeline Chart for a Statistic

To create a timeline for a statistic:

From the Chart Stats Tray, click on a statistic and drag it into the Timeline Charts or the Historical Timeline Charts section.

A timeline chart is created for the statistic. If there is no space for the chart, a new page is created in the Timeline Chart section and the chart is added to the new page. In the example, the Assembler Packet Pages chart was added to the Timeline Charts section by dragging it from the Chart Stats Tray.

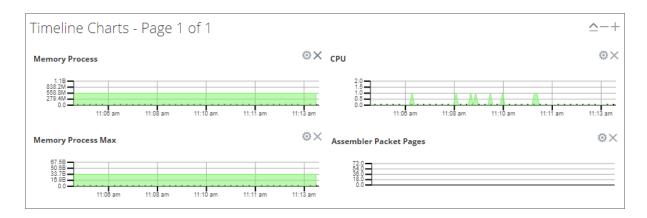

#### Search for a Statistic in the Chart Stats Tray

To search for a statistic, type a search term; for example, **session**, in the Search field and press **Enter**. Statistics that match are displayed with the matching word highlighted.

| Chart Stats Tray                                                                                                    | >                  |
|----------------------------------------------------------------------------------------------------|--------------------|
| Search session X                                                                                                    |                    |
| Stats                                                                                                    |                    |
| Assembler <mark>Session</mark> s<br>Stat Name:assembler. <mark>session</mark> s<br>Path:/decoder/stats/assembler. <mark>session</mark> s                        | A                  |
| <mark>Session</mark> Bytes<br>Stat Name: <mark>session</mark> .bytes<br>Path:/database/stats/ <mark>session</mark> .bytes                                       |                    |
| <mark>Session</mark> Bytes Last Hour<br>Stat Name: <mark>session</mark> .bytes.last.hour<br>Path:/database/stats/ <mark>session</mark> .bytes.last.hour         |                    |
| <mark>Session</mark> Completion Queue<br>Stat Name:pool. <mark>session</mark> .complete<br>Path:/decoder/parsers/stats/pool. <mark>session</mark> .complete     |                    |
| <mark>Session</mark> Correlation Queue<br>Stat Name:pool. <mark>session</mark> .correlate<br>Path:/decoder/stats/pool. <mark>session</mark> .correlate          |                    |
| <mark>Session</mark> Decrement Queue<br>Stat Name:pool. <mark>session</mark> .decrement<br>Path:/decoder/stats/pool. <mark>session</mark> .decrement            |                    |
| <mark>Session</mark> Export Cache Files<br>Stat Name:export. <mark>session</mark> .cache.files<br>Path:/decoder/stats/export. <mark>session</mark> .cache.files | -                  |
| <pre>《 《   Page 1 of 2   》》   C</pre>                                                                                                    | Stats 1 - 12 of 24 |

## **Edit Properties of Statistics Gauges**

The Gauges section of the Service Stats view presents statistics in the form of an analog gauge. The properties of each individual gauge are editable; all gauges have an editable title and some have additional editable properties.

### Edit Properties of a Gauge

- 1. Go to (Admin) > Services The Admin Services view is displayed.
- Select a service and select View > Stats in the Actions column. The Service Stats view includes the Gauges section.
- 3. Go to the gauge for which you want to edit properties (for example, Memory Process).

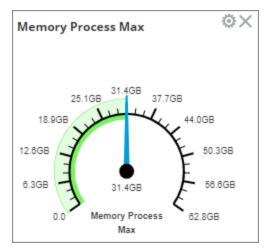

- 4. Click the Properties icon  $(^{\textcircled{0}})$  to display the parameter names and values.
- 5. To highlight the value of the **Display Name** field, double-click on the value; for example, **Memory Process**.

**Note:** Clicking the other two values does nothing because the properties are not editable in the gauge.

6. Type a new value for the Display Name and click the **Properties** icon (<sup>(1)</sup>). The new title replaces **Memory Process**.

### Add Stats to the Gauges Section

You can add more gauges by dragging a statistic from the **Chart Stats Tray** into the **Gauges** section.

- 1. To expand the Chart Stats Tray, click  $\langle \cdot \rangle$ .
- 2. Scroll down and select a statistic, for example, Session Rate (maximum).

3. Drag the statistic to the Gauges section.

The new gauge is displayed in the Gauges section.

## **Edit Properties of Timeline Charts**

Timeline charts display statistics in a running timeline. The Service Stats view includes two types of timelines; current time and historical. You can drag any statistic available in the Chart Stats Tray to the Timeline Charts section. Only statistics for session size, sessions, and packets are viewable in historical timeline charts. The properties of an individual timeline chart are editable; all timeline charts have an editable title and some have additional editable properties.

To access the charts:

- 1. Go to **%** (Admin) > Services.
- 2. Select a service and click **Stats**.

The Services Stats view is displayed. The charts are in this view.

### **Edit Properties of a Timeline**

To edit properties of a timeline chart:

1. Go to the timeline chart for which you want to edit properties (for example, Memory Process).

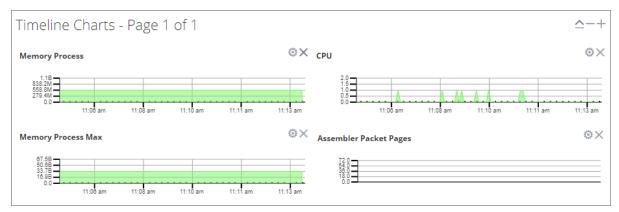

- 2. Click the **Properties** icon ( $^{\textcircled{0}}$ ) to display the parameter names and values.
- 3. Double-click on a value (for example, the **Display Name** field) to make the value editable.

**Note:** Clicking the other two values does nothing because the properties are not editable in the chart.

4. Type a new value and click the **Properties** icon.

The timeline chart is displayed with new values.

### Edit Properties of a Historical Timeline

To edit properties of a historical timeline chart:

- 1. Go to Historical Timeline Charts.
- 2. Click the **Properties** icon ( $^{\textcircled{0}}$ ) to display the parameter names and values.
- 3. Click on a value (for example, 01/27/2019 for the Begin Date field) to make the value editable.
- 4. Type a new value.
- 5. Edit the End Date and Display Name if required.
- Click the **Properties** icon (<sup>(Q)</sup>). The historical timeline is displayed with new values.

**Note:** To return the properties of the historical timeline chart back to the default so that the values dynamically update, remove the Begin Date and the End Date, place your cursor in the Begin Date field, and refresh your browser.

#### Add Stats to Timeline Charts

You can add timeline charts by dragging a statistic from the Chart Stats Tray into the Timelines section.

- 1. To expand the Chart Stats Tray, click  $\langle \cdot \rangle$ .
- 2. Scroll down and select a statistic; for example, Session Rate (maximum).
- 3. Drag the statistic to the **Timelines Section**. The new timeline is displayed in the Timelines section.

## **Monitor Hosts and Services**

NetWitness Platform provides a way to monitor the status of the hosts and services installed in your environment. You can view the current health of all the hosts, services running on the hosts, their CPU usage and memory consumption, and the host and service details.

To monitor hosts and services in NetWitness Platform:

1. Go to X (Admin) > Health & Wellness.

The Health & Wellness view is displayed with the Alarms tab open.

2. Select the **Monitoring** tab.

A list of all hosts and their associated services that belong to the group **All** is displayed by default.

The operational status, CPU usage, and memory usage for each host is displayed.

| sts   | Services   | Event So | urces End            | dpoint Sourc    | :es ⊦     | lealth & Wellness Sys       | tem Security                         |           |                                |                |                      |
|-------|------------|----------|----------------------|-----------------|-----------|-----------------------------|--------------------------------------|-----------|--------------------------------|----------------|----------------------|
| arms  | Monitoring | Policies | System Stat          | s Browser Eve   | ent Sourc | e Monitoring Settings       |                                      |           |                                |                |                      |
| roup  | DS         |          | Hosts                |                 |           |                             |                                      |           |                                | Filte          | er                   |
| me    |            | Count    | Change               | ed Services     |           | Stopped Processing          | Dhusical Drive D                     | seblems   | Logical Drive                  | Drahlama       | Full Filesystems     |
| ∃ All |            | 12       | stopp                | 0               |           | 10                          | Physical Drive Problems<br>0 host(s) |           | 0 host                         |                | 0 host(s)            |
|       |            |          |                      | 0               |           | 10                          | 01105((5)                            |           | 011050                         | (5)            | 01105((5)            |
|       |            |          | adminserv            | er              |           | Status: 🔴                   | CPU: 16.75%                          | Memory: 3 | 2.79 GB/47.17 GB               |                |                      |
|       |            |          |                      |                 |           |                             |                                      |           |                                |                |                      |
|       |            |          | archiver             |                 |           | Status: 🔴                   | CPU: 2.2%                            | Memory: 2 | .21 GB/7.80 GB                 |                |                      |
|       |            |          | Service              | Health Status   | Rate      | Name                        | Service Type                         | CPU       | Memory Usage                   | Uptime         |                      |
|       |            |          | Ready                | •               | 0         | archiver - Archiver         | Archiver                             | 0.6%      | 35.22 MB                       | 19 hours 46 mi | inutes 22 seconds    |
|       |            |          | Ready                | •               | 0         | archiver - Workbench        | Workbench                            | 0.496     | 26.34 MB                       | 19 hours 46 mi | inutes 51 seconds    |
|       |            |          | broker               |                 |           | Status: 🔵                   | CPU: 2.18%                           | Memory: 2 | .00 GB/7.80 GB                 |                |                      |
|       |            |          | Service              | Health Status   | Rate      | Name                        | Service Type                         | CPU       | Memory Usage                   | Uptime         |                      |
|       |            |          | Ready                | •               | 0         | broker - Broker             | Broker                               | 0.796     | 29.34 MB                       | 19 hours 50 mi | inutes 3 seconds     |
|       |            |          |                      |                 |           |                             |                                      |           |                                |                |                      |
|       |            |          | Concentra<br>Service | Health Status   | Rate      | Status:                     | CPU: 1.75%<br>Service Type           | CPU       | .44 GB/7.80 GB<br>Memory Usage | Uptime         |                      |
|       |            |          | Ready                | - Health Status | 0         | concentrator - Concentrator | Concentrator                         | 1.5%      | 170.57 MB                      |                | inutes 41 seconds    |
|       |            |          | 4                    | -               | _         |                             |                                      |           |                                |                |                      |
|       |            |          |                      | e 1 of 2        |           | ~~~                         |                                      |           |                                |                | Displaying 1 - 10 of |

A list of services installed on the host is shown below the host. If you cannot see the services, click  $\blacksquare$  to the left of a host to display the services.

The name, operating status, CPU usage, memory usage, and the time operating for each service is displayed.

### Filter Hosts and Services in the Monitoring View

You can filter hosts and services in the monitoring view in one of the following ways:

- Hosts belonging to a particular group
- A specific host and its associated services
- Hosts whose services are stopped
- · Hosts whose services have stopped processing or processing has been turned off
- Hosts that have physical drive problems
- Hosts that have logical drive problems
- Hosts that have full file systems

For the related reference topic, see Monitoring View.

#### To filter hosts and services:

1. Go to 🔀 (Admin) > Health & Wellness.

The Health & Wellness view is displayed with the Alarms tab open by default.

- 2. Select the **Monitoring** tab.
- 3. Filter the hosts and services in one of the following ways:

• To view a list of hosts and their associated services belonging to a particular group, select the group in the Groups panel.

All hosts and their associated services belonging to the specified group are displayed in the Hosts panel.

**Note:** The grouping of hosts is derived from the groups created in the Admin Hosts view. All groups created in the Admin Hosts view are displayed here.

For example, if you select the group LC\_Group in the Groups panel, a list of all hosts that are part of the group are displayed.

• To view a list of all services that have stopped processing, click **Stopped Processing** in the Hosts panel.

A list of all the hosts that have at least one service with the status as stopped processing is displayed.

**Note:** The buttons on the top display the system statistics for all of the hosts configured in NetWitness Platform and does not change with the application of filters on the groups.

| arms Monitoring | Policie | s System Stats | Browser Eve   | ent Sourc | e Monitoring Settings         |                     |         |                                 |               |                   |
|-----------------|---------|----------------|---------------|-----------|-------------------------------|---------------------|---------|---------------------------------|---------------|-------------------|
| roups           |         | Hosts          |               |           |                               |                     |         |                                 | Filte         | er                |
| ne              | Count   | Stoppe         | ed Services   |           | Stopped Processing            | Physical Drive Prob | lems    | Logical Drive                   | Problems      | Full Filesystems  |
| E) All          |         |                | 0             |           | 10                            | 0 host(s)           |         | 0 hos                           |               | 0 host(s)         |
|                 |         | malware        |               |           | Status:                       | CPU: 1.73%          | Memory  | 7.07 GB/15.67 GB                |               |                   |
|                 |         | Service        | Health Status | Rate      | Name                          | Service Type        | CPU     | Memory Usage                    | Uptime        |                   |
|                 |         | Ready          | •             | 0         | malware - Broker              | Broker              | 0.4%    | 26.54 MB                        | 19 hours 50 m | inutes 29 seconds |
|                 |         | Ready          | •             |           | malware - Malware Analytics   | Malware Analysis    | 0.2%    | 4.37 GB                         | 19 hours 50 m | inutes 14 seconds |
|                 |         | archiver       |               |           | Status:                       | CPU: 2.08%          | Memorya | 2.21 GB/7.80 GB                 |               |                   |
|                 |         | Service        | Health Status | Rate      | Name                          | Service Type        | CPU     | Memory Usage                    | Uptime        |                   |
|                 |         | Ready          | •             | 0         | archiver - Archiver           | Archiver            | 0.7%    | 35.22 MB                        | 19 hours 48 m | inutes 52 seconds |
|                 |         | Ready          | •             | 0         | archiver - Workbench          | Workbench           | 0.4%    | 26.34 MB                        | 19 hours 49 m | inutes 21 seconds |
|                 |         |                |               |           | Status:                       | CPU: 3.2%           |         |                                 |               |                   |
|                 |         | decoder        | Health Status | Rate      | Status:                       | Service Type        | CPU CPU | 2.39 GB/7.80 GB<br>Memory Usage | Uptime        |                   |
|                 |         | Ready          | -             | 0         | decoder - Decoder             | Decoder             | 8.8%    | 157.42 MB                       |               | inutes 35 seconds |
|                 |         | Ready          | •             | 0         | decoder - Warehouse Connector | Warehouse Connector | 0.1%    | 34.19 MB                        | 19 hours 30 m | inutes 29 seconds |

- In a similar way, you can filter the list of hosts and the associated services by choosing the appropriate filter:
  - Click **Stopped Services** to display a list of all stopped services.
  - Click **Physical Drive Problems** to display a list of host with physical drive problems.
  - Type the host name in the Filter box to display only the required host and the services running on the host.

### **Monitor Host Details**

You can view the details of a host, its memory and CPU usage, system information, physical drive, logical drive, and file system details to investigate potential problems with the host.

#### To view host details:

- 1. Go to **X** (Admin) > Health & Wellness > Monitoring tab.
- 2. Click a host in the **Hosts** panel.

The Host Details view shows important system information about the selected host, such as memory utilization and file system usage.

| Host       Services       Event Sources       Endpoint Sources       Health & Wellness       System       Security         Alarms       Monitoring       Policies       System Stats Browser       Event Source Monitoring       Settings       adminserver       adminserver       Image: Settings       adminserver       Image: Settings       adminserver       Image: Settings       Image: Settings       Image: Setings       Image: Settings       Image: Setting |                                                | nvestigate | Respond  |                                                                           |               | Files                | Dashboa |          |         | Cocili | -1+1/                                          |                          |              | Ú 2 | * ? | admin |
|----------------------------------------------------------------------------------------------------|------------------------------------------------|------------|----------|---------------------------------------------------------------------------|---------------|----------------------|---------|----------|---------|--------|------------------------------------------------|--------------------------|--------------|-----|-----|-------|
| Host AND SERVICES     Host Details       Host     System Info       Broker     Host       Reporting Engine     CPU       Orchestration Server     Binnerver       Broker     Running Since       2019-Feb-03 03:39:24     Cached Memory       Admin Server     Uptime       Uptime     4 hours 48 minutes 39 seconds       Security Server     Uptime       Config Server     Uptime       System Info     Used Swap       Uptime     4 hours 48 minutes 39 seconds       Urestigate Server     Uptime       Respond Server     Enclosure       State     Enclosure       State     Indepret       State     Indepret       State     Isot       State     Isot       State     Isot                                                                                                    |                                                |            |          |                                                                           |               |                      |         | _        | _       |        |                                                |                          |              |     |     |       |
| Running Since     2019-Feb-02 2219043     Cached Memory     4,78 GB       Security Server     Upte     4 hours 48 minutes 39 seconds     Swap Utilization     0%       Config Server     Upte     4 hours 48 minutes 39 seconds     Used Swap     0 bytes       Investigate Server     Physical Drive     Log/cal Drive     File System     Adapter     Message Bus     Induiry Data       Integration Server     State     Endosure     Sidt     Failure Count     Raw Size     Inquiry Data                                                                                                    | HOST AND SER<br>Host<br>Broker<br>Reporting Er | wices      | Policies | Host De<br>System In<br>Host<br>CPU                                       | etails<br>1fo | adminserva<br>16.75% | er      | ing Sett | adminse | rver 🛛 | Used Memory                                    | 32.79                    | GB           |     |     |       |
| Integration Server State Enclosure Slot Failure Count Raw Size Inquiry Data Content Server                                                                                                    | Security Serv<br>Admin Serve<br>Config Serve   | ver<br>er  |          | Current Time 2019-Feb-03 03:39:24<br>Uptime 4 hours 48 minutes 39 seconds |               |                      |         |          |         |        | Cached Memory<br>Swap Utilization<br>Used Swap | 4.78 GB<br>0%<br>0 bytes |              |     |     |       |
|                                                                                                    |                                                |            |          | -                                                                         | -             |                      |         |          | -       |        |                                                |                          | Inquiry Data |     |     |       |
|                                                                                                    |                                                |            |          |                                                                           |               |                      |         |          |         |        |                                                |                          |              |     |     |       |

### **Monitor Service Details**

You can view the details of a service, its memory and CPU usage, system information, and various details depending on the service selected.

#### To view service details:

1. Go to **(Admin) > Health & Wellness > Monitoring** tab.

The Hosts panel shows the services running on each host.

2. In the Hosts panel, click a service name link to get more information.

The service details view shows the health status of the selected service. The Decoder service details include capture statistics and the Concentrator and Broker details include aggregation statistics.

| SΛ      | Investigate | Respond   | d Users        | Hosts     | Files     | Dashboard         | Reports  |           |        |                     |            |             | δĻ | 3 % ( | admin |
|---------|-------------|-----------|----------------|-----------|-----------|-------------------|----------|-----------|--------|---------------------|------------|-------------|----|-------|-------|
| osts    | Services    | Event Sou | urces End      | dpoint Sc | ources    | Health & V        | Vellness | System    | Secur  | ity                 |            |             |    |       |       |
| larms   | Monitoring  | Policies  | System State   | s Browser | Event Sou | Irce Monitoring   | Settings | adminserv | er × c | oncentrator 🛛       |            |             |    |       |       |
|         | D SERVICES  |           | Concenti       | rator De  | tails     |                   |          |           |        |                     |            |             |    |       |       |
| Host    |             |           | Service        |           |           |                   |          |           |        |                     |            |             |    |       |       |
| Concent | trator      |           | CPU            |           | 1.49      | 6                 |          |           |        | Jsed Memory         | 170.57 ME  |             |    |       |       |
|         |             |           | Running Since  | 2         |           | 9-Feb-01 04:47:17 |          |           |        | Max Process Memory  | 7.80 GB    |             |    |       |       |
|         |             |           | Build Date     |           | 2019      | 9-Jan-28 18:52:20 |          |           |        | /ersion Information | 11.3.0.0   |             |    |       |       |
|         |             |           |                |           |           |                   |          |           |        |                     |            |             |    |       |       |
|         |             |           | Details        |           |           |                   |          |           |        |                     |            |             |    |       |       |
|         |             |           | Aggregation S  | itate     | star      | ted               |          |           | 1      | Fime Begin          | 2016-Jun-2 | 4 06:19:03  |    |       |       |
|         |             |           | Meta Rate      |           | 0         |                   |          |           | 1      | Fime End            | 2019-Feb-  | 01 20:21:02 |    |       |       |
|         |             |           | Meta Rate Ma   | х         | 238       |                   |          |           |        |                     |            |             |    |       |       |
|         |             |           | Session Rate   |           | 0         |                   |          |           |        |                     |            |             |    |       |       |
|         |             |           | Session Rate I | Max       | 9         |                   |          |           |        |                     |            |             |    |       |       |
|         |             |           |                |           |           |                   |          |           |        |                     |            |             |    |       |       |
|         |             |           |                |           |           |                   |          |           |        |                     |            |             |    |       |       |
|         |             |           |                |           |           |                   |          |           |        |                     |            |             |    |       |       |
|         |             |           |                |           |           |                   |          |           |        |                     |            |             |    |       |       |
|         |             |           |                |           |           |                   |          |           |        |                     |            |             |    |       |       |
|         |             |           |                |           |           |                   |          |           |        |                     |            |             |    |       |       |
|         |             |           |                |           |           |                   |          |           |        |                     |            |             |    |       |       |
|         |             |           |                |           |           |                   |          |           |        |                     |            |             |    |       |       |

Many services, including the ESA Correlation service, have a **Health Stats** tab that provides information about the health status of the service. The **JVM tab** shows the total memory used by the selected service and the total memory capacity of the host. For more information, see <u>Health</u> Stats Tab and JVM Tab.

For more information on the ESA Correlation service and ESA Rule memory usage, see the *Alerting with ESA Correlation Rules User Guide*.

| RSΛ             | Investigate                  | Respon    | d Users     | Hosts          | Files    | Dashboard          | Reports  |         |                       |      | δĻ      | . 17 | * ( | ?) admin 🗸 |
|-----------------|------------------------------|-----------|-------------|----------------|----------|--------------------|----------|---------|-----------------------|------|---------|------|-----|------------|
| Hosts           | Services                     | Event Sou | irces E     | ndpoint S      | ources   | Health & W         | ellness  | System  | Security              |      |         |      |     |            |
| Alarms          | Monitoring                   | Policies  | System St   | ats Browser    | Event Se | ource Monitoring   | Settings | ESAPrim | ary 🛛                 |      |         |      |     |            |
| HOST AN<br>Host | ID SERVICES                  |           |             | mary - Es      | SA Cori  | elation Deta       | ails     |         |                       |      |         |      |     |            |
| Contex          | thub Server                  |           | Service     |                |          |                    |          |         |                       |      |         |      |     |            |
| Entity E        | Behavior Analyti             | CS        | CPU         |                | 0.3      |                    |          |         | d Memory              | 4.02 |         |      |     |            |
| ESA Co          | rrelation                    |           | Running Si  |                |          | 19-Mar-15 09:10:07 |          |         | Process Memory        | 15.3 |         |      |     |            |
| Lorreo          | in clucion                   |           | Build Date  |                | 20       | 19-Mar-09 01:45:29 |          | Vers    | ion Information       | 11.3 | .0.0    |      |     |            |
|                 |                              |           | Health St   | ats JVM        |          |                    |          |         |                       |      |         |      |     |            |
|                 |                              |           | Configurat  | ion Update Sta | tus      | Healthy            |          | Pro     | cess Modules          |      | Healthy |      |     |            |
|                 |                              |           | Process JVI | 4 Memory       |          | Healthy            |          | Sec     | urity PKI Certificate |      | Healthy |      |     |            |
|                 |                              |           | Data Conn   | ection         |          | Healthy            |          |         |                       |      |         |      |     |            |
|                 |                              |           |             |                |          |                    |          |         |                       |      |         |      |     |            |
|                 | TWITNESS <sup>®</sup> PLATFC | DRM       |             |                |          |                    |          |         |                       |      |         |      |     | 11.5.0.0   |

The Malware Analysis service details view has **Service** information plus the **Event**, and **JVM** tabs that show additional statistics. The **Events** tab shows event processing statistics.

| RSA Investigate            | Respond   | d Users                     | Hosts            | Files Dashboar             | d Reports   | 5          |                                 |                 |                     | Ö 1     | ) I | * ? | admin 🗸  |
|----------------------------|-----------|-----------------------------|------------------|----------------------------|-------------|------------|---------------------------------|-----------------|---------------------|---------|-----|-----|----------|
| Hosts Services             | Event Sou | irces End                   | lpoint Sour      | ces Health &               | Wellness    | System S   | Security                        |                 |                     |         |     |     |          |
| Alarms Monitoring          | Policies  | System Stats                | Browser Ev       | ent Source Monitorii       | ng Settings | adminserve | 🔹 malware 🛛                     |                 |                     |         |     |     |          |
| HOST AND SERVICES<br>Host  |           | Malware                     | Details          |                            |             |            |                                 |                 |                     |         |     |     |          |
| Broker<br>Malware Analysis |           | CPU                         |                  | 0.2%<br>2019-Feb-01 00:25: |             |            | Used Memory                     |                 | 4.37 GB<br>15.67 GB |         |     |     |          |
|                            |           | Running Since<br>Build Date |                  | 2019-Jan-30 07:07:4        |             |            | Max Process N<br>Version Inform | -               | 11.3.0.0            |         |     |     |          |
|                            |           | Events                      | JVM              |                            |             |            |                                 |                 |                     |         |     |     |          |
|                            |           | Number Of Eve               | ents For Past 24 | Hours 2                    |             |            | Average Proc                    | essing Time     | 0 milli             | seconds |     |     |          |
|                            |           | Number Of File              | es For Past 24 H | lours 2                    |             |            | Events In Que                   | ue              | 0                   |         |     |     |          |
|                            |           | Number Of Eve               | ents For Past 7  | Days 2                     |             |            | Events Proces                   | sed             | 0                   |         |     |     |          |
|                            |           | Number Of File              | es For Past 7 Da | iys 2                      |             |            | Events Per Se                   | cond Throughput | 0                   |         |     |     |          |
|                            |           | Number Of Eve               | ents For Past M  | onth 2                     |             |            | Session Time                    | Of Last Event   |                     |         |     |     |          |
|                            |           | Number Of File              | es For Past Mon  | ith 2                      |             |            |                                 |                 |                     |         |     |     |          |
|                            |           |                             | ents For Past 3  |                            |             |            |                                 |                 |                     |         |     |     |          |
|                            |           | Number Of File              | es For Past 3 Mo | onths 2                    |             |            |                                 |                 |                     |         |     |     |          |
|                            |           |                             |                  |                            |             |            |                                 |                 |                     |         |     |     |          |
|                            |           |                             |                  |                            |             |            |                                 |                 |                     |         |     |     |          |
|                            |           |                             |                  |                            |             |            |                                 |                 |                     |         |     |     |          |
|                            |           |                             |                  |                            |             |            |                                 |                 |                     |         |     |     |          |
|                            |           |                             |                  |                            |             |            |                                 |                 |                     |         |     |     |          |
| RSA NETWITNESS" PLATFO     | RM        |                             |                  |                            |             |            |                                 |                 |                     |         |     |     | 11.5.0.0 |

The Reporting Engine service details view has **Service** information plus the **Report** and **JVM** tabs that show additional statistics.

| RSA Investigate I                   | Respond Users Hosts Files                | Dashboard Reports         |                                                                     | उँ 🗘 🖃 % 🕐 admin 🗸 |
|-------------------------------------|------------------------------------------|---------------------------|---------------------------------------------------------------------|--------------------|
| Hosts Services Eve                  | nt Sources Endpoint Sources              | Health & Wellness Syste   | em Security                                                         |                    |
| Alarms Monitoring Po                | blicies System Stats Browser Event Sourc | e Monitoring Settings adn | ninserver 🛛                                                         |                    |
| HOST AND SERVICES<br>Host<br>Broker | Reporting Engine Details                 |                           |                                                                     |                    |
| Reporting Engine                    | CPU 0.3%                                 |                           | Used Memory 1.49 GB                                                 |                    |
| Orchestration Server                | Running Since 2019-F                     | eb-02 23:33:02            | Max Process Memory 47.17 G                                          | 3                  |
|                                     | Build Date 2019-Ja                       | in-23 10:28:29            | Version Information 11.3.0.0                                        |                    |
| Security Server                     |                                          |                           |                                                                     |                    |
| Admin Server                        | Report JVM                               |                           |                                                                     |                    |
| Config Server                       | Number Of OAs Failed In Last Hour        | 0                         | Number Of Active Requests                                           | 0                  |
| Investigate Server                  | Number Of Reports Failed In Last Hour    | 0                         | Average Time Taken For RE Requests                                  | 188 milliseconds   |
| Respond Server                      | Number Of Rules Failed In Last Hour      | 0                         | Number Of Enabled Alerts                                            | 0                  |
| Integration Server                  | Maximum Time Taken For RE Request        | 2181 milliseconds         | Number Of Alert Execution Failed In Las                             | • 0                |
| Ŭ                                   | Number Of Requests Completed             | 140                       | 10 Minutes<br>Max Rows Fetched For Alerts                           | 0                  |
| Content Server                      | Max Number Of Rows Fetched For<br>Charts | 0                         | Max Rows Fetched For Alerts<br>Number Of Requests Failed in Last 10 |                    |
| Source Server                       | Number Of Chart Executions Failed In     |                           | Mins                                                                | 0                  |
|                                     | Last 10 Mins                             | 0                         | Number Of Requests Received                                         | 140                |
|                                     | Number Of Enabled Charts                 | 0                         | Number Of Requests Failed                                           | 0                  |
|                                     | Total Disk Space                         | 28.00 GB                  | Number Of Active Rule Executions                                    | 0                  |
|                                     | Used Disk Space                          | 428.15 MB                 | Total Number Of Failed Rule Executions                              | 0                  |
|                                     | Max Rule Execution Time                  | 0 milliseconds            |                                                                     |                    |
|                                     |                                          |                           |                                                                     |                    |
| RSA NETWITNESS*PLATFORM             |                                          |                           |                                                                     | 11.5.0.0           |
| NSA NETWITNESS PERIFORM             |                                          |                           |                                                                     | 11.5.0.0           |

You can also view the details of other services by clicking the services listed in the options panel on the left.

Refer to Monitoring View for a detailed description of the Details view for each service.

## **Monitor Event Sources**

Note: For NetWitness Platform 11.4.1, this view has been deprecated. To manage Event Sources,

use the *(Admin)* > Event Sources view. For details, see "About Event Source Management" in the *RSA NetWitness Platform Event Source Management Guide*.

## **Monitor Alarms**

You can set up alarms and monitor them in the Health and Wellness interface for the hosts and services in your NetWitness Platform domain. Alarms display in the view as **Active** when the statistical thresholds for hosts and services have been crossed. Alarms are grayed out and change to the **Cleared** status when the clearing threshold has been crossed.

You set up the parameters for alarms in <u>Manage Policies</u>. For the related reference topic, see <u>Health</u> and Wellness View - Alarms View.

To monitor alarms:

1. Go to K (Admin) > Health & Wellness.

The Health & Wellness view is displayed with the Alarms tab open by default.

| osts Services          | Event Sou | irces    | Endpoint Sources Health & We                 | llness System  | Security    |             |                                                |
|------------------------|-----------|----------|----------------------------------------------|----------------|-------------|-------------|------------------------------------------------|
| arms Monitoring        | Policies  | System   | Stats Browser Event Source Monitoring        | Settings       |             |             |                                                |
|                        |           |          |                                              |                |             |             |                                                |
| Time                   | State     | Severity | Rule Name                                    | Service        | Hostname    | IP Address  | Stat                                           |
| 2019-02-01 05:45:30 AM | Active    | Critical | Respond Server in Critical State             | Respond Server | 1115A       | 10.25.66.54 | ProcessInfo/Overall Processing Status Indica * |
| 2019-02-01 01:34:22 AM | Active    | Critical | Log Decoder Log Capture Pool Depleted        | Log Decoder    | 113EP1      | 10.25.66.46 | Pool/Packet Capture Queue                      |
| 2019-02-01 01:34:22 AM | Active    | Critical | Log Decoder Capture Rate Zero                | Log Decoder    | 113EP1      | 10.25.66.46 | Capture/Capture Packet Rate (current)          |
| 2019-02-01 01:34:22 AM | Active    | Critical | Log Decoder Capture Not Started              | Log Decoder    | 113EP1      | 10.25.66.46 | Capture/Capture Status                         |
| 2019-02-01 01:34:22 AM | Active    | Critical | Concentrator Meta Rate Zero                  | Concentrator   | 113EP1      | 10.25.66.46 | Concentrator/Meta Rate (current)               |
| 2019-02-01 01:34:22 AM | Active    | Critical | Concentrator Aggregation Stopped             | Concentrator   | 113EP1      | 10.25.66.46 | Concentrator/Status                            |
| 2019-01-31 08:57:07 PM | Active    | Critical | Concentrator Aggregation Stopped             | Concentrator   | 111Conc     | 10.25.66.34 | Concentrator/Status                            |
| 2019-01-31 07:04:57 PM | Active    | Critical | Decoder Capture Rate Zero                    | Decoder        | 111Decoder  | 10.25.66.32 | Capture/Capture Packet Rate (current)          |
| 2019-01-31 07:04:07 PM | Active    | Critical | Decoder Capture Not Started                  | Decoder        | 111Decoder  | 10.25.66.32 | Capture/Capture Status                         |
| 2019-01-31 07:04:07 PM | Active    | Critical | Decoder Packet Capture Pool Depleted         | Decoder        | 111Decoder  | 10.25.66.32 | Pool/Packet Capture Queue                      |
| 2019-01-31 07:04:07 PM | Active    | Critical | Broker Aggregation Stopped                   | Broker         | 1115A       | 10.25.66.54 | Broker/Status                                  |
| 2019-01-31 07:04:05 PM | Active    | Critical | Concentrator Meta Rate Zero                  | Concentrator   | 111CoreHybr | 10.25.66.44 | Concentrator/Meta Rate (current)               |
| 2019-01-31 07:04:05 PM | Active    | Critical | Concentrator Aggregation Stopped             | Concentrator   | 111CoreHybr | 10.25.66.44 | Concentrator/Status                            |
| 2019-01-31 07:03:58 PM | Active    | Critical | Concentrator Meta Rate Zero                  | Concentrator   | 111Conc     | 10.25.66.34 | Concentrator/Meta Rate (current)               |
| 2019-01-31 06:20:45 PM | Active    | Critical | Log Decoder Capture Rate Zero                | Log Decoder    | 111CoreHybr | 10.25.66.44 | Capture/Capture Packet Rate (current)          |
| 2019-01-31 06:20:45 PM | Active    | Critical | Log Decoder Capture Not Started              | Log Decoder    | 111CoreHybr | 10.25.66.44 | Capture/Capture Status                         |
| 2019-01-31 06:20:45 PM | Active    | Critical | Log Decoder Log Capture Pool Depleted        | Log Decoder    | 111CoreHybr | 10.25.66.44 | Pool/Packet Capture Queue                      |
| 2019-02-01 06:01:20 PM | Active    | 🔴 High   | Communication Failure Between Master NetWitn | Host           | 1115A       | 10.25.66.54 | MessageBus/Communication Link Status wit       |
|                        |           |          |                                              |                |             |             | · · · · · · · · · · · · · · · · · · ·          |

2. Click on the alarm for which you want to display details in the Details Panel.

| Alarm Details          |                                                                                                    |
|------------------------|----------------------------------------------------------------------------------------------------|
| Id                     | 029-1544-0001                                                                                                    |
| Time                   | 2019-01-29 03:43:09 PM                                                                                                    |
| State                  | ACTIVE                                                                                                    |
| Severity               | CRITICAL                                                                                                    |
| Hostname               | dec                                                                                                    |
| Service                | Host                                                                                                    |
| Policy                 | Host Monitoring Policy                                                                                                    |
| Rule Name              | Critical Filesystem Usage on Rabbitmq Message Broker                                                                                                    |
| Informational Text     | The RabbitMQ service filesystem at<br>/var/netwitness/rabbitmq (/var/lib/rabbitmq for 10.6.x<br>systems) has exceeded 75% of capacity, which is a likely<br>indicator that messages generated by NetWitness services<br>are either not being sent over the bus or aren't being sent<br>quickly enough. |
|                        | The RabbitMQ service will stop transmitting messages<br>when it reaches 80% of its filesystem capacity, which will<br>cause Health & Wellness message, Event Source<br>Monitoring messages, and Log Collector logs to stop<br>being delivered.                                                         |
|                        | Possible Remediation Action:<br>The filesystem is soon likely to fill. Please open a case with<br>Customer Support as quickly as possible to avoid a<br>potential service outage.                                                                                                    |
| Stat                   | FileSystem/Mounted Filesystem Disk Usage Percent<br>/var/lib/rabbitmq                                                                                                    |
| Value                  | 77%                                                                                                    |
| Count                  | 1                                                                                                    |
| Cleared Value          |                                                                                                    |
| Cleared Time           |                                                                                                    |
| Notified Time          |                                                                                                    |
| Suppression Start Time |                                                                                                    |

## 3. Click $\langle \cdot |$ (expand) to view the details for the alarm you selected.

## Monitor Health and Wellness Using SNMP Alerts

You can monitor a NetWitness Platform component to proactively send alerts, using Simple Network Management Protocol (SNMP) that is based on thresholds or system failures.

You can monitor the following for NetWitness Platform components:

- CPU utilization that reaches a defined threshold
- Memory utilization that reaches a defined threshold
- Disk utilization that reaches a defined threshold

#### **SNMP** Configuration

NetWitness Servers can be configured to send out SNMPv3 threshold traps and monitor traps. Threshold traps are sent in conjunction with node thresholds that are configured by the NetWitness Platform Core applications. Monitor traps are sent by the SNMP daemon for the items indicated in the SNMP configuration file. You must set up the SNMP daemon on another service to receive SNMP traps from NetWitness Platform. You can set up SNMP on NetWitness Platform in the configuration setting for the NetWitness Server. For more information, see "Service Configuration Settings" in the *NetWitness Platform Host and Services Getting Started Guide* for a specific type of host.

#### **Thresholds**

Thresholds can be set on any service statistics that can accept the setLimit message. You can retrieve current thresholds using the getLimit message. To set a limit, you can pass a low and high threshold value.

When the value of a statistic crosses either the low or high threshold, an SNMP trap is triggered, indicating that the threshold has been crossed. The trap is not triggered if the value is below the low and above the high value, but another trap is triggered if it crosses back into the normal range (above the low and below the high).

You must set the threshold for the service using the Service Explorer view or the REST API.

This example shows a sample threshold for monitoring CPU usage (below 10% or above 90%):

/sys/stats/cpu setLimit low=10 high=90

This example shows how the threshold is set using REST API:

http://<log decoder>:50102/sys/stats/cpu?msg=setLimit&low=10&high=90

If the CPU usage spikes to 90% or higher, an SNMP trap is generated:

```
23435333 2018-Dec-16 11:08:35 Threshold warning path=/sys/stats/cpu old=77% new=91
```

### Configure SNMPv3 for a Host

- 1. Go to (Admin) > Services. The Services view is displayed.
- 2. Select the service.
- 3. In the Actions column, select View > Explore.
- 4. In the nodes list, expand the list and select a configuration folder. For example, logs > config

5. Set the SNMPv3 configuration.

| RSA Investigate Resp                  | ond Users Hosts            | Files Dashboard   | Reports |                                         | Ō | ¢ 2 | % ? | admin 🗸  |
|---------------------------------------|----------------------------|-------------------|---------|-----------------------------------------|---|-----|-----|----------|
| Hosts Services Event Sour             | rces Endpoint Sources      | Health & Wellness | System  | Security                                |   |     |     |          |
| A Change Service 🛛 🔤 conc - Concentra | ator   Explore ©           |                   |         |                                         |   |     |     |          |
| ≡ conc - Concentrator <               | /logs/config               |                   |         | conc - Concentrator                     |   |     |     |          |
| Concentrator (CONCENTRATOR)           | log.dir                    |                   |         | /var/log/netwitness/concentrator=1024MB |   |     |     |          |
| Concentrator                          | log.levels                 |                   |         | debug, info, audit, warning, failure    |   |     |     |          |
| concentrator                          | log.snmp.agent             |                   |         |                                         |   |     |     |          |
|                                       | log.text.pathname          |                   |         |                                         |   |     |     |          |
| database                              | log.text.size.max          |                   |         | 10MB                                    |   |     |     |          |
| deviceappliance                       | snmp.trap.version          |                   |         | 2c                                      |   |     |     |          |
| III 🗋 index                           | snmpv3.engine.boots        |                   |         | 6                                       |   |     |     |          |
| ■ 🗁 logs                              | snmpv3.engine.id           |                   |         |                                         |   |     |     |          |
| C config                              | snmpv3.trap.auth.local.key |                   |         |                                         |   |     |     |          |
| C stats                               | snmpv3.trap.auth.protocol  |                   |         | none                                    |   |     |     |          |
| Tasks                                 | snmpv3.trap.priv.local.key |                   |         |                                         |   |     |     |          |
| 🖾 🗀 rest                              | snmpv3.trap.priv.protocol  |                   |         | none                                    |   |     |     |          |
| 🖬 🗀 sdk                               | snmpv3.trap.security.level |                   |         | noAuthNoPriv                            |   |     |     |          |
| 🖬 🗀 services                          | snmpv3.trap.security.name  |                   |         |                                         |   |     |     |          |
| 🗉 🗀 storedproc                        | sysiog.size.max            |                   |         | 0                                       |   |     |     |          |
| 🛙 🗀 sys                               |                            |                   |         |                                         |   |     |     |          |
| 🗉 🗀 users                             |                            |                   |         |                                         |   |     |     |          |
|                                       |                            |                   |         |                                         |   |     |     |          |
|                                       |                            |                   |         |                                         |   |     |     |          |
|                                       |                            |                   |         |                                         |   |     |     |          |
|                                       |                            |                   |         |                                         |   |     |     |          |
|                                       |                            |                   |         |                                         |   |     |     |          |
|                                       |                            |                   |         |                                         |   |     |     |          |
|                                       |                            |                   |         |                                         |   |     |     |          |
|                                       |                            |                   |         |                                         |   |     |     |          |
|                                       |                            |                   |         |                                         |   |     |     |          |
| RSA NETWITNESS* PLATFORM              |                            |                   |         |                                         |   |     |     | 11.5.0.0 |

### Set the Threshold for a Service

- 1. Go to (Admin) > Services. The Services view is displayed.
- 2. Select the service.
- 3. In the Actions column, select **View > Explore**.
- 4. In the nodes list, expand the list and select a stat folder.
- 5. Select a stat, for example, CPU, and right-click.
- 6. From the drop-down menu, select Properties.

The Properties panel is displayed. The Properties panel has a drop-down list of available messages for the parameter.

|          | ~ |
|----------|---|
| get      |   |
| getLimit |   |
| help     |   |
| info     |   |
| setLimit |   |

- 7. Select setLimit.
- 8. Specify the low and high values.

#### SNMP Traps for System Status

The threshold mechanism can also be used to monitor string-valued stats generated by Core services. There are two ways to monitor string-valued stats:

- Generate a trap whenever the status value is NOT an expected value. For example, if you want monitor the stat /broker/stats/status and generate a trap whenever the value is not started, set the high limit on the stat to the expected value. You would use the setLimit message on /broker/stats/status as follows: setLimit high=started
- 2. Generate a trap whenever the status value matches an expected value. This is accomplished by using the low limit on the stat. For example, if you wanted generate a trap when the stat /sys/stats/service.status has the value "Initialization Failure", you would use the setLimit message on /sys/stats/service.status as follows: setLimit low="Initialization Failure"

In both of these scenarios, it is possible to check for multiple values by using a comma-separated list of values to check for.

## **Troubleshooting Health & Wellness**

## **Issues Common to All Hosts and Services**

You may see the wrong statistics in the Health & Wellness interface if:

- Some or all the hosts and services are not provisioned and enabled correctly.
- You have a mixed-version deployment (that is, hosts updated to different NetWitness Platform versions).
- Supporting services are not running.

## Issues Identified by Messages in the Interface or Log Files

This section provides troubleshooting information for issues identified by messages NetWitness Platform displayed in the Health & Wellness Interface or included in the Health & Wellness log files.

|         | User Interface: Cannot connect to System Management Service<br>System Management Service (SMS) logs:                  |
|---------|----------------------------------------------------------------------------------------------------|
| Message | Caught an exception during connection recovery!<br>java.io.IOException<br>at com.rabbitmq.client.impl.AMQChannel.wrap |
|         | (AMQChannel.java:106) at<br>com.rabbitmq.client.impl.AMQChannel.wrap                                                  |

```
(AMQChannel.java:102) at
com.rabbitmq.client.impl.AMQConnection.start(
AMQConnection.java:346) at
com.rabbitmq.client.impl.recovery.
RecoveryAwareAMQConnectionFactory.
newConnection
(RecoveryAwareAMQConnectionFactory.java:36)
 at com.rabbitmq.client.impl.recovery.
AutorecoveringConnection.
recoverConnection (AutorecoveringConnection.java:388)
at com.rabbitmq.client.impl.recovery.
AutorecoveringConnection.beginAutomaticRecovery
(AutorecoveringConnection.java:360)
at
com.rabbitmq.client.impl.recovery.AutorecoveringConnection.
access$000(AutorecoveringConnection.java:48)
at com.rabbitmg.client.impl.recovery.
AutorecoveringConnection$1.shutdownCompleted
(AutorecoveringConnection.java:345)
at com.rabbitmq.client.impl.ShutdownNotifierComponent.
notifyListeners(ShutdownNotifierComponent.java:75)
at com.rabbitmq.client.impl.AMQConnection$MainLoop.run
(AMQConnection.java:572)
at java.lang.Thread.run(Thread.java:745)
Caused by: com.rabbitmg.client.ShutdownSignalException:
connection error at
com.rabbitmg.utility.ValueOrException.getValue
(ValueOrException.java:67)
at com.rabbitmq.utility.BlockingValueOrException.
uninterruptibleGetValueBlockingValueOrException.java:33)
at
com.rabbitmq.client.impl.AMQChannel$BlockingRpcContinuation.
getReply
(AMQChannel.java:343)
 at com.rabbitmq.client.impl.AMQConnection.start
(AMQConnection.java:292)
 ... 8 more
 Caused by: java.net.SocketException: Connection reset
 at java.net.SocketInputStream.read
(SocketInputStream.java:189)
 at java.net.SocketInputStream.read
(SocketInputStream.java:121)
 at java.io.BufferedInputStream.fill
(BufferedInputStream.java:246)
 at java.io.BufferedInputStream.read
(BufferedInputStream.java:265)
 at java.io.DataInputStream.readUnsignedByte
(DataInputStream.java:288)
 at com.rabbitmq.client.impl.Frame.readFrom(Frame.java:95)
 at com.rabbitmq.client.impl.SocketFrameHandler.readFrame
(SocketFrameHandler.java:139)
at com.rabbitmq.client.impl.AMQConnection$MainLoop.run
(AMQConnection.java:532)
```

| Possible<br>Cause | RabbitMQ service not running on the NetWitness Server.                                                                                                    |
|-------------------|----------------------------------------------------------------------------------------------------|
| Solution          | Restart the RabbitMQ, SMS, and NetWitness Platform services using the following commands.<br>systemctl restart rabbitmq-server<br>systemctl restart rsa-sms<br>systemctl restart jetty |

| Message/<br>Problem | User Interface: Cannot connect to System Management Service                                                                                                    |
|---------------------|----------------------------------------------------------------------------------------------------|
| Cause               | The System Management Service, RabbitMQ, or Mongo service is not running.                                                                                                    |
| Solution            | <pre>Run the following commands on NetWitness Server to make sure all<br/>these services are running.<br/>[root@nwserver ~]# systemctl status rsa-sms<br/>RSA NetWitness SMS :: Server is not running.<br/>[root@nwserver ~]# systemctl start rsa-sms<br/>Starting RSA NetWitness SMS :: Server<br/>[root@nwserver ~]# systemctl status rsa-sms<br/>RSA NetWitness SMS :: Server is running (5687).<br/>[root@nwserver ~]# systemctl status mongod<br/>mongod (pid 2779) is running<br/>systemctl status rabbitmq-server<br/>Status of node nw@localhost<br/>[{pid,2501},<br/>{running_applications,<br/>[{rabbitmq_federation_management,"RabbitMQ Federation<br/>Management",<br/>"3.3.4"},</pre> |

| Message/<br>Problem | User Interface: Cannot connect to System Management Service |
|---------------------|-------------------------------------------------------------|
| Possible<br>Cause   | /var/lib/rabbitmq partition usage is 70% or greater.        |
| Solution            | Contact Customer Care.                                      |

| Message/ | User Interface: Host migration failed. |  |
|----------|----------------------------------------|--|
| Problem  | osol meriace. Host migration failed.   |  |

| Possible<br>Cause | One or more NetWitness Platform services may be in a stopped state.                                                                                                    |
|-------------------|----------------------------------------------------------------------------------------------------|
| Solution          | Make sure that the following services are running then restart the NetWitness<br>Server:<br>Archiver, Broker, Concentrator, Decoder, Event Stream Analysis, Response<br>Server, IPDB Extractor, Log Collector, Log Decoder, Malware Analysis,<br>Reporting Engine, Warehouse Connector, Workbench. |

| Message/          | User Interface: Server Unavailable.                                                                                                    |
|-------------------|----------------------------------------------------------------------------------------------------|
| Problem           |                                                                                                    |
| Possible<br>Cause | One or more NetWitness Platform services may be in a <b>stopped</b> state.                                                                                                    |
| Solution          | Make sure that the following services are running then restart the NetWitness<br>Server: Archiver, Broker, Concentrator, Decoder, Event Stream Analysis,<br>Response Server, IPDB Extractor, Log Collector, Log Decoder, Malware<br>Analysis, Reporting Engine, Warehouse Connector, Workbench. |

| Message/<br>Problem | User Interface: Server Unavailable                                                                                                    |
|---------------------|----------------------------------------------------------------------------------------------------|
| Possible<br>Cause   | System Management Service (SMS), RabbitMQ, or Mongo service is not running.                                                                                                    |
| Solution 1          | <pre>Run the following commands on NetWitness Server to make sure all these services<br/>are running.<br/>[root@nwserver ~]# systemctl status rsa-sms<br/>RSA NetWitness SMS :: Server is not running.<br/>[root@nwserver ~]# systemctl start rsa-sms<br/>Starting RSA NetWitness SMS :: Server<br/>[root@nwserver ~]# systemctl status rsa-sms<br/>RSA NetWitness SMS :: Server is running (5687).<br/>[root@nwserver ~]# systemctl status mongod<br/>mongod (pid 2779) is running<br/>systemctl status rabbitmq-server<br/>Status of node nw@localhost<br/>[{pid,2501},<br/>{running_applications,<br/>[{rabbitmq_federation_management,"RabbitMQ Federation<br/>Management",<br/>"3.3.4"},</pre> |

| Solution 2 | Make sure /var/lib/rabbitmq partition is less than 75% full                            |
|------------|----------------------------------------------------------------------------------------|
| Solution 3 | Check NetWitness Server log files (var/lib/netwitness/uax/logs/nw.log) for any errors. |

| Message/<br>Problem | ContextHub stops and does not allow you to add or edit data sources and lists.                                                                                                    |
|---------------------|----------------------------------------------------------------------------------------------------|
| Possible<br>Cause   | The storage is full by 95% or above.                                                                                                    |
| Solution 1          | Increase the storage by updating the YML file, located at<br>/etc/netwitness/contexthub-server/ contexthub-server.yml.<br>For example, to increase storage from 120 to 150 GB, enter a value (in bytes) by<br>editing the relevant parameter: rsa.contexthub.data.disk-size:<br>161061273600 |
| Solution 2          | Delete unwanted or unused large list.                                                                                                    |
| Solution 3          | Configure the TTL index for the list to automatically delete STIX and TAXI data and to clean up storage space.                                                                                                    |

| Message/<br>Problem | Context Hub runs on a fixed memory and 50% is reserved for cache. When cache is 100% full, the cache response stops. For all new lookups the response will be slow.                                                                                                    |
|---------------------|----------------------------------------------------------------------------------------------------|
| Possible<br>Cause   | The cache is full by 50% or above.                                                                                                    |
| Solution 1          | By default, Context Hub cleans the cache every 30 minutes. Reduce the cache expiration time of data sources.                                                                                                    |
| Solution 2          | Disable cache for data sources.                                                                                                    |
| Solution 3          | Increase the RAM of the CH Java process by editing the -Xmx option available in<br>the /etc/netwitness/contexthub-server/contexthub-server.conf file. In JAVA_OPTS,<br>search for the -Xmx option.<br>For example, edit the entry as follows:<br>-Xmx8G<br>where 8G represents 8GB space. Then restart the ContextHub service.<br><b>Note:</b> The memory is less than the available system memory. Be aware that<br>there are many other services running on the host. |

| Message/<br>Problem | List Data Source displays an unhealthy stats or status.                                                                                                    |  |  |  |  |  |
|---------------------|----------------------------------------------------------------------------------------------------|--|--|--|--|--|
|                     | Unable to:                                                                                                    |  |  |  |  |  |
| Possible            | access the data source                                                                                                    |  |  |  |  |  |
| Cause 1             | • parse or read a CSV file                                                                                                    |  |  |  |  |  |
|                     | schema mismatched CSV                                                                                                    |  |  |  |  |  |
| Possible            | Unable to authenticate when accessing the data source                                                                                                    |  |  |  |  |  |
| Cause 2             | Unable to authenticate when accessing the data source.                                                                                                    |  |  |  |  |  |
| Solution 1          | Make sure to save the csv file at correct location i.e/var/lib/netwitness/contexthub-<br>server/data/ and verify the required read permissions.                                                                                                    |  |  |  |  |  |
| Solution 2          | Make sure the csv file schema specified while configuring the data source<br>matches. If not, then either create a new data source with the new schema or edit<br>the csv file to match the schema. For example, if you configure a List Data Source<br>with a schema with column1, column2, and column3. And next time you update the<br>csv file where the number of column increase or decrease or the order of the<br>columns are changed. In this case there is a schema mismatch and the configured<br>list data source will show "Unhealthy" in Health and Wellness stats. |  |  |  |  |  |
| Solution 3          | Make sure the password is correct. To confirm edit the data source, enter the password and click test connection.<br>For more information related the above solutions, see "Configure Lists as a Data Source" topic in the <i>Context Hub Configuration Guide</i> .                                                                                                    |  |  |  |  |  |

## Issues Not Identified by the User Interface or Logs

This section provides troubleshooting information for issues that are not identified by messages NetWitness Platform displays in the Health & Wellness Interface or includes in the Health & Wellness log files. For example, you may see incorrect statistical information in the Interface.

| Problem           | Incorrect statistics displayed in Health and Wellness interface.                  |
|-------------------|-----------------------------------------------------------------------------------|
| Possible<br>Cause | SMS service is not running. SMS service must be running on the NetWitness Server. |
| Solution          | Restart SMS service.                                                              |

| Problem           | NetWitness Platform does not show the version to which you upgraded until you restart jettysrv (jeTTy server).                                                                                   |  |  |  |  |  |  |  |
|-------------------|----------------------------------------------------------------------------------------------------|--|--|--|--|--|--|--|
| Possible<br>Cause | When NetWitness Platform checks a connection, it polls a service every 30 seconds to see if it is active. During that 30 seconds, if the service comes back up, it will not get the new version. |  |  |  |  |  |  |  |
| Solution          | <ol> <li>Manually stop the service.</li> <li>Wait until you see that it is it offline.</li> <li>Restart the service.<br/>NetWitness Platform displays the correct version.</li> </ol>            |  |  |  |  |  |  |  |

| Problem           | NetWitness Server does not display the Service Unavailable page.                                                                                                    |  |  |  |  |  |
|-------------------|----------------------------------------------------------------------------------------------------|--|--|--|--|--|
| Possible<br>Cause | After you upgrade to NetWitness Platform version 10.5, JDK 1.8 is not default version and this causes the jettysrv (jeTTy server) to fail to start. Without the jeTTy server, the NetWitness Platform server cannot display the <b>Service Unavailable</b> page. |  |  |  |  |  |
| Solution          | Restart jettysrv.                                                                                                    |  |  |  |  |  |

| Problem  | The SMS service is stopped and the following error is displayed in the log file: java.lang.OutOfMemoryError: Java heap space                                                                                                    |  |  |  |  |  |
|----------|----------------------------------------------------------------------------------------------------|--|--|--|--|--|
|          | You can use the following solution to increase the memory according to your needs.                                                                                                    |  |  |  |  |  |
|          | 1. Open /opt/rsa/sms/conf/wrapper.conf                                                                                                    |  |  |  |  |  |
|          | B root@NWAPPLIANCE3290:~                                                                                                    |  |  |  |  |  |
|          | <pre>wrapper.java.classpath.226=%REPO_DIR%/net/sourceforge/nekohtml/nekohtml/1.9.12/n<br/>ekohtml-1.9.12.jar<br/>wrapper.java.classpath.227=%REPO_DIR%/com/microsoft/azure/azure-storage/1.2.0/az<br/>ure-storage-1.2.0.jar</pre> |  |  |  |  |  |
|          | <pre># Java Library Path (location of Wrapper.DLL or libwrapper.so) wrapper.java.library.path.1=lib wrapper.java.library.path.2=%EXTRA LIBRARY PATH%</pre>                                                                        |  |  |  |  |  |
| Solution | # Java Additional Parameters                                                                                                    |  |  |  |  |  |
|          | <pre>#wrapper.java.additional.l=</pre>                                                                                                    |  |  |  |  |  |
|          | grapper.java.additional.1=-Xmx8192m                                                                                                    |  |  |  |  |  |
|          | wrapper.java.additional.2=-XX:+UseGIGC                                                                                                    |  |  |  |  |  |
|          | wrapper.java.additional.3=-Djavax.net.ssl.keyStore=/opt/rsa/sms//carlos/keysto                                                                                                    |  |  |  |  |  |
|          | re<br>wrapper.java.additional.4=-Dclover.initstring=/tmp/clover/clover.db<br>wrapper.java.additional.5=-Dclover.initstring.basedir=/tmp/clover/                                                                                   |  |  |  |  |  |
|          | <pre>wrapper.java.additional.5==Dciover.initstring.basedif=/cmp/clover/<br/>wrapper.java.additional.6==Dcom.rsa.netwitness.carlos.common.enableDynamicProper<br/>tyReader=false</pre>                                             |  |  |  |  |  |
|          | # Initial Java Heap Size (in MB)                                                                                                    |  |  |  |  |  |
|          | <pre>#wrapper.java.initmemory=3</pre>                                                                                                    |  |  |  |  |  |
|          |                                                                                                    |  |  |  |  |  |

- 2. Replace wrapper.java.additional.1=-Xmx8192m with: wrapper.java.additional.1=-Xmx16g
- 3. Restart the SMS service: systemctl start rsa-sms

# **Monitor New Health and Wellness**

RSA NetWitness New Health and Wellness is an advanced monitoring and alerting system that provides insights on the operational state of the host and services in your deployment, and helps identify potential issues. NetWitness Platform is prepackaged with a third-party tool that renders interactive dashboards and visualizations.

New Health and Wellness provides:

- Dashboards with interactive visualization.
- Easy-to-create customized content.
- Alerts on your data and customize alert conditions.
- Ability to add alert notifications (for example, Email and Syslog notifications).
- Ability to suppress alert notifications for a time period as required.

New Health and Wellness provides default content, such as dashboards, visualizations, and monitors, to set up monitoring and alerting.

Please direct any New Health and Wellness feedback to nw.health.wellness.feedback@rsa.com.

## Dashboard

The dashboard is a collection of intuitive visualizations for the administrator to monitor the health of the host and services, identify trends, track performance, and drill down to specific details.

After installation of the New Health and Wellness service, the following default dashboards are available to begin monitoring.

- Deployment Health Overview dashboard
- · Hosts dashboard
- Logs dashboard
- Packets Overview dashboard
- Analysis dashboard
- Endpoint dashboard
- ESA Correlation Overview dashboard

For more information on the dashboards, see New Health and Wellness Dashboards .

## Visualization

A visualization is a graphical representation of data in your deployment. You can create new visualizations or use the existing visualizations to build dashboards. Depending on the visualization you select the data is displayed in the dashboard.

## Monitors

A monitor is a job that runs on a defined schedule, which queries Elasticsearch to evaluate the system health. You can define one or more triggers for a monitor and assign a severity level based on the threshold. When one or more trigger conditions are met, New Health and Wellness generates an alerts. You can create new monitors or customize the existing monitors based on your requirement.

## **Notifications**

Notifications can be sent when health alerts are generated, for example, email and syslog notifications.

If you do not want to receive notifications, you can suppress them for a time period. For example, if you want to suppress low-severity alerts during weekends, you can do so by specifying a suppression policy.

After the suppression time period, the notifications will be sent for the alerts triggered during the suppression time.

## **Installing New Health and Wellness**

You can deploy the New Health and Wellness feature on any one of the following, listed in the order of preferred deployment method with most preferred first:

- Standalone virtual host (Most preferred recommendation to ensure no performance impact on any other functionality of deployed nodes)
- Physical machine:
  - Broker
  - Admin Server
  - ESA

Installing New Health and Wellness enables all hosts and services in your deployment to start sending metrics for monitoring. For more information on installing New Health and Wellness, see the "Deployment Optional Setup Procedures" topic in the *Deployment Guide*.

## Accessing New Health and Wellness Dashboards

After you deploy New Health and Wellness, you can access New Health and Wellness dashboards. By default, only Administrator can access New Health and Wellness dashboards. Other roles do not have permission to view New Health and Wellness dashboards.

#### To access New Health and Wellness dashboards:

- 1. Log in to NetWitness Platform.
- 2. Go to 🎉 (Admin) > Health & Wellness.
- 3. Click New Health & Wellness.
- 4. Click **Pivot to Dashboard**.

Note: To view dashboards, your browser must be configured to allow popups and redirects.

## **Configuring Notifications**

You can choose to receive notifications of alert, when an alert (monitor) is triggered. You can configure the following types of notifications for the alerts.

- Email
- Syslog

### To set up notifications, you must configure the following :

- Notification Server: This is the source of the notifications and must be configured to specify the Email or Syslog server settings.
- Notifications Output: This is the notification type, namely Email or Syslog. When you set up a notification, you must specify the notification output for an alert.
- **Templates**: The message format of an alert notification is defined using template. Default template is available for New Health and Wellness notifications or you can create new templates.

## **Adding Alert Notifications**

To add notifications such as email or syslog, you must specify the notification details as follows:

- Output Type
- Recipient
- Notification Server
- Template

**Note:** You must ensure that the notification server and template is configured before you set up the notifications. You can use an existing server if required. For detailed procedures, see the *System Configuration Guide*.

### To add a notification:

- 1. Go to X (Admin) > Health & Wellness.
- 2. Click New Health & Wellness.
- 3. Click View Notifications Settings.
- 4. Specify the following:
  - **Output Type** Notification type such as Email or Syslog.
  - Recipient Select the recipient based on the output type selected.
  - Notification Server Select the server that will send the notification. If you want to add a new notification server, see "Configure Notification Servers" in the *System Configuration Guide*.
  - Template Notification template such as Email or Syslog.
- 5. If you want to add another notification, click Add Condition and repeat step 4.

Note: You can specify a maximum of four conditions in the notification settings.

6. Click Save.

## **Suppressing Notifications**

You can suppress notifications for a time period by specifying a suppression policy. For example, you do not want to receive notifications of low-severity alerts during peak hours or weekends. This ensures that notifications are not sent during the selected time period. The notifications triggered during this time period will be sent after the suppression period.

A suppression policy consists of condition that defines the day and time range for suppressing a notification.

Note: You can specify a maximum of seven conditions in the policy.

### To suppress alert notification:

- 1. Go to X (Admin) > Health & Wellness.
- 2. Click New Health & Wellness.
- 3. In the New Health & Wellness tab, do anyone of the following:
  - Select the alert or alerts for which you want to apply a suppression policy.
  - Select all to apply a suppression policy to all alerts.
  - Filter alerts on **suppression applied**, **monitor name**, **trigger name**, and **severity** and apply the suppression policy.

#### 4. Click View Suppression Policy.

The policy suppression dialog is displayed.

5. Specify the days and time range during which you want to suppress the notification.

**Note:** Time range is based on the Time Zone configured in the User Preferences panel as described in "Setting User Preferences" in the *Getting Started Guide*.

6. To add an additional suppression policy, click Add condition and repeat step 5.

Note: The maximum number of suppression policy supported for an alert is seven, after which the Add Condition option is disabled.

7. Click Save.

## **Monitoring through Dashboards**

For a thorough analysis of the health of NetWitness Platform hosts and services using the different dashboards, you can pivot to dashboard without any additional authentication. By default, the last 6 hours of data is displayed in the dashboard. For more information on the default dashboards, see New Health and Wellness Dashboards.

To monitor through the dashboard:

- 1. Go to **%** (Admin) > Health & Wellness.
- 2. Click New Health & Wellness.
- Click Pivot to Dashboard. The Deployment Health Overview dashboard is displayed.
- 4. Click to view all the available dashboards.
- 5. Select the dashboard you want to view.
- 6. Click the dashboard link. For example, Hosts.

Once the dashboard view is displayed you can look at the visualizations (charts, tables, and so on) to view current disk usage of hosts, incoming and outgoing traffic of the host, active queries on a service, and so on.

| Dashboard / Hosts Overview |   |                                                |                                                                                                    | 🗘 🕞 adm               | hin     |
|----------------------------|---|------------------------------------------------|----------------------------------------------------------------------------------------------------|-----------------------|---------|
| Disk Used                  |   | Current Memory Usage vs Total Available Memory | Disk Usage by Partitions                                                                                                    |                       |         |
|                            |   | Current Memory Usage                           | /<br>/var/log<br>/var/netwitness<br>/home                                                                                                    | 15.6<br>6<br>4<br>0.3 | %<br> % |
| Disk Used                  |   | Total Available Memory 28.47GB                 |                                                                                                    |                       |         |
| Memory Usage               |   | Current Disk Usage vs Total Available Disk     | Service(s) by Open File Descriptors Source Server Security Server SMS Server BMS Server BMS Server |                       |         |
|                            |   | Current Disk Usage                             | Reporting Engine -                                                                                                    |                       |         |
| Memory Usag<br>79.5%       | e | 10.99GB<br>Total Available Disk 191.2GB        | Orchestration Server                                                                                                    |                       |         |

7. You can adjust the time range on the top right corner and apply filters to view the statistics.

## Create a New Dashboard

You can create a new dashboard by adding one or more existing visualizations or a new visualization that you created.

#### To create a new dashboard:

- 1. Log in to NetWitness Platform.
- 2. Go to 🔀 (Admin) > Health & Wellness.
- 3. Click New Health & Wellness.
- 4. Click Pivot to Dashboard.
- 5. In the Dashboards panel, click Create new dashboard.
- 6. Click **Add** to add visualizations to the dashboard. For more information on adding visualization, see the "Visualize" topic in the Kibana 7.4.2 guide.
- 7. Select the visualizations that you want to add to the dashboard.
- 8. Click Save.

## **Creating a Custom Dashboard**

You can create a new dashboard by adding one or more existing visualizations or a new visualization.

### To create a new dashboard:

- 1. Log in to NetWitness Platform.
- 2. Go to 🔀 (Admin) > Health & Wellness.
- 3. Click New Health & Wellness.
- 4. Click Pivot to Dashboard.
- 5. In the **Dashboards** panel, click **Create new dashboard**.
- 6. Click **Add** to add visualizations to the dashboard. For more information on adding visualization, see "Visualize" topic in the Kibana 7.4.2 guide.
- 7. Select the visualizations that you want to add to the dashboard.
- 8. Click Save.

## **Monitoring through Alerts**

You can monitor the health of NetWitness Platform hosts and services using the alerts.

To monitor using alerts:

- 1. Go to X (Admin) > Health & Wellness.
- 2. Click New Health & Wellness.

# 3. Click

The alerts view summarizes the alerts generated over the period of time along with the trigger, severity (Critical, High, Medium or Low) and state of the alert.

4. To view the monitors and triggers associated with the alert, click the Monitor name link.

|         | Alerting                             |                  |                        |                       |          |                                         | 🗘 🕞 admin         |
|---------|--------------------------------------|------------------|------------------------|-----------------------|----------|-----------------------------------------|-------------------|
| ٩       | Alerts                               |                  |                        |                       |          |                                         | Acknowledge       |
| ۵<br>11 | Q Search                             |                  |                        |                       |          | All severity levels $\ \lor$ All alerts | ✓ ( <u>1</u> 2)   |
| 50      | $\Box$ Alert start time $\downarrow$ | Alert end time   | Monitor name           | Trigger name          | Severity | State                                   | Time acknowledged |
| (A)     | 01/17/20 3:49 pm                     | 01/17/20 4:19 pm |                        | Capture Not Started   |          | Completed                               | -                 |
| ę       | 01/17/20 3:49 pm                     | 01/17/20 4:19 pm |                        | Capture Pool Depleted |          | Completed                               | -                 |
| ۵       | 01/17/20 3:01 pm                     | 01/17/20 3:37 pm |                        | Capture Not Started   |          | Completed                               | -                 |
| 8       | 01/17/20 3:01 pm                     | 01/17/20 3:37 pm |                        | Capture Pool Depleted |          | Completed                               | -                 |
|         | 01/06/20 11:57 am                    | 01/07/20 3:29 pm |                        | Capture Not Started   |          | Completed                               | -                 |
|         | 01/06/20 11:57 am                    | 01/07/20 3:29 pm |                        | Capture Pool Depleted |          | Completed                               | -                 |
|         | 01/06/20 11:57 am                    |                  |                        | Service in Bad State  |          | Active                                  | -                 |
|         | 01/06/20 11:57 am                    |                  | Broker Aggregation Sto | Aggregation Stopped   |          | Active                                  | -                 |
|         | 01/06/20 11:57 am                    |                  |                        | Meta Rate is 0        |          | Active                                  | -                 |
| ⇒       | 01/06/20 11:57 am                    | -                | Log Decoder Service in | Service in Bad State  | 1        | Active                                  | -                 |

For example, if an alert is generated by the monitor name Broker Aggregation Stopped, you can view more details by clicking on the Broker Aggregation Stopped monitor link.

| Alerti | ng                                                      |                                         |                             |                         | 🗘 🕞 admin               |
|--------|---------------------------------------------------------|-----------------------------------------|-----------------------------|-------------------------|-------------------------|
| Alerti | ng / Monitors / Broker Aggregation Stopped              |                                         |                             |                         |                         |
|        | Broker Aggregation                                      | Stopped                                 |                             |                         | Edit Disable            |
|        | Overview                                                |                                         |                             |                         |                         |
|        | State<br>Enabled                                        | Monitor definition type<br>Visual graph | Total active alerts<br>1    | Schedule<br>Every 2 min | utes                    |
|        | Last updated<br>01/06/20 11:55 am IST                   | Monitor ID<br>2LuHeW8BTAcr5-i88sgv      | Monitor version number<br>1 |                         |                         |
|        |                                                         |                                         |                             |                         |                         |
|        | Triggers                                                |                                         |                             |                         | Delete                  |
|        | <ul> <li>Name ↑</li> <li>Aggregation Stopped</li> </ul> | Number of actions                       |                             | Severity<br>1           |                         |
| Alerti |                                                         |                                         |                             |                         |                         |
| Alerti |                                                         |                                         |                             |                         | 🗘 🕞 admin               |
|        | Aggregation Stopped                                     |                                         |                             |                         |                         |
|        | History                                                 |                                         |                             |                         |                         |
|        |                                                         |                                         | â                           | 01/18/2020 12:00 AM     | → 01/20/2020 11:56 AM   |
|        | Aggregation St<br>opped                                 |                                         |                             |                         |                         |
|        |                                                         |                                         |                             |                         |                         |
|        | ° T                                                     |                                         |                             |                         |                         |
|        | Sat 18 03 AM 06 AM 09 A                                 | M 12 PM 03 PM 06 PM 09 PM Jan 19 0      |                             |                         |                         |
| l      | Triggered Error Acknowledge                             | TWO aller IS                            |                             |                         |                         |
| Ale    | rting                                                   |                                         |                             |                         | 🗘 🕞 admir               |
|        | Triggered                                               | Acknowledge No alerts                   |                             |                         |                         |
|        |                                                         |                                         |                             |                         |                         |
|        | Alerts                                                  |                                         |                             |                         | Acknowledge             |
|        | Q Search                                                |                                         | All severit                 | y levels $\checkmark$ A | All alerts $\checkmark$ |
|        | $\square$ Alert start ti $\psi$ Alert end               | I time Monitor name Trigg               | er name Severity            | State                   | Time acknowle           |
|        | 01/06/20 11:57<br>am                                    | Broker Aggre Aggr                       | egation 1                   | Active                  |                         |
|        | Rows per page: 20 $ \sim$                               |                                         |                             |                         |                         |
|        |                                                         |                                         |                             |                         |                         |

## **Creating Custom Monitors**

You can create a new monitor for the host and services and define a trigger.

### To create monitors:

- 1. Log in to NetWitness Platform.
- 2. Go to K (Admin) > Health & Wellness.
- 3. Click New Health & Wellness.
- 4. Click Pivot to Dashboard.
- 5. Click (A)
- 6. Click Create monitors.
- 7. In the Create Monitors section, specify the required details.
- 8. Click Create.

After a monitor is created, you can add a trigger to this monitor.

- 9. In the Create Trigger view, provide the required details:
  - a. Trigger name Specify the name of the trigger.
  - b. Severity level Set the severity level from range 1–5. 1 is the highest severity and 5 is the lowest severity.
  - c. **Trigger condition** Set the trigger condition with the value. The options are IS ABOVE, IS BELOW, IS EQUAL. For example, IS ABOVE 200.
- 10. Click Create to save the trigger.

For more information on creating monitors, see "Alerting" in the Open Distro for Elasticsearch 1.4.0 guide.

# Adding Custom Trigger to an Existing Monitor

You can add one or more triggers to an existing monitor and assign severity level.

## To add trigger to an existing monitor:

- 1. Log in to NetWitness Platform.
- 2. Go to X (Admin) > Health & Wellness.
- 3. Click New Health & Wellness.
- 4. Click Pivot to Dashboard.

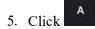

- 6. In the Monitor section, click the monitor to which the new trigger need be added.
- 7. In the **Triggers** section, select **Create**.
- 8. In the Create Trigger view, provide the required details:
  - a. Trigger name specify the name of the trigger.
  - b. Severity level Set the severity level from range 1-5. 1 is the highest severity and 5 is the lowest severity.
  - c. **Trigger condition** Set the trigger condition with the value. The options are IS ABOVE, IS BELOW, IS EQUAL. For example, IS ABOVE 200.
- 9. Click Create to save the trigger.

# Managing Dashboards and Alerts

You can modify the dashboards and alerts to monitor details of interest.

# Modify a Dashboard

You can modify the dashboard to edit the visualization, delete visualization, customize the panel title, or change the positions of visualization. You can organize the visualization in the dashboard to display data of greatest interest on the top.

Note: Any changes to the visualization in a dashboard modifies the visualization content.

To modify a dashboard:

- 1. Go to K (Admin) > Health & Wellness.
- 2. Click New Health & Wellness.
- 3. Click Pivot to Dashboard.

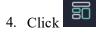

- 5. Select the dashboard you want to modify. For example, Hosts overview.
- 6. Click **Edit** and make the necessary changes to the dashboard. For example, you can edit or delete visualization, customize panel.
- 7. Click Save.

## **Delete a Dashboard**

Once the dashboard is deleted, you cannot monitor the details specific to the dashboard.

### To delete a dashboard:

- 1. Go to X (Admin) > Health & Wellness.
- 2. Click New Health & Wellness.
- 3. Click Pivot to Dashboard.

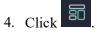

5. Select the check box of the dashboard you want to delete and click Delete.

You can delete one or more dashboards at a time.

# **Delete a Visualization**

## To delete a visualization:

- 1. Go to X (Admin) > Health & Wellness.
- 2. Click New Health & Wellness.
- 3. Click Pivot to Dashboard.

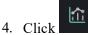

- 5. In the Visualizations view, select the visualizations you want to delete.
- 6. Click Delete visualization.

You can delete one or more visualization at a time.

# Modify an Existing Trigger

## To modify an existing trigger:

- 1. Go to X (Admin) > Health & Wellness.
- 2. Click New Health & Wellness tab.
- 3. Click **Pivot to Dashboard**.

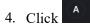

- 5. Select the monitor whose trigger is to be modified.
- 6. In the **Triggers** section, select the trigger you want to modify from list of Triggers and select **Edit**.
- 7. In the **Edit Trigger** view, make the necessary changes. You can change the Trigger name, severity level, Trigger condition.
- 8. Click **Update** to save the changes.

# **Managing Notifications**

You can manage alert (monitor) notifications based on your requirement.

# **Modify a Notification**

## To modify a notification:

- 1. Log in to NetWitness Platform.
- 2. Go to 🄀 (Admin) > Health & Wellness.
- 3. Click New Health & Wellness.
- 4. Click View Notifications Settings.
- 5. Make the necessary changes.
- 6. Click Save.

## **Modify a Notification Suppression Policy**

When you modify a suppression policy, you can change the day or time ranges. If you select multiple alerts to modify the policy, any changes would overwrite all the existing policies.

## To modify suppression policy:

- 1. Go to **(Admin) > Health & Wellness.**
- 2. Click New Health & Wellness.
- 3. Select one or multiple rows for which you to modify suppression policy.
- 4. Click View Suppression Policy.

Note: If you have selected multiple alerts to modify the suppression policy,Only policies that are common are displayed. Policy suppression settings would be empty if there is no common polices.

- If you edit the common policies, the changes would overwrite all the selected alert policies.

- 5. Make the necessary changes.
- 6. Click Save.

# **Advanced Configurations**

## **Restore Default Content**

This allows you to bring back all the default content such as dashboards, visualizations, monitors to its original or default state. This overwrites any changes made to the default content. For example, if you have deleted any dashboard or visualization and want to bring back the default content.

- 1. Log in to NetWitness Platform UI.
- 2. Click (Configure) > LIVE CONTENT.
- 3. In the Search Criteria panel, select the Resource Types as:
  - Health and Wellness Dashboards
  - Health and Wellness Monitors
- 4. Click Search.
- 5. In the **Matching Resources** view, select the checkbox to the left of the resources that you want to deploy.
- 6. In the Matching Resources toolbar, click Deploy .
- 7. In the **Deployment Wizard** > **Resources** tab, click **Next**.
- 8. In the Services tab, select the Metrics Server service.
- 9. Click Next.
- Click Deploy. The Deploy page is displayed. The Progress bar turns green when you have successfully deployed the resources to the selected services.
- 11. Click Close.

### Enable Services

This is used to enable all the services to start sending metrics for monitoring. For example, if you have disabled few services from sending metrics for monitoring and want to enable all those disabled services to start sending again.

- 1. SSH to the Admin Server.
- Enter the following command: nw-shell The console window is displayed.

| <pre>[root@adminserver ~] # nw-shell</pre>                                                                                                    |
|----------------------------------------------------------------------------------------------------|
| RSA                                                                                                    |
| RSA Netwitness Shell. Version: 6.3.0                                                                                                    |
| offline » connectservice metrics-server<br>INFO: Connected to metrics-server (3994e232-9134-4d2e-bdae-ae6f3046c644)<br>metrics-server:Folder:/rsa » |

connect --service metrics-server

- 4. Enter the login command: login
- 5. Enter the admin username and password.
- 6. Navigate to the enable option using the following command:

cd /rsa/metrics/elastic/enable-all

7. Execute the following command to enable all services:

invoke

### **Disable Services**

This is used to disable all the services to send metrics for monitoring. Once disabled, none of the services sends alerts to the Elasticsearch and the dashboards are not updated, and alerts will not be triggered.

- 1. SSH to the Admin Server.
- Enter the following command: nw-shell The console window is displayed.

| [root@adminserver ~] # nw-shell                                                                                                    |
|----------------------------------------------------------------------------------------------------|
| RS/                                                                                                    |
| RSA Netwitness Shell. Version: 6.3.0                                                                                                    |
| offline » connectservice metrics-server<br>INFO: Connected to metrics-server (3994e232-9134-4d2e-bdae-ae6f3046c644)<br>metrics-server:Folder:/rsa » |

connect --service metrics-server

- 4. Enter the login command: login
- 5. Enter the admin username and password.
- 6. Navigate to Elasticsearch using the following command:

```
cd /rsa/metrics/elastic/disable-all
```

7. Execute the following command to disable all services to stop writing to Elasticsearch:

#### invoke

**Note:** This disables all services to send metrics to Elasticsearch but does not stop metric beat to send system level metrics to Elasticsearch. You need to manually stop metric beat on all hosts if you wish to stop using Health and Wellness.

#### **Update an Interval**

You can update a common interval for all the services to send data for monitoring. For example, if all the services are set to different intervals and you want to configure all the services to send data to elastic search on the same interval.

The interval can be set in seconds, minutes and hours.

- 1. SSH to the Admin Server.
- Enter the following command: nw-shell The console window is displayed.

| [root@adminserver ~] # nw-shell                                                                                                    |
|----------------------------------------------------------------------------------------------------|
| RS/                                                                                                    |
| RSA Netwitness Shell. Version: 6.3.0                                                                                                    |
| offline » connectservice metrics-server<br>INFO: Connected to metrics-server (3994e232-9134-4d2e-bdae-ae6f3046c644)<br>metrics-server:Folder:/rsa » |

connect --service metrics-server

- 4. Enter the login command: login
- 5. Enter the admin username and password.
- 6. Navigate to the update-interval directory using the following command:

```
cd /rsa/metrics/elastic/update-interval
```

7. Execute the following command to set a common interval for all the services:

invoke <interval>

For example, invoke 30 seconds

### Update the Default Configuration

By default, New Health and Wellness configurations are applied after the New Health and Wellness is enabled successfully. To change the configuration of a service, you need to update the existing configuration. After the configuration is updated, the service is notified of the changes.

### To update the configuration, perform the following:

- 1. SSH to the Admin Server.
- Enter the following command: nw-shell The console window is displayed.

| <pre>[root@adminserver ~] # nw-shell</pre>                                                                          |
|----------------------------------------------------------------------------------------------------|
| RS/                                                                                                    |
| RSA Netwitness Shell. Version: 6.3.0                                                                                |
| offline » connectservice metrics-server                                                                             |
| <pre>INFO: Connected to metrics-server (3994e232-9134-4d2e-bdae-ae6f3046c644) metrics-server:Folder:/rsa &gt;</pre> |

connect --service metrics-server

- 4. Enter the login command: login
- 5. Enter the admin username and password.
- 6. To get configuration of a service, execute following commands:
  - a. cd /rsa/metrics/elastic/get-config
  - b. invoke <service-id>

#### Note:

### To get the service id for core services:

- 1) Go to **(Admin)** > Core service.
- 2) Click > View > Explore.
- 3) Expand the sys/stats node list.
- 4) In the UUID filed, copy the value.
- To get the service id for launch services:
- Go to (Admin) > Launch service.
   Click > View > Explore.
- 3) Click the process node.
- 4) In the **service-id** field, copy the value.
- To get the service id for Carlos services:
- 1) SSH to host in which the Carlos service is deployed.
- 2) Execute the following command:
- For Reporting Engine:

```
cat /var/netwitness/re-server/rsa/soc/reporting-engine/service-id
For Legacy Web Server:
```

```
cat /var/netwitness/uax/service-id
```

**Note:** The core services are Archiver, Broker, Concentrator, Decoder, Log Decoder and; Carlos services are Reporting Engine, Legacy Web Server. All the other services that are not included in Core and Carlos services are part of launch services.

- 7. Copy the configuration and save it in a file.
  - a. Copy the configuration from step 6 and exit from nw-shell using command: exit
  - b. Create a file under /root in admin server, copy the configurations to the file and save it.

For example, For the Reporting Engine service, create a file reporting-engine.json under /root/ and copy the configurations obtained from step 6 and save.

- 8. To set configurations for a service:
  - $a. \ {\tt cd} \ /{\tt rsa/metrics/elastic/set-config}$
  - b. invoke --file <absolute path of the path>

For example, invoke --file /root/reporting-engine.json

### **Configure the Data Retention Policy**

You can configure the retention policy for monitors (alerts triggered) and metrics based on age and size.

By default, 90 days of data with 100 GB of size for monitors (alerts triggered ) and 30 days of data with 100 GB of size for metrics are retained.

## To change the configure for monitor (alerts triggered) retention:

- 1. SSH to the Admin Server.
- Enter the following command: nw-shell The console window is displayed.

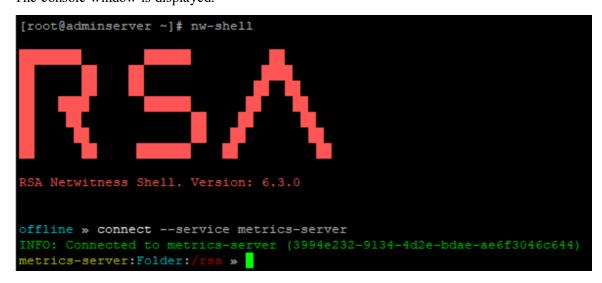

connect --service metrics-server

- 4. Enter the login command: login
- 5. Enter the admin username and password.
- 6. Go to alert-retention-threshold using command:

```
cd /rsa/metrics/elastic/data/retention/alert-retention-threshold
```

7. Set the value between 1day to 90days using command:

set <number of days>

For example, set 50days

8. Exit from nw-shell using the command:

exit

- 9. SSH to the host on which New Health and Wellness is installed.
- 10. Restart the metrics server on which New Health and Wellness is installed using the command: service rsa-nw-metrics-server restart

### To change the configuration for metrics time threshold:

- 1. SSH to the Admin Server.
- Enter the following command: nw-shell The console window is displayed.

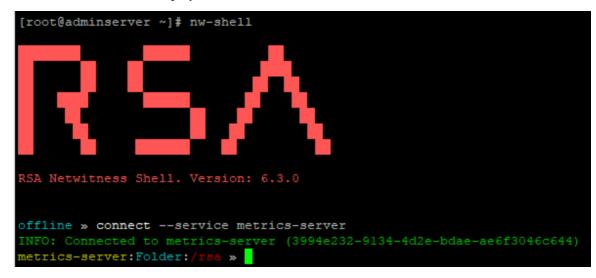

3. Connect to metrics-server using the following command:

connect --service metrics-server

4. Enter the login command:

#### login

- 5. Enter the admin username and password.
- 6. Go to time-threshold using command:

```
cd /rsa/metrics/elastic/data/retention/time-threshold
```

7. Set the value from 1day to 90days using command:

set <number of days>

For example, set 40days

8. Exit from nw-shell using the command:

exit

- 9. SSH to the host on which New Health and Wellness is installed.
- 10. Restart the metrics server on which the New Health and Wellness is installed using the command:

service rsa-nw-metrics-server restart

### To change the size configuration:

- 1. SSH to the Admin Server.
- Enter the following command: nw-shell The console window is displayed.

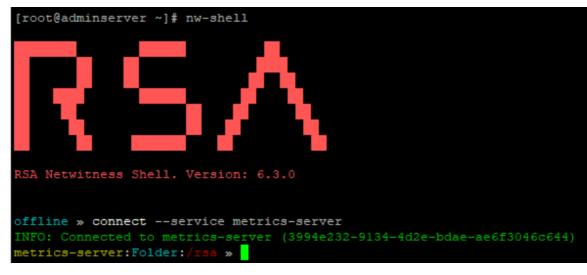

3. Connect to metrics-server using the following command:

connect --service metrics-server

- 4. Enter the login command: login
- 5. Enter the admin username and password.

6. Go to allocated-size using command:

cd /rsa/metrics/elastic/data/retention/allocated-size

7. Set the value using command:

set <size to be allocated>

For example, set 200GB

8. Exit from nw-shell using the command:

exit

- 9. SSH to the host on which New Health and Wellness is installed.
- 10. Restart the metrics server on which the New Health and Wellness is installed using the command:

service rsa-nw-metrics-server restart

**Note:** Make sure the /var/netwitness partition on standalone New Health and Wellness has enough disk space. After you review your datastore configuration, you may determine that you need to add a new volume. For more information on adding a new volume, see "Add New Volume and Extend Existing File Systems" topic in the *Virtual Host Installation Guide*.

# **Backup and Restore New Health and Wellness**

Perform the following steps in the order given:

- 1. Back up the Admin Server. For more information on the instructions, see "Disaster Recovery (Back Up and Restore)" topic in *Recovery Tool User Guide*.
- 2. At the root level, type the following command on the host on which New Health and Wellness is installed :

```
nw-recovery-tool --export --dump-dir /var/netwitness/backup --category
Search
```

Note: Make sure that the Admin Server is restored, up and running successfully.

3. Restore the New Health and Wellness using the following command:

```
nw-recovery-tool --import --dump-dir /var/netwitness/backup --category
Search
```

**Note:** Restore the search category (New Health and Wellness) on the same host on which New Health and Wellness is installed.

- 4. Reboot the Host on which search category (New Health and Wellness) is restored.
- 5. Restore the default content using RSA Live:
  - a. Log in to NetWitness Platform UI.
  - b. Click (Configure) > LIVE CONTENT.
  - c. In the Search Criteria panel, select the Resource Types as:
    - Health and Wellness Dashboards
    - Health and Wellness Monitors
  - d. Click Search.
  - e. In the **Matching Resources** view, select the checkbox to the left of the resources that you want to deploy.
  - f. In the Matching Resources toolbar, click E Deploy .
  - g. In the **Deployment Wizard** > **Resources** tab, click **Next**.
  - h. In the Services tab, select the Metrics Server service.
  - i. Click Next.
  - j. Click **Deploy**.

The **Deploy** page is displayed. The Progress bar turns green when you have successfully deployed the resources to the selected services.

k. Click Close.

# **Troubleshooting New Health and Wellness**

This topic describes how to troubleshoot New Health and Wellness issues.

| Issue      | An error 'n of m shards failed' or 'unknown field in the index' in the New Health and Wellness dashboards.                                   |  |  |  |
|------------|----------------------------------------------------------------------------------------------------|--|--|--|
|            | Refresh the index patterns, perform the following:                                                                                           |  |  |  |
|            | 1. Log in to NetWitness Platform.                                                                                                    |  |  |  |
| Resolution | 2. Go to (Admin) > Health & Wellness.                                                                                                    |  |  |  |
|            | 3. Click New Health & Wellness.                                                                                                    |  |  |  |
|            | 4. Click Pivot to Dashboard.                                                                                                    |  |  |  |
|            | 5. Go to Management > Index Patterns.                                                                                                    |  |  |  |
|            | 6. Click nw* index pattern.                                                                                                    |  |  |  |
|            | 7. Click <b>Refresh</b> to refresh the index pattern on top right corner.                                                                    |  |  |  |
|            | <b>Note:</b> If the issue still persists, refresh other index patterns such as <b>nw-metricbeat</b> * or <b>nw-concentrator</b> * and so on. |  |  |  |

| Issue       | Unable to send data to elastic search once disk usage reaches 85%.                                                                                                    |  |  |
|-------------|----------------------------------------------------------------------------------------------------|--|--|
|             | If the Elasticsearch disk usage reaches 85%,                                                                                                    |  |  |
| Explanation | the saved objects (index patterns, dashboards, visualizations etc) becomes read-only mode.                                                                                                    |  |  |
|             | And, services does not write new metrics to Elasticsearch or allow to edit any saved objects.                                                                                                    |  |  |
| Resolution  | To change the indexes to write mode, execute the following command on the host in<br>which Elasticsearch is installed:<br>curl -kcert /etc/pki/nw/elastic/elasticsearch-cert.pem<br>key /etc/pki/nw/elastic/elasticsearch-key.pem -X PUT -H<br>"Content-Type: application/json" -d '{"index.blocks.read_only_<br>allow_delete": null }' https://localhost:9200/_all/_settings |  |  |
|             | Note: This command is supported only with certificates.                                                                                                    |  |  |
|             |                                                                                                    |  |  |

| Issue       | <b>New Health and Wellness</b> > <b>Pivot to Dashboard</b> fails due to time synchronization issue.                                         |  |
|-------------|----------------------------------------------------------------------------------------------------|--|
| Explanation | Pivot to dashboard fails if there is no time synchronization between the NetWitness Server and the host on which New Health and Wellness is |  |

|            | installed.                                                                                                    |  |  |
|------------|----------------------------------------------------------------------------------------------------|--|--|
|            | You must synchronize the time and pivot to dashboard. To synchronize the time do one of the following:                   |  |  |
|            | • Configure the NTP Server. For more information, see "Configure NTP Servers" in the <i>System Configuration Guide</i> . |  |  |
| Resolution | • Run the following commands on the host on which New Health and Wellness is installed                                   |  |  |
| Kesolution | 1. SSH to NetWitness host.                                                                                               |  |  |
|            | 2. Run the following commands.                                                                                           |  |  |
|            | • systemctl stop ntpd                                                                                                    |  |  |
|            | <ul> <li>ntpdate nw-node-zero</li> </ul>                                                                                 |  |  |
|            | • systemctl start ntpd                                                                                                   |  |  |

| Issue       | NW Host High Swap Utilization monitor generates many false alerts.                                                                                                    |  |  |  |  |
|-------------|----------------------------------------------------------------------------------------------------|--|--|--|--|
| Explanation | By default, the set threshold is > 50 %, which might generate many false alerts on NW Host High Swap Utilization monitor for Linux hosts, which is considered normal. |  |  |  |  |
| Explanation | <b>Note:</b> On upgrade to 11.5.3.0 version or later, the monitor will be automatically deleted on the New Health & Wellness monitors view.                           |  |  |  |  |
|             | On version 11.5.2.0 or lower, you can perform the following steps to delete the monitor:                                                                              |  |  |  |  |
|             | 1. Log in to the NetWitness Platform.                                                                                                    |  |  |  |  |
|             | 2. Go to (Admin) > Health & Wellness.                                                                                                    |  |  |  |  |
|             | 3. Click New Health & Wellness.                                                                                                    |  |  |  |  |
|             | <ol> <li>Click Pivot to Dashboard.<br/>The Deployment Health Overview dashboard is displayed.</li> </ol>                                                              |  |  |  |  |
| Resolution  | 5. Click to display the available alerts in the alerts <b>Dashboard</b> view.                                                                                         |  |  |  |  |
|             | 6. Click the <b>Monitor</b> tab to view all the available monitors.                                                                                                   |  |  |  |  |
|             | <ul> <li>Select the NW Host High Swap Utilization monitor and click</li> <li>Actions &gt; Delete.</li> </ul>                                                          |  |  |  |  |
|             | The monitor is deleted.                                                                                                    |  |  |  |  |

# Appendices

This section is a collection of appendices for new health and wellness:

- <u>New Health and Wellness Dashboards</u>
- New Health and Wellness Monitors
- Uninstall New Health and Wellness

# New Health and Wellness Dashboards

This topic provides the list of default New Health and Wellness dashboards and associated visualizations and metrics.

#### Deployment Health Overview Dashboard

This dashboard provides the overall health of the NetWitness Platform hosts and services. The following table provides the information on default visualizations available on this dashboard.

**Note:** The parameters and metrics listed below are the default values. You can customize the parameters and metrics of any visualization based on your requirement. For example, you can customize a visualization to view the CPU utilization for all the core services or any particular service.

| Visualization                      | Parameters<br>and<br>Metrics                                                                                             | Objective                                                                 | Description                                                                                                    |
|------------------------------------|----------------------------------------------------------------------------------------------------|---------------------------------------------------------------------------|----------------------------------------------------------------------------------------------------|
| Alarms<br>Summary                  | <ul><li> Count of active alert</li><li> Alert severity</li></ul>                                                         | Provides the summary of active<br>health alarms based on the<br>severity. | Displays the active<br>alarms grouped by<br>severity (Critical, High,<br>Medium, Low).                              |
| Offline<br>Services                | <ul> <li>Service<br/>name</li> <li>Status Time</li> <li>Refresh time<br/>15 minutes</li> </ul>                           | Identifies the list of unavailable services.                              | Displays the list of offline services.                                                                              |
| Stopped<br>Archiver<br>Aggregation | <ul> <li>Count of<br/>archivers<br/>where<br/>aggregation is<br/>stopped</li> <li>Refresh time<br/>15 minutes</li> </ul> | Identifies the number of Archivers<br>where aggregation is stopped.       | Displays the number of<br>Archivers where<br>aggregation is stopped.<br>For more information, see<br>Notifications. |
| Stopped Broker<br>Aggregation      | <ul> <li>Count of<br/>Brokers<br/>where<br/>aggregation is<br/>stopped</li> <li>Refresh time<br/>15 minutes</li> </ul>   | Identifies the number of Brokers<br>where aggregation is stopped.         | Displays the number of<br>Brokers where<br>aggregation is stopped.<br>For more information, see<br>Notifications.   |

| Visualization                                 | Parameters<br>and<br>Metrics                                                                                                    | Objective                                                                         | Description                                                                                                    |
|-----------------------------------------------|----------------------------------------------------------------------------------------------------|-----------------------------------------------------------------------------------|----------------------------------------------------------------------------------------------------|
| Stopped<br>Concentrator<br>Aggregation        | <ul> <li>Count of<br/>Concentrators<br/>where<br/>aggregation is<br/>stopped</li> <li>Refresh time<br/>15 minutes</li> </ul>         | Identifies the number of<br>Concentrators where aggregation<br>is stopped.        | Displays the number of<br>Concentrators where<br>aggregation is stopped.<br>For more information, see<br>Notifications.      |
| Stopped<br>Decoder/Log<br>Decoder<br>Capture  | <ul> <li>Count of<br/>Decoders or<br/>Log Decoders<br/>where capture<br/>is stopped</li> <li>Refresh time<br/>15 minutes</li> </ul>  | Identifies the number of Decoders<br>or Log Decoders where capture is<br>stopped. | Displays the number of<br>Decoder or Log Decoder<br>where capture is stopped.<br>For more information, see<br>Notifications. |
| Total vs Offline<br>Services                  | <ul> <li>Total<br/>number of<br/>services</li> <li>Count of<br/>offline<br/>services</li> <li>Refresh time<br/>15 minutes</li> </ul> | Identifies the number of offline<br>services versus total number of<br>services.  | Displays the total number<br>of services and the<br>number of services that<br>are offline.                                  |
| Stopped State<br>Aggregation &<br>Capture     | <ul> <li>Services<br/>name</li> <li>Host name</li> <li>Service<br/>version</li> </ul>                                                | Provides the list of services where aggregation and capture are stopped.          | Displays the list of<br>services where<br>aggregation and capture<br>are stopped.                                            |
| NetWitness<br>Services<br>Version Status      | • Service version                                                                                                    | Provides the status of NetWitness<br>Platform service versions.                   | Displays the status of<br>NetWitness Platform<br>service versions.                                                           |
| NetWitness<br>Services –<br>Uptime<br>Summary | <ul> <li>Service<br/>name</li> <li>Host name</li> <li>Running<br/>since</li> </ul>                                                   | Provides an overview on the uptime of the services in the deployment.             | Displays the list of services and their uptime.                                                                              |

| Visualization                                                    | Parameters<br>and<br>Metrics                                                                                                    | Objective                                                                                                    | Description                                                                                                    |
|------------------------------------------------------------------|----------------------------------------------------------------------------------------------------|----------------------------------------------------------------------------------------------------|----------------------------------------------------------------------------------------------------|
| Memory<br>Utilization<br>Trend                                   | <ul><li>Service<br/>name</li><li>Memory<br/>usage</li></ul>                                                                                                    | Provides the memory utilization<br>trend to detect any high utilizations<br>and take necessary action.                                                                    | Displays the memory<br>utilization trend of the<br>hosts.                                                         |
| Current CPU<br>Usage                                             | <ul><li>Services<br/>name</li><li>CPU usage</li></ul>                                                                                                    | Provides the CPU usage trend of<br>the hosts to identify any high<br>utilizations and take necessary<br>action.                                                           | Displays the current CPU usage of the services.                                                                   |
| Current Disk<br>Usage                                            | <ul><li>Services<br/>name</li><li>Disk usage</li></ul>                                                                                                    | Provides the disk utilization in the<br>real time to identify any high<br>utilizations and take necessary<br>action.                                                      | Displays the current disk usage of the hosts.                                                                     |
| Capture Rate<br>for Log<br>Decoders                              | <ul><li>Service<br/>name</li><li>Capture rate</li></ul>                                                                                                    | Provides the capture rate trend to<br>identify any high values and take<br>necessary action.                                                                              | Displays the trend of Log<br>Decoders capture rate.                                                               |
| Capture Rate<br>for Network<br>Decoders                          | <ul><li>Service<br/>name</li><li>Capture rate</li></ul>                                                                                                    | Provides the capture rate trend to<br>identify any high values and take<br>necessary action.                                                                              | Displays the trend of<br>Network Decoders<br>capture rate.                                                        |
| Session<br>Aggregation<br>Rate and Trend<br>for<br>Concentrators | <ul> <li>Service<br/>name</li> <li>Session<br/>aggregation<br/>rate</li> </ul>                                                                                                  | Provides an overview on the<br>session rate of the Concentrators<br>to identify any high values and<br>take necessary action.                                             | Displays the session<br>aggregation rate and trend<br>of Concentrator.                                            |
| Retention<br>Summary                                             | <ul> <li>Service id</li> <li>Service name</li> <li>Running on host</li> <li>Oldest meta file time</li> <li>Oldest packet file time</li> <li>Oldest session file time</li> </ul> | Provides a quick view on the<br>current retention of the Decoders,<br>Concentrators and Archivers to<br>check if the retention is lower than<br>the configured retention. | Displays the oldest date<br>for meta, session, packet<br>present in decoders,<br>logdecoders and<br>concentrators |

| Visualization                                    | Parameters<br>and<br>Metrics                                | Objective                                                                                                    | Description                                                               |
|--------------------------------------------------|-------------------------------------------------------------|----------------------------------------------------------------------------------------------------|---------------------------------------------------------------------------|
| Total CPU<br>Usage Trend<br>for Services         | <ul><li> CPU usage</li><li> Service name</li></ul>          | Provides the CPU usage trend of<br>the services to detect the high<br>utilization and take necessary<br>action.                 | Displays the top 20<br>services where CPU<br>usage is high.               |
| Total Memory<br>Usage<br>Summary for<br>Services | <ul><li>Service<br/>name</li><li>Memory<br/>usage</li></ul> | Provides the memory usage<br>summary of NetWitness Platform<br>services to detect any high usage<br>and take necessary actions. | Displays the top services<br>that are utilizing the<br>resident memories. |

#### Hosts Dashboard

This dashboard provides the resource utilization and health of NetWitness hosts in your deployment. The following table provides information on default **Visualizations** available on this dashboard.

| Visualization                                    | Metrics                                                                                  | Objective                                                                                                    | Description                                                                        |
|--------------------------------------------------|------------------------------------------------------------------------------------------|----------------------------------------------------------------------------------------------------|------------------------------------------------------------------------------------|
| Disk Used                                        | • Disk<br>usage                                                                          | Provides the current disk usage of<br>the hosts to detect the high<br>utilization and take immediate<br>action.            | Displays the current disk usage of the host.                                       |
| Current Memory<br>Usage vs Total<br>Available    | <ul> <li>Current<br/>memory<br/>usage</li> <li>Total<br/>available<br/>memory</li> </ul> | Provides the current memory usage<br>versus total available memory to<br>identify high usage and take<br>necessary action. | Displays the current<br>memory usage and<br>total available memory<br>of the host. |
| Current Disk Usage<br>vs Total Available<br>Disk | <ul> <li>Current<br/>disk usage</li> <li>Total<br/>available<br/>disk</li> </ul>         | Provides the current disk usage<br>versus total available disk to identify<br>high usage and take necessary<br>action.     | Displays the current<br>disk usage versus total<br>available disk.                 |
| Disk Usage by<br>Partitions                      | <ul><li>Disk<br/>partition</li><li>Disk<br/>usage</li></ul>                              | Provides the disk usage by different<br>partitions to identify high usage and<br>take necessary action.                    | List of partitions and associated disk percentage.                                 |

| Visualization                                                 | Metrics                                                                                                    | Objective                                                                                                    | Description                                                                   |
|---------------------------------------------------------------|----------------------------------------------------------------------------------------------------|----------------------------------------------------------------------------------------------------|-------------------------------------------------------------------------------|
| Resident Memory<br>Usage by Services                          | <ul> <li>Service<br/>name</li> <li>Resident<br/>memory<br/>usage</li> </ul>                                       | Provides the resident memory usage<br>per service to identify high usage<br>and take necessary action.                      | Displays the resident<br>memory usage of the<br>service.                      |
| Memory Usage                                                  | Memory<br>usage                                                                                                   | Provides the current memory usage<br>percentage of the hosts to identify<br>high memory usage and take<br>necessary action. | Displays the memory usage of the host.                                        |
| CPU Usage                                                     | CPU usage                                                                                                    | Provides the CPU usage percentage<br>to identify high usage and take<br>necessary action.                                   | Displays the CPU usage of the host.                                           |
| CPU Usage by<br>Services                                      | <ul><li>Service<br/>name</li><li>CPU<br/>usage</li></ul>                                                          | Provides the CPU Percentage per<br>service to detect high usage and take<br>necessary action.                               | Displays the CPU<br>usage of the service.                                     |
| Interfaces by<br>Incoming Traffic                             | Incoming<br>traffic on<br>interfaces                                                                              | Provides the trend on interfaces<br>incoming traffic to detect any<br>deviation on time.                                    | Display the incoming traffic interfaces.                                      |
| Interfaces by<br>Outgoing Traffic                             | Outgoing<br>traffic on<br>interfaces                                                                              | Provides the trend on interfaces<br>outgoing traffic to detect any<br>deviation on time.                                    | Display the interfaces outgoing traffic.                                      |
| Services by Open<br>File Descriptors                          | <ul> <li>Services</li> <li>Open file descriptor</li> </ul>                                                        | Provides the list of open file descriptor associate with a service.                                                         | Displays the list of<br>open file descriptor<br>associated with a<br>service. |
| TOP APPLIANCES<br>BY DISK IO<br>READ (Line) Vs<br>WRITE (Bar) | <ul> <li>Service<br/>name</li> <li>Disk IO<br/>Read</li> <li>Disk IO<br/>Write</li> </ul>                         | Provides the list of top appliances by<br>disk IO read and write to detect any<br>high usage and take necessary<br>action.  | Displays top<br>appliances based on<br>disk IO read and write<br>usage.       |
| Total Inbound<br>Traffic for All<br>Interfaces                | <ul> <li>Count of<br/>inbound<br/>traffic on<br/>Interfaces</li> <li>Total<br/>transferred<br/>traffic</li> </ul> | Provides the total inbound traffic to detect any deviation on time.                                                         | Displays the current<br>inbound traffic and<br>total transferred<br>traffic.  |

| Visualization                                   | Metrics                                                                                        | Objective                                                            | Description                                                                  |
|-------------------------------------------------|------------------------------------------------------------------------------------------------|----------------------------------------------------------------------|------------------------------------------------------------------------------|
| Total Outbound<br>Traffic for All<br>Interfaces | <ul> <li>Count of outbound traffic on Interfaces</li> <li>Total transferred traffic</li> </ul> | Provides the total outbound traffic to detect any deviation on time. | Display the current<br>outbound traffic and<br>total transferred<br>traffic. |

#### Logs Dashboard

This dashboard provides information on various NetWitness Platform logs. The following table provides information on default **Visualizations** available on this dashboard.

| Visualization                             | Metrics                                                       | Objective                                                                                                    | Description                                                |
|-------------------------------------------|---------------------------------------------------------------|----------------------------------------------------------------------------------------------------|------------------------------------------------------------|
| Log Decoders<br>by Capture Rate           | <ul><li>Service name</li><li>Capture Rate</li></ul>           | Provides the<br>capture rate<br>of Log<br>Decoders to<br>detect high<br>capture rate<br>on time and<br>take<br>necessary<br>action.                    | Displays the<br>Log Decoders<br>by capture<br>rate.        |
| Log Decoders<br>by Capture<br>Packet Rate | <ul> <li>Service name</li> <li>Capture Packet Rate</li> </ul> | Provides the<br>capture<br>packet rate<br>of Log<br>Decoder to<br>detect high<br>capture<br>packet rate<br>on time and<br>take<br>necessary<br>action. | Displays the<br>Log Decoders<br>by capture<br>packet rate. |
| Log Decoders<br>by CPU<br>Percentage      | <ul><li>Service name</li><li>CPU usage</li></ul>              | Identifies the<br>Log<br>Decoders by<br>CPU usage<br>to detect high<br>usage and<br>take<br>necessary<br>action.                                       | Display the<br>Log Decoders<br>by CPU<br>usage             |

| Visualization                                          | Metrics                                                                                                    | Objective                                                                                                    | Description                                                 |
|--------------------------------------------------------|----------------------------------------------------------------------------------------------------|----------------------------------------------------------------------------------------------------|-------------------------------------------------------------|
| Log Decoders<br>by Resident<br>Memory Usage            | <ul><li>Service name</li><li>Resident Memory Usage</li></ul>                                                                                                    | Identifies the<br>Log<br>Decoders by<br>resident<br>memory<br>usage to<br>detect high<br>usage and<br>take<br>necessary<br>action.                 | Display Log<br>decoder by<br>resident<br>memory<br>usage.   |
| SDK Active<br>Queries on<br>Concentrators              | <ul><li>Service name</li><li>Count of active queries</li></ul>                                                                                                    | Identifies the<br>concentrators<br>by SDK<br>active<br>queries.                                                                                    | Display<br>concentrators<br>by SDK active<br>queries.       |
| Concentrators<br>Status                                | <ul> <li>Service running on host</li> <li>Service type</li> <li>Service version</li> <li>Aggregation status</li> <li>Average session rate</li> <li>Max session rate</li> <li>Active queries</li> </ul> | Provides the concentrator status.                                                                                                    | Display the<br>list of<br>concentrators<br>and its status.  |
| Concentrator<br>Session<br>Aggregation<br>Rate [Trend] | <ul><li>Service name</li><li>Session rate</li></ul>                                                                                                    | Provides the<br>trend of<br>Concentrator<br>session<br>aggregation<br>rates to<br>detect high<br>session rates<br>and take<br>necessary<br>action. | Displays<br>Concentrator<br>session<br>aggregation<br>rate. |
| SDK Active<br>Queries on<br>Brokers                    | <ul><li>Service name</li><li>Count of Active Queries</li></ul>                                                                                                    | Identifies the<br>Brokers by<br>SDK active<br>queries.                                                                                             | Lists Brokers<br>by SDK active<br>queries.                  |

| Visualization  | Metrics                                                                                                    | Objective                         | Description                                             |
|----------------|----------------------------------------------------------------------------------------------------|-----------------------------------|---------------------------------------------------------|
| Brokers Status | <ul> <li>Service running on host</li> <li>Service type</li> <li>Service version</li> <li>Aggregation status</li> <li>Average session rate</li> <li>Max session rate</li> <li>Active queries</li> </ul> | Provides the<br>Broker<br>status. | Displays the<br>list of Brokers<br>and their<br>status. |

#### Packet Overview Dashboard

This dashboard provides information on NetWitness Platform network data. The following table provides information on default **Visualizations** available on this dashboard.

| Visualization                               | Metrics                                                        | Objective                                                                                                    | Description                                         |
|---------------------------------------------|----------------------------------------------------------------|----------------------------------------------------------------------------------------------------|-----------------------------------------------------|
| Network<br>Decoders by<br>Capture Rate      | <ul><li>Service name</li><li>Capture rate</li></ul>            | Identifies the<br>capture rate<br>of Network<br>Decoder to<br>detect high<br>value and<br>take<br>necessary<br>action.      | Displays<br>Network<br>Decoders by<br>capture rate. |
| Network<br>Decoders by<br>Capture Drop      | <ul><li>Service name</li><li>Capture drop percentage</li></ul> | Identifies the<br>capture drop<br>rate of<br>Network<br>Decoders to<br>detect drop<br>rate and take<br>necessary<br>action. | Displays<br>Network<br>Decoders by<br>capture drop. |
| Network<br>Decoders by<br>CPU<br>Percentage | <ul><li>Service name</li><li>CPU usage</li></ul>               | Identifies the<br>Network<br>Decoders by<br>CPU usage<br>to detect high<br>usage and<br>take<br>necessary<br>action.        | Displays<br>Network<br>Decoder by<br>CPU used.      |

| Visualization                                          | Metrics                                                                                                    | Objective                                                                                                    | Description                                                                 |
|--------------------------------------------------------|----------------------------------------------------------------------------------------------------|----------------------------------------------------------------------------------------------------|-----------------------------------------------------------------------------|
| Network<br>Decoders by<br>Resident<br>Memory Usage     | <ul><li>Service name</li><li>Resident memory usage</li></ul>                                                                                                    | Identifies the<br>Network<br>Decoders by<br>resident<br>memory<br>usage to<br>detect high<br>usage and<br>take<br>necessary<br>action. | Displays<br>Network<br>Decoder by<br>resident<br>memory<br>usage.           |
| SDK Active<br>Queries on<br>Concentrators              | <ul><li>Service name</li><li>Count of active queries</li></ul>                                                                                                    | Identifies the<br>concentrators<br>by SDK<br>active<br>queries.                                                                        | Displays<br>Concentrators<br>by SDK active<br>queries.                      |
| Concentrators<br>Status                                | <ul> <li>Service running on host</li> <li>Service type</li> <li>Service version</li> <li>Aggregation status</li> <li>Average session rate</li> <li>Max session rate</li> <li>Active queries</li> </ul> | Provides the<br>Concentrator<br>status.                                                                                                | Displays the<br>list of<br>Concentrators<br>and their<br>status.            |
| Concentrator<br>Session<br>Aggregation<br>Rate [Trend] | <ul><li>Service name</li><li>Session rate</li></ul>                                                                                                    | Provides the<br>trend of<br>Concentrator<br>session<br>aggregation<br>rate to detect<br>high value<br>and take<br>necessary<br>action. | Displays the<br>trend of<br>concentrator<br>session<br>aggregation<br>rate. |
| SDK Active<br>Queries on<br>Brokers                    | <ul><li>Service name</li><li>Count of active queries</li></ul>                                                                                                    | Identifies the<br>Brokers by<br>SDK active<br>queries.                                                                                 | Display the<br>Broker by<br>SDK active<br>queries.                          |

| Visualization  | Metrics                                                                                                    | Objective                         | Description                                        |
|----------------|----------------------------------------------------------------------------------------------------|-----------------------------------|----------------------------------------------------|
| Brokers Status | <ul> <li>Service running on host</li> <li>Service type</li> <li>Service version</li> <li>Aggregation status</li> <li>Average session rate</li> <li>Max session rate</li> <li>Active queries</li> </ul> | Provides the<br>Broker<br>status. | Displays the<br>list of brokers<br>and its status. |

#### Analysis Dashboard

This dashboard provides details about Reporting Engines on Primary UI or Analyst UI. The following table provides the information on default **Visualizations** available on this dashboard.

| Visualization                                   | Metrics                                                                                                    | Objective                                                                                                    | Description                                                    |
|-------------------------------------------------|----------------------------------------------------------------------------------------------------|----------------------------------------------------------------------------------------------------|----------------------------------------------------------------|
| Reporting<br>Engine Rule<br>Query<br>Executions | <ul> <li>Hostname</li> <li>Failed rule executions</li> <li>Cancelled rule execution</li> <li>Active rule execution</li> <li>Total rule execution</li> </ul>                         | Provides the<br>status of the<br>queries<br>executed by<br>Reporting<br>Engine to<br>detect any<br>deviations on<br>time. | Displays the<br>queries<br>executed by<br>Reporting<br>Engine. |
| Reporting<br>Engine Reports<br>Executions       | <ul> <li>Hostname</li> <li>Failed in last hour</li> <li>Running more than one hour</li> <li>Cancelled in last hour</li> <li>Output actions failed in last hour</li> </ul>           | Provides the<br>status of the<br>reports<br>executed by<br>Reporting<br>Engine to<br>detect any<br>deviations on<br>time. | Displays the<br>Reporting<br>Engine<br>reports.                |
| Reporting<br>Engine Alerts<br>Execution         | <ul> <li>Enabled alerts</li> <li>Execution failed</li> <li>Execution skipped in las 10 minutes</li> <li>Running alerts</li> <li>Output actions failed in last 10 minutes</li> </ul> | Provides the<br>status of the<br>alerts<br>generated by<br>Reporting<br>Engine to<br>detect any<br>deviations on<br>time. | Displays the<br>Reporting<br>Engine alerts.                    |

| Visualization                            | Metrics                                                                                                    | Objective                                                                                                    | Description                                          |
|------------------------------------------|----------------------------------------------------------------------------------------------------|----------------------------------------------------------------------------------------------------|------------------------------------------------------|
| Reporting<br>Engine Charts<br>Executions | <ul> <li>Hostname</li> <li>Enabled charts</li> <li>Execution failed</li> <li>Execution cancelled in last 10 minutes</li> </ul> | Provides the<br>status of the<br>charts<br>executed by<br>Reporting<br>Engine to<br>detect<br>deviations on<br>time.                  | Displays<br>Reporting<br>Engine charts.              |
| Reporting<br>Engine Disk<br>Usage        | <ul><li>Disk Used</li><li>Total disk space</li></ul>                                                                           | Provides the<br>disk usage by<br>Reporting<br>Engine to<br>detect any<br>deviations<br>high usage<br>and take<br>necessary<br>action. | Displays the<br>disk used by<br>Reporting<br>Engine. |
| Unassigned<br>Open Incidents             | Count of unassigned open incidents                                                                                             | Identifies<br>unassigned<br>incidents to<br>assist<br>Administrator<br>to take<br>necessary<br>action.                                | Displays the<br>unassigned<br>incidents.             |
| Incidents Sent<br>to Archer              | Count of incidents sent to archer                                                                                              | Provides<br>statistics on<br>the incidents<br>sent to<br>Archer to<br>assist<br>Administrator<br>to take<br>necessary<br>action.      | Displays the<br>incidents sent<br>Archers.           |

#### Endpoint Dashboard

This dashboard provides information on NetWitness Endpoints and agents installed on Endpoints. The following table provides information on default Visualizations available on this dashboard.

| Visualization                                                  | Metrics                                                                                                    | Objective                                                                                                    | Description                                    |
|----------------------------------------------------------------|----------------------------------------------------------------------------------------------------|----------------------------------------------------------------------------------------------------|------------------------------------------------|
| Endpoint Server<br>to Agent<br>Communication<br>Queued         | <ul> <li>Service name</li> <li>Count of<br/>queued request<br/>to Agent</li> </ul>                                                                                                    | Provides an overview of the queued agent<br>communication to the Endpoint Server to<br>identify any issues around the queued<br>communication. | Displays the<br>queued request<br>to agent.    |
| Endpoint Server<br>to Agent<br>Communication<br>Rejected Count | <ul> <li>Service name</li> <li>Count of<br/>rejected request<br/>to agent</li> </ul>                                                                                                    | Provides an overview of rejected agent<br>communication to the Endpoint Server to<br>identify any issues related to the rejected<br>count.     | Displays the<br>rejected request<br>to agent.  |
| Endpoint Agent<br>Overview                                     | <ul> <li>Hostname</li> <li>Total active<br/>agents</li> <li>Active<br/>advanced</li> <li>Active insights<br/>agents</li> <li>Active<br/>advanced<br/>windows agents</li> <li>Active<br/>advanced linux<br/>agents</li> <li>Active<br/>advanced linux<br/>agents</li> </ul> | Provides an overview of Endpoint<br>Agents.                                                                                                    | Displays list of<br>agents and its<br>details. |
| Relay Servers<br>Overview                                      | <ul> <li>Hosts</li> <li>Total relay<br/>servers</li> <li>Agents<br/>communicated<br/>via relay server</li> <li>Agents<br/>communicated<br/>in last two days<br/>via relay server</li> </ul>                                                                                | Provides an overview of the Relay<br>Servers.                                                                                                  | Displays the<br>Relay server<br>details.       |

| Visualization                                        | Metrics                                                                                                    | Objective                                                                                                    | Description                                                           |
|------------------------------------------------------|----------------------------------------------------------------------------------------------------|----------------------------------------------------------------------------------------------------|-----------------------------------------------------------------------|
| Files Count by<br>File Status                        | <ul> <li>Count of<br/>blacklisted files</li> <li>Count of<br/>graylisted files</li> <li>Count of<br/>netural file</li> <li>Count of<br/>whitelisted files</li> </ul>                                                                                                    | Provides an overview of file status by<br>count to assist an Administrator on the<br>overall statistics of Endpoint actions on<br>files. | Displays the file<br>count of file<br>statuses.                       |
| Files Count by<br>Certificate<br>Status              | <ul> <li>Count of<br/>blacklisted<br/>certificates</li> <li>Count of gray<br/>listed<br/>certificates</li> <li>Count of<br/>neutral<br/>certificates</li> <li>Count of<br/>whitelisted<br/>certificates</li> </ul>                                                                        | Provides an overview on certificate status<br>to assist an Administrator to take<br>necessary action.                                    | Displays the<br>count of<br>certificate<br>statuses.                  |
| File Count by<br>Reputation<br>Status                | <ul> <li>Count of<br/>unknown status</li> <li>Count of<br/>suspicious<br/>status</li> <li>Count of<br/>malicious status</li> <li>Count of<br/>known good<br/>status</li> <li>Count of<br/>known status</li> <li>Count of<br/>known status</li> <li>Count of<br/>invalid status</li> </ul> | Provides an overview on the reputation<br>status to assist an Administrator to take<br>necessary action.                                 | Displays the<br>count of files<br>reputation status.                  |
| Endpoint Hosts<br>with Risk Score<br>Greater than 90 | Count of hosts<br>with risk score<br>greater than 90                                                                                                    | Identifies the number of hosts with risk<br>score higher than 90 for immediate<br>attention.                                             | Displays the<br>count of hosts<br>with risk score<br>greater than 90. |

| Visualization                                        | Metrics                                              | Objective                                                                              | Description                                                           |
|------------------------------------------------------|------------------------------------------------------|----------------------------------------------------------------------------------------|-----------------------------------------------------------------------|
| Endpoint Files<br>with Risk Score<br>Greater than 90 | Count of files<br>with risk score<br>greater than 90 | Identifies the number of files with risk score higher than 90 for immediate attention. | Displays the<br>count of files<br>with risk score<br>greater than 90. |

#### ESA Correlation Overview Dashboard

This dashboard provides health statistics and trends on the ESA deployment. The following table provides the information on default **Visualizations** available on this dashboard.

You can choose the ESA host and Deployment name for the Dashboard view source using the filter.

| Visualization                                  | Metrics                                                 | Objective                                                                                                    | Description                                                                   |
|------------------------------------------------|---------------------------------------------------------|----------------------------------------------------------------------------------------------------|-------------------------------------------------------------------------------|
| Sessions Behind<br>by Sources                  | Count of<br>sessions<br>behind by<br>sources.           | Provides the session behind trend for<br>the sources to take necessary actions<br>when the session behind goes higher.    | Displays the count of sessions behind by sources.                             |
| Sessions Rate<br>by Sources                    | Count of sessions rate by sources.                      | Provides the session rate trend for the sources to take necessary actions when the session rate goes higher.              | Displays the count of sessions rate by sources.                               |
| Top Rules by<br>Memory                         | Memory used by rules.                                   | Provides the memory usage per rule<br>to identify the rule with high memory<br>usage and take necessary action.           | Displays the top rules based on memory usage.                                 |
| Top Rules by<br>CPU                            | CPU used by rules.                                      | Provides the CPU usage per rule to<br>identify the rule with high CPU usage<br>and take necessary action.                 | Displays the top rules based on CPU usage.                                    |
| ESA<br>Correlation<br>Resident<br>Memory Usage | Resident<br>memory usage.                               | Provides resident memory usage trend<br>to be able to detect high usage and<br>take necessary action.                     | Displays the trend of<br>ESA correlation<br>resident memory<br>usage.         |
| ESA<br>Correlation<br>CPU Usage                | CPU usage.                                              | Provides CPU usage trend to detect<br>high usage and take necessary action.                                               | Displays the trend of ESA correlation CPU usage.                              |
| ESA CR -<br>Event Rate by<br>Deployments       | Event rate of<br>each ESA<br>correlation<br>deployment. | Identify the event rate by each<br>deployment under ESA Correlation to<br>detect high usage and take necessary<br>action. | Displays the trend of<br>ESA correlation event<br>rate of each<br>deployment. |

# New Health and Wellness Dashboards

This topic provides the list of default New Health and Wellness dashboards and associated visualizations and metrics.

#### Deployment Health Overview Dashboard

This dashboard provides the overall health of the NetWitness Platform hosts and services. The following table provides the information on default visualizations available on this dashboard.

**Note:** The parameters and metrics listed below are the default values. You can customize the parameters and metrics of any visualization based on your requirement. For example, you can customize a visualization to view the CPU utilization for all the core services or any particular service.

| Visualization                      | Parameters<br>and<br>Metrics                                                                                             | Objective                                                                 | Description                                                                                                    |
|------------------------------------|----------------------------------------------------------------------------------------------------|---------------------------------------------------------------------------|----------------------------------------------------------------------------------------------------|
| Alarms<br>Summary                  | <ul><li> Count of active alert</li><li> Alert severity</li></ul>                                                         | Provides the summary of active<br>health alarms based on the<br>severity. | Displays the active<br>alarms grouped by<br>severity (Critical, High,<br>Medium, Low).                              |
| Offline<br>Services                | <ul> <li>Service<br/>name</li> <li>Status Time</li> <li>Refresh time<br/>15 minutes</li> </ul>                           | Identifies the list of unavailable services.                              | Displays the list of offline services.                                                                              |
| Stopped<br>Archiver<br>Aggregation | <ul> <li>Count of<br/>archivers<br/>where<br/>aggregation is<br/>stopped</li> <li>Refresh time<br/>15 minutes</li> </ul> | Identifies the number of Archivers<br>where aggregation is stopped.       | Displays the number of<br>Archivers where<br>aggregation is stopped.<br>For more information, see<br>Notifications. |
| Stopped Broker<br>Aggregation      | <ul> <li>Count of<br/>Brokers<br/>where<br/>aggregation is<br/>stopped</li> <li>Refresh time<br/>15 minutes</li> </ul>   | Identifies the number of Brokers<br>where aggregation is stopped.         | Displays the number of<br>Brokers where<br>aggregation is stopped.<br>For more information, see<br>Notifications.   |

| Visualization                                 | Parameters<br>and<br>Metrics                                                                                                    | Objective                                                                         | Description                                                                                                    |
|-----------------------------------------------|----------------------------------------------------------------------------------------------------|-----------------------------------------------------------------------------------|----------------------------------------------------------------------------------------------------|
| Stopped<br>Concentrator<br>Aggregation        | <ul> <li>Count of<br/>Concentrators<br/>where<br/>aggregation is<br/>stopped</li> <li>Refresh time<br/>15 minutes</li> </ul>         | Identifies the number of<br>Concentrators where aggregation<br>is stopped.        | Displays the number of<br>Concentrators where<br>aggregation is stopped.<br>For more information, see<br>Notifications.      |
| Stopped<br>Decoder/Log<br>Decoder<br>Capture  | <ul> <li>Count of<br/>Decoders or<br/>Log Decoders<br/>where capture<br/>is stopped</li> <li>Refresh time<br/>15 minutes</li> </ul>  | Identifies the number of Decoders<br>or Log Decoders where capture is<br>stopped. | Displays the number of<br>Decoder or Log Decoder<br>where capture is stopped.<br>For more information, see<br>Notifications. |
| Total vs Offline<br>Services                  | <ul> <li>Total<br/>number of<br/>services</li> <li>Count of<br/>offline<br/>services</li> <li>Refresh time<br/>15 minutes</li> </ul> | Identifies the number of offline<br>services versus total number of<br>services.  | Displays the total number<br>of services and the<br>number of services that<br>are offline.                                  |
| Stopped State<br>Aggregation &<br>Capture     | <ul> <li>Services<br/>name</li> <li>Host name</li> <li>Service<br/>version</li> </ul>                                                | Provides the list of services where aggregation and capture are stopped.          | Displays the list of<br>services where<br>aggregation and capture<br>are stopped.                                            |
| NetWitness<br>Services<br>Version Status      | • Service<br>version                                                                                                    | Provides the status of NetWitness<br>Platform service versions.                   | Displays the status of<br>NetWitness Platform<br>service versions.                                                           |
| NetWitness<br>Services –<br>Uptime<br>Summary | <ul> <li>Service<br/>name</li> <li>Host name</li> <li>Running<br/>since</li> </ul>                                                   | Provides an overview on the uptime of the services in the deployment.             | Displays the list of services and their uptime.                                                                              |

| Visualization                                                    | Parameters<br>and<br>Metrics                                                                                                    | Objective                                                                                                    | Description                                                                                                    |
|------------------------------------------------------------------|----------------------------------------------------------------------------------------------------|----------------------------------------------------------------------------------------------------|----------------------------------------------------------------------------------------------------|
| Memory<br>Utilization<br>Trend                                   | <ul><li>Service<br/>name</li><li>Memory<br/>usage</li></ul>                                                                                                    | Provides the memory utilization<br>trend to detect any high utilizations<br>and take necessary action.                                                                    | Displays the memory<br>utilization trend of the<br>hosts.                                                         |
| Current CPU<br>Usage                                             | <ul><li>Services<br/>name</li><li>CPU usage</li></ul>                                                                                                    | Provides the CPU usage trend of<br>the hosts to identify any high<br>utilizations and take necessary<br>action.                                                           | Displays the current CPU usage of the services.                                                                   |
| Current Disk<br>Usage                                            | <ul><li>Services<br/>name</li><li>Disk usage</li></ul>                                                                                                    | Provides the disk utilization in the<br>real time to identify any high<br>utilizations and take necessary<br>action.                                                      | Displays the current disk usage of the hosts.                                                                     |
| Capture Rate<br>for Log<br>Decoders                              | <ul><li>Service<br/>name</li><li>Capture rate</li></ul>                                                                                                    | Provides the capture rate trend to<br>identify any high values and take<br>necessary action.                                                                              | Displays the trend of Log<br>Decoders capture rate.                                                               |
| Capture Rate<br>for Network<br>Decoders                          | <ul><li>Service<br/>name</li><li>Capture rate</li></ul>                                                                                                    | Provides the capture rate trend to<br>identify any high values and take<br>necessary action.                                                                              | Displays the trend of<br>Network Decoders<br>capture rate.                                                        |
| Session<br>Aggregation<br>Rate and Trend<br>for<br>Concentrators | <ul> <li>Service<br/>name</li> <li>Session<br/>aggregation<br/>rate</li> </ul>                                                                                                  | Provides an overview on the<br>session rate of the Concentrators<br>to identify any high values and<br>take necessary action.                                             | Displays the session<br>aggregation rate and trend<br>of Concentrator.                                            |
| Retention<br>Summary                                             | <ul> <li>Service id</li> <li>Service name</li> <li>Running on host</li> <li>Oldest meta file time</li> <li>Oldest packet file time</li> <li>Oldest session file time</li> </ul> | Provides a quick view on the<br>current retention of the Decoders,<br>Concentrators and Archivers to<br>check if the retention is lower than<br>the configured retention. | Displays the oldest date<br>for meta, session, packet<br>present in decoders,<br>logdecoders and<br>concentrators |

| Visualization                                    | Parameters<br>and<br>Metrics                                | Objective                                                                                                    | Description                                                               |
|--------------------------------------------------|-------------------------------------------------------------|----------------------------------------------------------------------------------------------------|---------------------------------------------------------------------------|
| Total CPU<br>Usage Trend<br>for Services         | <ul><li> CPU usage</li><li> Service name</li></ul>          | Provides the CPU usage trend of<br>the services to detect the high<br>utilization and take necessary<br>action.                 | Displays the top 20<br>services where CPU<br>usage is high.               |
| Total Memory<br>Usage<br>Summary for<br>Services | <ul><li>Service<br/>name</li><li>Memory<br/>usage</li></ul> | Provides the memory usage<br>summary of NetWitness Platform<br>services to detect any high usage<br>and take necessary actions. | Displays the top services<br>that are utilizing the<br>resident memories. |

#### Hosts Dashboard

This dashboard provides the resource utilization and health of NetWitness hosts in your deployment. The following table provides information on default **Visualizations** available on this dashboard.

| Visualization                                    | Metrics                                                                                  | Objective                                                                                                    | Description                                                                        |
|--------------------------------------------------|------------------------------------------------------------------------------------------|----------------------------------------------------------------------------------------------------|------------------------------------------------------------------------------------|
| Disk Used                                        | • Disk<br>usage                                                                          | Provides the current disk usage of<br>the hosts to detect the high<br>utilization and take immediate<br>action.            | Displays the current disk usage of the host.                                       |
| Current Memory<br>Usage vs Total<br>Available    | <ul> <li>Current<br/>memory<br/>usage</li> <li>Total<br/>available<br/>memory</li> </ul> | Provides the current memory usage<br>versus total available memory to<br>identify high usage and take<br>necessary action. | Displays the current<br>memory usage and<br>total available memory<br>of the host. |
| Current Disk Usage<br>vs Total Available<br>Disk | <ul> <li>Current<br/>disk usage</li> <li>Total<br/>available<br/>disk</li> </ul>         | Provides the current disk usage<br>versus total available disk to identify<br>high usage and take necessary<br>action.     | Displays the current<br>disk usage versus total<br>available disk.                 |
| Disk Usage by<br>Partitions                      | <ul><li>Disk<br/>partition</li><li>Disk<br/>usage</li></ul>                              | Provides the disk usage by different<br>partitions to identify high usage and<br>take necessary action.                    | List of partitions and associated disk percentage.                                 |

| Visualization                                                 | Metrics                                                                                                    | Objective                                                                                                    | Description                                                                   |
|---------------------------------------------------------------|----------------------------------------------------------------------------------------------------|----------------------------------------------------------------------------------------------------|-------------------------------------------------------------------------------|
| Resident Memory<br>Usage by Services                          | <ul> <li>Service<br/>name</li> <li>Resident<br/>memory<br/>usage</li> </ul>                                       | Provides the resident memory usage<br>per service to identify high usage<br>and take necessary action.                      | Displays the resident<br>memory usage of the<br>service.                      |
| Memory Usage                                                  | Memory<br>usage                                                                                                   | Provides the current memory usage<br>percentage of the hosts to identify<br>high memory usage and take<br>necessary action. | Displays the memory usage of the host.                                        |
| CPU Usage                                                     | CPU usage                                                                                                    | Provides the CPU usage percentage<br>to identify high usage and take<br>necessary action.                                   | Displays the CPU usage of the host.                                           |
| CPU Usage by<br>Services                                      | <ul><li>Service<br/>name</li><li>CPU<br/>usage</li></ul>                                                          | Provides the CPU Percentage per<br>service to detect high usage and take<br>necessary action.                               | Displays the CPU<br>usage of the service.                                     |
| Interfaces by<br>Incoming Traffic                             | Incoming<br>traffic on<br>interfaces                                                                              | Provides the trend on interfaces<br>incoming traffic to detect any<br>deviation on time.                                    | Display the incoming traffic interfaces.                                      |
| Interfaces by<br>Outgoing Traffic                             | Outgoing<br>traffic on<br>interfaces                                                                              | Provides the trend on interfaces<br>outgoing traffic to detect any<br>deviation on time.                                    | Display the interfaces outgoing traffic.                                      |
| Services by Open<br>File Descriptors                          | <ul><li>Services</li><li>Open file descriptor</li></ul>                                                           | Provides the list of open file descriptor associate with a service.                                                         | Displays the list of<br>open file descriptor<br>associated with a<br>service. |
| TOP APPLIANCES<br>BY DISK IO<br>READ (Line) Vs<br>WRITE (Bar) | <ul> <li>Service<br/>name</li> <li>Disk IO<br/>Read</li> <li>Disk IO<br/>Write</li> </ul>                         | Provides the list of top appliances by<br>disk IO read and write to detect any<br>high usage and take necessary<br>action.  | Displays top<br>appliances based on<br>disk IO read and write<br>usage.       |
| Total Inbound<br>Traffic for All<br>Interfaces                | <ul> <li>Count of<br/>inbound<br/>traffic on<br/>Interfaces</li> <li>Total<br/>transferred<br/>traffic</li> </ul> | Provides the total inbound traffic to detect any deviation on time.                                                         | Displays the current<br>inbound traffic and<br>total transferred<br>traffic.  |

| Visualization                                   | Metrics                                                                                        | Objective                                                            | Description                                                                  |
|-------------------------------------------------|------------------------------------------------------------------------------------------------|----------------------------------------------------------------------|------------------------------------------------------------------------------|
| Total Outbound<br>Traffic for All<br>Interfaces | <ul> <li>Count of outbound traffic on Interfaces</li> <li>Total transferred traffic</li> </ul> | Provides the total outbound traffic to detect any deviation on time. | Display the current<br>outbound traffic and<br>total transferred<br>traffic. |

#### Logs Dashboard

This dashboard provides information on various NetWitness Platform logs. The following table provides information on default **Visualizations** available on this dashboard.

| Visualization                             | Metrics                                                       | Objective                                                                                                    | Description                                                |
|-------------------------------------------|---------------------------------------------------------------|----------------------------------------------------------------------------------------------------|------------------------------------------------------------|
| Log Decoders<br>by Capture Rate           | <ul><li>Service name</li><li>Capture Rate</li></ul>           | Provides the<br>capture rate<br>of Log<br>Decoders to<br>detect high<br>capture rate<br>on time and<br>take<br>necessary<br>action.                    | Displays the<br>Log Decoders<br>by capture<br>rate.        |
| Log Decoders<br>by Capture<br>Packet Rate | <ul> <li>Service name</li> <li>Capture Packet Rate</li> </ul> | Provides the<br>capture<br>packet rate<br>of Log<br>Decoder to<br>detect high<br>capture<br>packet rate<br>on time and<br>take<br>necessary<br>action. | Displays the<br>Log Decoders<br>by capture<br>packet rate. |
| Log Decoders<br>by CPU<br>Percentage      | <ul><li>Service name</li><li>CPU usage</li></ul>              | Identifies the<br>Log<br>Decoders by<br>CPU usage<br>to detect high<br>usage and<br>take<br>necessary<br>action.                                       | Display the<br>Log Decoders<br>by CPU<br>usage             |

| Visualization                                          | Metrics                                                                                                    | Objective                                                                                                    | Description                                                 |
|--------------------------------------------------------|----------------------------------------------------------------------------------------------------|----------------------------------------------------------------------------------------------------|-------------------------------------------------------------|
| Log Decoders<br>by Resident<br>Memory Usage            | <ul><li>Service name</li><li>Resident Memory Usage</li></ul>                                                                                                    | Identifies the<br>Log<br>Decoders by<br>resident<br>memory<br>usage to<br>detect high<br>usage and<br>take<br>necessary<br>action.                 | Display Log<br>decoder by<br>resident<br>memory<br>usage.   |
| SDK Active<br>Queries on<br>Concentrators              | <ul><li>Service name</li><li>Count of active queries</li></ul>                                                                                                    | Identifies the<br>concentrators<br>by SDK<br>active<br>queries.                                                                                    | Display<br>concentrators<br>by SDK active<br>queries.       |
| Concentrators<br>Status                                | <ul> <li>Service running on host</li> <li>Service type</li> <li>Service version</li> <li>Aggregation status</li> <li>Average session rate</li> <li>Max session rate</li> <li>Active queries</li> </ul> | Provides the concentrator status.                                                                                                    | Display the<br>list of<br>concentrators<br>and its status.  |
| Concentrator<br>Session<br>Aggregation<br>Rate [Trend] | <ul><li>Service name</li><li>Session rate</li></ul>                                                                                                    | Provides the<br>trend of<br>Concentrator<br>session<br>aggregation<br>rates to<br>detect high<br>session rates<br>and take<br>necessary<br>action. | Displays<br>Concentrator<br>session<br>aggregation<br>rate. |
| SDK Active<br>Queries on<br>Brokers                    | <ul><li>Service name</li><li>Count of Active Queries</li></ul>                                                                                                    | Identifies the<br>Brokers by<br>SDK active<br>queries.                                                                                             | Lists Brokers<br>by SDK active<br>queries.                  |

| Visualization  | Metrics                                                                                                    | Objective                         | Description                                             |
|----------------|----------------------------------------------------------------------------------------------------|-----------------------------------|---------------------------------------------------------|
| Brokers Status | <ul> <li>Service running on host</li> <li>Service type</li> <li>Service version</li> <li>Aggregation status</li> <li>Average session rate</li> <li>Max session rate</li> <li>Active queries</li> </ul> | Provides the<br>Broker<br>status. | Displays the<br>list of Brokers<br>and their<br>status. |

#### Packet Overview Dashboard

This dashboard provides information on NetWitness Platform network data. The following table provides information on default **Visualizations** available on this dashboard.

| Visualization                               | Metrics                                                        | Objective                                                                                                    | Description                                         |
|---------------------------------------------|----------------------------------------------------------------|----------------------------------------------------------------------------------------------------|-----------------------------------------------------|
| Network<br>Decoders by<br>Capture Rate      | <ul><li>Service name</li><li>Capture rate</li></ul>            | Identifies the<br>capture rate<br>of Network<br>Decoder to<br>detect high<br>value and<br>take<br>necessary<br>action.      | Displays<br>Network<br>Decoders by<br>capture rate. |
| Network<br>Decoders by<br>Capture Drop      | <ul><li>Service name</li><li>Capture drop percentage</li></ul> | Identifies the<br>capture drop<br>rate of<br>Network<br>Decoders to<br>detect drop<br>rate and take<br>necessary<br>action. | Displays<br>Network<br>Decoders by<br>capture drop. |
| Network<br>Decoders by<br>CPU<br>Percentage | <ul><li>Service name</li><li>CPU usage</li></ul>               | Identifies the<br>Network<br>Decoders by<br>CPU usage<br>to detect high<br>usage and<br>take<br>necessary<br>action.        | Displays<br>Network<br>Decoder by<br>CPU used.      |

| Visualization                                          | Metrics                                                                                                    | Objective                                                                                                    | Description                                                                 |
|--------------------------------------------------------|----------------------------------------------------------------------------------------------------|----------------------------------------------------------------------------------------------------|-----------------------------------------------------------------------------|
| Network<br>Decoders by<br>Resident<br>Memory Usage     | <ul><li>Service name</li><li>Resident memory usage</li></ul>                                                                                                    | Identifies the<br>Network<br>Decoders by<br>resident<br>memory<br>usage to<br>detect high<br>usage and<br>take<br>necessary<br>action. | Displays<br>Network<br>Decoder by<br>resident<br>memory<br>usage.           |
| SDK Active<br>Queries on<br>Concentrators              | <ul><li>Service name</li><li>Count of active queries</li></ul>                                                                                                    | Identifies the<br>concentrators<br>by SDK<br>active<br>queries.                                                                        | Displays<br>Concentrators<br>by SDK active<br>queries.                      |
| Concentrators<br>Status                                | <ul> <li>Service running on host</li> <li>Service type</li> <li>Service version</li> <li>Aggregation status</li> <li>Average session rate</li> <li>Max session rate</li> <li>Active queries</li> </ul> | Provides the<br>Concentrator<br>status.                                                                                                | Displays the<br>list of<br>Concentrators<br>and their<br>status.            |
| Concentrator<br>Session<br>Aggregation<br>Rate [Trend] | <ul><li>Service name</li><li>Session rate</li></ul>                                                                                                    | Provides the<br>trend of<br>Concentrator<br>session<br>aggregation<br>rate to detect<br>high value<br>and take<br>necessary<br>action. | Displays the<br>trend of<br>concentrator<br>session<br>aggregation<br>rate. |
| SDK Active<br>Queries on<br>Brokers                    | <ul><li>Service name</li><li>Count of active queries</li></ul>                                                                                                    | Identifies the<br>Brokers by<br>SDK active<br>queries.                                                                                 | Display the<br>Broker by<br>SDK active<br>queries.                          |

| Visualization  | Metrics                                                                                                    | Objective                         | Description                                        |
|----------------|----------------------------------------------------------------------------------------------------|-----------------------------------|----------------------------------------------------|
| Brokers Status | <ul> <li>Service running on host</li> <li>Service type</li> <li>Service version</li> <li>Aggregation status</li> <li>Average session rate</li> <li>Max session rate</li> <li>Active queries</li> </ul> | Provides the<br>Broker<br>status. | Displays the<br>list of brokers<br>and its status. |

#### Analysis Dashboard

This dashboard provides details about Reporting Engines on Primary UI or Analyst UI. The following table provides the information on default **Visualizations** available on this dashboard.

| Visualization                                   | Metrics                                                                                                    | Objective                                                                                                    | Description                                                    |
|-------------------------------------------------|----------------------------------------------------------------------------------------------------|----------------------------------------------------------------------------------------------------|----------------------------------------------------------------|
| Reporting<br>Engine Rule<br>Query<br>Executions | <ul> <li>Hostname</li> <li>Failed rule executions</li> <li>Cancelled rule execution</li> <li>Active rule execution</li> <li>Total rule execution</li> </ul>                         | Provides the<br>status of the<br>queries<br>executed by<br>Reporting<br>Engine to<br>detect any<br>deviations on<br>time. | Displays the<br>queries<br>executed by<br>Reporting<br>Engine. |
| Reporting<br>Engine Reports<br>Executions       | <ul> <li>Hostname</li> <li>Failed in last hour</li> <li>Running more than one hour</li> <li>Cancelled in last hour</li> <li>Output actions failed in last hour</li> </ul>           | Provides the<br>status of the<br>reports<br>executed by<br>Reporting<br>Engine to<br>detect any<br>deviations on<br>time. | Displays the<br>Reporting<br>Engine<br>reports.                |
| Reporting<br>Engine Alerts<br>Execution         | <ul> <li>Enabled alerts</li> <li>Execution failed</li> <li>Execution skipped in las 10 minutes</li> <li>Running alerts</li> <li>Output actions failed in last 10 minutes</li> </ul> | Provides the<br>status of the<br>alerts<br>generated by<br>Reporting<br>Engine to<br>detect any<br>deviations on<br>time. | Displays the<br>Reporting<br>Engine alerts.                    |

| Visualization                            | Metrics                                                                                                    | Objective                                                                                                    | Description                                          |
|------------------------------------------|----------------------------------------------------------------------------------------------------|----------------------------------------------------------------------------------------------------|------------------------------------------------------|
| Reporting<br>Engine Charts<br>Executions | <ul> <li>Hostname</li> <li>Enabled charts</li> <li>Execution failed</li> <li>Execution cancelled in last 10 minutes</li> </ul> | Provides the<br>status of the<br>charts<br>executed by<br>Reporting<br>Engine to<br>detect<br>deviations on<br>time.                  | Displays<br>Reporting<br>Engine charts.              |
| Reporting<br>Engine Disk<br>Usage        | <ul><li>Disk Used</li><li>Total disk space</li></ul>                                                                           | Provides the<br>disk usage by<br>Reporting<br>Engine to<br>detect any<br>deviations<br>high usage<br>and take<br>necessary<br>action. | Displays the<br>disk used by<br>Reporting<br>Engine. |
| Unassigned<br>Open Incidents             | Count of unassigned open incidents                                                                                             | Identifies<br>unassigned<br>incidents to<br>assist<br>Administrator<br>to take<br>necessary<br>action.                                | Displays the<br>unassigned<br>incidents.             |
| Incidents Sent<br>to Archer              | Count of incidents sent to archer                                                                                              | Provides<br>statistics on<br>the incidents<br>sent to<br>Archer to<br>assist<br>Administrator<br>to take<br>necessary<br>action.      | Displays the<br>incidents sent<br>Archers.           |

#### Endpoint Dashboard

This dashboard provides information on NetWitness Endpoints and agents installed on Endpoints. The following table provides information on default Visualizations available on this dashboard.

| Visualization                                                  | Metrics                                                                                                    | Objective                                                                                                    | Description                                    |
|----------------------------------------------------------------|----------------------------------------------------------------------------------------------------|----------------------------------------------------------------------------------------------------|------------------------------------------------|
| Endpoint Server<br>to Agent<br>Communication<br>Queued         | <ul> <li>Service name</li> <li>Count of<br/>queued request<br/>to Agent</li> </ul>                                                                                                    | Provides an overview of the queued agent<br>communication to the Endpoint Server to<br>identify any issues around the queued<br>communication. | Displays the<br>queued request<br>to agent.    |
| Endpoint Server<br>to Agent<br>Communication<br>Rejected Count | <ul> <li>Service name</li> <li>Count of<br/>rejected request<br/>to agent</li> </ul>                                                                                                    | Provides an overview of rejected agent<br>communication to the Endpoint Server to<br>identify any issues related to the rejected<br>count.     | Displays the<br>rejected request<br>to agent.  |
| Endpoint Agent<br>Overview                                     | <ul> <li>Hostname</li> <li>Total active<br/>agents</li> <li>Active<br/>advanced</li> <li>Active insights<br/>agents</li> <li>Active<br/>advanced<br/>windows agents</li> <li>Active<br/>advanced linux<br/>agents</li> <li>Active<br/>advanced linux<br/>agents</li> </ul> | Provides an overview of Endpoint<br>Agents.                                                                                                    | Displays list of<br>agents and its<br>details. |
| Relay Servers<br>Overview                                      | <ul> <li>Hosts</li> <li>Total relay<br/>servers</li> <li>Agents<br/>communicated<br/>via relay server</li> <li>Agents<br/>communicated<br/>in last two days<br/>via relay server</li> </ul>                                                                                | Provides an overview of the Relay<br>Servers.                                                                                                  | Displays the<br>Relay server<br>details.       |

| Visualization                                        | Metrics                                                                                                    | Objective                                                                                                    | Description                                                           |
|------------------------------------------------------|----------------------------------------------------------------------------------------------------|----------------------------------------------------------------------------------------------------|-----------------------------------------------------------------------|
| Files Count by<br>File Status                        | <ul> <li>Count of<br/>blacklisted files</li> <li>Count of<br/>graylisted files</li> <li>Count of<br/>netural file</li> <li>Count of<br/>whitelisted files</li> </ul>                                                                                                    | Provides an overview of file status by<br>count to assist an Administrator on the<br>overall statistics of Endpoint actions on<br>files. | Displays the file<br>count of file<br>statuses.                       |
| Files Count by<br>Certificate<br>Status              | <ul> <li>Count of<br/>blacklisted<br/>certificates</li> <li>Count of gray<br/>listed<br/>certificates</li> <li>Count of<br/>neutral<br/>certificates</li> <li>Count of<br/>whitelisted<br/>certificates</li> </ul>                                                                        | Provides an overview on certificate status<br>to assist an Administrator to take<br>necessary action.                                    | Displays the<br>count of<br>certificate<br>statuses.                  |
| File Count by<br>Reputation<br>Status                | <ul> <li>Count of<br/>unknown status</li> <li>Count of<br/>suspicious<br/>status</li> <li>Count of<br/>malicious status</li> <li>Count of<br/>known good<br/>status</li> <li>Count of<br/>known status</li> <li>Count of<br/>known status</li> <li>Count of<br/>invalid status</li> </ul> | Provides an overview on the reputation<br>status to assist an Administrator to take<br>necessary action.                                 | Displays the<br>count of files<br>reputation status.                  |
| Endpoint Hosts<br>with Risk Score<br>Greater than 90 | Count of hosts<br>with risk score<br>greater than 90                                                                                                    | Identifies the number of hosts with risk score higher than 90 for immediate attention.                                                   | Displays the<br>count of hosts<br>with risk score<br>greater than 90. |

| Visualization                                        | Metrics                                              | Objective                                                                              | Description                                                           |
|------------------------------------------------------|------------------------------------------------------|----------------------------------------------------------------------------------------|-----------------------------------------------------------------------|
| Endpoint Files<br>with Risk Score<br>Greater than 90 | Count of files<br>with risk score<br>greater than 90 | Identifies the number of files with risk score higher than 90 for immediate attention. | Displays the<br>count of files<br>with risk score<br>greater than 90. |

#### ESA Correlation Overview Dashboard

This dashboard provides health statistics and trends on the ESA deployment. The following table provides the information on default **Visualizations** available on this dashboard.

You can choose the ESA host and Deployment name for the Dashboard view source using the filter.

| Visualization                                  | Metrics                                                 | Objective                                                                                                    | Description                                                                   |
|------------------------------------------------|---------------------------------------------------------|----------------------------------------------------------------------------------------------------|-------------------------------------------------------------------------------|
| Sessions Behind<br>by Sources                  | Count of<br>sessions<br>behind by<br>sources.           | Provides the session behind trend for<br>the sources to take necessary actions<br>when the session behind goes higher.    | Displays the count of sessions behind by sources.                             |
| Sessions Rate<br>by Sources                    | Count of sessions rate by sources.                      | Provides the session rate trend for the sources to take necessary actions when the session rate goes higher.              | Displays the count of sessions rate by sources.                               |
| Top Rules by<br>Memory                         | Memory used by rules.                                   | Provides the memory usage per rule<br>to identify the rule with high memory<br>usage and take necessary action.           | Displays the top rules based on memory usage.                                 |
| Top Rules by<br>CPU                            | CPU used by rules.                                      | Provides the CPU usage per rule to<br>identify the rule with high CPU usage<br>and take necessary action.                 | Displays the top rules based on CPU usage.                                    |
| ESA<br>Correlation<br>Resident<br>Memory Usage | Resident<br>memory usage.                               | Provides resident memory usage trend<br>to be able to detect high usage and<br>take necessary action.                     | Displays the trend of<br>ESA correlation<br>resident memory<br>usage.         |
| ESA<br>Correlation<br>CPU Usage                | CPU usage.                                              | Provides CPU usage trend to detect<br>high usage and take necessary action.                                               | Displays the trend of ESA correlation CPU usage.                              |
| ESA CR -<br>Event Rate by<br>Deployments       | Event rate of<br>each ESA<br>correlation<br>deployment. | Identify the event rate by each<br>deployment under ESA Correlation to<br>detect high usage and take necessary<br>action. | Displays the trend of<br>ESA correlation event<br>rate of each<br>deployment. |

#### **Uninstall New Health and Wellness**

To uninstall New Health and Wellness, perform the following:

1. Take a backup of NetWitness Server host. For more information, see "Disaster Recovery (Back Up and Restore)" topic in the *NetWitness Recovery Tool User Guide*.

```
nw-recovery-tool --export --dump-dir /some/folder --category AdminServer
--category Search
```

**Note:** If New Health and Wellness is not installed on NetWitness Server, you must take a backup of the host on which New Health and Wellness is installed.

2. Make sure that the installation or upgrades are not in progress and stop the orchestration server on NetWitness Server host:

systemctl stop rsa-nw-orchestration-server

- 3. Remove the New Health and Wellness service category ("Search") from the host:
  - a. SSH to Admin server
  - b. Fetch host details where New Health and Wellness is installed using the following command: mongo localhost/orchestration-server -u deploy\_admin -p <deploy\_ admin-password> --authenticationDatabase admin --eval 'db.host.find({ "installedServices": /.\*Search.\*/i })'

Sample output

```
{ "_id" : "56f2a90b-1f03-d09a-fb71-42c2a93958a8", "hostname" :
"10.10.10.11", "ipv4" : "10.10.10.11", "ipv4Public" : "",
"displayName" : "adminserver", "version" : { "major" : 11, "minor" :
5, "servicePack" : 0, "patch" : 0, "snapshot" : false, "rawVersion" :
"11.5.2.0" }, "lastFailedRefreshAttempt" : NumberLong(0),
"refreshAttemptDelayFactor" : 0, "thirdParty" : false,
"installedServices" : [ "Search", "AdminServer" ], "meta" : { "node-
zero" : true }, "_class" :
"com.rsa.asoc.orchestration.host.HostEntity" }
```

c. Remove the "Search" from the installedServices.

**IMPORTANT:** Do not remove any other category names.

d. Replace <LIST-OF-CATEGORIES-EXCEPT-SEARCH> with a comma-delimited AND double-quoted list of all the existing installed services found earlier EXCEPT "Search": mongo localhost/orchestration-server -u deploy\_admin -p <deploy\_ admin-password> --authenticationDatabase admin --eval 'db.host.update ({ "\_id" : "<hw-node-uuid>" },{\$set: {"installedServices" : [ <LIST-OF-CATEGORIES-EXCEPT-SEARCH> ]}) '

Example

```
mongo localhost/orchestration-server -u deploy_admin -p netwitness --
authenticationDatabase admin --eval 'db.host.update({ "_id" :
"56f2a90b-1f03-d09a-fb71-42c2a93958a8" },{$set: {"installedServices"
: [ "AdminServer" ]}})'
```

#### Sample output

MongoDB shell version v4.0.19

connecting to: mongodb://localhost:27017/orchestrationserver?authSource=admin&gssapiServiceName=mongodb

Implicit session: session { "id" : UUID("04e32380-347e-4b7d-a63ea094536d7242") }

MongoDB server version: 4.0.19

WriteResult({ "nMatched" : 1, "nUpserted" : 0, "nModified" : 1 })

e. Make sure that the "Search" category is removed in the updated host record in the installedServices :

```
mongo localhost/orchestration-server -u deploy_admin -p <deploy_
admin-password> --authenticationDatabase admin --eval 'db.host.find({
    " id" : "<hw-node-uuid>" })'
```

#### Example

```
mongo localhost/orchestration-server -u deploy_admin -p netwitness --
authenticationDatabase admin --eval 'db.host.find({ "_id" :
    "56f2a90b-1f03-d09a-fb71-42c2a93958a8" })'
```

Note: Any inconsistencies can result in unrecoverable errors.

#### Sample output

```
{ "_id" : "56f2a90b-1f03-d09a-fb71-42c2a93958a8", "hostname" :
"10.10.10.11", "ipv4" : "10.10.10.11", "ipv4Public" : "", "displayName"
: "adminserver", "version" : { "major" : 11, "minor" : 5, "servicePack"
: 0, "patch" : 0, "snapshot" : false, "rawVersion" : "11.5.2.0" },
"lastFailedRefreshAttempt" : NumberLong(0), "refreshAttemptDelayFactor"
: 0, "thirdParty" : false, "installedServices" : [ "AdminServer" ],
"meta" : { "node-zero" : true }, "_class" :
"com.rsa.asoc.orchestration.host.HostEntity" }
```

4. Stop the New Health and Wellness services:

systemctl stop rsa-nw-metrics-server elasticsearch opendistroperformance-analyzer kibana

5. Disable the New Health and Wellness services:

```
systemctl disable rsa-nw-metrics-server elasticsearch opendistro-performance-analyzer kibana
```

6. Uninstall the New Health and Wellness packages using the command:

```
yum erase -y rsa-nw-metrics-server opendistroforelasticsearch opendistroforelasticsearch-kibana
```

Note: rsa-nw-shell (installed with metrics server) is a shared package and should not be removed.

- 7. Remove the configuration folders or files:
  - /etc/netwitness/metrics-server
  - /etc/netwitness/platform/elasticsearch
  - /etc/netwitness/platform/nodeinfo/metrics-server
  - /etc/netwitness/platform/nodeinfo/elasticsearch-open-distro
  - /etc/netwitness/platform/nodeinfo/kibana-open-distro
  - /etc/systemd/system/rsa-nw-metrics-server.service.d
  - /etc/systemd/system/elasticsearch.service.d
  - /etc/pki/nw/service/bootstrap/metrics-server.completed
  - /etc/pki/nw/service/rsa-nw-metrics-server-cert.pem
  - /etc/pki/nw/service/rsa-nw-metrics-server.chain
  - /etc/pki/nw/elastic
  - /etc/pki/nw/kibana
  - /var/log/netwitness/metrics-server
  - /var/log/kibana
  - /etc/collectd.d/rsa-metrics-server.conf
  - /etc/logrotate.d/kibana
  - /etc/elasticsearch
  - /etc/kibana
  - /var/lib/elasticsearch
  - /var/lib/kibana
  - /var/netwitness/elasticsearch
- 8. Start the orchestration Server on NetWitness Server: systemctl start rsa-nw-orchestration-server
- 9. Unregister the New Health and Wellness from the installedService:
  - a. Find the service IDs for metrics-server, elasticsearch-open-distro, and kibana-open-distro

**Note:** Make sure you look for service IDs for the correct host; do not unregister elastic or kibana on an UEBA host.

orchestration-cli-client --list-services | grep <hw-node-IP-address>

#### Sample output

```
ID=50082d04-320c-4ce2-8379-00f38ae2d1df, NAME=metrics-server, HOST=192.168.1.2:7018, TLS=true
```

```
ID=530ff46a-8793-4e8e-be9c-742193d1705a, NAME=elasticsearch-open-
distro, HOST=192.168.1.2:9200, TLS=true
ID=4bad6ea8-e3a4-46ab-a342-34356bea65bb, NAME=kibana-open-distro,
HOST=192.168.1.2:5601, TLS=true
```

... (other services) ...

b. Remove the service IDs returned above for metrics-server, elasticsearch-open-distro, and kibana-open-distro (associated with New Health new Wellness host):

```
orchestration-cli-client --remove-service --id <metrics-server-
service-id>
orchestration-cli-client --remove-service --id <elasticsearch-open-
distro-service-id>
orchestration-cli-client --remove-service --id <kibana-open-distro-
service-id>
```

c. Verify if the services are removed:

```
orchestration-cli-client --list-services | grep <hw-node-IP-address>
```

10. On all hosts, except for UEBA, stop and disable metricbeat:

```
systemctl stop metricbeat systemctl disable metricbeat
```

```
Note: For NetWitness Platform without UEBA, you can stop and disable metricbeat on all hosts through salt:
salt '*' cmd.run 'systemctl stop metricbeat && systemctl disable metricbeat'
```

- 11. (Optional) If you are not reinstalling New Health and Wellness (on same or other hosts), you can also remove metricbeat package and configuration:
  - a. Package to uninstall: metricbeat
  - b. Service configurations to uninstall:
    - /etc/metricbeat
    - o /var/log/metricbeat
    - mongo account
    - systemd configuration
- 12. Refresh the New Health and Wellness host:

nw-manage --refresh-host --host-key <node-ip> Make sure that the New Health and Wellness service is not installed or running and metricbeat service is not active on the New Health and Wellness host.

13. If you are not reinstalling New Health and Wellness on another host, you must refresh UI hosts (NetWitness Server host and Analyst UI) to update NGNIX:

```
nw-manage --refresh-host --host-key <node-ip>
```

**Note:** After uninstalling New Health and Wellness, if you want to install New Health and Wellness again, see "New Health and Wellness" in the *Deployment Guide*.

## Manage NetWitness Platform Updates

RSA issues NetWitness Platform software version updates on a regular basis as it strives to continually improve the product. A software version update consists of a release, service pack, or patch (including security patch) and ancillary software on which the release, service pack, or patch depends. User guides are provided for each software version update release, which include detailed steps for installing the update. It is important that you download the update guide for the release from RSA Link (https://community.rsa.com/community/products/netwitness) and follow the steps described there. Additional information is available in the "Apply Version Updates to a Host" topic in the *Hosts and Services Getting Started Guide* and in System Updates Panel - Settings Tab.

## **Reissue Certificates**

#### Introduction

For a secure deployment, NetWitness Platform has installed internal RSA-issued certificates such as CA Certificate and Service certificates .

The validity for NetWitness Platform certificates are as follows:

- CA root certificate for 11.x deployment is valid for 10 years
- CA root certificate for 10.6.x deployment is valid for 5 years
- Service certificates are valid for 1000 days

Note: The certificate expiration warning is triggered 30 days prior to expiration.

When these certificates are about to expire or have expired, you must renew and reissue the certificates as soon as possible to avoid any issues with your NetWitness deployment.

**Note:** You can view the expiration details, by executing the ca-expire-test-sh script on the NetWitness Server. For more information, see Reissue root CA security certificates on RSA NetWitness Platform 11.x and download the script.

## **CA Certificate Reissue**

To renew the CA certificates, do the following:

- Before you upgrade from 10.6.x to 11.x, check the expiry and reissue those certificates. For more information, see the Reissue root CA security certificates on RSA NetWitness Platform 11.x.
- If you are on 10.6.x, check the expiry and reissue all the certificates. For more information, see the Reissuing security certificates on RSA NetWitness Platform 10.6.x.

**Note:** If you have Windows Legacy Collectors (WLC) in your deployment, renew the CA certificate of the WLC after renewing the CA certificate of the NetWitness Admin Server.

#### Service Certificate Reissue

To renew the Service certificates, do the following:

- If your hosts are on NetWitness Platform 11.3 or later, you must use the cert-reissue script. For more information, see the Reissuing Service Certificate.
- If your hosts are on 11.1.x or 11.2.x, you must upgrade the NetWitness Platform to 11.3 or later and run the cert-reissue script.

**Note:** If you have a host that is decommissioned or plan to remove, do not renew the certificate for that host.

## **Reissuing Service Certificate**

You can reissue service certificates in the following two ways.

- All at once Reboot NW Server host after the cert-reissue --host-all command completes.
- One at a time Reissue the NW Server host certificates first, restart the host, then reissue each component host.

**IMPORTANT:** If you are reissuing certificates for each host individually (one at a time), you must reissue the certificate for the NW Server host before you can reissue certificates for any other host.

#### When to Use the --host-all Argument

Use the cert-reissue --host-all command string if you have a large number of hosts. Make sure that:

- All your hosts are running 11.3.0.0 or later.
- All your hosts are online.
- The NW Server host run time services are running.

#### cert-reissue Arguments and Options for All Hosts

The following tables lists the argument you can use to reissue certificates for all hosts at one time. See <u>Troubleshooting Cert-Reissue Command</u> for additional options you can use with Customer Support to troubleshoot errors.

| Arguments | Description                                                                                                    |
|-----------|----------------------------------------------------------------------------------------------------|
| host-all  | Reissues certificates for all hosts at one time applying system health checks and restarts services.                                                         |
|           | <b>Note:</b> If even one host is not online, this command fails. If you have numerous hosts in your deployment, make sure that all hosts are up and running. |
|           |                                                                                                    |

**Caution:** Make sure you do not run this argument on a node or host that you plan to remove or decommission.

#### When to Use the Individual Host Argument (--host-key <ID, IP,

#### hostname or display name of host>

The cert-reissue --host-key <ID, IP, hostname or display name of host> command reissues a certificate for an individual host. You may want to reissue certificates for an individual host if you have a small number of hosts.

Make sure that:

- Each host is running 11.3.0.0 or later.
- Each host is online.
- The NW Server host run time services are running
- You reissue certificates for the NW Server host first.

IMPORTANT: If you are on NetWitness Platform version 11.3 or 11.4, cert-reissue could use any of
the below arguments to identify the host.
\*Reissue a specific host
--host-id <id> to specify host (by ID).
--host-name <display-name> to specify host (by display name).
--host-addr <ip/host name> to specify host (by address/host name).
If you are on NetWitness Platform version 11.5 you can use any type of host identified with --hostkey argument.
\*Reissue a specific host
--host-key <identifier> to specify host to upgrade (by ID/IP/host name/display name).

**Note:** You must run the command for the NW Server host first and reboot that host before you run the command for each component host.

## Reissuing Certificates for All Hosts Except Windows Legacy Collection (WLC) host

Use the cert-reissue command to reissue certificates for all hosts except the WLC host with the following procedures.

#### **Running the Cert-Reissue Command for All Hosts**

- 1. SSH to the NW Server host.
- 2. Submit the appropriate command string. cert-reissue --host-all

#### **Running the Cert-Reissue Command for an Individual Host**

- 1. SSH to the NW Server host.
- 2. Submit the appropriate command string: cert-reissue --host-key <ID, IP, hostname or display name of host>

#### **Reissuing Certificates for a WLC Host**

You must use the wlc-cli-client utility to reissue certificates for a WLC host (you cannot use the cert-reissue command). You also need to specify a number of WLC identification parameters with this utility.

**Note:** The certificates for a Windows Legacy Server host are stored in the following directories on the host.

C:\ProgramData\netwitness\ng\logcollector\_cert.pem

C:\ProgramData\netwitness\ng\logcollector\_dh2048.pem

Th validity period of WLC certificates can range from 2 to 20 years. If you rename or remove the files and restart **NwLogCollector** Service, NetWitness regenerates them.

/ssl/truststore.pem - is no longer used in 11.x

Every reissue of a certificate on the Windows Legacy server creates a new private key.

To reissue certificates on a WLC host.

- 1. SSH to the NW Server host.
- 2. Submit the following command string.

```
wlc-cli-client --cert-renew --host 10.129.43.13 --port 50101 --use-ssl
false --username <nwadmin service account> --password <'nwadmin service
account password'> --ss-username <deploy_admin> --ss-password <'deploy_
admin password'>
```

Note: nwadmin service account is the WLC rest UI User and 'nwadmin service account password' is the WLC rest UI password.

#### Successful Reissue Summary Report

When you run cert-reissue --host-all, the following summary report will be displayed if all hosts are online, all run time services are running, and all hosts on version 11.4.0.0 or higher.

+-----+

| Host                                                       | Status   Message                 | I. |
|------------------------------------------------------------|----------------------------------|----|
| +                                                          | -+                               | -  |
| <pre> <host-id>  <ip-address></ip-address></host-id></pre> | Success  Cert reissue successful | L  |
| <pre> <host-id>  <ip_address></ip_address></host-id></pre> | Success  Cert reissue successful | L  |
| <pre> <host-id>  <ip-address></ip-address></host-id></pre> | Success  Cert reissue successful | L  |
| <pre> <host-id>  <ip-address></ip-address></host-id></pre> | Success  Cert reissue successful | L  |
| <pre> <host-id>  <ip-address></ip-address></host-id></pre> | Success  Cert reissue successful | I  |
| +                                                          | -+++                             | -+ |

#### **Unsuccessful Reissue Summary Reports**

You must contact Customer Support (https://community.rsa.com/docs/DOC-1294) to troubleshoot problems. You know there is a problem if any <host-id> does not return a SuccessStatus. Success indicates that certificates were reissued for a host. The following examples illustrate unsuccessful reissues.

#### **Reissue Failed for Host and Aborted Command**

The following three examples illustrate the failure of certificate reissuing for any hosts.

| +                                                          | -++++                                                                                           |  |
|------------------------------------------------------------|-------------------------------------------------------------------------------------------------|--|
| Host                                                       | Status   Message                                                                                |  |
| +                                                          | -+                                                                                              |  |
| <pre> <host-id>  <ip_address></ip_address></host-id></pre> | Failed!  version <version-earlier-than-11.3.0.0> not supported </version-earlier-than-11.3.0.0> |  |
| <pre> <host-id>  <ip_address></ip_address></host-id></pre> | Failed!  version <version-earlier-than-11.3.0.0> not supported </version-earlier-than-11.3.0.0> |  |
| <pre> <host-id>  <ip-address></ip-address></host-id></pre> | N/A  [ Skipped ]                                                                                |  |
| <pre> <host-id>  <ip-address></ip-address></host-id></pre> | N/A  [ Skipped ]                                                                                |  |
| <pre> <host-id>  <ip-address></ip-address></host-id></pre> | N/A  [ Skipped ]                                                                                |  |
| +                                                          | -+++++++                                                                                        |  |

#### **Reissue Certificate Partially Executed**

The NW Server Host certificates were reissued but failed to properly distribute the reissued certificates to one or more component hosts.

| ++                               |                       | +       |                                    |
|----------------------------------|-----------------------|---------|------------------------------------|
| I I                              | Host                  | I       |                                    |
| ++                               |                       | +       |                                    |
| <pre> <host-id> </host-id></pre> | < <u>IP</u> -address> | I.      |                                    |
| <pre> <host-id> </host-id></pre> | < <u>IP</u> -address> | 1       |                                    |
| ++                               |                       | +       |                                    |
|                                  |                       |         |                                    |
| ++                               |                       | +       | ++                                 |
| I I                              | Host                  | Status  | Message                            |
| ++                               |                       | +       | +                                  |
| <pre> <host-id> </host-id></pre> | < <u>IP</u> -address> | Partial | Reissue completed, triggers failed |
| <pre> <host-id> </host-id></pre> | < <u>IP</u> -address> | N/A     | [ Skipped ]                        |
| <pre> <host-id> </host-id></pre> | < <u>IP</u> -address> | N/A     | [ Skipped ]                        |
| <pre> <host-id> </host-id></pre> | < <u>IP-</u> address> | IN/A    | [ Skipped ]                        |
| <pre> <host-id> </host-id></pre> | < <u>IP</u> -address> | IN/A    | [ Skipped ]                        |
| ++                               |                       | +       | ++                                 |

## **Display System and Service Logs**

NetWitness Platform provides views into system logs and service logs. When you view service logs, you can select messages for the service or host.

## **View System Logs**

- 1. Go to **(Admin) > System.**
- 2. In the options panel, select System Logging.

| RSΛ         | Investiga       | ite  | Respond      | Users       | Hosts   | Files            | Dashboard               | Reports              | Ö 🗘 🗷 % 🕜 admir                                                                                                    |
|-------------|-----------------|------|--------------|-------------|---------|------------------|-------------------------|----------------------|----------------------------------------------------------------------------------------------------|
| Hosts       | Services        | Even | t Sources    | Endpoi      | nt Sour | ces Hea          | th & Wellness           | System               | Security                                                                                                    |
| Info        |                 |      | System I     | Logging     |         |                  |                         |                      |                                                                                                    |
| Updates     |                 |      | Realtime     | Historical  | Settin  | igs              |                         |                      |                                                                                                    |
| Licensing   |                 |      | ALL          | ✓ Keywords  |         |                  | Search                  |                      |                                                                                                    |
|             |                 |      | Timestamp    |             | Level   | Message          |                         |                      |                                                                                                    |
|             | tifications     |      | 2019-02-01T2 | 1:17:26.334 | INFO    | fe80:0:0:0:250:5 | 6ff:fe33:1ecf%eth0, 0:0 | 0:0:0:0:0:0:19610, 1 | 0.4.61.95, 127.0.0.1]                                                                                                    |
| Legacy No   | otifications    |      | 2019-02-01T2 | 1:17:27.897 | INFO I  | LicensingMiscCo  | nfiguration changed b   | admin                |                                                                                                    |
| System Lo   | ogging          |      | 2019-02-01T2 | 1:17:36.074 | INFO    | LicensingMiscCo  | nfiguration changed b   | admin                |                                                                                                    |
| Global Au   | diting          |      | 2019-02-01T2 | 1:17:52.561 | INFO I  | LicensingMiscCo  | nfiguration changed b   | admin (              |                                                                                                    |
| Jobs        |                 |      | 2019-02-01T2 | 1:20:34.713 | WARN    | Conversion to Li | st failed as connection | to ContextHub w      | as not established                                                                                                    |
| Live Servio | ces             |      | 2019-02-01T2 | 1:34:08.072 | INFO    | LicensingMiscCo  | nfiguration changed b   | admin (              |                                                                                                    |
| URL Integ   |                 |      | 2019-02-01T2 |             | INFO    | LicensingMiscCo  | nfiguration changed b   | admin (              |                                                                                                    |
| -           |                 |      | 2019-02-01T2 |             |         |                  | nfiguration changed b   |                      |                                                                                                    |
| Context N   | lenu Actions    |      | 2019-02-01T2 |             |         |                  | nfiguration changed b   |                      |                                                                                                    |
| Investigat  | ion             |      | 2019-02-01T2 |             |         | -                | nfiguration changed b   |                      |                                                                                                    |
| ESA Analy   | tics            |      | 2019-02-01T2 | 1:49:04.041 | WARN    | Error retrieving | Vhois configuration el  | ments com.rsa.a      | soc.launch.api.transport.client.RequestTimeoutException: Request to esa-analytics-server.any./rsa/process/ready timed out at com.rsa.asoc. |
| Cloud Gat   | eway            |      |              |             |         |                  |                         |                      |                                                                                                    |
| Whois       |                 |      |              |             |         |                  |                         |                      |                                                                                                    |
| HTTP Prox   | ky Settings     |      |              |             |         |                  |                         |                      |                                                                                                    |
| NTP Settir  | 195             |      |              |             |         |                  |                         |                      |                                                                                                    |
|             | .6-             |      |              |             |         |                  |                         |                      |                                                                                                    |
|             |                 |      |              |             |         |                  |                         |                      |                                                                                                    |
|             |                 |      |              |             |         |                  |                         |                      |                                                                                                    |
|             |                 |      |              |             |         |                  |                         |                      |                                                                                                    |
|             |                 |      |              |             |         |                  |                         |                      |                                                                                                    |
|             |                 |      |              |             |         |                  |                         |                      |                                                                                                    |
|             | WITNESS* PLATFO | ORM  |              |             | _       |                  |                         |                      | 11.                                                                                                    |

#### **Display Service Logs**

To display NetWitness Platform service logs:

- 1. Go to **%** (Admin) > Services.
- 2. In the **Services** list, select a service.

3. In the Actions column, select View > Logs.

| osts     Services     Event Sources     Endpoint Sources     Health & Wellness     System     Security       Change Service        © conc-Concentrator          System LoggIng<br>Realtime                     Itatione                         Very Marke Service                                                                                                    |  |
|----------------------------------------------------------------------------------------------------|--|
| Veter Logging         Veter Logging         Veter Misorical         VELL       V Keywords         Veter Missage         Veter Missage         Veter Missage         Veter Missage         Veter Missage         Veter Missage         Veter Missage         Veter Admin (session 19676, 10.461.9559834) has logged out         V962.01721.445.000         V962.01721.445.000         V962.01721.445.000         V962.01721.475.000         V962.01721.475.000         V976.0100000000000000000000000000000000000 |  |
| Keatilize         Historical           ALL                                                                                                    |  |
| Historical         Keywords         Concentrator         Search           metamy         Level         Message         Message           19.02.01121:45:49.000         DEBUG         Saved configuration to /etc/netwitness/ng/NwConcentrator.rdg           19.02.01121:46:31.000         DEBUG         Saved configuration to /etc/netwitness/ng/NwConcentrator.rdg           19.02.01121:46:31.000         DEBUG         Saved configuration to /etc/netwitness/ng/NwConcentrator.rdg           19.02.01121:46:31.000         DEBUG         10.46:19:55573:45 as received a ping command, a reply of 51 bytes was sent           19.02.01121:47:11.000         DEBUG         10.46:19:55583:4 has received a ping command, a reply of 51 bytes was sent           19.02.01121:48:11.000         DEBUG         10.46:19:55583:4 has received a ping command, a reply of 51 bytes was sent           19.02.01121:48:11.000         DEBUG         10.46:19:55583:4 has received a ping command, a reply of 51 bytes was sent                                                  |  |
| V         Keywords         Concentrator         V         Search           119.02.01121:45:49.000         DEBUG         Saved configuration to /etc/netwitness/ng/NwConcentrator.rfg           119.02.01121:45:11.000         AUDIT         User admin (session 19676, 10.4.61 95:59834) has logged out           119.02.01121:46:31.000         DEBUG         10.4.61.95:59834 has received a ping command, a reply of 51 bytes was sent           119.02.01121:47:11.000         DEBUG         10.4.61.95:59834 has received a ping command, a reply of 51 bytes was sent           119.02.01121:47:11.000         DEBUG         10.4.61.95:59834 has received a ping command, a reply of 51 bytes was sent           119.02.01121:48:11.000         DEBUG         10.4.61.95:59834 has received a ping command, a reply of 51 bytes was sent           119.02.01121:48:11.000         DEBUG         10.4.61.95:59834 has received a ping command, a reply of 51 bytes was sent                                                                                            |  |
| netamp         Level         Message           19-02-01121-45-149.000         DEBUG         Saved configuration to /etc/hetwitness/ng/NwConcentrator.cfg           19-02-01121-45-149.000         DEBUG         Saved configuration to /etc/hetwitness/ng/NwConcentrator.cfg           19-02-01121-46-11.000         DUBU         User admin (session 19676, 10.4.61 95:59834) has logged out           19-02-01121-46-30.000         DEBUG         10.4.61 95:59837 has received a ping command, a reply of 51 bytes was sent           19-02-01121-48-11.000         DEBUG         10.4.61 95:59834 has received a ping command, a reply of 51 bytes was sent           19-02-01121-48:11.000         DEBUG         10.4.61 95:59834 has received a ping command, a reply of 51 bytes was sent           19-02-01121-48:11.000         DEBUG         10.4.61 95:59834 has received a ping command, a reply of 51 bytes was sent                                                                                                    |  |
| 19.02.01121:45:49.000         DEBUG         Saved configuration to /etc/netwitness/ng/NvConcentrator.rdg           19.02.01121:45:11.000         AUDIT         User admin (session 19676, 10.4.61.95:59834) has logged out           19.02.01121:46:11.000         DEBUG         10.4.61.95:598374 has received a ping command, a reply of 51 bytes was sent           19.02.01121:47:11.000         DEBUG         10.4.61.95:59834 has received a ping command, a reply of 51 bytes was sent           19.02.01121:47:11.000         DEBUG         10.4.61.95:59834 has received a ping command, a reply of 51 bytes was sent           19.02.01121:48:11.000         DEBUG         10.4.61.95:59834 has received a ping command, a reply of 51 bytes was sent                                                                                                    |  |
| 19.02.01T21:46:11.000         AUDIT         User admin (session 19676, 10.4.61.95:59834) has logged out           19.02.01T21:46:30.000         DEBUG         10.4.61.95:35873 has received a ping command, a reply of 51 bytes was sent           19.02.01T21:47:11.000         DEBUG         10.4.61.95:35873 has received a ping command, a reply of 51 bytes was sent           19.02.01T21:47:11.000         DEBUG         10.4.61.95:35874 has received a ping command, a reply of 51 bytes was sent           19.02.01T21:48:11.000         DEBUG         10.4.61.95:35874 has received a ping command, a reply of 51 bytes was sent           19.02.01T21:48:11.000         DEBUG         10.4.61.95:35874 has received a ping command, a reply of 51 bytes was sent                                                                                                    |  |
| 19.02.01121:48:30.000         DEBUG         10.4.61.95:38574 has received a ping command, a reply of 51 bytes was sent           19.02.01121:47:11.000         DEBUG         10.4.61.95:59834 has received a ping command, a reply of 51 bytes was sent           19.02.01121:47:30.000         DEBUG         10.4.61.95:59834 has received a ping command, a reply of 51 bytes was sent           19.02.01121:47:11.000         DEBUG         10.4.61.95:59834 has received a ping command, a reply of 51 bytes was sent           19.02.01121:48:11.000         DEBUG         10.4.61.95:59834 has received a ping command, a reply of 51 bytes was sent                                                                                                    |  |
| 19.02.01121:47:11.000         DEBUG         10.4.61.95:59834 has received a ping command, a reply of 51 bytes was sent           19.02.01121:47:30.000         DEBUG         10.4.61.95:53574 has received a ping command, a reply of 51 bytes was sent           19.02.01121:48:11.000         DEBUG         10.4.61.95:58934 has received a ping command, a reply of 51 bytes was sent                                                                                                    |  |
| 19-02-01121:47:30.000 DEBUG 10.4.61.95:35574 has received a ping command, a reply of 51 bytes was sent<br>19-02-01121:48:11.000 DEBUG 10.4.61.95:59834 has received a ping command, a reply of 51 bytes was sent                                                                                                    |  |
| 19-02-01T21:48:11.000 DEBUG 10.4.61.95:59834 has received a ping command, a reply of 51 bytes was sent                                                                                                    |  |
|                                                                                                    |  |
| 19-02-01T21:48:30.000 DEBUG 10.4.61.95:35574 has received a ping command, a reply of 51 bytes was sent                                                                                                    |  |
|                                                                                                    |  |
| 19-02-01T21:49:11.000 DEBUG 10.4:61.95:59834 has received a ping command, a reply of 51 bytes was sent                                                                                                    |  |
| 19-02-01T21:49:30.000 DEBUG 10.4.61.95:35574 has received a ping command, a reply of 51 bytes was sent                                                                                                    |  |
| 19-02-01T21:50:12.000 DEBUG 10.4.61.95:59834 has received a ping command, a reply of 51 bytes was sent                                                                                                    |  |

## **Filter Log Entries**

To filter the results shown in the Realtime tab:

- 1. (Optional) For system and service logs, select a **Log Level** and a **Keyword**, or both. System logs have seven log levels. Service logs have only six log levels because they do not include the **TRACE** level. The default is **ALL** log entries.
- 2. (Optional) For service logs, select the Service: host or service.
- 3. Click Filter.

The view is refreshed with the most recent 10 entries matching your filter. As new matching log entries become available, the view is updated to show those entries.

## Show Details of a Log Entry

Each row of the Realtime tab Log list provides the summary information of a log entry. To view complete details:

1. Double-click a log entry.

The Log Message dialog, which contains the Timestamp, Logger Name, Thread, Level and Message, is displayed.

| Log Message |                                                           | X |
|-------------|-----------------------------------------------------------|---|
| Timestamp   | 2019-02-01T21:46:30.000                                   | - |
| Logger Name | Ping                                                      |   |
| Thread      |                                                           |   |
| Level       | DEBUG                                                     |   |
| Message     | has received a ping command, a reply of 51 bytes was sent | - |
|             |                                                           | Ţ |
|             | •                                                         |   |
|             | Close                                                     |   |

2. After viewing, click Close.

## **Access Reporting Engine Log File**

#### **All Log Files**

The Reporting Engine stores the following logs in the rsasoc/rsa/soc/reporting-engine/log directory:

- Current logs in the reporting-engine.log file.
- Backup copies of previous logs in the reporting-engine.log.\* file.
- All UNIX script logs in the files that have the following syntax: reporting-engine.sh\_timestamp.log (for example, reporting-engine.sh 20120921.log).

The Reporting Engine rarely writes command line error messages to the rsasoc/nohup.out file.

#### **Upstart Logs**

The Reporting Engine appends the log messages and output written by upstart daemon and the commands used to start the reporting-engine to the /var/log/secure directory.

An upstart log file is a system log file, which means that only the root user can read it. The Reporting Engine generates log files, retains backup copies of previous log files, stores UNIX script log files, and appends upstart log files to another directory.

#### **Search and Export Historical Logs**

NetWitness Platform provides a searchable view of the NetWitness Platform log or the service log in a paged format. When initially loaded, the grid shows the last page of the log entries for the system or the service. You can export logs from the current view.

#### **Display the Historical System Log**

To display the historical log for the system:

- 1. Go to 🎉 (Admin) > System.
- 2. In the options panel, select System Logging.

The System Logging panel is opened to the Realtime tab by default.

3. Click the **Historical** tab.

A list of historical logs for the system is displayed.

| RSA Investigate      | e Respond     | Users       | Host     | Files                | Dashboard             | Reports             |                             |                                       | ÖД 🖉 🔏 🕐 аdmi                                                          |
|----------------------|---------------|-------------|----------|----------------------|-----------------------|---------------------|-----------------------------|---------------------------------------|------------------------------------------------------------------------|
| losts Services E     | Event Sources | Endpoi      | nt Sour  | es Health            | n & Wellness          | System              | Security                    |                                       |                                                                        |
| info                 | System I      | ogging      |          |                      |                       |                     |                             |                                       |                                                                        |
| Jpdates              |               |             |          |                      |                       |                     |                             |                                       |                                                                        |
| icensing             | Realtime      | Historical  | Settin   | gs                   |                       |                     |                             |                                       |                                                                        |
| Email                | Start Date    | 箘           | End Date | 🗰 AL                 | ✓ Keyw                | ords                | Search                      |                                       | 🖻 Export                                                               |
| Slobal Notifications | Timestamp     |             | Level    | /lessage             |                       |                     |                             |                                       |                                                                        |
|                      | 2019-02-08T1  | 5:20:34.715 | WARN     | Conversion to List f | ailed as connection   | to ContextHub w     | is not established          |                                       |                                                                        |
| egacy Notifications. | 2019-02-08T1  | 5:49:29.802 | INFO I   | Running job to load  | l parser types from   | all log decoders    |                             |                                       |                                                                        |
| System Logging       | 2019-02-08T1  | 5:50:16.001 | INFO     | Backing up databas   | e to /var/lib/netwitr | ness/uax/db/platf   | orm.h2.db.backup.2019-0     | 2-08_165016.zip                       |                                                                        |
| Slobal Auditing      | 2019-02-08T1  | 5:50:34.716 | WARN     | Conversion to List f | ailed as connection   | to ContextHub w     | is not established          |                                       |                                                                        |
| obs                  | 2019-02-08T1  | 5:50:37.886 | INFO I   | Running resource s   | ubscription job       |                     |                             |                                       |                                                                        |
| ive Services         | 2019-02-08T1  | 5:51:07.959 | ERROR    | Connect to cms.net   | witness.com:443 [c    | ms.netwitness.com   | n/52.224.176.196] failed: ( | connect timed out org.apache.http.cor | nn.ConnectTimeoutException: Connect to cms.netwitness.com:443 [cms.n   |
| JRL Integration      | 2019-02-08T1  | 5:51:07.960 | INFO     | IMS authentication   | failure for admin :   | org.apache.http.c   | onn.ConnectTimeoutExce      | ption: Connect to cms.netwitness.com  | :443 [cms.netwitness.com/52.224.176.196] failed: connect timed out     |
| 0                    | 2019-02-08T1  | 5:51:07.961 | ERROR    | Fror in running re   | ource subscription    | job com.rsa.smc.    | a.live.exception.LiveReso   | urceException: com.rsa.netwitness.cm  | s.domain.model.exceptions.CmsException: CMS authentication failure for |
| Context Menu Actions | 2019-02-08T1  | 5:55:34.726 | INFO J   | ob to purge old po   | ap/logs extraction jo | bs is not enabled   |                             |                                       |                                                                        |
| nvestigation         | 2019-02-08T1  | 5:55:37.100 | INFO I   | Pushing http config  | to sms is already d   | one for the day. [l | ast Updated Date : 2019-    | 02-08]                                |                                                                        |
| ESA Analytics        | 2019-02-08T1  | 5:55:37.150 |          | Pushing live config  | to sms is already do  | ne for the day. [L  | ast Updated Date : 2019-0   | 2-08]                                 |                                                                        |
| loud Gateway         | 2019-02-08T1  |             |          |                      | ailed as connection   |                     |                             |                                       |                                                                        |
| Whois                | 2019-02-08T1  |             |          |                      | ailed as connection   |                     |                             |                                       |                                                                        |
| ITTP Proxy Settings  | 2019-02-08T1  |             |          |                      |                       |                     | ast Updated Date : 2019-    |                                       |                                                                        |
| , ,                  | 2019-02-08T1  |             |          |                      |                       |                     | est Updated Date : 2019-0   | 2-08]                                 |                                                                        |
| NTP Settings         | 2019-02-08T1  |             |          |                      | guration changed b    |                     |                             |                                       |                                                                        |
|                      | 2019-02-08T1  |             |          |                      | ailed as connection   |                     | is not established          |                                       |                                                                        |
|                      | 2019-02-08T1  |             |          |                      | guration changed b    |                     |                             |                                       |                                                                        |
|                      | 2019-02-08T1  |             |          |                      | guration changed b    |                     |                             |                                       |                                                                        |
|                      | 2019-02-08T1  |             |          |                      | guration changed b    | yaamin              |                             |                                       |                                                                        |
|                      | (< <   P      | age 103 C   | of 103   | >>> I C              |                       |                     |                             |                                       | Displaying 5101 - 5142 of 514                                          |

#### **Display a Historical Service Log**

To display the historical log for services:

- 1. Select **%** (Admin) > Services.
- 2. Select a service.
- 3. In the Actions column, select View > Logs.

The service logs view is displayed with the Realtime tab open.

4. Click the Historical tab.

A list of historical logs for the selected service is displayed.

| osts Services          | Event         | Sources Endpoint Sources Health & Wellness System Security                                                                                                    |                                |  |  |  |  |
|------------------------|---------------|----------------------------------------------------------------------------------------------------|--------------------------------|--|--|--|--|
| Change Service 🔰 🔳     | broker - I    | Broker   Logs ©                                                                                                    |                                |  |  |  |  |
|                        |               |                                                                                                    |                                |  |  |  |  |
| System Logging         |               |                                                                                                    |                                |  |  |  |  |
| Realtime Historical    |               |                                                                                                    |                                |  |  |  |  |
| Start Date             | End Da        | te 🗎 ALL 👻 Keywords Broker 👻 Search                                                                                                    | 🖻 Export                       |  |  |  |  |
|                        | Level         | Message                                                                                                    |                                |  |  |  |  |
|                        | DEBUG         | message has received a ping command, a reply of 51 bytes was sent                                                                                                   |                                |  |  |  |  |
|                        | INFO          | Accepting connection from trusted peer with subject name C = US, ST = VA, L = Reston, O = RSA, OU = NetWitness, CN = 55:912dc-6896-49:39-8b6a-30ad5d9e7eb7          |                                |  |  |  |  |
|                        | DEBUG         | Trusted user admin has been granted QT: 60 ST: 0 QP: QPr: 0                                                                                                    |                                |  |  |  |  |
|                        | AUDIT         | User admin (session 57926, ) has logged in                                                                                                    |                                |  |  |  |  |
| 019-02-08T18:50:55.000 | ERROR         | Parameter username: Value cannot be empty                                                                                                    |                                |  |  |  |  |
| 019-02-08T18:50:55.000 | ERROR         | Throw location unknown (consider using BOOST_THROW_EXCEPTION) Dynamic exception type: nwc.Exception std::exception:xwhat: Parameter username: Value cannot be empty |                                |  |  |  |  |
| 019-02-08T18:51:02.000 | DEBUG         | Saved configuration to /etc/inetwitness/ng/NWBroker.dg                                                                                                    |                                |  |  |  |  |
| 019-02-08T18:51:13.000 | DEBUG         | has received a ping command, a reply of 51 bytes was sent                                                                                                    |                                |  |  |  |  |
| 019-02-08T18:51:50.000 | AUDIT         | User admin (session 57926, ) has logged out                                                                                                    |                                |  |  |  |  |
| 019-02-08T18:51:50.000 | DEBUG         | Closing , sent 13.69 KB over life of connection                                                                                                    |                                |  |  |  |  |
| 019-02-08T18:51:50.000 | INFO          | Connection 57910 ( ) logged off user                                                                                                    |                                |  |  |  |  |
|                        | DEBUG         | 10.4.61.95.51984 has received a ping command, a reply of 51 bytes was sent                                                                                          |                                |  |  |  |  |
|                        | AUDIT         | User escalateduser (session 357, ) has logged out                                                                                                    |                                |  |  |  |  |
|                        | DEBUG         | Closing , sent 2.18 MB over life of connection                                                                                                    |                                |  |  |  |  |
|                        | INFO          | Connection 341 ( ) logged off user                                                                                                    |                                |  |  |  |  |
|                        | INFO          | Accepting connection from trusted peer with subject name C = US, ST = VA, L = Reston, O = RSA, OU = NetWitness, CN = 55:072dc.6896.49:09-8b6a-30a05d9e7eb7          |                                |  |  |  |  |
|                        | INFO<br>DEBUG | Accepting connection from trusted peer with subject name C = US, ST = VA, L = Reston, O = RSA, OU = NetWitness, CN = 55c9f2dc-6896-49c9-8b6a-30ad5d9e7eb7           |                                |  |  |  |  |
|                        | AUDIT         | Trusted user admin has been granted QT: 60 ST: 0 QP: QPri: 0<br>User admin (session 57978, )) has logged in                                                         |                                |  |  |  |  |
|                        |               |                                                                                                    |                                |  |  |  |  |
| 🕻 🕻   Page 200 o       | t 200         | ) »   C                                                                                                    | Displaying 9951 - 10000 of 100 |  |  |  |  |

#### **Search Log Entries**

To search the results shown in the **Historical** tab:

- 1. (Optional) Select a Start Date and End Date. Optionally, select a Start Time and End Time.
- 2. (Optional) For system and service logs, select a **Log Level** and a **Keyword**, or both. System logs have seven log levels. Service logs have only six log levels because they do not include the **TRACE** level. The default is **ALL** log entries.
- 3. (Optional) For service logs, select the Service: host or service.
- 4. Click Search.

The view is refreshed with the most recent 10 entries matching your filter. As new matching log entries become available, the view is updated to show those entries.

#### Show Details of a Log Entry

Each row of the **Historical** tab Log grid provides the summary information of a log entry. To display all the details for a log message:

1. Double-click a log entry.

The Log Message dialog, which contains the Timestamp, Logger Name, Thread, Level and Message, is displayed.

| Log Message |                                                           | $\times$ |
|-------------|-----------------------------------------------------------|----------|
| Timestamp   | 2019-02-01T21:46:30.000                                   |          |
| Logger Name | Ping                                                      |          |
| Thread      |                                                           |          |
| Level       | DEBUG                                                     |          |
| Message     | has received a ping command, a reply of 51 bytes was sent |          |
|             |                                                           |          |
|             | •                                                         | Ť        |
|             | Close                                                     |          |

2. After viewing, click Close.

#### Page Through Log Entries

To peruse the different pages of the list, use the paging controls on the bottom of the grid as follows:

- Use the navigation buttons
- Manually type the page number you want to view, and press ENTER.

#### **Export a Log File**

To export the logs in the current view:

Click **Export**, and select one of the drop-down options: **CSV Format** or **Tab Delimited**. The file is downloaded with a filename that identifies the log type and the field delimiter. For example, a NetWitness Platform system log exported with comma-separated values is named UAP\_log\_export\_ CSV.txt, and a host log exported with tab-separated values is named APPLIANCE\_log\_export\_ TAB.txt.

## **Maintain Queries Using URL Integration**

A URL integration provides a way to represent the bread crumbs, or query path, you take when actively investigating a service in the Navigate view. You do not need to display and edit these objects often.

A URL integration maps a unique ID that is automatically created each time you click on a navigation link in the Navigation view to drill into data. When the drill-down completes, the URL reflects the query IDs for the current drill point. The Display Name is displayed in the bread crumb in the Navigate view.

The URL Integration panel provides a list of queries and allows users who have the proper permissions to modify this underlying source of data and analyze the query patterns of other users of the NetWitness Platform system. Within the panel, you can:

- Refresh the list.
- Edit a query.
- Delete a query.
- Clear all queries in the list.

**Caution:** After a query has been removed from the system, any Investigation URLs that included the ID of that query will no longer function.

#### **Edit a Query**

- 1. Go to (Admin) > System.
- 2. In the options panel, select URL Integration.

| URL Ir | URL Integration        |                              |          |                                       |  |  |  |  |
|--------|------------------------|------------------------------|----------|---------------------------------------|--|--|--|--|
| - 🗷    | 😋 Refresh 🛛 🔏 Clear    |                              |          |                                       |  |  |  |  |
| D ID   | Display Name           | Query                        | Username | When Created ^                        |  |  |  |  |
| 0      | nwappliance11639       | did = 'nwappliance11639'     | admin    | Tue Jul 11 2017 06:40:09 +00:00 (UTC) |  |  |  |  |
| 1      | threat.category = 'spe | threat.category = 'spectrum' | admin    | Tue Jul 11 2017 08:35:33 +00:00 (UTC) |  |  |  |  |
| 2      | content = 'spectrum.c  | content = 'spectrum.consume' | admin    | Tue Jul 11 2017 08:41:33 +00:00 (UTC) |  |  |  |  |
| 3      | content = 'spectrum.a  | content = 'spectrum.analyze' | admin    | Tue Jul 11 2017 08:46:09 +00:00 (UTC) |  |  |  |  |
| 4      | gwu.edu                | domain.dst = 'gwu.edu'       | admin    | Tue Jul 11 2017 09:37:28 +00:00 (UTC) |  |  |  |  |
| 5      | 10.100.33.1            | ip.src = 10.100.33.1         | admin    | Wed Jul 12 2017 08:48:56 +00:00 (UTC) |  |  |  |  |
| 6      | ip.src = '127.0.0.1'   | ip.src = 127.0.0.1           | admin    | Wed Jul 12 2017 09:35:24 +00:00 (UTC) |  |  |  |  |
| 7      | tcp.srcport = '54004'  | tcp.srcport = 54004          | admin    | Wed Jul 12 2017 09:37:44 +00:00 (UTC) |  |  |  |  |
| 8      | nwappliance23912       | did = 'nwappliance23912'     | admin    | Wed Jul 12 2017 11:09:05 +00:00 (UTC) |  |  |  |  |
| 9      | gwu.edu                | domain.src = 'gwu.edu'       | admin    | Thu Jul 13 2017 13:58:52 +00:00 (UTC) |  |  |  |  |
| □ 10   | OTHER                  | service = 0                  | admin    | Fri Jul 14 2017 04:56:50 +00:00 (UTC) |  |  |  |  |
| 11     | test dom               | alert = 'test dom'           | admin    | Fri Jul 14 2017 09:59:43 +00:00 (UTC) |  |  |  |  |
| « «    | Page 1 of 1   》        | » + C                        |          | Displaying 1 - 12 of 12               |  |  |  |  |

Select the row in the grid and either double-click the row or click 
 The Edit Query Dialog is displayed.

| Edit Query            |                                                              | ×    |
|-----------------------|--------------------------------------------------------------|------|
| Display Name<br>Query | content = 'spectrum.consume'<br>content = 'spectrum.consume' |      |
|                       | Cancel                                                       | Save |

- 4. Edit the Display Name and the Query, but do not leave either field blank.
- 5. To save the changes, click Save.

#### **Delete a Query**

**Caution:** After a query has been removed from the system, any Investigation URLs that included the ID of that query will no longer function.

To remove a query from NetWitness Platform entirely:

- 1. Select the query.
- 2. Click -

A dialog requests confirmation that you want to delete the query.

3. Click Yes.

## **Clear All Queries**

To clear all queries from the list:

• Click 🚀 Clear

The entire list is cleared.

## Use a Query in a URI

URL integration facilitates integrations with third-party products by allowing a search against the NetWitness Platform architecture. By using a query in a URI, you can pivot directly from any product that allows custom links, into a specific drill point in the Investigation view in NetWitness Platform.

The format for entering a URI using a URL-encoded query is:

```
http://<nw host:port>/investigation/<serviceId>/navigate/query/<encoded
query>/date/<start date>/<enddate>
where
```

- <nw host: port> is the IP address or DNS, with or without a port, as appropriate (ssl or not). This designation is only needed if access is configured over a non-standard port through a proxy.
- <serviceId> is the internal Service ID in the NetWitness Platform instance for the service to query against. The service ID can be represented only as an integer. You can see the relevant service ID from the url when accessing the investigation view within NetWitness Platform. This value will change based on the service being connected to for analysis.
- <encoded query> is the URL-encoded NetWitness Platform query. The length of query is limited by the HTML URL limitations.
- <start date> and <end date> define the date range for the query. The format is <yyyymm-dd>T<hh:mm>. The start and end dates are required. Relative ranges (for example, Last Hour) are not supported in this version. All times are run as UTC.

```
For example:
http://localhost:9191/investigation/12/navigate/query/alias%20exists/date
/2018-09-01T00:00/2018-10-31T00:00
```

#### **Examples**

These are query examples where the NetWitness Server is 192.168.1.10 and the serviceID is identified as 2.

All activity on 03/12/2018 between 5:00 and 6:00 AM with a hostname registered

- Custom Pivot: alias.host exists
- https://192.168.1.10/investigation/2...13-03-12T06:00

All activity on 3/12/2018 between 5:00 and 5:10 PM with http traffic to and from IP address 10.10.10.3

- Custom Pivot: service=80 && (ip.src=10.10.10.3 || ip.dst=10.0.3.3)
- Encoded Pivot Dissected:
  - service=80 => service&3D80
  - ip.src=10.10.10.3 => ip%2Esrc%3D10%2E10%2E10%2E3
  - ip.dst=10.10.10.3 => ip%2Esrc%3D10%2E10%2E10%2E3
  - https://192.168.1.10/investigation/2...13-03-12T17:10

#### **Additional Notes**

Some values may not need to be encoded as part of the query. For example, commonly the IP source (src) and destination (dst) is used for this integration point. If leveraging a third-party application for integration of this feature, it is possible to reference those without encoding applied.

## Manage the deploy\_admin Account

The deploy\_admin account is a system account that is used throughout multiple NetWitness Platform components for system-specific access. It is a password-based account that may need periodic password updating if deployment environment policies require it. The deploy\_admin account is used on every NetWitness Platform host, and must be kept in sync between all hosts. Prior to 11.4.1, the process to change the deploy\_admin account required administrators to log into every NetWitness Platform host and run the /opt/rsa/saTools/bin/set-deploy-admin-password script on each system. Starting with 11.4.1, the deploy\_admin password is centrally managed with the nw-manage script on the NW Server. nw-manage script execution updates the password on all NetWitness Platform component hosts that use the deploy\_admin account. The nw-manage script output displays the password update results for each host. If a NetWitness Platform component host is down or unreachable for any reason, the nw-manage script provides an additional option to synchronize the deploy\_admin password on the previously unresponsive host with the NW Server when that host becomes available again.

The following procedures describe how to change the deploy\_admin password for all hosts in your environment, for hosts in a mixed version environment, and for hosts that are unavailable during the first attempt to change the deploy\_admin password.

## Change the deploy\_admin Account Password

- 1. Log in to the NW Server host using SSH or the NwConsole.
- 2. Run the following command:

nw-manage --update-deploy-admin-pw A prompt for the new password is displayed.

3. Enter the new password.

## Change the deploy\_admin Account Password in a Mixed

## **Version Environment**

If you are operating in a mixed version environment (for example, NW Server is on a newer version (greater than or equal to 11.4.1) and the NW component hosts are still on an older version of NetWitness (less than 11.4.1), the nw-manage script prompts you to run the /opt/rsa/saTools/bin/set-deploy-admin-password script on those older component hosts first. After the hosts on the older versions are updated, you rerun the nw-manage script on the NW Server with the --skip-version-checks argument.

1. On each component host that is on an older version, reset the deploy\_admin password by running the following command:

```
/opt/rsa/saTools/bin/set-deploy-admin-password
This resets the deploy admin password on all the component hosts with the older versions.
```

2. Log in to the NW Server host using SSH or the NwConsole and run the following command: nw-manage --update-deploy-admin-pw --skip-version-checks

A prompt for the new password is displayed.

3. Enter the new password.

# Change the deploy\_admin Account Password for a Component Host that is Unavailable

If a component host is down or otherwise unreachable the first time you run the nw-manage script, it is identified as skipped in the nw-manage --update-deploy-admin-pw output. When the host is back online, its deploy\_admin password must be synchronized with the NW Server.

#### To synchronize the previously unreachable host with the NW Server:

- 1. Log in to the NW Server host using SSH or the NwConsole.
- 2. Run the following command:

```
nw-manage --sync-deploy-admin-pw --host-key <ID, IP, hostname or display
name of host>
```

## **NW Server Host Secondary IP Configuration**

## Management

Starting with 11.5, the NW Server has a new attribute, secondary IP that facilitates automated failover and IP address change management.

**Note:** For clarification, this attribute is simply another metadata host attribute that is specific to the NW Server; it does NOT describe, nor is it related to, a secondary network interface on the NW Server.

In the failover use case, the active NW Server has a secondary IP value that matches the standby server IP address. This secondary IP value is known to the other NetWitness hosts, and when the primary NW Server fails to respond in a timely fashion due to an IP address change of the active NW Server, or when there is a scheduled failover to the NW standby server, the other NetWitness hosts and services are configured to automatically attempt to connect to the secondary IP address, which in this case is the NW standby server.

The secondary IP attribute is also used for NW Server IP address change and for the NW standby server. The NW Server IP address change procedures automatically populate the secondary IP address of the NW Server to the new IP address and propagate that information to the other NetWitness hosts and services. Then, similar to the failover use case when NW Server's original IP address is no longer valid and the new IP address is active, the NetWitness hosts and services automatically switch to the new secondary IP address, which becomes the new NW Server IP address. If the NW standby server's IP address is changed, the secondary IP attribute on the NW Server needs to be updated with the new NW standby server IP address.

The secondary IP attribute is managed primarily with automated processes, but there are use cases that require manual management of the NW Server host secondary IP attribute, such as an IP address change of the NW standby server or a one-time registration during an NW standby server upgrade.

The secondary IP is managed using the nw-manage script on the NW Server:

- To add a secondary IP address to the NW Server host, run the following command: nw-manage --add-nws-secondary-ip --ipv4 <secondary ip address>
- To remove a secondary IP address from the NW Server host, run the following command: nw-manage --remove-nws-secondary-ip --ipv4 <secondary ip address>
- To view secondary IP addresses assigned to the NW Server host, run the following command: nw-manage --get-nws-secondary-ip

For information about changing IP addresses, see Change Host Network Configuration.

For information about failover procedures, see "Warm Standby NW Server Host" in the *Deployment Guide for RSA NetWitness Platform*.

## **Change Host Network Configuration**

This topic describes how to change the network configuration for NW Server and component hosts in your environment. The instructions in this section assume that all the hosts in your environment are on version 11.5.

**Note:** If your NW Server is referenced by other NW hosts that use a Network Address Translation (NAT) IP address, and you want to change the NAT IP address, you must remove the old NAT IP address and add the new NAT IP address using the instructions provided in <u>NW Server Host</u> <u>Secondary IP Configuration Management</u>.

This section contains the following procedures:

- Change Host Network Configuration
- Change Network Configuration for Warm Standby (Secondary) Server
- Reconnecting Component Hosts with NW Server Hosts

Note: Changing IPv6 addresses is not supported in 11.5.

#### **Change Host Network Configuration**

Use this procedure to update the network configuration for any host type in your environment for version 11.5.

To change the network configuration of a host:

1. From the console, log in to the host for which you wish to change the network configuration.

```
Note: If you are updating the IP address of your NW Server and you are using DHCP, run the following command before you go to step 2: nw-manage --add-nws-secondary-ip --ipv4 <new DHCP allocated ip address of NW Server>
```

2. Run the following command:

nwsetup-tui

The nwsetup-tui license dialog is displayed.

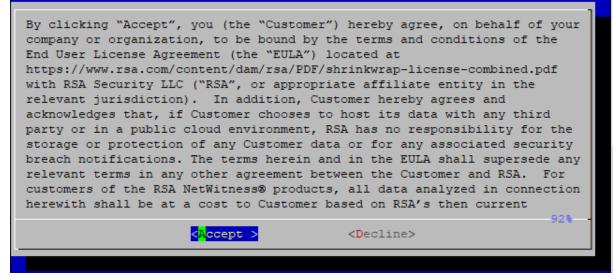

3. Click Accept. The NetWitness Platform Update Configuration dialog is displayed:

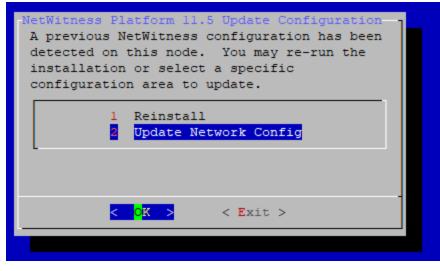

4. Select option 2, Update Network Config, and click OK.

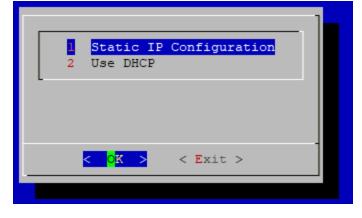

5. Select option 1, Static IP Configuration, and click OK.

The NetWitness Platform Network Configuration Static IP configuration dialog is displayed.

| etWitness Platform Network Configuration<br>Static IP configuration |
|---------------------------------------------------------------------|
| IP Address                                                          |
| Subnet Mask                                                         |
| Default Gateway                                                     |
| Primary DNS Server                                                  |
| Secondary DNS Server                                                |
| Local Domain Name                                                   |
|                                                                     |
| < OK > < Exit >                                                     |

6. Enter the new network and DNS configuration and click **OK**. The new network and DNS configuration is applied to the host.

**Note:** While changing the IP address, the user interface may become temporarily unavailable while the update is in process. The user interface will come back up shortly.

Note: After upgrading the NW Server host or a component host to 11.5, review the contents of the /etc/hosts.user file for any obsolete host entries. The /etc/hosts.user file contains system and user-generated entries that are not managed by NetWitness Platform. However, entries from /etc/hosts.user are merged with NetWitness Platform-generated host mappings to create and update /etc/hosts. To avoid conflicts with NetWitness Platform-generated mappings, and to avoid generating connectivity errors resulting from an IP address change, RSA recommends that you remove any entries in /etc/hosts.user that include a non-loopback IP address of a NetWitness Platform host. After updating /etc/hosts.user, you must refresh the system by running the following command: nw-manage --refresh-host --host-key <ID, IP, hostname or display name of host>

Follow the steps in the sections that apply to your environment.

- <u>SSO</u>
- Reporting Engine
- <u>UCF</u>
- <u>PAM</u>
- ECAT
- RSA NetWitness Orchestrator (By Demisto)
- <u>Audit Logging</u>
- Health and Wellness
- Malware Analysis
- Windows Legacy Collection

## SSO

#### Update Configuration for Single Sign-On

Note: You must disable SSO configurations ONLY when NW Server IP is changed.

When the host network is configured with a new IP address, the SSO configurations also must be updated.

To do this:

- 1. Disable the SSO configuration using nw-shell after failover from new IP. To resolve this issue you must disable SSO manually, using the following commands:
  - a. SSH to admin server node.
  - b. Connect to nw-shell.
  - c. Connect to admin server service using the connect --service admin-server command.
  - d. Log in to admin server using the login command.
  - e. Enter the admin username and password.
  - f. Execute the following commands:
    - cd /rsa/security/authentication/web/saml/sso-enabled
    - set false
    - logout
    - exit

|                                                   | l restart rsa-nw-admin-server                                                                                                    |
|---------------------------------------------------|----------------------------------------------------------------------------------------------------|
| [root@SA ~]# nv                                   |                                                                                                    |
| RSA Netwitness                                    | Shell. Version: 5.9.0-SNAPSHOT                                                                                                    |
| INFO: Connected                                   | <pre>cctservice admin-server i to admin-server (b6877f16-a3c1-4938-88a4-c7d4d9a36795) older:/zsa &gt; login </pre>                                                     |
| admin@admin-ser                                   | <pre>cver:Folder:/rsa » cd /rsa/security/authentication/web/saml/sso-enabled cver:Configuration:/rsa/security/authentication/web/saml/sso-enabled » show</pre>         |
| Configuration                                     | /rsa/security/authentication/web/saml/sso-enabled                                                                                                    |
| value<br>valueType<br>defaultValue<br>description | boolean                                                                                                    |
|                                                   | <pre>rver:Configuration:/rsa/security/authentication/web/saml/sso-enabled » set fals rver:Configuration:/rsa/security/authentication/web/saml/sso-enabled » show</pre> |
| Configuration                                     | /rsa/security/authentication/web/saml/sso-enabled                                                                                                    |
| value<br>valueType<br>defaultValue                | boolean                                                                                                    |

- 2. Change the host IP address to the new IP.
- 3. Generate the new metadata and reupload it in ADFS. For more information, see the "Configure SAML 2.0 provider settings for portals" topic in the Microsoft documentation.

For more information, see the "Troubleshooting" topic in the System Security and User Management Guide.

### **Reporting Engine**

#### **Update Configuration for Reporting Engine**

Note: You must update the Reporting Engine configurations ONLY when NW Server IP is changed.

When the host network is configured with a new IP address, you must update and verify the Reporting Engin configurations. The hostname for NetWitness Platform configurations under the Output Actions must be updated with the new IP.

To manually configure the new IP, perform the following steps:

- 1. Log in to NetWitness Platform.
- 2. Navigate to (Admin) > Services > Reporting Engine > View > Config.
- 3. Click the **Output Actions** tab.

- 4. Add the new IP address in the Hostname field.
- 5. Click Apply.

### UCF

To enable UCF to communicate with NetWitness Platform:

- 1. On the UCF server, execute the runConnectionManager.bat file (the same file that is used for adding connection details).
- 2. Select **Option #2**, **Edit endpoints**.
- 3. Select the NW Server connection from the options that are displayed.
- 4. When you are prompted for Host Address (the old IP address is shown in parentheses) enter the new IP address.

Note: Do not change any other setting.

### PAM

If you have PAM configured, after the failover, you must configure the system again using the instructions in the "Configure PAM Login Capability" topic in the *System Security and User Management Guide*. Go to the Master Table of Contents to find all RSA NetWitness Platform 11.x documents.

## ECAT

Update the following services:

- Incident Message Broker
- NetWitness Suite
- Syslog Server Settings

#### **Incident Message Broker**

1. Log in to the NetWitness Endpoint user interface and go to Configure > Monitoring and External Components Configuration > Incident Message Broker.

2. Update the server Hostname and IP Address to the current active server and test the settings.

| NetWitness Endpoint                      |                                                                                                    | ×                                       |
|------------------------------------------|----------------------------------------------------------------------------------------------------|-----------------------------------------|
|                                          |                                                                                                    | μ. •                                    |
|                                          | ×                                                                                                    | •                                       |
| Incident Message Broker                  |                                                                                                    |                                         |
| saOne 🗸                                  | API Server is not running.                                                                               | Version Info Last Scan User M           |
| Jaone                                    | API Server is not running. 🛃 (+) (=) 🍙                                                                   | 4.4.0.0 6/17/2019 2:56:12 V, Vig        |
| NetWitness Suite Connection              |                                                                                                    | 4.4.0.0 6/27/2019 12:19:19              |
| Server Hostname/IP: 101.125.246.37       |                                                                                                    |                                         |
| Port: \$5671                             |                                                                                                    |                                         |
|                                          |                                                                                                    |                                         |
|                                          |                                                                                                    |                                         |
|                                          |                                                                                                    |                                         |
|                                          |                                                                                                    |                                         |
|                                          |                                                                                                    |                                         |
|                                          |                                                                                                    |                                         |
|                                          |                                                                                                    |                                         |
|                                          |                                                                                                    |                                         |
|                                          |                                                                                                    |                                         |
|                                          |                                                                                                    |                                         |
|                                          |                                                                                                    |                                         |
|                                          |                                                                                                    |                                         |
|                                          |                                                                                                    |                                         |
|                                          |                                                                                                    |                                         |
| Test Settings                            | Edit                                                                                                    |                                         |
|                                          |                                                                                                    |                                         |
| 57                                       |                                                                                                    |                                         |
| Downloads                                | 2 items total                                                                                            |                                         |
| *                                        |                                                                                                    | (UTC-08:00) Pacific Time (US Canada)    |
| RSA NetWitness Endpoint: Version 4.4.0.0 | UserName=WINDOWS2012-001\Administrator, Host=, Instance=, Database=ECAT\$PRIMARY, Build=1400014, Version | n=4.4.0, Schema=33, Number of Servers=1 |

#### **NetWitness Suite**

1. Log in to the NetWitness Endpoint user interface and go to Configure > Monitoring and External Components Configuration > Netwitness Suite.

2. Update the server Hostname and IP address to the current active server and test settings.

| NetWitness Endpoint                                                                                                    | - 🗆 ×                                                            |
|----------------------------------------------------------------------------------------------------|------------------------------------------------------------------|
| Configure Tools View About                                                                                                    | hu                                                               |
| Alain Menu       4         Image: Contribute Solution       Image: Contribute Solution         Image: Contribute Solution       Server Hostname/IP:         Image: Configure NetWitness Suite       Configure NetWitness Suite         Configure NetWitness Suite       Configure NetWitness Suite         Configure NetWitness Suite       Configure NetWitness Suite         Configure NetWitness Suite       Configure NetWitness Suite         Configure NetWitness Suite       Configure RSA NetWitness Endpoint Feed         URL       https:///windows2012-0015443/apli/2/feed/machines.csv         VIR       https://windows2012-0015443/apli/2/feed/machines.csv         VIR       https://windows2012-0015443/apli/2/feed/machines.csv         VIR       https://windows2012-0015443/apli/2/feed/machines.csv         VIR       https://windows2012-0015443/apli/2/feed/machines.csv         VIR       https://windows2012-0015443/apli/2/feed/machines.csv         VIR       https://windows2012-0015443/apli/2/feed/machines.csv         VIR       https://windows2012-0015443/apli/2/feed/machines.csv         VIR       https://windows2012-0015443/apli/2/feed/machines.csv         VIR       https://windows2012-0015443/apli/2/feed/machines.csv         VIR       https://windows2012-0015443/apli/2/feed/machines.csv         VIR       https://windows2012-0015443/apli/2 | х<br>Бап User<br>7/2019 2:56:12 V, VI<br>7/2019 12:19:19<br>Еdit |
| 2 items total                                                                                                    |                                                                  |
| Downloads                                                                                                    | (UTC-08:00) Pacific Time (US_Canada)                             |

### **Syslog Server Settings**

If you are forwarding syslog messages to a NetWitness Platform Log Decoder, update the syslog server settings to point to the new IP address of the Log Decoder host.

1. Log in to the NetWitness Endpoint user interface and go to Configure > Syslog Server.

| NetWitness Endpoint        |                                                                                                    | - 8                            |
|----------------------------|----------------------------------------------------------------------------------------------------|--------------------------------|
| Configure Tools View About |                                                                                                    |                                |
| Main Menu 🛛 🕈              |                                                                                                    |                                |
| Dashboard                  | SVSLOG Server                                                                                        | API Server is running. 🛃 🔶 😑 🍙 |
| Machines                   | Systog Connection           Server Hostname/P:           10:116:129:37           Port:         © 514 |                                |
| Modules                    | Transport Protocol:   TCP  UDP                                                                       |                                |
| IP List                    |                                                                                                    |                                |
| Certificates               |                                                                                                    |                                |
| InstantiOCs                |                                                                                                    |                                |
|                            | Test Settings                                                                                        | Edit                           |

2. Select logdecoder, and in Server Hostname/IP, enter the new IP address of the Log Decoder host.

## RSA NetWitness Orchestrator (By Demisto)

#### Update the Current Active NW Server to Fetch Respond Incidents and Alerts

- 1. Log in to Orchestrator and go to **Settings** > **server&services**.
- 2. Edit the RSA NetWitness V11.1 instance by updating the server URL to the current active NW Server to fetch respond incidents and alerts.

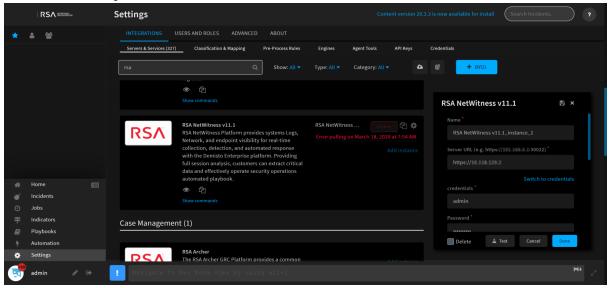

#### **Update Component Hosts Acting as Data Sources**

If you change the IP address of a component host, for example, a Concentrator, Network or Log Decoder, or Broker, that is acting as data source to the Orchestrator, update the following settings to point to the new IP address of the host.

1. Log in to Orchestrator and go to Settings > server&services and select the component host.

| Sett | tings                                   |                                                                                                    |               |
|------|-----------------------------------------|----------------------------------------------------------------------------------------------------|---------------|
|      | TEGRATIONS USERS AND ROLES              | ADVANCED ABOUT                                                                                                    |               |
| s    | iervers & Services (323) Classification | & Mapping Pre-Process Rules Engines Agent Tools API Keys Credentials                                                                                                    |               |
| RS   | sa                                      | Q Show: All 🔹 Type: All 👻 Category: All 👻 🌱 🕰 😫 🕂 BYQ                                                                                                    | 0             |
| Δn:  | alytics & SIEM (3)                      |                                                                                                    |               |
|      |                                         |                                                                                                    |               |
|      |                                         | RSA NetWitness Packets and Logs broker                                                                                                    | Diatie 🗗 💠    |
|      | RSA                                     | RSA NetWitness Logs and Packets decoders are responsible for the real-time collection of network data. The decode captures data in real time and can normalize and reconstruct data for full session analysis. In addition, the decode ran collect flow and endpoint data. |               |
|      |                                         | the decoder can collect how and endpoint data.     Log_concentrator                                                                                                    | Diseble 🖓 🌣   |
|      |                                         | Show commands                                                                                                    | Disable 4     |
|      |                                         | Log_decoder                                                                                                    |               |
|      |                                         | Network_decoder                                                                                                    | Diable 🖉 🌣    |
|      |                                         |                                                                                                    |               |
|      |                                         | packet_concentrato                                                                                                    | or Diable 🖓 🌣 |
|      |                                         |                                                                                                    |               |
|      |                                         |                                                                                                    |               |
|      | <b>DSV</b>                              | RSA NetWitness Security Analytics<br>RSA Security Analytics is a distributed and modular system that enables highly flexible deployment                                                                                                    |               |
| 100  |                                         | Nov secondy viraging is a distributed and modular system that enables nighty texible deployment                                                                                                    | Add instance  |

2. Enter the new IP address of the component host in Server URL and click Done.

|   | Settings                                                                                                    | Your content is up to date Search Incidents.                                               |
|---|----------------------------------------------------------------------------------------------------|--------------------------------------------------------------------------------------------|
| * | INTEGRATIONS USERS AND ROLES ADVANCED ABOUT                                                                                                    |                                                                                            |
|   | Servers & Services (223) Classification & Mapping Pre-Process Rules Engines Agent Tools API Keys Credentials                                                                          |                                                                                            |
|   | RSA         Q.         Show: All +         Type: All +         Category: All +         Y         A         B         + 3100                                                           |                                                                                            |
|   | Analytics & SIEM (3)                                                                                                    | RSA NetWitness Packets and 🛚 🖹 🗴                                                           |
|   | RSA NetWithness Packets and Logs BSA NetWithness Logs and Fackets adoders are responsible for the real-time collection of network dats. The decoder aptrums data in real time and can | Name*                                                                                      |
|   | normalize and reconstruct data for full session analysis. In addition, the decoder                                                                                                    | broker                                                                                     |
|   | can collect flow and endpoint data. Log_concentrator                                                                                                    | Server URL (e.g. http(s)://192.168.0.1)                                                    |
| - | Show commands Log decoder                                                                                                    | 10.31.165.121                                                                              |
| # |                                                                                                    | Appliance Port - Logs(50102) / Packets(50104) /<br>Concentrator (50105) / Broker (50103) * |
|   | Network_decoder                                                                                                    | 50103                                                                                      |
|   | packet, concentrator                                                                                                    |                                                                                            |
| T | packet_concentrator                                                                                                    | admin                                                                                      |
| 8 |                                                                                                    |                                                                                            |
| 4 |                                                                                                    | Delete 👗 Test Cancel Done                                                                  |
| • | RSA NetWitness Security Analytics<br>RSA Security Analytics is a distributed and modular system that enables highly Add instance                                                      |                                                                                            |
|   | I Type ':' to use Emojis                                                                                                    | <b>**</b> 2                                                                                |

## **Audit Logging**

If you have changed the IP address of the NW Server, you must reconfigure audit logging. For instructions, see "Configure Global Audit Logging" in the *System Configuration Guide*.

### **Health and Wellness**

If you have any Health and Wellness rules that contain IP addresses that have been changed, you must update those rules with the new IP addresses. For information about managing Health and Wellness rules, see "Monitor Health and Wellness using NetWitness Platform UI" in the *System Maintenance Guide*.

### **Malware Analysis**

Source host IP address changes are not updated in the NetWitness Platform user interface for Malware Analysis continuous scan configurations. You must manually update this configuration in the Malware Analysis Config view > General > Continuous Scan Configuration and update the source host IP address to the new host IP address.

| 🛔 Change Service 🛛 🕅 Malware - Malware | e Analytics │ Config ☉                               |     |          |                |                          |              |
|----------------------------------------|------------------------------------------------------|-----|----------|----------------|--------------------------|--------------|
| General Indicators of Compromise       | IOC Summary Auditing Hash                            |     | AV       | Proxy          | ThreatGRID Integr        | ration       |
| Continuous Scan Configuratio           | on                                                   |     | Modu     | ules Cor       | figuration               |              |
| Name                                   | Config Value                                         |     | Name     |                |                          | Config Value |
| Enabled                                |                                                      | •   | 🗉 Static |                |                          |              |
| Query                                  | select * where content='spectrum.consume' $  \ldots$ |     | Enab     | led            |                          |              |
| Query Expiry                           | 3600                                                 |     | Вура     | ss PDF         |                          |              |
| Query Interval                         | 5                                                    |     | Вура     | ss Office      |                          |              |
| Meta Limit                             | 25000                                                |     | Вура     | ss Executable  |                          |              |
| Time Boundary                          | 24                                                   |     | Valid    | ate Windows I  | PE Authenticate Settings |              |
| Source Host                            | 172.16.0.0                                           |     | 🗉 Comn   | nunity         |                          |              |
| Source Port (NwPort)                   | 0                                                    |     | Enab     | led            |                          |              |
| Username                               | admin                                                |     | Вура     | ss PDF         |                          |              |
| User Password                          | ****                                                 |     | Вура     | ss Office      |                          |              |
| SSL                                    |                                                      |     | Вура     | ss Executable  |                          |              |
| Denial of Service (DOS) Prevention     | Π                                                    | •   | 🖃 Sandt  | ox             |                          |              |
| Repository Configuration               |                                                      |     | Enab     | led            |                          |              |
| Name                                   | Config Value                                         |     | Вура     | ss PDF         |                          |              |
| Directory Path                         | /var/netwitness/malware-analytics-server/spectr      |     | Вура     | ss Office      |                          |              |
| File Sharing Protocol                  | None                                                 |     | Вура     | ss Executable  |                          |              |
| Retention (in days)                    | -                                                    |     | Prese    | rve Original F | ile Name when Performi   |              |
|                                        |                                                      | ۲   | GFI      | Sandbox (Lo    | cal)                     |              |
| Miscellaneous                          |                                                      |     | En       | abled          |                          |              |
| Name                                   | Config Value                                         |     | Se       | rver Name      |                          | localhost    |
| Maximum File Size (MB)                 | 64                                                   |     | Se       | rver Port      |                          | 80           |
|                                        |                                                      | Арј | ply      |                |                          |              |

### Windows Legacy Collection

On occasion, you may need to change the IP address of your Windows Legacy Collector. You may also need to edit any Destination Groups that you have configured.

### **Change WLC IP Address**

The following procedure describes how to change the IP address for your system.

- 1. Log onto the Windows Legacy Collector system and manually change the IP address on the system.
- 2. In the UI, confirm that the Log Collector service corresponding to the WLC system shows up in error (Red). It might take some time for it to reflect the changed status.
- 3. On the NetWitness Server, use the **nw-manage** utility to view the host information for the WLC using the following command:

```
nw-manage --list-hosts
```

Sample output from running the command is shown here:

```
{
"id" : "fdb8150c-e040-459e-8cc5-3c60ec2c65ae",
"displayName" : "WLC-HOST-104",
"hostname" : "10.101.216.102",
"ipv4" : "10.101.216.102",
"ipv4Public" : null
} ]
```

You use the value of "id" from your output in the following step.

4. Use the **nw-manage** utility to change the IP address of the WLC. For the **host-id** argument, use the value for the "id" that you noted from step 3. For the **ipv4** value, use the new IP Address to which you are changing.

nw-manage --update-host --host-id "fdb8150c-e040-459e-8cc5-3c60ec2c65ae" -ipv4 10.101.216.105

5. After you see the message that the previous command ran successfully, go to the NetWitness Server UI and verify that the WLC service is running without any errors.

#### **Edit Destination Groups For Log Collectors and VLCs**

The Windows Legacy Collector is often configured with Destination Groups to forward events to Log Collectors or Virtual Log Collectors. If the IP address of any such Destination LC or VLC is changed, the Windows Legacy Collector can no longer forward events. To remediate this, you must edit the Destination groups for the WLC, making sure to select the new LC or VLC IP Address.

# **Change Network Configuration for Warm Standby**

# (Secondary) Server

You can change the network configuration of a warm standby (secondary server) by following these steps:

- 1. Follow the steps described in <u>Change Host Network Configuration</u> to change the IP address on the secondary server.
- Log in to the active NW Server and remove the previous secondary server IP address by running the following command: nw-manage --remove-nws-secondary-ip --ipv4 <previous standby server ip</li>

```
address>
```

3. On the active NW Server, add the new standby server secondary IP address value by running the following command:

nw-manage --add-nws-secondary-ip --ipv4 <new standby server ip address>

4. Schedule the backup of the primary NW Server and the copying of backed-up data to the secondary NW Server. See step 18 in "Setup Secondary NW Server in Standby Role" in the *Deployment Guide for RSA NetWitness Platform*.

For information about configuring warm standby servers, see "Warm Standby NW Server Host" in the *Deployment Guide for RSA NetWitness Platform* and <u>NW Server Host Secondary IP Configuration</u> <u>Management</u>.

# **Reconnecting Component Hosts with NW Server Hosts**

While changing a host's IP address or during failover, component hosts can become disconnected from NW Server hosts. Follow these steps to reconnect a host system to its NW Server system.

- 1. Log in to the component host using SSH or the console.
- 2. Run the following command:

nw-manage --override-nws-ip --ipv4 <current IP address of the NW Server> When this command completes, the component host is reconnected to the NW Server at the specified IP address.

# **Manage Custom Host Entries**

If you have hosts in your environment that use custom entries, or if you want to use NAT IPv4 addresses for your hosts, this topic provides instructions for configuring these settings.

# Manage Custom Host Entries in /etc/hosts

If you identify hosts in your environment that need custom entries, you can add custom entries for your hosts in the /etc/hosts.user file.

#### To add custom host entries:

- 1. From the console, log in to the host on which to define custom entries.
- 2. Add the custom entry to the /etc/hosts.user file.

#### To update or refresh a custom entry in /etc/hosts:

#### Run the following command:

```
nw-manage --refresh-host --host-key <ID, IP, hostname or display name of
host>
```

# Manage Public or NAT IPv4 Addresses for Hosts

To add or update public or Network Address Translation (NAT) IPv4 addresses for NW Hosts, run the following command: nw-manage --update-host --host-id <NW Server Host UUID> --ipv4-public <IP

```
nw-manage --update-host --host-id <NW Server Host UUID> --ipv4-public <IP
address>
```

# Manage Custom Jetty Configuration

If you want to have custom jetty configurations or additional JAVA\_OPTIONS that persist during the upgrade, this topic provides the instructions for configuring custom jetty settings.

#### To add custom jetty configuration

- From SSH prompt, create a copy of jetty configuration as jetty.user using the below command.
   \$ cp /etc/default/jetty /etc/default/jetty.user
- 2. Edit the /etc/default/jetty.user and remove all lines EXCEPT one of the JAVA\_OPTIONS additional settings lines. For example, JAVA\_OPTIONS="\${JAVA\_OPTIONS} -Drsa.primary.host=true "
- 3. Edit the line with the option (in this example increasing the max memory option from 8G to 24G): JAVA\_OPTIONS="\${JAVA\_OPTIONS} -Xmx24G "
- 4. Make sure to use the JAVA\_OPTIONS="\${JAVA\_OPTIONS} " format to EXTEND the JAVA OPTIONS.

- 5. REMOVE the [ -f /etc/default/jetty.user ] && source /etc/default/jetty.user file.
- 6. Save the file.
- 7. Restart the jetty service. systemctl restart jetty

# **Configure FIPS Support**

NetWitness Platform 11.x ships with FIPS-validated 140-2 Cryptographic Modules that support all cryptographic operations within NetWitness Platform. NetWitness Platform leverages two modules that support a level three design assurance:

- RSA BSAFE Crypto-J
- RSA OwB

Both modules have been certified with an operational environment comparable to the standard NetWitness Platform configuration.

By default, the cryptographic modules enforce the usage of FIPS-certified cipher suites wherever possible. For exceptions, refer to the information below and to the release notes. For additional information about the FIPS modules, see https://csrc.nist.gov/publications/detail/fips/140/2/final.

The RSA BSAFE Crypto-J FIPS Certificate number is 3172, and OwB uses the CCME FIPS Module in FIPS-approved mode.

In 11.x, FIPS is enabled on all services except Log Collector. This includes Log Decoder and Decoder if they were FIPS-enabled in 10.6.x or any previous version. FIPS cannot be disabled on any services except for Log Collector, Log Decoder and Decoder.

**Note:** For a fresh installation of 11.x, by default, all core services will be FIPS enforced except Log Collector and Log Decoder. FIPS cannot be disabled on any services except for Log Collector, Log Decoder and Network Decoder.

**Note:** For upgrades to 11.x from previous versions, the following conditions apply for the Log Collector, Log Decoder and Decoder services:

- Log Collector is not FIPS enabled after upgrading to 11.x, even if FIPS was enabled in a previous version. You must enable FIPS support after upgrading to 11.x. See the instructions in <u>FIPS support for Log Collectors</u>.

- If FIPS was enabled for the Log Decoder and Network Decoder services in a prevous version, FIPS will also be enabled in 11.x. However, if Log Decoder and Network Decoder were NOT FIPS enabled in a previous version, they will not be enabled in 11.x, and you can manually enable FIPS for these services if required. See the instructions in FIPS support for Log Decoders and Decoders.

# **FIPS support for Log Collectors**

To enable FIPS for Log Collectors:

- 1. Stop the Log Collector service.
- 2. Open the /etc/systemd/system/nwlogcollector.service.d/nwlogcollector-optsmanaged.conf file.
- 3. Change the value of the following variable to **off** as described here: Environment="OWB ALLOW NON FIPS=on"

to

```
Environment="OWB ALLOW NON FIPS=off"
```

- 4. Reload the system daemon by running the following command: systemctl daemon-reload
- 5. Restart the Log Collector service.
- 6. Set the FIPS mode for the Log Collector service in the UI:

**Note:** This step is not required if you are upgrading from 10.6.x to 11.x and FIPS was enabled in 10.6.x.

- a. Go to (Admin) > Services.
- b. Select the Log Collector service and go to View > Config.
- c. In SSL FIPS Mode, select the checkbox under Config Value and click Apply.

# **FIPS support for Log Decoders and Decoders**

To enable FIPS for Log Decoders and Decoders that did not have FIPS enabled in 10.6.x:

- 1. Go to *(Admin)* > Services and select a Log Decoder or Network Decoder service.
- 2. Select View > Config, and in System Configuration, enable SSL FIPS Mode by selecting the check box in the Config Value column.

| 🔓 Change Service 🔰 🛄 ELHYB - Log Decoder 🔰 | Config 🐵                             |     |                                                            |                                    |                 |             |
|--------------------------------------------|--------------------------------------|-----|------------------------------------------------------------|------------------------------------|-----------------|-------------|
| General Files Data Retention Schedul       | er App Rules Correlation Rules Feeds | Par | rsers Parser Mappings Data Privacy Applia                  | nce Service Configuration          |                 |             |
| System Configuration                       |                                      |     | Parsers Configuration                                      |                                    | Enable All      | Disable All |
| Name                                       | Config Value                         |     | Specify if relevant meta data is generated to disk (Enable | d), generated only in memory for o | ther Decoder co | ntent use   |
| Compression                                | 0                                    |     | (Transient), or not generated at all (Disabled).           |                                    |                 |             |
| Port                                       | 50002                                |     | Name                                                       | Config Value                       |                 |             |
| SSL FIPS Mode                              |                                      |     | ALERTS                                                     | Enabled                            |                 |             |
| SSL Port                                   | 56002                                | _   | DOMAINSCAN                                                 | Enabled                            |                 |             |
| Stat Update Interval                       | 1000                                 |     | EMAILSCAN                                                  | Enabled                            |                 |             |
| Threads                                    | 20                                   |     | FeedParser                                                 | Enabled                            |                 |             |
|                                            |                                      |     | ⊞ file_category                                            | Enabled                            |                 |             |
| Log Decoder Configuration                  |                                      |     | Service Parsers Configuration                              |                                    | Enable All      | Disable A   |
| Name                                       | Config Value                         |     |                                                            |                                    |                 |             |
| 🖻 Adapter                                  |                                      |     | Name                                                       | Config Value                       |                 |             |
| Berkeley Packet Filter                     |                                      |     | accurev                                                    |                                    |                 |             |
| Capture Interface Selected                 | log_events,Log Events                |     | actiancevantage                                            | ¥                                  |                 |             |
| 🗉 Cache                                    |                                      |     | actividentity                                              | $\checkmark$                       |                 |             |
| Cache Directory                            | /var/netwitness/logdecoder/cache     |     | aforecloudlink                                             | $\mathbf{\nabla}$                  |                 |             |
| Cache Size                                 | 4 GB                                 |     | airdefense                                                 | $\checkmark$                       |                 |             |
| ∃ Capture Settings                         |                                      |     | airmagnet                                                  |                                    |                 |             |
| Assembler Maximum Size                     | 32 MB                                | -   | airtightmc                                                 | $\checkmark$                       |                 |             |

- 3. Restart the service.
- 4. Click Apply.

# **DISA STIG**

**Note: 11.3.1 feature -** DISA STIG (Defense Information Systems Agency Security Technical Implementation Guide) support was introduced in NetWitness Platform 11.3.1. Versions 11.0.0.0 to 11.3.0.0 do not support DISA STIG.

RSA NetWitness Platform version 11.3.1 supports all Audit Rules in the DISA STIG Control Group. The supported version for DISA STIG is Red Hat Enterprise Linux V1R4. RSA will expand its support of STIG rules in future NetWitness Platform versions.

This section includes the following topics.

How STIG Limits Account Access NetWitness Passwords Generate the OpenSCAP Report Manage STIG Controls Script (manage-stig-controls) Rules List Exceptions to STIG Compliance

**IMPORTANT:** All rules are enabled by default except for **control goup 1-ssh-prevent-root** an **control group 3-fips-kernel**. You can enable or disable rules by control group using the manage-stig-controls script.

# **How STIG Limits Account Access**

The STIG hardening RPM helps to lock down information, systems, and software, which might otherwise be vulnerable to a malicious computer attack by limiting account access to a system. For example, the STIG script:

- Ensures that the account password has a length, complexity, expiration period, and lockout period that are in accordance with DISA best practices.
- Applies auditing and logging of user actions on the host.

# **NetWitness Passwords**

RSA NetWitness Platform requires passwords that are STIG compliant.

# Generate the OpenSCAP Report

Security Content Automation Protocol (SCAP) is a line of standards or rules managed by the National Institute of Standards and Technology (NIST). It was created to provide a standardized approach to maintaining the security of enterprise systems, such as automatically verifying the presence of patches, checking system security configuration settings, and examining systems for signs of compromise.

The OpenSCAP report evaluates your environment against the SCAP rules. The results are sent to the HOSTNAME-ssg-results. (XML|HTML) depending on the output format you select.

## **Disable Rules in OpenSCAP Report that Hang the Report**

There may be STIG rules that you do not want to include in the OpenSCAP report because they make the report hang. Use the following command to disable items on the SCAP report:

sed -i 's/select idref="rule-id" selected="true"/select idref="rule-id"
selected="false"/g' /usr/share/xml/scap/ssg/content/ssg-rhel7-xccdf.xml

where rule-id is the Rule ID that you can replace with the Rule ID that may hang during a test.

For example, the report has a rule ID called partition\_for\_audit (shown as Rule ID: partition\_for\_audit). If you disable a rule, OpenSCAP does not check against that rule. This means that you need to check for compliance to the partition for audit rule manually.

## Install OpenSCAP

You must

- 1. SSH to the host.
- 2. Create a centos-Base.repo file under /etc/yum.repos.d directory. The following example shows the contents of the centos-Base.repo file.

```
[base]
name=CentOS-$releasever - Base
mirrorlist=http://mirrorlist.centos.org/?release=$releasever&arch=$basearch&repo=os
baseurl=http://mirror.centos.org/centos/$releasever/os/$basearch/
enabled=1
apacheck=1
gpgkey=file:///etc/pki/rpm-gpg/RPM-GPG-KEY-CentOS-5
priority=1
#released updates
[updates]
name=CentOS-$releasever - Updates
mirrorlist=http://mirrorlist.centos.org/?release=$releasever&arch=$basearch&repo=updates
baseurl=http://mirror.centos.org/centos/$releasever/updates/$basearch/
enabled=1
gpgcheck=1
gpgkey=file:///etc/pki/rpm-gpg/RPM-GPG-KEY-CentOS-5
priority=1
#packages used/produced in the build but not released
[addons]
name=CentOS-$releasever - Addons
mirrorlist=http://mirrorlist.centos.org/?release=$releasever&arch=$basearch&repo=addons
baseurl=http://mirror.centos.org/centos/$releasever/addons/$basearch/
enabled=0
gpgcheck=1
gpgkey=file:///etc/pki/rpm-gpg/RPM-GPG-KEY-CentOS-5
priority=1
#additional packages that may be useful
[extras]
name=CentOS-$releasever - Extras
mirrorlist=http://mirrorlist.centos.org/?release=$releasever&arch=$basearch&repo=extras
baseurl=http://mirror.centos.org/centos/$releasever/extras/$basearch/
enabled=1
gpgcheck=1
gpgkey=file:///etc/pki/rpm-gpg/RPM-GPG-KEY-CentOS-5
priority=1
#additional packages that extend functionality of existing packages
```

```
[centosplus]
name=CentOS-$releasever - Plus
mirrorlist=http://mirrorlist.centos.org/?release=$releasever&arch=$basearch&repo=centospl
us
baseurl=http://mirror.centos.org/centos/$releasever/centosplus/$basearch/
enabled=1
gpgcheck=1
gpgkey=file:///etc/pki/rpm-gpg/RPM-GPG-KEY-CentOS-5
priority=2
#contrib - packages by Centos Users
[contrib]
name=CentOS-$releasever - Contrib
mirrorlist=http://mirrorlist.centos.org/?release=$releasever&arch=$basearch&repo=contrib
baseurl=http://mirror.centos.org/centos/$releasever/contrib/$basearch/
enabled=0
gpgcheck=1
gpgkey=file:///etc/pki/rpm-gpg/RPM-GPG-KEY-CentOS-5
priority=2
```

#### 3. Execute the following commands.

yum install openscap-scanner

yum install scap-security-guide

For fresh installs, the OpenSCAP report is on the Image.

### **Sample Report**

The following report is a sample section from an OpenSCAP report.

|                                               |                       |                            |       | Introdu                   | ıction         |             |                  |            |                   |
|-----------------------------------------------|-----------------------|----------------------------|-------|---------------------------|----------------|-------------|------------------|------------|-------------------|
| est Result                                    |                       |                            |       |                           |                |             |                  |            |                   |
|                                               | Result                | ID                         |       | Profile                   | Start t        | ime         | End time         | Benchmark  | Benchmark version |
| xccdf_org.o                                   | pen-scap_testresult_  | _stig-rhel6-server-upstrea | m s   | tig-rhel6-server-upstrear | n 2015-06-2    | 6 04:58     | 2015-06-26 04:59 | embedded   | 0.9               |
| arget info                                    |                       |                            |       |                           |                |             |                  |            |                   |
| Targets                                       |                       |                            |       | Addres                    | ses            |             |                  |            |                   |
| <ul> <li>NWAPPL</li> </ul>                    | IANCE20809            |                            |       |                           |                |             |                  |            |                   |
|                                               |                       |                            |       | •                         | :              |             |                  |            |                   |
|                                               |                       |                            |       | :                         |                |             |                  |            |                   |
|                                               |                       |                            |       |                           |                |             |                  |            |                   |
| core                                          |                       |                            |       |                           |                |             |                  |            |                   |
| .orc                                          |                       |                            |       |                           |                |             |                  |            |                   |
|                                               |                       | system                     |       |                           | score<br>79.95 | max         | 100.00           | %          | bar<br>79.95%     |
| m:xccdf:scoring:defau                         | It                    |                            |       |                           | /9.95          |             | 100.00           |            | 79.95%            |
|                                               |                       |                            |       | Results o                 | verview        |             |                  |            |                   |
|                                               |                       |                            |       |                           |                |             |                  |            |                   |
| ule Results Summary                           |                       |                            |       |                           |                |             |                  |            |                   |
| pass                                          | fixed                 | fail                       | error | not selected              | not checked    | not applica | ble information  | nal unknow |                   |
| 153                                           | 0                     | 49                         | 0     | 173                       | 19             | 0           | 0                | 2          | 396               |
|                                               |                       |                            |       |                           |                |             |                  |            |                   |
|                                               |                       |                            |       | Title                     |                |             |                  |            | Result            |
| nsure /tmp Located Or                         |                       |                            |       |                           |                |             |                  |            | pass              |
| nsure /var Located On                         |                       |                            |       |                           |                |             |                  |            | pass              |
| Ensure /var/log Located On Separate Partition |                       |                            |       |                           |                |             | pass             |            |                   |
| nsure /var/log/audit Lo                       |                       |                            |       |                           |                |             |                  |            | fail              |
| insure /home Located (                        | On Separate Partition | n                          |       |                           |                |             |                  |            | pass              |
| Incrypt Partitions                            |                       |                            |       |                           |                |             |                  |            | notchecked        |
| Ensure Red Hat GPG K                          |                       |                            |       |                           |                |             |                  |            | fail              |
| Ensure gpgcheck Enabl                         |                       |                            |       |                           |                |             |                  |            | pass              |
|                                               | ad For All Vum Pag    | ckage Repositories         |       |                           |                |             |                  |            | fail              |

## **Report Fields**

| Section                    | Field             | Description                                                                                                    |
|----------------------------|-------------------|----------------------------------------------------------------------------------------------------|
|                            | Result ID         | The Extensible Configuration Checklist Description Format (XCCDF) identifier of the report results.                                                                          |
|                            | Profile           | XCCDF profile under which the report results are categorized.                                                                                                    |
| Introduction -             | Start time        | When the report started.                                                                                                    |
| Test Result                | End time          | When the report ended.                                                                                                    |
|                            | Benchmark         | XCCDF benchmark                                                                                                    |
|                            | Benchmark version | Version number of the benchmark.                                                                                                    |
| Introduction -             | system            | XCCDF scoring method.                                                                                                    |
| Score                      | score             | Score attained after running the report.                                                                                                    |
|                            | max               | Highest score attainable.                                                                                                    |
|                            | %                 | Score attained after running the report as a percentage.                                                                                                    |
|                            | bar               | Not Applicable.                                                                                                    |
| Results                    | pass              | Passed rule check.                                                                                                    |
| overview - Rule<br>Results | fixed             | Rule check that failed previously is now fixed.                                                                                                    |
| Summary                    | fail              | Failed rule check.                                                                                                    |
|                            | error             | Could not perform rule check.                                                                                                    |
|                            | not selected      | This check was not applicable to your NetWitness Platform deployment.                                                                                                    |
|                            | not checked       | Rule could not be checked. There are several reasons why a rule cannot be checked. For example, the rule check requires a check engine not supported by the OpenSCAP report. |
|                            | not<br>applicable | Rule check does not apply to your NetWitness Platform deployment.                                                                                                    |
|                            | informational     | Rule checks for informational purposes only (no action required for <b>fail</b> ).                                                                                           |
|                            | unknown           | Report was able to check the rule. Run steps manually as described<br>in the report to check the rule.                                                                       |
|                            | total             | Total number of rules checked.                                                                                                    |

| Section    | Field  | Description                                                                                                    |
|------------|--------|----------------------------------------------------------------------------------------------------|
| Exceptions | Title  | Name of rule being checked.                                                                                                    |
|            | Result | Valid values are <b>pass</b> , <b>fixed</b> , <b>fail</b> , <b>error</b> , <b>not selected</b> , <b>not checked</b> , <b>not applicable</b> , <b>informational</b> , or unknown. |
|            |        | Note: Results values are defined the <b>Results overview - Rule</b><br><b>Results Summary</b> .                                                                                  |

## Create the OpenSCAP Report

The following tasks show you how to create the OpenSCAP Report in HTML, XML, or both HTML and XML.

### **Create Report in HTML Only**

To create an OpenSCAP report in HTML only:

- 1. SSH to the host.
- 2. Submit the following command:

mkdir -p /opt/rsa/openscap

3. Submit the following command for report upgrades only:

```
sed -i -r -e "s/<platform.*//g" /usr/share/xml/scap/ssg/content/ssg-rhel7-
xccdf.xml
```

```
4. Submit the following command:
oscap xccdf eval --profile "stig" --report
/opt/rsa/openscap/`hostname`.html --cpe
/usr/share/xml/scap/ssg/content/ssg-rhel7-cpe-dictionary.xml
/usr/share/xml/scap/ssg/content/ssg-rhel7-xccdf.xml
```

5. Report will be available under following location:

/opt/rsa/openscap/

### **Create Report in XML Only**

To create an OpenSCAP report in xml only:

- 1. SSH to the host.
- 2. Submit the following command:

```
mkdir -p /opt/rsa/openscap
```

3. Submit the following command for report upgrades only:

```
sed -i -r -e "s/<platform.*//g" /usr/share/xml/scap/ssg/content/ssg-rhel7-
xccdf.xml
```

4. Submit the following command:

```
oscap xccdf eval --profile "stig" --results
/opt/rsa/openscap/`hostname`.xml --cpe /usr/share/xml/scap/ssg/content/ssg-
rhel7-cpe-dictionary.xml /usr/share/xml/scap/ssg/content/ssg-rhel7-
xccdf.xml
```

 Report will be available under following location: /opt/rsa/openscap/

## Create Report in Both XML and HTML

To create an OpenSCAP report in both xml and html:

- 1. SSH to the host.
- 2. Submit the following command:

mkdir -p /opt/rsa/openscap

3. Submit the following command for report upgrades only:

```
sed -i -r -e "s/<platform.*//g" /usr/share/xml/scap/ssg/content/ssg-rhel7-
xccdf.xml
```

4. Submit the following command:

```
oscap xccdf eval --profile "stig" --results
/opt/rsa/openscap/`hostname`.xml --report /opt/rsa/openscap/`hostname`.html
--cpe /usr/share/xml/scap/ssg/content/ssg-rhel7-cpe-dictionary.xml
/usr/share/xml/scap/ssg/content/ssg-rhel7-xccdf.xml
```

5. Report will be available under following location: /opt/rsa/openscap/

# Manage STIG Controls Script (manage-stig-controls)

You can use the manage-stig-controls script and its arguments to enable or disable STIG Control groups for which you want to apply STIG configuration. You can specify all hosts or individual hosts as arguments and you can enable or disable all control groups or individual control groups. This script is available in /usr/bin/ directory.

To manage STIG controls for a host:

- 1. SSH to the NW Server host or use the Console from the NetWitness Platform User Interface.
- 2. Submit the manage-stig-controls script with the commands, control groups, and other arguments you want to apply.
- 3. Reboot the host.

## Commands

| Command             | Description                                        |
|---------------------|----------------------------------------------------|
| enable-all-controls | Enables all STIG controls. For example:            |
|                     | <pre>manage-stig-controlsenable-all-controls</pre> |

| Command                               | Description                                                                                                    |
|---------------------------------------|----------------------------------------------------------------------------------------------------|
| disable-all-controls                  | Disables all STIG controls. For example:<br>manage-stig-controlsdisable-all-controls                                                 |
| enable-default-controls               | Enables all STIG Controls except ssh-prevent-root and fips-kernel.<br>For example:<br>manage-stig-controlsenable-default-controls    |
| enable-control-groups<br><ids></ids>  | Enables (comma delimited) list of STIG Control GroupIDs. For<br>example:<br>manage-stig-controlsenable-control-groups '1,<br>2, 3'   |
| disable-control-groups<br><ids></ids> | Disables (comma delimited) list of STIG Control Group IDs For<br>example:<br>manage-stig-controlsdisable-control-groups '1,<br>2, 3' |

# **Control Groups**

You use the ID as an argument for the control group or groups.

| ID | Group            | Description                       | Specified<br>by Default |
|----|------------------|-----------------------------------|-------------------------|
| 1  | ssh-prevent-root | Prevent root login through SSH.   | no                      |
| 2  | ssh              | SSH STIG configuration.           | yes                     |
| 3  | fips-kernel      | FIPS Kernel configuration         | no                      |
| 4  | auth             | Authentication STIG configuration | yes                     |
| 5  | audit            | Audit STIG configuration          | yes                     |
| 6  | packages         | RPM Package STIG configuration    | yes                     |
| 7  | services         | Services STIG configuration       | yes                     |

# **Other Arguments**

| Argument                                                                                                    | Description                                                                                                    |
|----------------------------------------------------------------------------------------------------|----------------------------------------------------------------------------------------------------|
| host-all                                                                                                    | Apply STIG configuration to all hosts. For example:<br>manage-stig-controlshost-all                                                                                                    |
| skip-<br>health-<br>checks                                                                                  | Disable health checks for all hosts (not recommended). For example: manage-stig-controlsskip-health-checks                                                                                                    |
| host-id<br><id></id>                                                                                        | Apply STIG configuration for the host identified by <id> (host identification code). For example:<br/>manage-stig-controlshost-id <id></id></id>                                                                                                    |
| host-<br>name<br><display-<br>name&gt;</display-<br>                                                        | Apply STIG configuration for host identified by <display-name>. display-name is<br/>the value shown under Name in the<br/>Platform Interface. For example:<br/>manage-stig-controlshost-name <display-name></display-name></display-name>                                                                                                    |
| host-<br>addr<br><hostname-<br>in UI&gt;<br/>or<br/>host-<br/>addr<br/><hostname></hostname></hostname-<br> | Apply STIG configuration for the host identified by the value shown under Hostname<br>in the (Admin) > Hosts > Edit dialog in the NetWitness Platform Interface. This<br>value can be an ip-addres (default) or a user-specified name. For example:<br>manage-stig-controlshost-addr <hostname><br/>Edit Host<br/>Cancel Save<br/>Vou can change the<br/>default <ip-address> to a<br/>user-specific name.<br/>Edit Host<br/>Name 112Core<br/>Hostname vip-address&gt; to a</ip-address></hostname> |
| -v,<br>verbose                                                                                              | Enable verbose output. For example:<br>manage-stig-controls -v                                                                                                    |

# **Rules List**

The following table lists all the STIG rules with their:

- Control Group you can use the Control Group ID as an argument in the manage-stig-controls script to expand on reduce the scope of rules checked. (1= ssh-prevent-root, 2 = ssh, 3 = fips-kernel, 4 = auth, 5 = audit, 6 = packages, 7 = services)
- Default Status tells you if the rule is enabled or disabled by default.
- Passed or Exception status tells you if the rule passed (that is, complies with STIG) or is an exception.

| CCE Number  | Rule Name                                                 | Control<br>Group | Default<br>Status | Passed/<br>Exception |
|-------------|-----------------------------------------------------------|------------------|-------------------|----------------------|
| CCE-26404-4 | Ensure /var Located On<br>Separate Partition              | n/a              | n/a               | Exception            |
| CCE-26631-2 | Set Password Strength<br>Minimum Different<br>Characters  | auth             | enabled           | Passed               |
| CCE-26828-4 | Set GNOME Login<br>Inactivity timeout                     | n/a              | n/a               | Exception            |
| CCE-26884-7 | Set Lockout Time For Failed<br>Password Attempts          | auth             | enabled           | Exception            |
| CCE-26892-0 | Set the GNOME3 Login<br>Warning Banner Text               | n/a              | enabled           | Passed               |
| CCE-26923-3 | Limit Password Reuse                                      | n/a              | enabled           | Passed               |
| CCE-26952-2 | Configure Periodic<br>Execution of AIDE                   | audit            | enabled           | Exception            |
| CCE-26970-4 | Enable GNOME3 Login<br>Warning Banner                     | audit            | enabled           | Passed               |
| CCE-26971-2 | Ensure /var/log/audit<br>Located On Separate<br>Partition | audit            | enabled           | Exception            |
| CCE-26989-4 | Ensure gpgcheck Enabled In<br>Main Yum Configuration      | n/a              | enabled           | Passed               |
| CCE-27002-5 | Set Password Minimum Age                                  | n/a              | enabled           | Passed               |
| CCE-27051-2 | Set Password Maximum Age                                  | auth             | enabled           | Passed               |

| CCE Number  | Rule Name                                                                              | Control<br>Group | Default<br>Status | Passed/<br>Exception |
|-------------|----------------------------------------------------------------------------------------|------------------|-------------------|----------------------|
| CCE-27053-8 | Set Password Hashing<br>Algorithm in<br>/etc/libuser.conf                              | n/a              | enabled           | Passed               |
| CCE-27082-7 | Set SSH Client Alive Count                                                             | ssh              | disabled          | Passed               |
| CCE-27096-7 | Install AIDE                                                                           | n/a              | n/a               | Exception            |
| CCE-27127-0 | Enable Randomized Layout of Virtual Address Space                                      | n/a              | enabled           | Exception            |
| CCE-27157-7 | Verify File Hashes with RPM                                                            | n/a              | n/a               | Exception            |
| CCE-27160-1 | Set Password Retry Prompts<br>Permitted Per-Session                                    | n/a              | enabled           | Passed               |
| CCE-27200-5 | Set Password Strength<br>Minimum Uppercase<br>Characters                               | auth             | enabled           | Passed               |
| CCE-27209-6 | Verify and Correct File<br>Permissions with RPM                                        | n/a              | n/a               | Exception            |
| CCE-27213-8 | Record Events that Modify<br>the System's Discretionary<br>Access Controls - setxattr  | audit            | enabled           | Passed               |
| CCE-27214-6 | Set Password Strength<br>Minimum Digit Characters                                      | auth             | enabled           | Passed               |
| CCE-27218-7 | Remove the X Windows<br>Package Group                                                  | n/a              | enabled           | Passed               |
| CCE-27275-7 | Set Last Logon/Access<br>Notification                                                  | n/a              | enabled           | Passed               |
| CCE-27277-3 | Disable Modprobe Loading<br>of USB Storage Driver                                      | services         | enabled           | Exception            |
| CCE-27279-9 | Configure SELinux Policy                                                               | n/a              | enabled           | Passed               |
| CCE-27280-7 | Record Events that Modify<br>the System's Discretionary<br>Access Controls - lsetxattr | audit            | enabled           | Passed               |
| CCE-27286-4 | Prevent Log In to Accounts<br>With Empty Password                                      | n/a              | enabled           | Passed               |
| CCE-27287-2 | Require Authentication for<br>Single User Mode                                         | n/a              | enabled           | Passed               |

| CCE Number  | Rule Name                                                                          | Control<br>Group | Default<br>Status | Passed/<br>Exception |
|-------------|------------------------------------------------------------------------------------|------------------|-------------------|----------------------|
| CCE-27293-0 | Set Password Minimum<br>Length                                                     | auth             | enabled           | Passed               |
| CCE-27295-5 | Use Only FIPS 140-2<br>Validated Ciphers                                           | n/a              | enabled           | Exception            |
| CCE-27297-1 | Set Interval For Counting<br>Failed Password Attempts                              | auth             | enabled           | Passed               |
| CCE-27303-7 | Modify the System Login<br>Banner                                                  | ssh              | enabled           | Exception            |
| CCE-27309-4 | Set Boot Loader Password in grub2                                                  | n/a              | enabled           | Exception            |
| CCE-27311-0 | Verify Permissions on SSH<br>Server Public *.pub Key<br>Files                      | n/a              | enabled           | Passed               |
| CCE-27314-4 | Enable SSH Warning Banner                                                          | ssh              | enabled           | Passed               |
| CCE-27320-1 | Allow Only SSH Protocol 2                                                          | n/a              | enabled           | Passed               |
| CCE-27326-8 | Ensure No Device Files are<br>Unlabeled by SELinux                                 | n/a              | enabled           | Exception            |
| CCE-27334-2 | Ensure SELinux State is<br>Enforcing                                               | n/a              | enabled           | Exception            |
| CCE-27339-1 | Record Events that Modify<br>the System's Discretionary<br>Access Controls - chmod | audit            | enabled           | Passed               |
| CCE-27342-5 | Uninstall rsh-server Package                                                       | n/a              | enabled           | Passed               |
| CCE-27343-3 | Ensure Logs Sent To Remote<br>Host                                                 | n/a              | n/a               | Passed               |
| CCE-27345-8 | Set Password Strength<br>Minimum Lowercase<br>Characters                           | auth             | enabled           | Passed               |
| CCE-27349-0 | Set Default firewalld Zone<br>for Incoming Packets                                 | n/a              | n/a               | Exception            |
| CCE-27350-8 | Set Deny For Failed<br>Password Attempts                                           | auth             | enabled           | Passed               |
| CCE-27351-6 | Install the screen Package                                                         | n/a              | enabled           | Passed               |

| CCE Number  | Rule Name                                                                                    | Control<br>Group | Default<br>Status | Passed/<br>Exception |
|-------------|----------------------------------------------------------------------------------------------|------------------|-------------------|----------------------|
| CCE-27353-2 | Record Events that Modify<br>the System's Discretionary<br>Access Controls -<br>fremovexattr | audit            | enabled           | Passed               |
| CCE-27355-7 | Set Account Expiration<br>Following Inactivity                                               | n/a              | enabled           | Passed               |
| CCE-27356-5 | Record Events that Modify<br>the System's Discretionary<br>Access Controls - fchown          | audit            | enabled           | Passed               |
| CCE-27358-1 | Deactivate Wireless<br>Network Interfaces                                                    | n/a              | enabled           | Passed               |
| CCE-27360-7 | Set Password Strength<br>Minimum Special Characters                                          | auth             | enabled           | Passed               |
| CCE-27363-1 | Do Not Allow SSH<br>Environment Options                                                      | ssh              | enabled           | Passed               |
| CCE-27364-9 | Record Events that Modify<br>the System's Discretionary<br>Access Controls - chown           | audit            | enabled           | Passed               |
| CCE-27367-2 | Record Events that Modify<br>the System's Discretionary<br>Access Controls -<br>removexattr  | audit            | enabled           | Passed               |
| CCE-27375-5 | Configure auditd space_left<br>Action on Low Disk Space                                      | audit            | enabled           | Passed               |
| CCE-27377-1 | Disable SSH Support for .rhosts Files                                                        | n/a              | enabled           | Passed               |
| CCE-27386-2 | Ensure Default SNMP<br>Password Is Not Used                                                  | n/a              | n/a               | Exception            |
| CCE-27387-0 | Record Events that Modify<br>the System's Discretionary<br>Access Controls - fchownat        | audit            | enabled           | Passed               |
| CCE-27388-8 | Record Events that Modify<br>the System's Discretionary<br>Access Controls - fchmodat        | audit            | enabled           | Passed               |
| CCE-27389-6 | Record Events that Modify<br>the System's Discretionary<br>Access Controls - fsetxattr       | audit            | enabled           | Passed               |

| CCE Number  | Rule Name                                                                                        | Control<br>Group | Default<br>Status | Passed/<br>Exception |
|-------------|--------------------------------------------------------------------------------------------------|------------------|-------------------|----------------------|
| CCE-27389-6 | Record Events that Modify<br>the System's Discretionary<br>Access Controls - ichown              | audit            | enabled           | Passed               |
| CCE-27393-8 | Record Events that Modify<br>the System's Discretionary<br>Access Controls - fchmod              | audit            | enabled           | Passed               |
| CCE-27394-6 | Configure auditd mail_acct<br>Action on Low Disk Space                                           | audit            | enabled           | Passed               |
| CCE-27399-5 | Uninstall ypserv Package                                                                         | n/a              | enabled           | Passed               |
| CCE-27401-9 | Uninstall telnet-server<br>Package                                                               | n/a              | enabled           | Passed               |
| CCE-27407-6 | Enable auditd Service                                                                            | audit            | enabled           | Passed               |
| CCE-27410-0 | Record Events that Modify<br>the System's Discretionary<br>Access Controls -<br>lremovexattr     | audit            | enabled           | Passed               |
| CCE-27413-4 | Disable Host-Based<br>Authentication                                                             | n/a              | enabled           | Passed               |
| CCE-27433-2 | Set SSH Idle Timeout<br>Interval                                                                 | ssh              | enabled           | Passed               |
| CCE-27434-0 | Configure Kernel Parameter<br>for Accepting IPv4 Source-<br>Routed Packets for All<br>Interfaces | n/a              | enabled           | Passed               |
| CCE-27437-3 | Ensure auditd Collects<br>Information on the Use of<br>Privileged Commands                       | audit            | enabled           | Passed               |
| CCE-27445-6 | Disable SSH Root Login                                                                           | n/a              | n/a               | Exception            |
| CCE-27447-2 | Ensure auditd Collects<br>Information on Exporting to<br>Media (successful)                      | audit            | enabled           | Passed               |
| CCE-27455-5 | Use Only FIPS 140-2<br>Validated MACs                                                            | n/a              | enabled           | Passed               |
| CCE-27458-9 | Mount Remote Filesystems with Kerberos Security                                                  | n/a              | enabled           | Passed               |

|             |                                                                        | Control  | Default  | Passed/   |
|-------------|------------------------------------------------------------------------|----------|----------|-----------|
| CCE Number  | Rule Name                                                              | Group    | Status   | Exception |
| CCE-27461-3 | Ensure auditd Collects<br>System Administrator<br>Actions              | audit    | enabled  | Passed    |
| CCE-27471-2 | Disable SSH Access via<br>Empty Passwords                              | n/a      | enabled  | Exception |
| CCE-27485-2 | Verify Permissions on SSH<br>Server Private *_key Key<br>Files         | n/a      | n/a      | Passed    |
| CCE-27498-5 | Disable the Automounter                                                | n/a      | enabled  | Passed    |
| CCE-27503-2 | All GIDs referenced in<br>/etc/passwd must be defined<br>in /etc/group | n/a      | enabled  | Passed    |
| CCE-27511-5 | Disable Ctrl-Alt-Del Reboot<br>Activation                              | services | enabled  | Passed    |
| CCE-27512-3 | Set Password Maximum<br>Consecutive Repeating<br>Characters            | n/a      | enabled  | Passed    |
| CCE-27557-8 | Set Interactive Session<br>Timeout                                     | auth     | disabled | Passed    |
| CCE-80104-3 | Disable GDM Automatic<br>Login                                         | n/a      | enabled  | Passed    |
| CCE-80105-0 | Disable GDM Guest Login                                                | n/a      | enabled  | Passed    |
| CCE-80108-4 | Enable the GNOME3 Login<br>Smartcard Authentication                    | n/a      | enabled  | Passed    |
| CCE-80110-0 | Set GNOME3 Screensaver<br>Inactivity Timeout                           | n/a      | enabled  | Passed    |
| CCE-80111-8 | Enable GNOME3<br>Screensaver Idle Activation                           | n/a      | enabled  | Passed    |
| CCE-80112-6 | Enable GNOME3<br>Screensaver Lock After Idle<br>Period                 | n/a      | enabled  | Passed    |
| CCE-80127-4 | Install McAfee Virus<br>Scanning Software                              | n/a      | n/a      | Exception |
| CCE-80129-0 | Virus Scanning Software<br>Definitions Are Updated                     | n/a      | n/a      | Exception |
| CCE-80134-0 | Ensure All Files Are Owned<br>by a User                                | n/a      | enabled  | Passed    |

| CCE Number  | Rule Name                                                                                        | Control<br>Group | Default<br>Status | Passed/<br>Exception |
|-------------|--------------------------------------------------------------------------------------------------|------------------|-------------------|----------------------|
| CCE-80135-7 | Ensure All Files Are Owned by a Group                                                            | n/a              | enabled           | Passed               |
| CCE-80136-5 | Ensure All World-Writable<br>Directories Are Owned by a<br>System Account                        | n/a              | enabled           | Passed               |
| CCE-80144-9 | Ensure /home Located On<br>Separate Partition                                                    | n/a              | enabled           | Passed               |
| CCE-80148-0 | Add nosuid Option to<br>Removable Media Partitions                                               | n/a              | enabled           | Passed               |
| CCE-80156-3 | Disable Kernel Parameter<br>for Sending ICMP Redirects<br>for All Interfaces                     | n/a              | n/a               | Exception            |
| CCE-80157-1 | Disable Kernel Parameter<br>for IP Forwarding                                                    | n/a              | n/a               | Exception            |
| CCE-80158-9 | Configure Kernel Parameter<br>for Accepting ICMP<br>Redirects for All Interfaces                 | n/a              | n/a               | Exception            |
| CCE-80162-1 | Configure Kernel Parameter<br>for Accepting Source-Routed<br>Packets By Default                  | n/a              | enabled           | Passed               |
| CCE-80163-9 | Configure Kernel Parameter<br>for Accepting ICMP<br>Redirects By Default                         | n/a              | n/a               | Exception            |
| CCE-80165-4 | Configure Kernel Parameter<br>to Ignore ICMP Broadcast<br>Echo Requests                          | n/a              | n/a               | Exception            |
| CCE-80174-6 | Ensure System is Not Acting as a Network Sniffer                                                 | n/a              | enabled           | Passed               |
| CCE-80179-5 | Configure Kernel Parameter<br>for Accepting IPv6 Source-<br>Routed Packets for All<br>Interfaces | n/a              | n/a               | Exception            |
| CCE-80192-8 | Ensure rsyslog Does Not<br>Accept Remote Messages<br>Unless Acting As Log<br>Server              | n/a              | enabled           | Passed               |
| CCE-80205-8 | Ensure the Default Umask is<br>Set Correctly in login.defs                                       | n/a              | enabled           | Passed               |

| CCE Number  | Rule Name                                            | Control<br>Group | Default<br>Status | Passed/<br>Exception |
|-------------|------------------------------------------------------|------------------|-------------------|----------------------|
| CCE-80207-4 | Enable Smart Card Login                              | n/a              | n/a               | Exception            |
| CCE-80213-2 | Uninstall tftp-server Package                        | n/a              | enabled           | Passed               |
| CCE-80214-0 | Ensure tftp Daemon Uses<br>Secure Mode               | n/a              | enabled           | Passed               |
| CCE-80215-7 | Install the OpenSSH Server<br>Package                | n/a              | enabled           | Passed               |
| CCE-80216-5 | Enable the OpenSSH<br>Service                        | n/a              | enabled           | Passed               |
| CCE-80220-7 | Disable GSSAPI<br>Authentication                     | ssh              | enabled           | Passed               |
| CCE-80221-5 | Disable Kerberos<br>Authentication                   | n/a              | enabled           | Passed               |
| CCE-80222-3 | Enable Use of Strict Mode<br>Checking                | n/a              | enabled           | Passed               |
| CCE-80223-1 | Enable Use of Privilege<br>Separation                | n/a              | enabled           | Passed               |
| CCE-80224-9 | Disable Compression Or Set<br>Compression to delayed | n/a              | enabled           | Passed               |
| CCE-80225-6 | Print Last Log                                       | n/a              | enabled           | Exception            |
| CCE-80226-4 | Enable Encrypted X11<br>Forwarding                   | n/a              | n/a               | Exception            |
| CCE-80240-5 | Mount Remote Filesystems with nosuid                 | n/a              | enabled           | Passed               |
| CCE-80245-4 | Uninstall vsftpd Package                             | n/a              | enabled           | Passed               |
| CCE-80258-7 | Disable KDump Kernel<br>Crash Analyzer (kdump)       | services         | enabled           | Passed               |
| CCE-80346-0 | Ensure YUM Removes<br>Previous Package Versions      | packages         | enabled           | Passed               |
| CCE-80347-8 | Ensure gpgcheck Enabled for Local Packages           | packages         | enabled           | Passed               |
| CCE-80348-6 | Ensure gpgcheck Enabled for Repository Metadata      | n/a              | n/a               | Exception            |

| CCE Number  | Rule Name                                                                            | Control         | Default  | Passed/   |
|-------------|--------------------------------------------------------------------------------------|-----------------|----------|-----------|
|             |                                                                                      | Group           | Status   | Exception |
| CCE-80350-2 | Ensure Users Re-<br>Authenticate for Privilege<br>Escalation - sudo<br>!authenticate | n/a             | enabled  | Passed    |
| CCE-80351-0 | Ensure Users Re-<br>Authenticate for Privilege<br>Escalation - sudo<br>NOPASSWD      | n/a             | enabled  | Passed    |
| CCE-80352-8 | Ensure the Logon Failure<br>Delay is Set Correctly in<br>login.defs                  | auth            | enabled  | Passed    |
| CCE-80353-6 | Configure the root Account<br>for Failed Password<br>Attempts                        | auth            | enabled  | Passed    |
| CCE-80354-4 | Set the UEFI Boot Loader<br>Password                                                 | fips-<br>kernel | disabled | Passed    |
| CCE-80359-3 | Enable FIPS Mode in GRUB2                                                            | fips-<br>kernel | disabled | Exception |
| CCE-80370-0 | Set GNOME3 Screensaver<br>Lock Delay After Activation<br>Period                      | n/a             | enabled  | Passed    |
| CCE-80371-8 | Ensure Users Cannot<br>Change GNOME3<br>Screensaver Settings                         | n/a             | enabled  | Passed    |
| CCE-80372-6 | Disable SSH Support for<br>User Known Hosts                                          | ssh             | enabled  | Passed    |
| CCE-80373-4 | Disable SSH Support for<br>Rhosts RSA Authentication                                 | audit           | enabled  | Passed    |
| CCE-80374-2 | Configure Notification of Post-AIDE Scan Details                                     | n/a             | n/a      | Exception |
| CCE-80375-9 | Configure AIDE to Verify<br>Access Control Lists<br>(ACLs)                           | n/a             | n/a      | Exception |
| CCE-80376-7 | Configure AIDE to Verify<br>Extended Attributes                                      | n/a             | n/a      | Exception |
| CCE-80377-5 | Configure AIDE to Use<br>FIPS 140-2 for Validating<br>Hashes                         | n/a             | n/a      | Exception |

| CCE Number  | Rule Name                                                                                 | Control<br>Group | Default<br>Status | Passed/<br>Exception |
|-------------|-------------------------------------------------------------------------------------------|------------------|-------------------|----------------------|
| CCE-80378-3 | Verify User Who Owns<br>/etc/cron.allow file                                              | n/a              | enabled           | Passed               |
| CCE-80379-1 | Verify Group Who Owns<br>/etc/cron.allow file                                             | n/a              | enabled           | Passed               |
| CCE-80380-9 | Ensure cron Is Logging To<br>Rsyslog                                                      | n/a              | enabled           | Passed               |
| CCE-80381-7 | Shutdown System When<br>Auditing Failures Occur                                           | audit            | enabled           | Passed               |
| CCE-80382-5 | Record Attempts to Alter<br>Logon and Logout Events -<br>tallylog                         | audit            | enabled           | Passed               |
| CCE-80383-3 | Record Attempts to Alter<br>Logon and Logout Events -<br>faillock                         | n/a              | n/a               | Passed               |
| CCE-80384-1 | Record Attempts to Alter<br>Logon and Logout Events -<br>lastlog                          | audit            | enabled           | Passed               |
| CCE-80385-8 | Record Unauthorized<br>Access Attempts to Files<br>(unsuccessful) - creat                 | audit            | enabled           | Passed               |
| CCE-80386-6 | Record Unauthorized<br>Access Attempts to Files<br>(unsuccessful) - open                  | audit            | enabled           | Passed               |
| CCE-80387-4 | Record Unauthorized<br>Access Attempts to Files<br>(unsuccessful) - openat                | audit            | enabled           | Passed               |
| CCE-80388-2 | Record Unauthorized<br>Access Attempts to Files<br>(unsuccessful) - open_by_<br>handle_at | audit            | enabled           | Passed               |
| CCE-80389-0 | Record Unauthorized<br>Access Attempts to Files<br>(unsuccessful) - truncate              | audit            | enabled           | Passed               |
| CCE-80390-8 | Record Unauthorized<br>Access Attempts to Files<br>(unsuccessful) - ftruncate             | audit            | enabled           | Passed               |
| CCE-80391-6 | Record Any Attempts to Run semanage                                                       | audit            | enabled           | Passed               |

| CCE Number  | Rule Name                                                                                   | Control<br>Group | Default<br>Status | Passed/<br>Exception |
|-------------|---------------------------------------------------------------------------------------------|------------------|-------------------|----------------------|
| CCE-80392-4 | Record Any Attempts to Run setsebool                                                        | audit            | enabled           | Passed               |
| CCE-80393-2 | Record Any Attempts to Run chcon                                                            | audit            | enabled           | Passed               |
| CCE-80395-7 | Ensure auditd Collects<br>Information on the Use of<br>Privileged Commands -<br>passwd      | audit            | enabled           | Passed               |
| CCE-80396-5 | Ensure auditd Collects<br>Information on the Use of<br>Privileged Commands -<br>unix_chkpwd | audit            | enabled           | Passed               |
| CCE-80397-3 | Ensure auditd Collects<br>Information on the Use of<br>Privileged Commands -<br>gpasswd     | audit            | enabled           | Passed               |
| CCE-80398-1 | Ensure auditd Collects<br>Information on the Use of<br>Privileged Commands -<br>chage       | audit            | enabled           | Passed               |
| CCE-80399-9 | Ensure auditd Collects<br>Information on the Use of<br>Privileged Commands -<br>userhelper  | audit            | enabled           | Passed               |
| CCE-80400-5 | Ensure auditd Collects<br>Information on the Use of<br>Privileged Commands - su             | audit            | enabled           | Passed               |
| CCE-80401-3 | Ensure auditd Collects<br>Information on the Use of<br>Privileged Commands - sudo           | audit            | enabled           | Passed               |
| CCE-80402-1 | Ensure auditd Collects<br>Information on the Use of<br>Privileged Commands -<br>sudoedit    | audit            | enabled           | Passed               |
| CCE-80403-9 | Ensure auditd Collects<br>Information on the Use of<br>Privileged Commands -<br>newgrp      | audit            | enabled           | Passed               |

| CCE Number  | Rule Name                                                                                           | Control<br>Group | Default<br>Status | Passed/<br>Exception |
|-------------|----------------------------------------------------------------------------------------------------|------------------|-------------------|----------------------|
| CCE-80404-7 | Ensure auditd Collects<br>Information on the Use of<br>Privileged Commands - chsh                   | audit            | enabled           | Passed               |
| CCE-80405-4 | Ensure auditd Collects<br>Information on the Use of<br>Privileged Commands -<br>umount              | audit            | enabled           | Passed               |
| CCE-80406-2 | Ensure auditd Collects<br>Information on the Use of<br>Privileged Commands -<br>postdrop            | audit            | enabled           | Passed               |
| CCE-80407-0 | Ensure auditd Collects<br>Information on the Use of<br>Privileged Commands -<br>postqueue           | audit            | enabled           | Passed               |
| CCE-80408-8 | Ensure auditd Collects<br>Information on the Use of<br>Privileged Commands - ssh-<br>keysign        | audit            | enabled           | Passed               |
| CCE-80410-4 | Ensure auditd Collects<br>Information on the Use of<br>Privileged Commands -<br>crontab             | audit            | enabled           | Passed               |
| CCE-80411-2 | Ensure auditd Collects<br>Information on the Use of<br>Privileged Commands -<br>pam_timestamp_check | audit            | enabled           | Passed               |
| CCE-80412-0 | Ensure auditd Collects File<br>Deletion Events by User -<br>rmdir                                   | audit            | enabled           | Passed               |
| CCE-80413-8 | Ensure auditd Collects File<br>Deletion Events by User -<br>renameat                                | audit            | enabled           | Passed               |
| CCE-80414-6 | Ensure auditd Collects<br>Information on Kernel<br>Module Loading - init_<br>module                 | audit            | enabled           | Passed               |

| CCE Number  | Rule Name                                                                               | Control  | Default | Passed/   |
|-------------|-----------------------------------------------------------------------------------------|----------|---------|-----------|
|             | Rule Name                                                                               | Group    | Status  | Exception |
| CCE-80415-3 | Ensure auditd Collects<br>Information on Kernel<br>Module Unloading - delete_<br>module | audit    | enabled | Passed    |
| CCE-80430-2 | Record Events that Modify<br>User/Group Information -<br>/etc/security/opasswd          | audit    | enabled | Passed    |
| CCE-80431-0 | Record Events that Modify<br>User/Group Information -<br>/etc/shadow                    | audit    | enabled | Passed    |
| CCE-80432-8 | Record Events that Modify<br>User/Group Information -<br>/etc/gshadow                   | audit    | enabled | Passed    |
| CCE-80433-6 | Record Events that Modify<br>User/Group Information -<br>/etc/group                     | audit    | enabled | Passed    |
| CCE-80434-4 | Ensure Home Directories are Created for New Users                                       | n/a      | enabled | Passed    |
| CCE-80435-1 | Record Events that Modify<br>User/Group Information -<br>/etc/passwd                    | audit    | enabled | Passed    |
| CCE-80436-9 | Mount Remote Filesystems with noexec                                                    | n/a      | enabled | Passed    |
| CCE-80437-7 | Configure PAM in SSSD<br>Services                                                       | n/a      | n/a     | Exception |
| CCE-80438-5 | Configure Multiple DNS<br>Servers in /etc/resolv.conf                                   | n/a      | n/a     | Exception |
| CCE-80439-3 | Configure Time Service<br>Maxpoll Interval                                              | services | enabled | Passed    |
| CCE-80447-6 | Configure the Firewalld<br>Ports                                                        | n/a      | n/a     | Exception |
| CCE-80513-5 | Remove Host-Based<br>Authentication Files                                               | n/a      | enabled | Passed    |
| CCE-80514-3 | Remove User Host-Based<br>Authentication Files                                          | n/a      | enabled | Passed    |

|             | Dula Nama                                                                                         | Control | Default | Passed/   |
|-------------|---------------------------------------------------------------------------------------------------|---------|---------|-----------|
| CCE Number  | Rule Name                                                                                         | Group   | Status  | Exception |
| CCE-80515-0 | Configure SSSD LDAP<br>Backend Client CA<br>Certificate Location                                  | n/a     | n/a     | Exception |
| CCE-80519-2 | Install Smart Card Packages<br>For Multifactor<br>Authentication                                  | n/a     | n/a     | Exception |
| CCE-80537-4 | Configure auditd space_left<br>on Low Disk Space                                                  | audit   | enabled | Passed    |
| CCE-80544-0 | Ensure Users Cannot<br>Change GNOME3 Session<br>Idle Settings                                     | n/a     | enabled | Passed    |
| CCE-80545-7 | Verify and Correct<br>Ownership with RPM                                                          | n/a     | n/a     | Exception |
| CCE-80546-5 | Configure SSSD LDAP<br>Backend to Use TLS For All<br>Transactions                                 | n/a     | n/a     | Exception |
| CCE-80547-3 | Ensure auditd Collects<br>Information on Kernel<br>Module Loading and<br>Unloading - finit_module | audit   | enabled | Passed    |
| CCE-80563-0 | Ensure Users Cannot<br>Change GNOME3<br>Screensaver Lock After Idle<br>Period                     | n/a     | enabled | Passed    |
| CCE-80564-8 | Ensure Users Cannot<br>Change GNOME3<br>Screensaver Idle Activation                               | n/a     | enabled | Passed    |
| CCE-80660-4 | Record Any Attempts to Run setfiles                                                               | audit   | enabled | Exception |
| CCE-80661-2 | Ensure auditd Collects<br>Information on Kernel<br>Module Loading - create_<br>module             | audit   | enabled | Exception |
| CCE-80995-4 | Ensure auditd Collects File<br>Deletion Events by User -<br>rename                                | audit   | enabled | Passed    |
| CCE-80996-2 | Ensure auditd Collects File<br>Deletion Events by User -<br>unlinkat                              | audit   | enabled | Passed    |

| CCE Number  | Rule Name                                                            | Control<br>Group | Default<br>Status | Passed/<br>Exception |
|-------------|----------------------------------------------------------------------|------------------|-------------------|----------------------|
| CCE-80998-8 | Verify firewall Enabled                                              | n/a              | n/a               | Exception            |
| CCE-81106-7 | Ensure auditd Collects File<br>Deletion Events by User -<br>unlink   | audit            | enabled           | Passed               |
| CCE-81153-9 | Add nosuid Option to /home                                           | n/a              | enabled           | Passed               |
| CCE-82020-9 | Set Password Strength<br>Minimum Different<br>Characters             | auth             | enabled           | Passed               |
| CCE-82024-1 | Disable DCCP Support                                                 | n/a              | n/a               | Passed               |
| CCE-82030-8 | Limit Password Reuse                                                 | n/a              | enabled           | Passed               |
| CCE-82035-7 | Ensure /var/log/audit<br>Located On Separate<br>Partition            | audit            | enabled           | Exception            |
| CCE-82036-5 | Set Password Minimum Age                                             | n/a              | enabled           | Passed               |
| CCE-82038-1 | Set Password Hashing<br>Algorithm in<br>/etc/libuser.conf            | n/a              | enabled           | Passed               |
| CCE-82041-5 | Limit the Number of<br>Concurrent Login Sessions<br>Allowed Per User | auth             | enabled           | Passed               |
| CCE-82043-1 | Set PAM's Password<br>Hashing Algorithm                              | n/a              | enabled           | Passed               |
| CCE-82045-6 | Set Password Strength<br>Minimum Different<br>Categories             | audit            | enabled           | Passed               |
| CCE-82050-6 | Set Password Hashing<br>Algorithm in /etc/login.defs                 | n/a              | enabled           | Passed               |
| CCE-82053-0 | Ensure /tmp Located On<br>Separate Partition                         | n/a              | n/a               | Exception            |
| CCE-82054-8 | Verify Only Root Has UID 0                                           | n/a              | enabled           | Passed               |
| CCE-82353-4 | Ensure /var Located On<br>Separate Partition                         | n/a              | n/a               | Exception            |

# **Exceptions to STIG Compliance**

This topic contains:

- Rule exceptions that are the responsibility of the customer to resolve.
- Rule exceptions that are "Not a Finding" which means that they do not apply to NetWitness Platform. RSA has verified that the system meets these requirements.
- Rules to be supported in future release.

# **Key to Elements in Exception Descriptions**

#### **CCE Number**

The Common Configuration Enumeration (CCE), assigns unique entries (also called CCE numbers) to configuration guidance statements and configuration controls to improve workflow by facilitating fast and accurate correlation of configuration issues present in disparate domains. In this way, it is similar to other comparable data standards such as the **Common Vulnerability and Exposure (CVE®) List** (http://cve.mitre.org/cve), which assigns identifiers to publicly known system vulnerabilities. The OpenSCAP report lists exceptions by CCE number.

This sections lists the exceptions you can receive when you run the OpenSCAP report. The ID or Common Configuration Enumeration (CCE) number in the table is the identification number for the exception from the OpenSCAP report.

## **Control Group ID**

Number that identifies the control group you specify in the manage-stig-controls script to enable or disable the rule.

| ID | Group            | Description                       | Specified<br>by Default |
|----|------------------|-----------------------------------|-------------------------|
| 1  | ssh-prevent-root | Prevent root login through SSH.   | no                      |
| 2  | ssh              | SSH STIG configuration.           | yes                     |
| 3  | fips-kernel      | FIPS Kernel configuration         | no                      |
| 4  | auth             | Authentication STIG configuration | yes                     |
| 5  | audit            | Audit STIG configuration          | yes                     |
| 6  | packages         | RPM Package STIG configuration    | yes                     |
| 7  | services         | Services STIG configuration       | yes                     |

#### Check

Describes what the rule checks to identify exceptions to DISA STIG compliance.

#### Comments

Provides insight on why you would receive this exception. This section includes one of the following comments that describes the exception:

- Customer Responsibility You are responsible to make sure the system meets this requirement.
- Not a Finding Exception does not apply to NetWitness Platform. RSA has verified that the system meets this requirement.
- Future Feature NetWitness Platform does not meet this requirement. RSA plans to fix this in a future release of NetWitness Platform.

## **Customer Responsibility Exceptions**

#### CCE-26952-2 Configure Periodic Execution of AIDE (Control Group = audit)

| Check    | At a minimum, configure AIDE to run a weekly scan and at most, daily. To implement a daily execution of AIDE at 4:05am using cron, add the following line to the /etc/crontab file:<br>05 4 * * * root /usr/sbin/aidecheck<br>To implement a weekly execution of AIDE at 4:05am using cron, add the following line<br>to the /etc/crontab file:<br>05 4 * * 0 root /usr/sbin/aidecheck<br>AIDE can be executed periodically through other means; this is merely one example.<br>The usage of cron's special time codes, such as @daily and @weekly is acceptable. |
|----------|----------------------------------------------------------------------------------------------------|
| Comments | <b>Customer Responsibility.</b> NetWitness Platform does not provide AIDE because it has a negative impact on performance. If you must install it, run as infrequently as possible to adhere to your security policy.                                                                                                    |

#### CCE-27096-7 Install AIDE (Control Group = n/a)

| Check    | Install the AIDE package with the following command: \$ sudo yum install aid                                                                                                    |
|----------|----------------------------------------------------------------------------------------------------|
| Comments | <b>Customer Responsibility.</b> NetWitness Platform does not provide AIDE because it has a negative impact on performance. If you must install it, run as infrequently possible to adhere to your security policy. |

#### CCE-27218-7 Remove the X Windows Package Group

| Check    | The Rule CCE-27218-7 "Remove the X Windows Package Group" is an exception for Log Collector and Log Decoder services.                                                                                                    |
|----------|----------------------------------------------------------------------------------------------------|
| Comments | <b>Customer Responsibility.</b> Log Collector plugin collection framework uses SELinux sandbox technology that has a direct dependency on the given rpm. Removing of the rpm will lead to loss of plugin collection functionality in Log Collector service. |

#### CCE-27295-5 Use Only FIPS 140-2 Validated Ciphers (Control Group = n/a)

| Check    | Limit the ciphers to those algorithms which are FIPS-approved. Counter (CTR) mode is<br>also preferred over cipher-block chaining (CBC) mode. The following line in<br>/etc/ssh/sshd_config demonstrates use of FIPS 140-2 validated ciphers:<br>Ciphers aes128-ctr, aes192-ctr, aes256-ctr<br>The following ciphers are FIPS 140-2 certified on RHEL 7:<br>- aes128-ctr - aes192-ctr - aes256-ctr - aes128-cbc - aes192-cbc<br>- aes256-cbc - 3des-cbc - rijndael-cbc@lysator.liu.se<br>Any combination of the above ciphers will pass this check. Official FIPS 140-2<br>paperwork for RHEL7 can be found at |
|----------|----------------------------------------------------------------------------------------------------|
|          | http://csrc.nist.gov/groups/STM/cmvp/documents/140-1/140sp/140sp2630.pdf.                                                                                                    |
| Comments | Testing approach results in failed test, but the ciphers defined meet the STIG Rule definition. You can check cipher under this file: /etc/ssh/sshd_config                                                                                                    |

## CCE-27326-8 Ensure No Device Files are Unlabeled by SELinux

| Check    | To check for unlabeled device files, run the following command:                        |
|----------|----------------------------------------------------------------------------------------|
|          | \$ sudo find /dev -context :device_t: ( -type c -o -type b ) -printf "%p %Z\n".        |
|          | It should produce no output in a well-configured system."                              |
| Comments | The addition of External Storage may result in unlabeled SELinux driver files such as: |
|          | <ul> <li>/dev/megaraid_sas_ioctl_node</li> </ul>                                       |
|          | • /dev/wmi/dell-smbios                                                                 |

#### CCE-27334-2 Ensure SELinux State is Enforcing

| Check    | Ensure SELinux State is Enforcing.                                                                                                    |
|----------|----------------------------------------------------------------------------------------------------|
| Comments | SELinux state is default it is set to 'permissive' by default for all the NetWitness Platform hosts instead of 'Enforcing' due to performance impact. |

## CCE-27445-6 Disable SSH Root Login (Control Group = ssh-prevent-root)

| Check    | The root user should never be allowed to login to a system directly over a network.                                                                          |
|----------|----------------------------------------------------------------------------------------------------|
| Comments | Customer Responsibility. Disable root login through SSH by adding or editing the following line in the /etc/ssh/sshd_config file: PermitRootLoginNetWitness. |

#### CCE-80127-4 Install McAfee Virus Scanning Software (Control Group = n/a)

| Check    | Install McAfee VirusScan Enterprise for Linux antivirus software which is provided for DoD systems and uses signatures to search for the presence of viruses on the filesystem. |
|----------|----------------------------------------------------------------------------------------------------|
| Comments | <b>Customer Responsibility.</b> Install virus scanning software. RSA does not provide this software.                                                                            |

#### CCE-80129-0 Virus Scanning Software Definitions Are Updated (Control Group =

n/a)

Check Make sure that virus definition files are no older than 7 days or their last release.Comments Customer Responsibility. RSA does not provide this software.

#### CCE-80207-4 Enable Smart Card Login (Control Group = n/a)

| Check    | For guidance on enabling SSH to authenticate against a Common Access Card (CAC),<br>consult documentation at: https://access.redhat.com/documentation/en-US/Red_Hat_<br>Enterprise_Linux/7/html/System-Level_Authentication_<br>Guide/smartcards.html#authconfig-smartcards https://access.redhat.com/solutions/82273 |
|----------|----------------------------------------------------------------------------------------------------|
| Comments | <b>Customer Responsibility.</b> The NetWitness Platform supports username/certificate for authentication to shell. If you want to configure a smart card log in, you must do this outside of RSA NetWitness.                                                                                                    |

#### CCE-80359-3 Enable FIPS Mode in GRUB2 (Control Group = fips-kernel)

To ensure FIPS mode is enabled, install the dracut-fips package and rebuild initramfs by running the following commands:

\$ sudo yum install dracut-fips dracut -f

After the dracut command has been run, add the fips=1 argument to the default GRUB 2 command line for the Linux operating system in the /etc/default/grub file as shown in the following example:

Check GRUB\_CMDLINE\_LINUX='crashkernel=auto rd.lvm.lv=VolGroup/LogVol06 rd.lvm.lv=VolGroup/lv\_swap rhgb quiet rd.shell=0 fips=1'

Finally, rebuild the grub.cfg file by using the grub2-mkconfig -o command as follows (On BIOS-based machines, issue the following command as root):

~]# grub2-mkconfig -o /boot/grub2/grub.cfg

On UEFI-based machines, issue the following command as root:

~]# grub2-mkconfig -o /boot/efi/EFI/redhat/grub.cfg

**Comments** Customer Responsibility. NetWitness Platform does not enabled by default. You can enable FIPS by following the procedures in the <u>Configure FIPS Support</u>.

## CCE-80374-2 Configure Notification of Post-AIDE Scan Details (Control Group =

### n/a)

| Check    | AIDE should notify appropriate personnel of the details of a scan after the scan has been<br>run. If AIDE has already been configured for periodic execution in the /etc/crontab<br>file, append the following line to the existing AIDE line:<br>  /bin/mail -s '\$(hostname) - AIDE Integrity Check' root@localhost<br>Otherwise, add the following line to the /etc/crontab file:<br>05 4 * * root /usr/sbin/aidecheck   /bin/mail -s<br>'\$(hostname) - AIDE Integrity Check' root@localhost<br>AIDE can be executed periodically through other means. This is just one example. |
|----------|----------------------------------------------------------------------------------------------------|
| Comments | <b>Customer Responsibility.</b> NetWitness Platform does not provide AIDE because it has a negative impact on performance. If you must install it, run as infrequently possible to adhere to your security policy.                                                                                                    |

## CCE-80375-9 Configure AIDE to Verify Access Control Lists (Control Group = n/a)

| C   | Check  | By default, the acl option is added to the FIPSR ruleset in AIDE. If using a custom ruleset or the acl option is missing, add acl to the appropriate ruleset. For example, add acl to the following line in the /etc/aide.conf file:<br>FIPSR = p+i+n+u+g+s+m+c+acl+selinux+xattrs+sha256<br>AIDE rules can be configured in multiple ways; this is merely one example that is already configured by default. |
|-----|--------|----------------------------------------------------------------------------------------------------|
| Cor | mments | <b>Customer Responsibility.</b> NetWitness Platform does not provide AIDE because it has a negative impact on performance. If you must install it, run as infrequently possible to adhere to your security policy.                                                                                                    |

#### CCE-80376-7 Configure AIDE to Verify Extended Attributes (Control Group = n/a)

| Check    | By default, the xattrs option is added to the FIPSR ruleset in AIDE. If using a custom ruleset or the xattrs option is missing, add xattrs to the appropriate ruleset. For example, add xattrs to the following line in the /etc/aide.conf file:<br>FIPSR = p+i+n+u+g+s+m+c+acl+selinux+xattrs+sha256<br>AIDE rules can be configured in multiple ways. This is just one example that is already configured by default. |
|----------|----------------------------------------------------------------------------------------------------|
| Comments | <b>Customer Responsibility.</b> NetWitness Platform does not provide AIDE because it has a negative impact on performance. If you must install it, run as infrequently possible to adhere to your security policy.                                                                                                    |

## CCE-80377-5 Configure AIDE to Use FIPS 140-2 for Validating Hashes (Control

#### Group = n/a)

| Check    | By default, the sha512 option is added to the ORMAL ruleset in AIDE. If using a custom ruleset or the sha512 option is missing, add sha512 to the appropriate ruleset. For example, add sha512 to the following line in the /etc/aide.conf file:ORMAL = FIPSR+sha512<br>AIDE rules can be configured in multiple ways; this is merely one example that is already configured by default. |
|----------|----------------------------------------------------------------------------------------------------|
| Comments | <b>Customer Responsibility.</b> NetWitness Platform does not provide AIDE because it has a negative impact on performance. If you must install it, run as infrequently possible to adhere to your security policy.                                                                                                    |

### CCE-80519-2 Install Smart Card Packages For Multi-Factor Authentication (Control

#### **Group** = n/a)

| Check    | Configure the operating system to implement multifactor authentication by installing the required packages with the following command:<br>\$ sudo yum install esc pam_pkcs11 authconfig-gtk                  |
|----------|----------------------------------------------------------------------------------------------------|
| Comments | <b>Customer Responsibility.</b> The NetWitness Platform supports username/certificate for authentication to shell. If you want to configure a smart card log in, you must do this outside of RSA NetWitness. |

# **Exceptions That Are Not a Finding**

The following exceptions do not apply to NetWitness Platform. RSA has verified that the system meets these requirements.

#### CCE-26404-4 Ensure /var Located On Separate Partition (Control Group = n/a)

| Check    | The $/var$ directory is used by daemons and other system services to store frequently-<br>changing data. Ensure that $/var$ has its own partition or logical volume at installation<br>time, or migrate it using LVM. |
|----------|----------------------------------------------------------------------------------------------------|
| Comments | Not a Finding.NetWitness software is installed in /var/netwitness by default and has a separate partition on /var/netwitness.                                                                                         |

#### CCE-26828-4 Set GNOME Login Inactivity timeout (Control Group = n/a)

- Check
   Verify that the GNOME Login Inactivity Timeout is set on the host (The graphical desktop environment must set the idle timeout to no more than 15 minutes.).
- **Comments** Not a Finding. NetWitness Platform does not use Gnome Graphical User Interface (GUI) Desktop.

### CCE-26884-7 Set Lockout Time For Failed Password Attempts (Control Group =

#### auth)

| Check    | To configure the system to lock out accounts after a number of incorrect login attempts<br>and require an administrator to unlock the account using pam_faillock.so, modify<br>the content of both /etc/pam.d/system-auth and /etc/pam.d/password-auth<br>by adding the following line immediately before the pam_unix.so statement in the<br>AUTH section:<br>auth required pam_faillock.so preauth silent deny= unlock_time=<br>fail_interval=<br>Add the following line immediately after the pam_unix.so statement in the AUTH<br>section:<br>auth [default=die] pam_faillock.so authfail deny= unlock_time=<br>fail_interval=<br>Add the following line immediately before the pam_unix.so statement in the AUTH<br>section:<br>auth [default=die] pam_faillock.so authfail deny= unlock_time=<br>fail_interval=<br>Add the following line immediately before the pam_unix.so statement in the ACCOUNT<br>section:<br>account required pam_faillock.s |
|----------|----------------------------------------------------------------------------------------------------|
| Comments | Not a Finding. root_unlock_time is set to 600 seconds.                                                                                                    |

#### CCE-26971-2 Ensure /var/log/audit Located On Separate Partition (Control Group

| = audit) |                                                                                                    |
|----------|----------------------------------------------------------------------------------------------------|
| Check    | Audit logs are stored in the /var/log/audit directory. Ensure that it has its own partition or logical volume at installation time, or migrate it later using LVM. Make absolutely certain that it is large enough to store all audit logs that will be created by the auditing daemon. |
| Comments | <b>Not a Finding.</b> NetWitness Platform has the /var/log directory as a separate partition.                                                                                                    |

#### CCE-27127-0 Enable Randomized Layout of Virtual Address Space (Control Group

= n/a)

| Check    | To set the runtime status of the kernel.randomize_va_space kernel parameter, run<br>the following command:<br>\$ sudo sysctl -w kernel.randomize_va_space=2<br>If this is not the system default value, add the following line to the<br>/etc/sysctl.conf file:<br>kernel.randomize_va_space = 2 |
|----------|----------------------------------------------------------------------------------------------------|
| Comments | Not a Finding. Value of /proc/sys/kernel/randomize_va_space is already 2.                                                                                                    |

## CCE-27157-7 Verify File Hashes with RPM (Control Group = n/a)

| Check    | Without cryptographic integrity protections, system executables and files can be altered<br>by unauthorized users without detection. The RPM package management system can<br>check the hashes of installed software packages, including many that are important to<br>system security. To verify that the cryptographic hash of system files and commands<br>match vendor values, run the following command to list which files on the system with<br>hashes that differ from what is expected by the RPM database:<br>$$ rpm -Va   grep '^{5' A 'c'}$<br>in the second column indicates that a file is a configuration file, which may<br>appropriately be expected to change. If the file was not expected to change, investigate<br>the cause of the change using audit logs or other means. The package can then be<br>reinstalled to restore the file. Run the following command to determine which package<br>owns the file:<br>\$ rpm -qf<br>The package can be reinstalled from a yum repository using the command:<br>FILENAME \$ sudo yum reinstall<br>Alternatively, the package can be reinstalled from trusted media using the command:<br>PACKAGENAME \$ sudo rpm -Uvh PACKAGENAME |
|----------|----------------------------------------------------------------------------------------------------|
| Comments | Not a Finding. Only mismatched files not marked as config files in rpms are<br>Commercial Off the Shelf (COTS) product based that cannot be updated.<br>Most File Hash/RPM combinations are in sync. Any discrepancies are COTS products<br>that cannot be updated.                                                                                                    |

# CCE-27339-1 Record Events that Modify the System's Discretionary Access

#### **Controls - chmod**

| Check    | Verify that the host records events that modify the system's discretionary access controls - chown.                                                                                                    |
|----------|----------------------------------------------------------------------------------------------------|
| Comments | Not a Finding. Make sure that you have the correct chown configuration on the host.<br>The following settings are the correct configuration.<br>[root@localhost nwadmin]# grep chown /etc/audit/*<br>/etc/audit/audit.rules:-a exit,always -F arch=b64 -S chown -S<br>chmod -S fchmod -S fchmodat -S fchown -S fchownat -S fremovexattr<br>-S fsetxattr -S lchown -S lremovexattr -S lremovexattr -S<br>lsetxattr -S removexattr -S setxattr -F auid>=500 -F<br>auid!=4294967295 -k perm_mod<br>/etc/audit/audit.rules:-a exit,always -F arch=b32 -S chown -S<br>fchmod -S fchmodat -S fchown -S fchownat -S fremovexattr -S<br>fsetxattr -S lchown -S lremovexattr -S lsetxattr -S<br>fsetxattr -S setxattr -F auid>=500 -F<br>auid!=4294967295 -k perm_mod<br>/etc/audit/audit.rules:-a exit,always -F arch=b32 -S chown -S<br>fchmod -S fchmodat -S fchown -S fchownat -S fremovexattr -S<br>fsetxattr -S lchown -S lremovexattr -S lsetxattr<br>-S removexattr -S setxattr -F auid>=500 -F auid!=4294967295 -k<br>perm_mod |

#### CCE-27209-6 Verify and Correct File Permissions with RPM (Control Group = n/a)

Check
 The RPM package management system can check file access permissions of installed software packages, including many that are important to system security. Verify that the file permissions of system files and commands match vendor values. Check the file permissions with the following command:
 \$ sudo rpm -Va | grep '^.M'
 Output indicates files that do not match vendor defaults. After locating a file with incorrect permissions, run the following command to determine which package owns it:
 \$ rpm -qf FILENAME
 Next, run the following command to reset its permissions to the correct values:
 \$ sudo rpm --quiet --setperms PACKAGENAME
 Comments
 Not a Finding. The file permissions do not match the rpm, they are configured to be stricter during configuration management.

#### CCE-27303-7 (Control ID = 2) Modify the System Login Banner (Control Group =

#### ssh)

To configure the system login banner edit the /etc/issue file. Replace the default text with a message compliant with the local site policy or a legal disclaimer. The DoD required text is either:

" You are accessing a U.S. Government (USG) Information System (IS) that is provided for USG-authorized use only. By using this IS (which includes any device attached to this IS), you consent to the following conditions:

- The USG routinely intercepts and monitors communications on this IS for purposes including, but not limited to, penetration testing, COMSEC monitoring, network operations and defense, personnel misconduct (PM), law enforcement (LE), and counterintelligence (CI) investigations.
- At any time, the USG may inspect and seize data stored on this IS.

#### Check

- Communications using, or data stored on, this IS are not private, are subject to
  routine monitoring, interception, and search, and may be disclosed or used for any
  USG-authorized purpose.
  - This IS includes security measures (e.g., authentication and access controls) to protect USG interests -- not for your personal benefit or privacy. -Notwithstanding the above, using this IS does not constitute consent to PM, LE or CI investigative searching or monitoring of the content of privileged communications, or work product, related to personal representation or services by attorneys, psychotherapists, or clergy, and their assistants. Such communications and work product are private and confidential. See User Agreement for details."

or
"I've read & consent to terms in IS user agreem't."
Comments Not a Finding. The login banner is displayed but does not hyphenate "agreem't"

# CCE-27311-0 Very Permissions on SHH Server \*.pub Key Files (Control Group =

na)

| Check    |                                                                                            |
|----------|--------------------------------------------------------------------------------------------|
| Comments | Not a Finding. All public keys are set to with permissions 640 in the /etc/ssh/ directory. |

#### CCE-27314-4 Enable SSH Warning Banner (Control Group = na)

| Check    |                                                                                 |
|----------|---------------------------------------------------------------------------------|
| Comments | Not a Finding. The required configuration exists in the etc/ssh/sshd_conf file. |

#### CCE-27349-0 Set Default firewalld Zone for Incoming Packets (Control Group =

| n/a) |        |                                                                                                    |
|------|--------|----------------------------------------------------------------------------------------------------|
| C    | Check  | To set the default zone to drop for the built-in default zone which processes incoming IPv4 and IPv6 packets, modify the following line in the /etc/firewalld/firewalld.conf file to be: DefaultZone=drop |
| Co   | mments | <b>Not a Finding.</b> NetWitness Platform firewalldservice is disabled because it uses IP Tables, not FirewallD.                                                                                          |

#### CCE-27386-2 Ensure Default SNMP Password Is Not Used (Control Group = n/a)

| Check    | Edit /etc/snmp/snmpd.conf file by removing or changing the default community<br>strings of public and private. After the default community strings have been changed,<br>restart the SNMP service:<br>\$ sudo service snmpd restart |
|----------|----------------------------------------------------------------------------------------------------|
| Comments | Not a Finding. NetWitness Platform does not use snmp, and the snmpd service not enabled.                                                                                                    |

### CCE-27455-5 Use Only FIPS 140-2 Validated MACs (Control Group = na)

| Check    |                                                                                                    |
|----------|----------------------------------------------------------------------------------------------------|
| Comments | Not a Finding. The following configuration exists in /etc/ssh/sshd_config file: MACs hmac-sha1, hmac-sha2-256, hmac-sha2-512 |

#### CCE-27471-2 Disable SSH Access via Empty Passwords (Control Group = n/a)

| Check    | Explicitly disallow SSH login from accounts with empty passwords, add or correct the following line in the /etc/ssh/sshd_config file.                        |
|----------|----------------------------------------------------------------------------------------------------|
| Comments | <b>Not a Finding.</b> NetWitness Platform sets the <b>permitemptypasswords</b> parameter to <b>no</b> by default. This should pass the DISA STIG rule check. |

## CCE-27485-2 Very Permissions on SHH Server Private \*.key Key Files (Control

#### Group = na)

| Check    |                                                                                             |
|----------|---------------------------------------------------------------------------------------------|
| Comments | Not a Finding. All private keys are set to with permissions 640 in the /etc/ssh/ directory. |

#### CCE-80156-3 Disable Kernel Parameter for Sending ICMP Redirects for All

### Interfaces (Control Group = n/a)

| Check    | To set the runtime status of the t.ipv4.conf.all.send_redirects kernel<br>parameter, run the following command:<br>\$ sudo sysctl -w net.ipv4.conf.all.send_redirects=0<br>If this is not the system default value, add the following line to the<br>/etc/sysctl.conf file:<br>t.ipv4.conf.all.send_redirects = 0 |
|----------|----------------------------------------------------------------------------------------------------|
| Comments | <b>Not a Finding.</b> NetWitness Platform does not accept incoming Internet Control Message Protocol (ICMP) traffic.                                                                                                    |

#### CCE-80157-1 Disable Kernel Parameter for IP Forwarding (Control Group = n/a)

| Check    | To set the runtime status of the t.ipv4.ip_forward kernel parameter, run the<br>following command:<br>\$ sudo sysctl -w net.ipv4.ip_forward=0<br>If this is not the system default value, add the following line to the<br>/etc/sysctl.conf file:<br>t.ipv4.ip_forward = 0 |
|----------|----------------------------------------------------------------------------------------------------|
| Comments | Not a Finding. This is the default value set in /etc/init.d/network and /etc/rc.d/init.d/network. Run "sysctl -a   grep ip_forward" to validate.                                                                                                    |

#### CCE-80158-9 Configure Kernel Parameter for Accepting ICMP Redirects for All

## Interfaces (Control Group = n/a)

| Check    | To set the runtime status of the t.ipv4.conf.all.accept_redirects kernel<br>parameter, run the following command:<br>\$ sudo sysctl -w net.ipv4.conf.all.accept_redirects=0<br>If this is not the system default value, add the following line to the /etc/sysctl.conf<br>file:<br>t.ipv4.conf.all.accept_redirects = 0 |
|----------|----------------------------------------------------------------------------------------------------|
| Comments | <b>Not a Finding</b> NetWitness Platform does not accept incoming Internet Control Message Protocol (ICMP) traffic.                                                                                                    |

#### CCE-80163-9 Configure Kernel Parameter for Accepting ICMP Redirects By

#### **Default (Control Group = n/a)**

| Check    | To set the runtime status of the t.ipv4.conf.default.accept_redirects kernel<br>parameter, run the following command:<br>\$ sudo sysctl -w net.ipv4.conf.default.accept_redirects=0<br>If this is not the system default value, add the following line to the /etc/sysctl.conf<br>file:<br>t.ipv4.conf.default.accept_redirects = 0 |
|----------|----------------------------------------------------------------------------------------------------|
| Comments | <b>Not a Finding</b> NetWitness Platform does not accept incoming Internet Control Message Protocol (ICMP) traffic.                                                                                                    |

## CCE-80165-4 Configure Kernel Parameter to Ignore ICMP Broadcast Echo

#### Requests (Control Group = n/a)

| Rule<br>Name |                                                                                                    |
|--------------|----------------------------------------------------------------------------------------------------|
| Check        | To set the runtime status of the t.ipv4.icmp_echo_ignore_broadcasts kernel<br>parameter, run the following command:<br>\$ sudo sysctl -w net.ipv4.icmp_echo_ignore_broadcasts=1<br>If this is not the system default value, add the following line to the /etc/sysctl.conf<br>file:<br>t.ipv4.icmp_echo_ignore_broadcasts = 1 |
| Comments     | <b>Not a Finding</b> NetWitness Platform does not accept incoming Internet Control Message Protocol (ICMP) traffic.                                                                                                    |

## CCE-80225-6 Print Last Log (Control Group = n/a)

**Comments** Not a Finding. NetWitness Platform sets printlastlog to yes by default.

#### CCE-80226-4 Enable Encrypted X11 Forwarding (Control Group = n/a)

| Check    | Enable Encrypted X11 Forwarding - By default, remote X11 connections are not<br>encrypted when initiated by users. SSH has the capability to encrypt remote X11<br>connections when SSH's X11Forwarding option is enabled. To enable X11<br>Forwarding, add or correct the following line in the /etc/ssh/sshd_config file:<br>X11Forwarding yes |
|----------|----------------------------------------------------------------------------------------------------|
| Comments | Not a Finding. NetWitness Platform does not have X11 installed or running.                                                                                                    |

#### CCE-80348-6 Ensure gpgcheck Enabled for Repository Metadata (Control Group =

#### n/a)

| Check    | Verify the operating system prevents the installation of patches, service packs, device drivers, or operating system components of local packages without verification of the repository metadata. Check that yum verifies the repository metadata prior to install with the following command. This should be configured by setting repo_gpgcheck to 1 in /etc/yum.conf. |
|----------|----------------------------------------------------------------------------------------------------|
| Comments | <b>Not a Finding.</b> .NetWitness Platform rpm signing procedures do not support signing the repo metadata                                                                                                    |

#### CCE-80383-3 Record Attempts to ALter Logon Events - failock (Control Group =

na)

Check

**Comments** Not a Finding. The required rules are configured in the /etc/audit/rules.d/nw-stig.rules file.

#### CCE-80399-9 Ensure auditd Collects Information on the Use of Privileged

#### Commands - userhelper (Control Group = na)

Check

| Comments | Not a Finding. The required rules are configured in the /etc/audit/rules.d/nw- |
|----------|--------------------------------------------------------------------------------|
|          | stig.rules file.                                                               |

#### CCE-80437-7 Configure PAM in SSSD Services (Control Group = n/a)

|       | SSSD should be configured to run SSSD pam services. To configure SSSD to known |
|-------|--------------------------------------------------------------------------------|
| Check | SSH hosts, add pam to services under the [sssd] section in /etc/sssd/sssd.conf |
|       | file. For example: [sssd] services = sudo, autofs, pam                         |

**Comments** Not a Finding. NetWitness Platform does not currently support Multi-Factor authentication. As a result, SSSD service is not installed on a NetWitness Host.

#### CCE-80438-5 Configure Multiple DNS Servers in /etc/resolv.conf (Control Group =

| 0 |   |  |
|---|---|--|
|   |   |  |
|   | - |  |

| Check    | Multiple Domain Name System (DNS) Servers should be configured in the /etc/resolv.conf file. This provides redundant name resolution services in the event that a domain server crashes. To configure the system to contain as least 2 DNS servers, add a corresponding nameserver entry in ip_address /etc/resolv.conf file for each DNS server where ip_address is the IP address of a valid DNS server. For example: search example.com nameserver 192.168.0.1 nameserver 192.168.0.2 |
|----------|----------------------------------------------------------------------------------------------------|
| Comments | <b>Not a Finding.</b> NetWitness Platform orchestrates and configures an internal DNS server that all NetWitness hosts use for name resolution. You can configure external DNS servers, but it is dependent on your environment.                                                                                                    |

#### CCE-80439-3 Configure Time Service Maxpoll Interval (Control Group = na)

| Check    |                                                                                |
|----------|--------------------------------------------------------------------------------|
| Comments | Not a Finding. The required maxpoll 10 value is set in the /etc/ntp.conf file. |

#### CCE-80447-6 Configure the Firewalld Ports (Control Group = n/a)

| Check    | Configure the firewalld ports to allow approved services to have access to the system. To configure firewalld to open ports, run the following command: \$ sudo firewall-cmdpermanentadd-port= or port_number/tcp \$ sudo firewall-cmdpermanentadd-port= |
|----------|----------------------------------------------------------------------------------------------------|
|          | Run the command list above for each of the ports listed below: <ports><br/>To configure service_nam firewalld to allow access, run the following command<br/>(s):<br/>firewall-cmdpermanentadd-service=ssh</ports>                                       |
| Comments | Not a Finding. NetWitness Platform firewalld service is disabled because it uses IP Tables, not FirewallD.                                                                                                    |

#### CCE-80515-0 Configure SSSD LDAP Backend Client CA Certificate Location

#### (Control Group = n/a)

| Configure SSSD to implement cryptography to protect the integrity of LDAP remote access sessions. By setting the <pre>ldap_tls_cacertdir option in</pre> /etc/sssd/sssd.conf to point to the path for the X.509 certificates used for peer authentication. |
|----------------------------------------------------------------------------------------------------|
| ldap_tls_cacertdir /path/to/tls/cacert                                                                                                    |
|                                                                                                    |

**Comments** Not a Finding. NetWitness Platform does not currently support Multi-Factor authentication. As a result, SSSD service is not installed on a NetWitness Host.

### CCE-80545-7 Verify and Correct Ownership with RPM (Control Group = n/a)

| Check    | The RPM package management system can check file ownership permissions of installed software packages, including many that are important to system security. After locating a file with incorrect permissions, which can be found with $rpm -Va   grep  ^{Val}$ (U\ .G\)'<br>Run the following command to determine which package owns it:<br>\$ $rpm -qf$<br>Next, run the following command to reset its permissions to the correct values:<br>FILENAME \$ sudo $rpmsetugids PACKAGENAME$ |
|----------|----------------------------------------------------------------------------------------------------|
| Comments | <b>Not a Finding.</b> Files/Directories with ownership differing from the rpm are generally COTS based and have been changed from root ownership to a specified COTS related account.                                                                                                    |

## CCE-80546-5 Configure SSSD LDAP Backend to Use TLS For All Transactions

#### (Control Group = n/a)

| Check    | This check verifies that RHEL7 implements cryptography to protect the integrity of remote LDAP authentication sessions. To determine if LDAP is being used for authentication, use the following command:<br>\$ sudo grep -i useldapauth /etc/sysconfig/authconfig If<br>USELDAPAUTH=yes |
|----------|----------------------------------------------------------------------------------------------------|
|          | To check if LDAP is configured to use TLS, use the following command:<br>\$ sudo grep -i ldap_id_use_start_tls /etc/sssd/sssd.conf                                                                                                    |
| Comments | <b>Not a Finding.</b> NetWitness Platform does not currently support Multi-Factor authentication. As a result, the SSSD service is not installed on a NetWitness Host.                                                                                                    |

#### CCE-80998-8 Verify firewall Enabled

**Check** Verify the operating system enabled an application firewall. Check to see if "firewalld" is installed with the following command:

yum list installed firewalld

firewalld-0.3.9-11.el7.noarch.rpm

If the "firewalld" package is not installed, ask the System Administrator if another firewall application (such as iptables) is installed.

If an application firewall is not installed, this is a finding.

Check to see if the firewall is loaded and active with the following command:

systemctl status firewalld

firewalld.service - firewalld - dynamic firewall daemon

Loaded: loaded (/usr/lib/systemd/system/firewalld.service; enabled)

Active: active (running) since Tue 2014-06-17 11:14:49 CEST; 5 days ago

If "firewalld" does not show a status of "loaded" and "active", this is a finding.

Check the state of the firewall:

firewall-cmd --state

running

If "firewalld" does not show a state of "running", this is a finding.

**Comments** Not a Finding. NetWitness Platform firewalldservice is disabled because it uses IP Tables, not FirewallD.

#### CCE-82035-7 Ensure /var/log/audit Located On Separate Partition

| Check    | Determine if the operating system is configured to have the "/var/log/audit" path is on a separate file system.                            |
|----------|----------------------------------------------------------------------------------------------------|
|          | grep /var/log/audit /etc/fstab                                                                                                    |
|          | If no result is returned, or the operating system is not configured to have "/var/log/audit" on a separate file system, this is a finding. |
|          | Verify that "/var/log/audit" is mounted on a separate file system:                                                                         |
|          | mount   grep "/var/log/audit"                                                                                                    |
|          | If no result is returned, or "/var/log/audit" is not on a separate file system, this is a finding.                                         |
| Comments | Not a Finding. NetWitness Platform has the /var/log directory as a separate partition.                                                     |

#### CCE-82053-0 Ensure /tmp Located On Separate Partition

**Check** Verify that a separate file system/partition has been created for "/tmp". Check that a file system/partition has been created for "/tmp" with the following command:

systemctl is-enabled tmp.mount

enabled

If the "tmp.mount" service is not enabled, check to see if "/tmp" is defined in the fstab with a device and mount point:

grep -i /tmp /etc/fstab

UUID=a411dc99-f2a1-4c87-9e05-184977be8539 /tmp ext4 rw,relatime,discard,data=ordered,nosuid,noexec, 0 0

If "tmp.mount" service is not enabled or the "/tmp" directory is not defined in the fstab with a device and mount point, this is a finding.

**Comments** Future Feature - NetWitness Platform does not meet this requirement. RSA plans to fix this in a future release of NetWitness Platform.

#### CCE-82353-4 Ensure /var Located On Separate Partition

| Check    | Verify that a separate file system/partition has been created for "/var". Check that a file<br>system/partition has been created for "/var" with the following command:<br>grep /var /etc/fstab<br>UUID=c274f65f /var ext4 noatime,nobarrier 1 2<br>If a separate entry for "/var" is not in use, this is a finding. |
|----------|----------------------------------------------------------------------------------------------------|
| Comments | <b>Not a Finding.</b> Hardware is dedicated for NetWitness, and NetWitness software is installed in /var/netwitness by default and a separate partition is on /var/netwitness.                                                                                                    |

## **Rules Supported in a Future Release**

The following checks for non-compliance to STIG rules are not supported in NetWitness Platform and will be added in a future release.

#### CCE-27277-3 Disable Modprobe Loading of USB Storage Driver (Control Group =

#### services)

| Check    | To prevent USB storage devices from being used, configure the kernel module loading<br>system to prevent automatic loading of the USB storage driver. To configure the system<br>to prevent the usb-storage kernel module from being loaded, add the following line to a<br>file in the /etc/modprobe.d directory :<br>install usb-storage /bin/true<br>This will prevent the modprobe program from loading the usb-storage module, but will<br>not prevent an administrator (or another program) from using the insmod program to<br>load the module manually. |
|----------|----------------------------------------------------------------------------------------------------|
| Comments | Future Feature.                                                                                                    |

#### CCE-27309-4 Set Boot Loader Password in grub2 (Control Group = fips-kernel)

| Check    | The grub2 boot loader should have a superuser account and password protection enabled<br>to protect boot-time settings. To do so, select a superuser account name and password<br>and and modify the /etc/grub.d/01_users configuration file with the new account<br>name. Because plain text passwords are a security risk, generate a hash for the password<br>by running the following command:<br>\$ grub2-setpassword<br>When prompted, enter the password that was selected.<br>NOTE: It is recommended not to use common administrator account names like root,<br>admin, or administrator for the grub2 superuser account. Change the superuser to a<br>different username (The default is 'root').<br>\$ sed -i s/root/bootuser/g /etc/grub.d/01_users<br>To meet FISMA Moderate, the bootloader superuser account and password MUST<br>differ from the root account and password. Once the superuser account and password<br>have been added, update the grub.cfg file by running:<br>grub2-mkconfig -o /boot/grub2/grub.cfg<br>NOTE: Do NOT manually add the superuser account and password to the grub.cfg file<br>as the grub2-mkconfig command overwrites this file. |
|----------|----------------------------------------------------------------------------------------------------|
| Comments | Future Feature.                                                                                                    |

## CCE-80179-5 Configure Kernel Parameter for Accepting IPv6 Source-Routed

#### **Packets for All Interfaces**

| Check    | To set the runtime status of the t.ipv6.conf.all.accept_source_route kernel<br>parameter, run the following command:<br>\$ sudo sysctl -w net.ipv6.conf.all.accept_source_route=0<br>If this is not the system default value, add the following line to the /etc/sysctl.conf<br>file:<br>t.ipv6.conf.all.accept_source_route = 0 |
|----------|----------------------------------------------------------------------------------------------------|
| Comments | Future Feature.                                                                                                    |

## CCE-80660-4 Record Any Attempts to Run setfiles (Control Group = audit)

|  | Check | At a minimum, the audit system should collect any execution attempt of the setfiles<br>command for all users and root. If the auditd daemon is configured to use the augenrules<br>program to read audit rules during daemon startup (the default), add the following lines to<br>a file with .rules in /etc/audit/rules.d: -a always, exit -F<br>path=/usr/sbin/setfiles -F perm=x -F auid>=1000 -F<br>auid!=429496729as a suffix 5 -F key=privileged-priv_change. If the<br>auditd daemon is configured to use the auditctl utility to read audit rules during<br>daemon startup, add the following lines to /etc/audit/audit.rules file:<br>-a always, exit -F path=/usr/sbin/setfiles -F perm=x -F auid>=1000<br>-F auid!=4294967295 -F key=privileged-priv_chang |
|--|-------|----------------------------------------------------------------------------------------------------|
|--|-------|----------------------------------------------------------------------------------------------------|

#### CCE-80661-2 Ensure auditd Collects Information on Kernel Module Loading -

#### create\_module (Control Group = audit)

To capture kernel module loading events, use following line, setting ARCH to either b32 for 32-bit system, or having two lines for both b32 and b64 in case your system is 64-bit: -a always, exit -F arch=

**Check** The place where you add the line depends on the way ARCH -S create\_module -F key=modules auditd daemon is configured. If it is configured to use the augenrules program (the default), add the line to a file with the .rules suffix in the /etc/audit/rules.d directory. If the auditd daemon is configured to use the auditctl utility, add the line to the /etc/audit/audit.rulesfile.

**Comments** Future Feature.

# **Troubleshoot NetWitness Platform**

For information about troubleshooting NetWitness Platform, see the following topics:

- Debugging Information
- Error Notification
- Miscellaneous Tips
- NwLogPlayer: see the Log Parser Customization Guide for details.
- <u>Troubleshoot Feeds</u>

# **Debugging Information**

# **NetWitness Platform Log Files**

The following files contain NetWitness Platform log information.

| Component           | File                                                                          |
|---------------------|-------------------------------------------------------------------------------|
| rabbitmq            | /var/log/rabbitmq/nw@localhost.log<br>/var/log/rabbitmq/nw@localhost-sasl.log |
| collectd            | /var/log/messages                                                             |
| nwlogcollector      | /var/log/messages                                                             |
| nwlogdecoder        | /var/log/messages                                                             |
| sms                 | /opt/rsa/sms/wrapper.log                                                      |
| sms                 | /opt/rsa/sms/logs/sms.log                                                     |
| sms                 | /opt/rsa/sms/logs/audit/audit.log                                             |
| NetWitness Platform | /var/lib/netwitness/uax/logs/nw.log                                           |
| NetWitness Platform | /var/lib/netwitness/uax/logs/audit/audit.log                                  |
| NetWitness Platform | /opt/rsa/jetty9/logs                                                          |

## **Files of Interest**

The following files are used in key NetWitness Platform components, and can be useful when trying to track down miscellaneous issues.

| Component | File                                        | Description                                                                                                    |
|-----------|---------------------------------------------|----------------------------------------------------------------------------------------------------|
| rabbit    | /etc/rabbitmq/rabbitmq.config               | RabbitMQ configuration file. This<br>configuration file partially drives the<br>behavior of RabbitMQ,<br>particularly around network/SSL<br>settings.                                                                                                    |
| rabbit    | <pre>/etc/rabbitmq/rabbitmq-env. conf</pre> | RabbitMQ environment configuration<br>file. This file specifies the RabbitMQ<br>node name and location of the enabled<br>plugins file.                                                                                                    |
| rabbit    | /etc/rabbitmq/rsa_enabled_<br>plugins       | This file specifies the list of enabled<br>plugins in RabbitMQ. This file is<br>managed by the RabbitMQ server, with<br>the rabbitmq-plugins command.<br>This file overrides the<br>/etc/rabbitmq/enabled_plugins<br>path to work around issues with<br>upgrading the Log Collector from early<br>versions. |
| rabbit    | /etc/rabbitmq/ssl/truststore.pem            | The RabbitMQ trust store. This file<br>contains a sequence of PEM-encoded<br>X.509 certificates, represented trust<br>CAs. Any clients that connect to<br>RabbitMQ and present a certificate that<br>is signed by a CA in this list is<br>considered a trusted client.                                      |

| Component | File                                      | Description                                                                                                    |
|-----------|-------------------------------------------|----------------------------------------------------------------------------------------------------|
| rabbit    | /var/log/rabbitmq/mnesia/<br>nw@localhost | The RabbitMQ Mnesia directory.<br>Mnesia is the Erlang/OTP database<br>technology, for storing Erlang objects<br>persistently. RabbitMQ uses this<br>technology for storing information such<br>as the current set of policies, persistent<br>exchanges and queues, and so forth.<br>Importantly, the msg_store_<br>persistent and msg_store_<br>transient directories are where<br>RabbitMQ stores messages that have<br>been spooled to disk, for example, if<br>messages are published as persistent<br>messages, or have paged off to disk due<br>to memory limitations. Keep a close eye<br>on this directory if disk or memory<br>alarms have tripped in RabbitMQ. |
|           |                                           | <b>Caution:</b> Do not delete these files<br>manually. Use RabbitMQ tools to<br>purge or delete queues. Modifying<br>these files manually may render your<br>RabbitMQ instance inoperable.                                                                                                    |

# **Error Notification**

NetWitness Platform has a set of error message types associated with different components and operations. NetWitness Platform displays feedback in the form of a simple error notification and a log entry.

When an error notification dialog is displayed, you have two options: simply acknowledge the message or view the system log for more information.

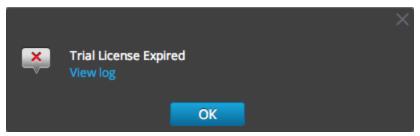

If you want to view the system log for more information when an error notification is displayed, click

View log. The log opens in the message level are also listed. (Admin) > System view with a list of messages. Timestamp and

| RSA Investigate                 | Respond Users H         | losts Fil  | es Dashboard               | Reports                            |                                         | Ö 🗘 🖻 % 🕜 admin |
|---------------------------------|-------------------------|------------|----------------------------|------------------------------------|-----------------------------------------|-----------------|
| Hosts Services Eve              | ent Sources Endpo       | oint Sourc | es Health & V              | Wellness System                    | n Security                              |                 |
| Info                            | Custore Logging         | -          |                            |                                    |                                         |                 |
|                                 | System Logging          | 3          |                            |                                    |                                         |                 |
| Updates                         | Realtime Historica      | al Setting | s                          |                                    |                                         |                 |
| Licensing                       | ALL V Keyword           | ds         | Search                     |                                    |                                         |                 |
| Email                           | Timestamp               | Level M    | essage                     | 1                                  |                                         |                 |
| Global Notifications            | 2019-02-08T19:53:04.097 |            | censingMiscConfiguratio    | on changed by admin                |                                         |                 |
| Legacy Notifications            | 2019-02-08T19:53:04.188 |            |                            | ing info for SA - Broker java.     | ang.NullPointerException                |                 |
| System Logging                  | 2019-02-08T19:53:04.193 |            |                            |                                    | rator java.lang.NullPointerException    |                 |
| Global Auditing                 | 2019-02-08T19:53:04.218 | ERROR F    | iled to get license expiri | -<br>ing info for BROK - Broker ja | va.lang.NullPointerException            |                 |
| 0                               | 2019-02-08T19:53:04.291 | ERROR F    | iled to get license expiri | ing info for ESAP - ESA Corre      | lation java.lang.NullPointerException   |                 |
| Jobs                            | 2019-02-08T19:53:04.301 | ERROR Fa   | iled to get license expiri | ing info for PHYB - Concentr       | ator java.lang.NullPointerException     |                 |
| Live Services                   | 2019-02-08T19:53:04.339 | ERROR F    | iled to get license expiri | ing info for ESASEC - ESA Co       | rrelation java.lang.NullPointerExceptio | n               |
| URL Integration                 | 2019-02-08T19:53:04.349 | ERROR Fa   | iled to get license expiri | ing info for ARCH - Archiver       | ava.lang.NullPointerException           |                 |
| Context Menu Actions            | 2019-02-08T19:53:04.354 | ERROR F    | iled to get license expiri | ing info for MA - Broker java      | lang.NullPointerException               |                 |
| Investigation                   | 2019-02-08T19:53:04.364 | ERROR F    | iled to get license expiri | ing info for CONC - Concenti       | ator java.lang.NullPointerException     |                 |
| ESA Analytics                   | 2019-02-08T19:53:44.428 | INFO R     | curring Feed Job execut    | tion started                       |                                         |                 |
|                                 | 2019-02-08T19:53:44.434 |            | 09 certificate verificatio |                                    |                                         |                 |
| Cloud Gateway                   | 2019-02-08T19:53:47.869 |            | e old CsvFile exists for F | 0 1                                |                                         |                 |
| Whois                           | 2019-02-08T19:53:47.873 |            | va.lang.Exception: Devic   |                                    |                                         |                 |
| HTTP Proxy Settings             | 2019-02-08T19:53:47.877 |            | va.lang.Exception: Devic   |                                    |                                         |                 |
| NTP Settings                    | 2019-02-08T19:53:47.881 |            | va.lang.Exception: Devic   |                                    |                                         |                 |
|                                 | 2019-02-08T19:53:47.884 | ERROR ja   | va.lang.Exception: Devic   | e has been removed                 |                                         |                 |
|                                 |                         |            |                            |                                    |                                         |                 |
| <b>RSA</b> NETWITNESS" PLATFORM |                         |            |                            |                                    |                                         | 11.5.0          |

# **Miscellaneous Tips**

# Audit Log Messages

It can be useful to see which user actions result in which log message types in the /var/log/messages file.

The event categories spreadsheet included in the log parser package in the NetWitness Platform Parser v2.0.zip archive lists the event categories and the event parser lines to help with building reports, alerts, and queries.

## **NwConsole for Health & Wellness**

RSA has added the command option logParse in NwConsole. This command option supports log parsing, a convenient way to check a log parser without setting up the full system to perform log parsing. For more information about the logParse command, at the command line, type help logParse.

# Thick Client Error: remote content device entry not found

The remote content device entry was not found error can be generated for a correlation rule applied to a Concentrator. In NetWitness Platform Investigate, if you click the correlation-rule-name meta value in the Alert meta key, you do not get session information.

Instead of using correlation rules on Decoders and Concentrators, use ESA rules. The ESA rules **do** record the correlation sessions that match the ESA rule.

# View Example Parsers

Since Flex and Lua parsers are encrypted when they are delivered by Live, you cannot easily view their contents.

However, some plain text examples are available here: https://community.emc.com/docs/DOC-41108.

## **Configure WinRM Event Sources**

The following Inside Dell article has a video that walks through the process of setting up Windows RM (Remote Management) collection: https://inside.dell.com/docs/DOC-122732.

Additionally, it contains two scripts that are shortcuts for procedures described in the "Windows Event Source Configuration Guide."

# **Troubleshoot Feeds**

## **Overview**

The purpose of the feed generator is to generate a mapping of an event source to the list of groups to which it belongs.

If you have an event source from which you are collecting messages, and it is not displayed in the correct event source groups, this topic provides background and information to help you track down the problem.

## **Details**

The ESM Feed maps multiple keys to single value. It maps the DeviceAddress, Forwarder, and DeviceType attributes to groupName.

The purpose of the ESM feed is to enrich event source meta with the groupName collected on the Log Decoder.

## **How it Works**

The feed generator is scheduled to update every minute. However, it is triggered only if there are any changes (create, update, or delete) in event sources or groups.

It generates a single feed file with event-source-to-group mapping, and pushes the same feed to all of the Log Decoders that are connected to NetWitness Platform.

Once the feed file is uploaded on the Log Decoders, for any new events, it enriches events meta data with groupName, and appends this groupName to logstats.

Once the groupName is in logstats, the ESM Aggregator groups information and sends it to ESM. At this point, you should see the **Group Name** column under the **Event Source Monitoring** tab.

The entire process can take some time. Therefore, you may need to wait for several seconds after you add a new group or event source, before the Group name is displayed.

**Note:** If the event source type attribute changes when the feed is updated, NetWitness Platform adds a new logstats entry rather than updating the existing one. Thus, there will be two different logstats entries in logdecoder. Previously existing messages would have been listed under the previous type, and all new messages are logged for the new event source type.

#### **Feed File**

The format of the feed file is as follows:

DeviceAddress, Forwarder, DeviceType, GroupName

The DeviceAddress is either ipv4, ipv6, or hostname, depending on which of these have been defined for the event source.

The following is a sample of the feed file:

"12.12.12.12", "d6", "NETFLOW", "grp1" "12.12.12.12", "ld4", "netflow", "grp1" "12.12.12.12", "d6", "netfow", "grp1" "0:E:507:E6:D4DB:E:59C:A", "10.25.50.243", "apache", "Apachegrp" "1.2.3.4", "LCC", "apache", "Apachegrp" "10.100.33.234", "LC1", "apache", "Apachegrp" "10.25.50.248", "10.25.50.242", "apache", "Apachegrp" "10.25.50.251", "10.25.50.241", "apache", "Apachegrp" "10.25.50.252", "10.25.50.255", "apache", "Apachegrp" "10.25.50.253", "10.25.50.251", "apache", "Apachegrp" "10.25.50.254", "10.25.50.230", "apache", "Apachegrp" "10.25.50.255", "10.25.50.254", "apache", "Apachegrp" "13.13.13.13", "LC1", "apache", "Apachegrp" "AB:F255:9:8:6C88:EEC:44CE:7",,"apache","Apachegrp" "Appliance1234", , "apache", "Apachegrp" "CB:F255:9:8:6C88:EEC:44CE:7","10.25.50.253","apache","Apachegrp"

## **Troubleshooting**

You can check the following items to narrow down where the problem is occurring.

#### **Feed File Existence**

Verify that the feeds ZIP archive exists in the following location: /opt/rsa/sms/esmfeed.zip Do not modify this file.

#### Group Meta Populated on LD

Verify that the group meta is populated on the Log Decoder. Navigate to the Log Decoder REST and check logstats:

```
http://LogDecoderIP:50102/decoder?msg=logStats&force-content-type=text/plain
```

This is a sample logstats file with group information:

```
device=apache forwarder=NWAPPLIANCE10304 source=1.2.3.4 count=338
```

lastSeenTime=2015-Feb-04 22:30:19 lastUpdatedTime=2015-Feb-04 22:30:19

#### groups=IP1234Group, apacheGroup

```
device=apachetomcat forwarder=NWAPPLIANCE10304 source=5.6.7.8 count=1301
lastSeenTime=2015-Feb-04 22:30:19 lastUpdatedTime=2015-Feb-04 22:30:19
```

groups=AllOtherGroup,ApacheTomcatGroup

In the above text, the group information is **bold**.

#### **Device Group Meta on Concentrator**

Verify that the **Device Group** meta data exists on the Concentrator, and that events have values for the device.group field.

```
Device Group (8 values) P
testgroup (28,878) - localgroup (3,347) - squid (3,346) - allothergroup (780) - apachetomcatgroup (561) - ip1234group (457) - cacheflowelff (219) - apachegroup (91)
```

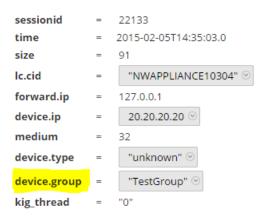

#### **SMS Log File**

Check the SMS log file in the following location to view informational and error messages: /opt/rsa/sms/logs/sms.log

The following are examples informational messages:

```
Feed generator triggered...
Created CSV feed file.
```

Created zip feed file. Pushed ESM Feed to LogDeocder : <logdecoder IP>

#### The following are examples of error messages:

Error creating CSV File : <reason>Unable to push the ESM Feed: Unable to create feed zip archive. Failed to add Group in CSV: GroupName: <groupName> : Error: <error> Unable to push the ESM Feed: CSV file is empty, make sure you have al-least on group with al-least one eventsource. Unable to push the ESM Feed: No LogDecoders found. Unable to push the ESM Feed: Unable to push feed file on LogDecoder-<logdecoderIP>Unable to push the ESM Feed: admin@<logdecoderIP>:50002/decoder/parsers received error: The zip archive "/etc/netwitness/ng/upload/<esmfeedfileName>.zip" could not be opened Unable to push the ESM Feed: <reason>

#### Verify Logstats Data is Getting Read and Published by ESMReader

#### and ESMAggregator

These are the steps to verify that logstats are collected by collectd and published to Event Source Management.

#### ESMReader

1. On LogDecoders add the debug "true" flag in /etc/collectd.d/NwLogDecoder\_ESM.conf:

```
#
# Copyright (c) 2014 RSA The Security Division of EMC
<Plugin generic_cpp> PluginModulePath "/usr/lib64/collectd"
   debug "true"
    <Module "NgEsmReader" "all"> port "56002"
                  "yes"
        ssl
                  "/var/lib/puppet/ssl/private keys/d4c6dcd4-6737-4838-
        keypath
a2f7-ba7e9a165aae.pem"
                  "/var/lib/puppet/ssl/certs/d4c6dcd4-6737-4838-a2f7-
        certpath
ba7e9a165aae.pem"
        interval "600"
        query
                 "all"
```

2. Run the command:

collectd service restart

3. Run the following command:

tail -f /var/log/messages | grep collectd Verify that ESMReader is reading logstats and there are no errors. If there are any read issues, you will see errors similar to the following:

Apr 29 18:47:45 NWAPPLIANCE15788 collectd[14569]: DEBUG: NgEsmReader\_all: error getting ESM data for field "groups" from logstat device=checkpointfw1 forwarder=PSRTEST source=1.11.51.212. Reason: <reason>Apr 29 18:58:36 NWAPPLIANCE15788 collectd[14569]: DEBUG: NgEsmReader\_update: error getting ESM data for field "forwarder" from logstat device=apachetomcat source=10.31.204.240. Reason: <reason>

#### **ESMAggregator**

1. On NetWitness Platform, uncomment the verbose flag in /etc/collectd.d/ESMAggregator.conf:

```
# ESMAggregator module collectd.conf configuration file
#
# Copyright (c) 2014 RSA The Security Divsion of EMC
#
<Plugin generic_cpp> PluginModulePath "/usr/lib64/collectd"
<Module "ESMAggregator">
    verbose 1
    interval "60"
    cache_save_interval "600"
```

persistence\_dir "/var/lib/netwitness/collectd"
</Module> </Plugin>

- 2. Run the following command: collectd service restart.
- Run the following command: run "tail -f /var/log/messages | grep ESMA Look for for ESMAggregator data and make sure your logstat entry is available in logs.

#### Sample output:

```
Mar 1 02:32:08 NWAPPLIANCE15936 collectd[11203]: ESMAggregator: MetaData[0]
logdecoder[0] = d4c6dcd4-6737-4838-a2f7-ba7e9a165aae
Mar 1 02:32:08 NWAPPLIANCE15936 collectd[11203]: ESMAggregator: MetaData[1]
logdecoder utcLastUpdate[0] = 1425174451
Mar 1 02:32:08 NWAPPLIANCE15936 collectd[11203]: ESMAggregator: MetaData[2]
groups = Cacheflowelff, Mixed
Mar 1 02:32:08 NWAPPLIANCE15936 collectd[11203]: ESMAggregator: MetaData[3]
logdecoders = d4c6dcd4-6737-4838-a2f7-ba7e9a165aae
Mar 1 02:32:08 NWAPPLIANCE15936 collectd[11203]: ESMAggregator: MetaData[4]
utcLastUpdate = 1425174451
Mar 1 02:32:08 NWAPPLIANCE15936 collectd[11203]: ESMAggregator: Dispatching
ESM stat NWAPPLIANCE15788/esma_update-cacheflowelff/esm_counter-3.3.3.3 with a
value of 1752 for NWAPPLIANCE15788/cacheflowelff/esm counter-3.3.3.3
aggregated from 1 log decoders
Mar 1 02:32:08 NWAPPLIANCE15936 collectd[11203]: ESMAggregator: MetaData[0]
logdecoder[0] = 767354a8-5e84-4317-bc6a-52e4f4d8bfff
Mar 1 02:32:08 NWAPPLIANCE15936 collectd[11203]: ESMAggregator: MetaData[1]
logdecoder utcLastUpdate[0] = 1425174470
Mar 1 02:32:08 NWAPPLIANCE15936 collectd[11203]: ESMAggregator: MetaData[2]
groups = Cacheflowelff, Mixed
Mar 1 02:32:08 NWAPPLIANCE15936 collectd[11203]: ESMAggregator: MetaData[3]
logdecoders = 767354a8-5e84-4317-bc6a-52e4f4d8bfff
Mar 1 02:32:08 NWAPPLIANCE15936 collectd[11203]: ESMAggregator: MetaData[4]
utcLastUpdate = 1425174470
Mar 1 02:32:08 NWAPPLIANCE15936 collectd[11203]: ESMAggregator: Dispatching
RRD stat NWAPPLIANCE15788/esma rrd-cacheflowelff/esm counter-3.3.3.3 with a
```

value of 1752 for NWAPPLIANCE15788/cacheflowelff/esm\_counter-3.3.3.3 aggregated from 1 log

#### **Configure JMX Feed Generator Job Interval**

Although the feed generation job is scheduled to execute every minute by default, you can change this by using jconsole.

To change the feed generator job interval:

- 1. Open **jconsole** for the SMS service.
- 2. On the MBeans tab, navigate to com.rsa.netwitness.sms > API > esmConfiguration > Attributes.
- 3. Modify the value for the property FeedGeneratorJobIntervalInMinutes.
- 4. Go to **Operations** under the same navigation tree, an click **commit()**. This persists the new value in the corresponding json file under /**opt/rsa/sms/conf**, and uses the value if SMS is restarted.

Setting a new value reschedules the feed generator job for the new interval.

# **Troubleshooting Cert-Reissue Command**

You must contact Customer Support (https://community.rsa.com/docs/DOC-1294) to troubleshoot problems. You know there is a problem if any <host-id> does not return a SuccessStatus. Success indicates that certificates were reissued for a host.

# **Argument Options Used for Troubleshooting**

You use the following argument options with cert-reissue --host-all to troubleshoot problems. You can run cert-reissue --host-all<arguments> multiple times without an adverse effect.

Note: Use the following Argument Options with caution. They force the cert-reissue command to execute for all the hosts.

| Argument Option           | Description                                                                                                    |
|---------------------------|----------------------------------------------------------------------------------------------------|
| skip-health-<br>checks    | Reissues certificates for all hosts at one time without applying system health checks (force Reissue). This means that the command does not:                                                                                                    |
|                           | • verify that all hosts are online line.                                                                                                    |
|                           | • verify that all services are running.                                                                                                    |
|                           | <b>Use case:</b> You have numerous hosts and you know that a small minority of them will fail. This updates all the hosts that conform to the checking rules and you can reissue certificates for the others subsequently with the help of Customer Support.                      |
| skip-version-<br>checks   | Do not verify that hosts are running version 11.4.0.0 or later.                                                                                                    |
| CHECKS                    | <b>Use Case:</b> You have numerous hosts and your know that some of them are not updated to 11.4 or later. This reissues certificates for all the hosts that are at 11.4 or later and you can reissue certificates for the others subsequently with the help of Customer Support. |
| ignore-trigger-<br>errors | Ignore any errors that trigger failures. This option forces the cert reissue process to continue disregarding the errors instead of aborting or failing the cert reissue command quickly.                                                                                         |
|                           | When a cert reissue for a host succeeds, the reissued certificates on that host are not provisioned to other dependent hosts (referred to as trusts). In this case, the:                                                                                                    |
|                           | <ul> <li>host with reissued certificates is reported as "Partial."</li> </ul>                                                                                                    |
|                           | • the hosts with trusts that failed to update are listed separately in the summary table to tell you that these hosts may require a refresh using the newrefresh-trusts-only option.                                                                                              |
| refresh-trusts-<br>only   | Refreshes trusts exclusively for host identified by <id> (does not reissue certificates for that host).</id>                                                                                                    |

# Problems and How to Troubleshoot Them

This section describes solutions to problems that you may encounter when running the cert-reissue command to reissue certificates with suggested causes and solutions.

```
Status
         Failed!
          . . .
         2019-02-06 13:34:39.646 INFO 8540 --- [ main]
         c.r.n.i.o.client.OrchestrationClient : Checking host connections...
          . . .
         2019-02-06 13:34:57.861 ERROR 8540 --- [ main]
         c.r.n.i.o.client.HostValidator : Host '192.168.200.99' (nw-platform-esa-
         primary) verification failed!
          . . .
         2019-02-06 13:34:57.862 INFO 8540 --- [ main]
         c.r.n.i.o.client.OrchestrationClient : Checking status of services...
         2019-02-06 13:35:57.931 ERROR 8540 --- [ main]
         c.r.n.i.o.client.HostValidator : Service 'nw-platform-node-zero -
Error
         Investigate Server' not available!
Message
          . . .
          | Host
                                | Status | Message
          |<host-id>| <IP-address>
                                |Failed! |failed to connect, is host online?
          |<host-id>| <IP-address>
                                |Failed! |service(s) down
          |<host-id>| <IP-address>
                                |N/A |[ Skipped... ]
          |<host-id>| <IP-address>
                                |N/A |[ Skipped... ]
          |<host-id>| <IP_address>
                                 N/A
                                        |[ Skipped... ]
         cert-reissue --host-all failed because one or more hosts are offline or one or more
         run time services are unreachable. You can force this command to run in spite of this error
Cause
         by specifying the --skip-health-checks option, that is:
         cert-reissue --host-all--skip-health-checks
         1. Bring appropriate hosts back online or make sure the NW Server hosts run time
            services are running.
Solution
         2. Run cert-reissue for the hosts affected.
```

| Status           | Failed!                                                                                                    |  |  |  |  |
|------------------|----------------------------------------------------------------------------------------------------|--|--|--|--|
| Error<br>Message | <pre> 2019-02-06 13:34:39.643 ERROR 8540 [ main] c.r.n.i.o.client.HostValidator : Host '192.168.200.102' (nw-platform- decoder) version '11.2.0.0' not supported, minimum required version: 11.3.0.0 2019-02-06 13:34:39.644 ERROR 8540 [ main] c.r.n.i.o.client.HostValidator : Host '192.168.200.101' (nw-platform- concentrator) version '11.2.0.0' not supported, minimum required version: 11.3.0.0  +</pre> |  |  |  |  |
| Cause            | cert-reissue -host-all command string failed because one or more hosts are<br>running a version earlier than 11.4.0.0<br>Note: You can force the reissue of certificates for the remaining hosts using the -<br>skip-version-checks argument.                                                                                                    |  |  |  |  |
| Solution         | Update the host to 11.4 or later and run cert-reissue for that host again.                                                                                                    |  |  |  |  |

| Status                     | Partial                                                                                                    |
|----------------------------|----------------------------------------------------------------------------------------------------|
| Status<br>Error<br>Message | Partial<br><br>2019-02-06 02:27:09.078 ERROR 20647 [ main]<br>c.r.n.i.o.client.OrchestrationClient : Trigger failed for host ' <ip-<br>address&gt;' (nw-platform-decoder)<br/>2019-02-06 02:27:09.079 ERROR 20647 [ main]<br/>c.r.n.i.o.client.OrchestrationClient : Trigger failed for host '<ip-<br>address&gt;' (nw-platform-concentrator)<br/><br/>2019-02-06 02:27:09.118 WARN 20647 [ main]<br/>c.r.n.i.o.client.OrchestrationClient : One or more host(s) may require<br/>manual refresh due to failed triggers:<br/>++<br/>      Bot    <br/>++<br/>  dhost-id&gt;  dP_address&gt;  <br/>++</ip-<br></ip-<br> |
|                            | <pre> +++++++++++++</pre>                                                                                                    |
| Cause                      | cert-reissue command completed on NW Server host however one or more triggers failed. This aborted the cert-reissue command for other hosts.                                                                                                    |
| Solution                   | Address all the errors and run the cert-reissuehost-all <arguments> command string again.</arguments>                                                                                                    |

| Status           | Partial                                                                                                    |
|------------------|----------------------------------------------------------------------------------------------------|
| Error<br>Message | <pre> 2019-02-06 14:18:03.208 ERROR 17800 [ main] c.r.n.i.o.client.OrchestrationClient : Trigger failed for host '192.168.200.82' (nw-platform-node-x) 2019-02-06 14:29:05.200 WARN 17800 [ main] c.r.n.i.o.client.OrchestrationClient : One or more host(s) may require manual refresh due to failed triggers: ++ I   Host   +++ I   Host   Host   +++ I   Host   Status   Message   I +++ I   Host   Status   Message   I I   I++ I   I++ I</pre> |
| Cause            | One or more hosts did not pass system health checks. In addition, one or more of the unhealthy hosts are running core services, which will result in the NW Server host cert-reissue to fail (because of failed triggers explained above). By disabling health checks and trigger errors, you can continue the process and reissue certificates for the remaining hosts. The NW Server host <b>Status</b> is reported as Partial because the cert-reissue command completed for the NW Server but downstream triggers failed for other hosts.                                                                                                    |
| Solution         | Manually refresh the failed core hosts (to synchronize trust peers).<br>Submit the following command string to reissue certificates for healthy hosts.<br>cert-reissuehost-allskip-health-checksignore-trigger-errors                                                                                                    |

# References

This section describes the NetWitness Platform user interface views in which you can perform system maintenance tasks. You use this interface to:

- Monitor and maintain services (settings, statistics, command and message syntax, REST API, RSA Console utility, and protocols supported in NetWitness Platform).
- Display the current NetWitness Platform version and license status.
- Manage your Local Update Repository from which you apply software version updates to hosts.

The following topics describe each interface in detail:

- Health and Wellness View
- System View System Info Panel

## Health and Wellness View

The Health and Wellness settings allow you to set and view alarms, monitor events, and view policies and system statistics. For more details on each of these, see the following topics:

- Health and Wellness View Alarms View
- Event Source Monitoring View
- Health and Wellness Historical Graphs
- Health and Wellness Settings View Archiver
- Health and Wellness Settings View Event Sources
- Health and Wellness Settings View Warehouse Connector
- Monitoring View
- Policies View
- System Stats Browser View

## Health and Wellness View - Alarms View

You can monitor hosts and services to determine when user-defined limitations have been reached by viewing all the active alarms. Policy rules, that you define or assign to hosts and services, in the **Policies tab** trigger these alarms. You can:

- View all the alarms that are currently active for all your systems and services
- Select an alarm and view its details

#### What do you want to do?

| Role          | I want to                                                    | Show me how    |
|---------------|--------------------------------------------------------------|----------------|
| Administrator | View the alarm status of NetWitness<br>Servers and services. | Monitor Alarms |
| Administrator | View detailed information about a specific alarm.            | Monitor Alarms |

#### **Related Topics**

Manage Policies

#### **Quick Look**

The required permission to access this view is Manage services. To access the Alarms view, go to

(Admin) > Health & Wellness. The Health & Wellness view opens with the Alarms tab displayed. The Alarms tab contains an alarms list and an Alarm Details panel.

| osts Services          | Event Sou | rces     | Endpoint Sources Health & Wel                 | llness System  | Security |             |                                                 |                  |
|------------------------|-----------|----------|-----------------------------------------------|----------------|----------|-------------|-------------------------------------------------|------------------|
| larms Monitoring       | Policies  | System ! | Stats Browser Event Source Monitoring         | Settings       |          |             |                                                 |                  |
| Delete 🚺               | 2         | 3        | 4                                             | 6              | 6        | 7           | 8                                               | 9                |
| Time                   | State S   | everity  | Rule Name                                     | Service        | Hostname | IP Address  | Stat                                            | Value            |
| 2019-02-08 09:25:23 PM | Active    | Critical | Host Unreachable                              | Host           | broker   | 11101108    | ProcessInfo/Appliance Down                      | True             |
| 2019-02-08 07:26:23 PM | Active    | Critical | Host Unreachable                              | Host           | archiver | 1110110     | ProcessInfo/Appliance Down                      | True             |
| 2019-02-05 03:37:12 PM | Active    | Critical | Log Decoder Capture Not Started               | Log Decoder    | logdec   | 11100100    | Capture/Capture Status                          | stopped          |
| 2019-01-29 03:43:09 PM | Active    | Critical | Critical Filesystem Usage on Rabbitmq Message | Host           | dec      | 111411      | FileSystem/Mounted Filesystem Disk Usage Perc   | 7796             |
| 2019-01-17 04:22:19 PM | Active    | Critical | Decoder Packet Capture Pool Depleted          | Decoder        | dec      | 10.000      | Pool/Packet Capture Queue                       | 0                |
| 2019-01-17 04:22:19 PM | Active    | Critical | Decoder Capture Not Started                   | Decoder        | dec      | 11120-005   | Capture/Capture Status                          | stopped          |
| 2019-01-10 08:28:09 PM | Active    | Critical | Decoder Capture Rate Zero                     | Decoder        | dec      | 11100.00    | Capture/Capture Packet Rate (current)           | 0                |
| 2019-01-10 08:16:56 PM | Active    | Critical | Archiver Aggregation Stopped                  | Archiver       | archiver | 11100100    | Archiver/Status                                 | stopped          |
| 2019-01-10 08:15:41 PM | Active    | Critical | Broker Aggregation Stopped                    | Broker         | broker   | 11100-100   | Broker/Status                                   | stopped          |
| 2019-01-10 06:51:03 PM | Active    | Critical | Concentrator Meta Rate Zero                   | Concentrator   | conc     | 11.00 100   | Concentrator/Meta Rate (current)                | 0                |
| 2019-01-10 06:49:52 PM | Active    | Critical | Log Decoder Capture Rate Zero                 | Log Decoder    | logdec   | 11110       | Capture/Capture Packet Rate (current)           | 0                |
| 2019-01-10 04:50:53 PM | Active    | Critical | Respond Server in Critical State              | Respond Server | sa       | 10.00       | ProcessInfo/Overall Processing Status Indicator | ERROR            |
| 2019-01-10 04:50:48 PM | Active    | Critical | Broker Aggregation Stopped                    | Broker         | sa       | 11110       | Broker/Status                                   | stopped          |
| 2019-02-08 09:20:43 PM | Active    | B High   | Communication Failure Between Master NetWitn  | Host           | sa       | 11120-000   |                                                 | Error: ehostunre |
| 2019-02-08 07:22:43 PM | Active    | High     | Communication Failure Between Master NetWitn  | Host           | sa       | 111.00      |                                                 | starting         |
| 2019-01-29 03:53:09 PM | Active    | High     | High Filesystem Usage                         | Host           | dec      | 111.00      | FileSystem/Mounted Filesystem Disk Usage Perc   | 98%              |
| 2019-01-29 03:53:09 PM | Active    | High     | High Filesystem Usage                         | Host           | dec      | 111.00      |                                                 | 98%              |
| 2019-01-29 03:38:09 PM | Active    | High     | High Filesystem Usage on Rabbitmq Message Br  | Host           | dec      | 10.000      | FileSystem/Mounted Filesystem Disk Usage Perc   | 66%              |
| 2019-01-10 08:15:41 PM | Active    | High     | Broker Session Rate Zero                      | Broker         | broker   | 11120-100   | Broker/Session Rate (current)                   | 0                |
| 2019-01-10 04:50:48 PM | Active    | High     | Broker Session Rate Zero                      | Broker         | sa       | 11111       | Broker/Session Rate (current)                   | 0                |
| 2019-01-10 06:51:03 PM | Cleared ( | Critical | Concentrator Aggregation Stopped              | Concentrator   | conc     | 10.4.61.156 | Concentrator/Status                             | stopped          |
| 2019-01-10 06:49:52 PM | Cleared ( | Critical | Log Decoder Log Capture Pool Depleted         | Log Decoder    | logdec   | 10.4.01.00  | Pool/Packet Capture Queue                       | 0 🗸              |
| 2019-01-10 06:49:52 PM | Cleared ( | Critical | Log Decoder Log Capture Pool Depleted         | Log Decoder    | logdec   | 10.4.41.36  | Pool/Packet Capture Queue                       | 0                |

- 1 Time when the alarm was triggered.
- 2 Status of the alarm:
  - Active the statistical threshold was crossed triggering the alarm.
  - Cleared the clearing threshold was crossed and the alarm is no longer active.
- 3 Severity assigned to this alarm:
  - Critical
  - High
  - Medium
  - Low
- 4 Name of the rule that triggers the alarm.
- 5 Service defined in the rule.
- 6 Host on which the alarm is triggered.
- 7 Statistic selected in the rule that triggers the alarm.
- 8 Value of the statistic that triggered the alarm.
- 9 Identification number of the alarm.

**Note:** NetWitness Platform sorts the alarms in time order. You can sort the relevant parameters in ascending or descending order.

This figure shows the Alarms tab with the Alarm Details panel expanded.

| SA Investiga           | Event Sol          | ond<br>urces             | Users Hosts Files Dashbo<br>Endpoint Sources Health & Well |                | Security           |                    | ैं 🗘 🖻 🔏 🕜 admi                                                                                                    |
|------------------------|--------------------|--------------------------|------------------------------------------------------------|----------------|--------------------|--------------------|----------------------------------------------------------------------------------------------------|
| Alarms Monitoring      | Policies           |                          |                                                            | Settings       |                    |                    |                                                                                                    |
| - Delete               |                    |                          |                                                            |                |                    | Alarm Details      |                                                                                                    |
| Time                   | State              | Severity                 | Rule Name                                                  | Service        | Hostname           |                    | 040 4050 0005                                                                                                    |
| 2019-02-08 09:25:23 PM | Active             | Critical                 | Host Unreachable                                           | Host           | broker             | ld<br>Time         | 010-1852-0005<br>2019-01-10 06:49:52 PM                                                                               |
| 2019-02-08 07:26:23 PM | Active             | Critical                 | Host Unreachable                                           | Host           | archiver           | State              | ACTIVE                                                                                                    |
| 2019-02-05 03:37:12 PM |                    | -                        |                                                            |                |                    | Severity           | CRITICAL                                                                                                    |
|                        | Active             | Critical                 | Log Decoder Capture Not Started                            | Log Decoder    | logdec             | Hostname           | logdec                                                                                                    |
| 2019-01-29 03:43:09 PM | Active             | Critical                 | Critical Filesystem Usage on Rabbitmq Message              | Host           | dec                | Service            | Log Decoder                                                                                                    |
| 2019-01-17 04:22:19 PM | Active             | Critical                 | Decoder Packet Capture Pool Depleted                       | Decoder        | dec                | Policy             | Log Decoder Monitoring Policy                                                                                         |
| 2019-01-17 04:22:19 PM | Active             | Critical                 | Decoder Capture Not Started                                | Decoder        | dec                | Rule Name          | Log Decoder Capture Rate Zero                                                                                         |
| 2019-01-10 08:28:09 PM | Active             | Critical                 | Decoder Capture Rate Zero                                  | Decoder        | dec                | Informational Text | This Log Decoder is presently capturing no logs.                                                                      |
| 2019-01-10 08:16:56 PM | Active             | Critical                 | Archiver Aggregation Stopped                               | Archiver       | archiver           |                    | Possible causes may be:                                                                                               |
| 2019-01-10 08:15:41 PM | Active             | Critical                 | Broker Aggregation Stopped                                 | Broker         | broker             |                    | <ol> <li>Capture is stopped. There would be accompanying<br/>alarms.</li> </ol>                                       |
| 2019-01-10 06:51:03 PM | Active             | Critical                 | Concentrator Meta Rate Zero                                | Concentrator   | conc               |                    | <ol> <li>Log Decoder capture interface is misconfigured. Sele</li> </ol>                                              |
| 2019-01-10 06:49:52 PM | Active             | Critical                 | Log Decoder Capture Rate Zero                              | Log Decoder    | logdec             |                    | the correct interface in Administration -> Services -> Ac                                                             |
| 2019-01-10 04:50:53 PM | Active             | Critical                 | Respond Server in Critical State                           | Respond Server | sa                 | -                  | -> <this service=""> -&gt; Config; item 'Capture Interface Selec<br/>The value should not be blank.</this>            |
| 2019-01-10 04:50:48 PM | Active             | Critical                 | Broker Aggregation Stopped                                 | Broker         | sa                 |                    | 3. No logs are being received. Check your upstream log                                                                |
| 2019-02-08 09:20:43 PM | Active             | High                     | Communication Failure Between Master NetWitn               | Host           | sa                 |                    | sources, including Log Collectors, to ensure that they a<br>sending logs.                                             |
| 2019-02-08 07:22:43 PM | Active             | <ul> <li>High</li> </ul> | Communication Failure Between Master NetWitn               | Host           | sa                 | Stat               | Capture/Capture Packet Rate (current)                                                                                 |
| 2019-01-29 03:53:09 PM | Active             | High                     | High Filesystem Usage                                      | Host           | dec                | Value              | 0                                                                                                    |
| 2019-01-29 03:53:09 PM | Active             | High                     | High Filesystem Usage                                      | Host           | dec                | Count              | 1                                                                                                    |
| 2019-01-29 03:38:09 PM | Active             | High                     | High Filesystem Usage on Rabbitmq Message Br               | Host           | dec                | Cleared Value      |                                                                                                    |
| 2019-01-10 08:15:41 PM | Active             | High                     | Broker Session Rate Zero                                   | Broker         |                    | Cleared Time       |                                                                                                    |
| 2019-01-10 04:50:48 PM | Active             | - •                      | Broker Session Rate Zero                                   | Broker         | sa 2               |                    |                                                                                                    |
| 2019-01-10 06:51:03 PM |                    | High                     |                                                            |                | Ă                  |                    |                                                                                                    |
|                        | Cleared            | Critical                 | Concentrator Aggregation Stopped                           | Concentrator   | A A                |                    |                                                                                                    |
| 2019-01-10 06:49:52 PM | Cleared            | Critical                 | Log Decoder Log Capture Pool Depleted                      | Log Decoder    | logdec 5           |                    |                                                                                                    |
|                        |                    |                          |                                                            |                | 6                  | Policy Id          | SA_OOB_LogDecoder_Policy01                                                                                            |
|                        |                    |                          |                                                            |                | 0                  |                    | SA_OOB_LogDecoder_Policy01_Rule04                                                                                     |
|                        |                    |                          |                                                            |                | 8                  |                    | 272334b1-53dc-4eff-87b2-2b3e93873c9f                                                                                  |
|                        |                    |                          |                                                            |                | 9                  |                    | logdecoder_decoder/gauge-capture.packet.rate                                                                          |
|                        |                    |                          |                                                            |                | 0                  | ItemKey            | SA_OOB_LogDecoder_Policy01_Rule04:272334b1-53dc<br>87b2-2b3e93873c9f:logdecoder_decoder/gauge-<br>capture.packet.rate |
| (   Page 1 of          | $ \rangle \rangle$ | C v                      | Auto Refresh                                               |                | Items 1 - 22 of 22 | IP Address         | capture.packetrate                                                                                                    |

#### **Alarm Details Panel**

The Alarm Details panel displays information for the alarm selected in the Alarms list. It contains all the information in the Alarms list plus the following fields.

- 1 Alarm Notified time
- 2 Suppression start time
- 3 Suppression end time
- 4 Suppression start (selected time zone)
- 5 Suppression end (selected time zone)
- 6 The Policy ID
- 7 The Rule ID
- 8 The Host ID
- 9 The Stat ID
- 10 Item key

## **Event Source Monitoring View**

Note: For NetWitness Platform 11.3.1, this view has been deprecated: this functionality is now

available in the **Sources** > **Discovery** view. To manage Event Sources, see "About Event Source Management" in the *NetWitness Platform Event Source Management Guide*.

## Health and Wellness Historical Graphs

Configuring Archiver monitoring enables you to automatically generate notifications when critical thresholds concerning Archiver aggregation and storage have been met. The Historical Graph view provides a visualization of historical data.

**Note:** Historical graphs are not available for non-numeric statistics, and is indicated by a greyed-out icon.

See the following topics for more details:

- Historical Graph View for Events Collected from an Event Source
- Historical Graph for System Stats

#### Historical Graph View for Events Collected from an Event Source

Note: For NetWitness Platform 11.4.1, this view has been deprecated. To manage Event Sources, use the  $\mathcal{O}$  (Admin) > Event Sources view. For details, see "About Event Source Management" in the RSA NetWitness Platform Event Source Management Guide.

### Historical Graph for System Stats

To access the Historical Graph for the System Stats:

1. Go to **ADMIN > Health & Wellness**.

The Health & Wellness view is displayed with the Alarms tab open.

2. Click the System Stats Browser tab.

The System Stats Browser tab is displayed.

3. In the Historical Graph column, select 📲.

The Historical graph for the selected statistic for a host is displayed.

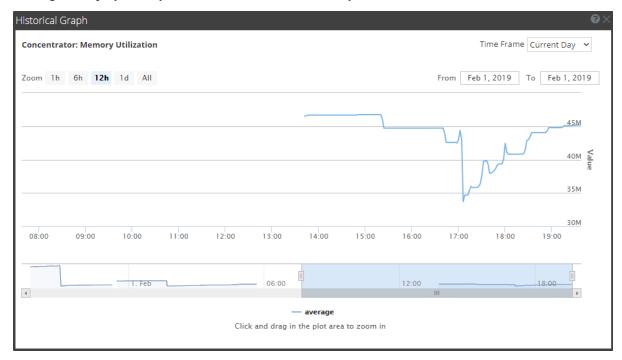

The figure displays the system stats view for the Memory Utilization statistics.

#### Parameters

You can customize the graph view as required. The table lists the various parameters used to customize the historical graph view.

| Parameter                               | Description                                                                                                    |
|-----------------------------------------|----------------------------------------------------------------------------------------------------|
| Time Frame                              | Select the time frame for which you want to view the historical data.<br>The available options are: Current Day, Current Week, Current Month,<br>and Current Year. |
| From <date> To<br/><date></date></date> | Select the date range for which you want to view the historical data,                                                                                              |

You can zoom in for a detailed view of the data in the Historical graph.

#### Zoom in function 1 and 2:

You can select one of the values to view the historical data for the selected value. The figure below displays an example for the 6h frame selected for zoom in. The slider bar at the right bottom corner is also changed to a 6h window.

Alternatively, you can slide the bar in the right hand corner to zoom in to a required frame.

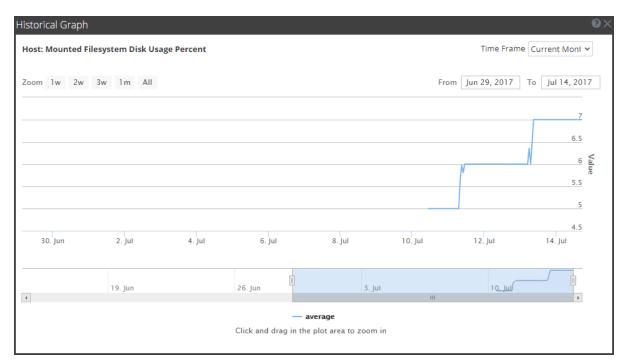

#### Zoom in function 3:

You can click and drag in the plot area to zoom in for a required frame of time.

The figure below displays an example of how the graph appears while you click and drag.

| Historical Graph                                      |                                      |               |                          | • • • • • • • • • • • • • • • • • • • |
|-------------------------------------------------------|--------------------------------------|---------------|--------------------------|---------------------------------------|
| Host: Mounted Filesystem Disk Us                      | age Percent                          |               | Time Frame Current       | Mont 🗸                                |
| Zoom 1w 2w 3w 1m All                                  |                                      |               | From Jul 10, 2017 To Jul | 13, 2017                              |
|                                                       | Tuesday, Jul 11, 1<br>• average: 6.0 |               |                          | 7<br>6.5<br>Value<br>5.5<br>5<br>4.5  |
| 08:00 16:00 11.                                       | Jul 08:00 16:00                      | 12. Jul 08:00 | 16:00 13. Jul 08:01      |                                       |
| 19. Jun                                               | 26. Jun                              | 3. Jul        |                          | Þ                                     |
| average<br>Click and drag in the plot area to zoom in |                                      |               |                          |                                       |

## Health and Wellness Settings View - Archiver

To access the Archiver Monitoring view:

- 1. Go to X (Admin) > Health & Wellness.
- 2. Select Settings > Archiver.

#### What do you want to do?

| Role          | I want to                           | Show me how             |
|---------------|-------------------------------------|-------------------------|
| Administrator | Monitor service details of Archiver | Monitor Service Details |

### Quick Look

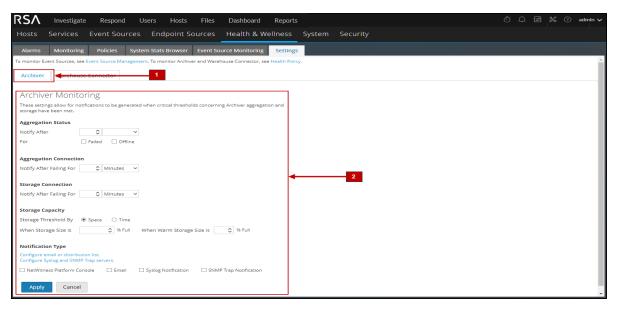

1 2

Displays Archiver Monitoring Panel

Configures Archiver Monitoring Panel to automatically receive notification

#### Features

The following table lists the parameters required to configure Archiver to automatically generate notification when critical thresholds are reached.

| Parameter                 | Value                                             | Description                                                                                                    |
|---------------------------|---------------------------------------------------|----------------------------------------------------------------------------------------------------|
| Aggregation<br>Status     | Notify After                                      | Number of minutes or hours after which you are notified of aggregation status                                                                                                    |
|                           | For                                               | Failed - If enabled, you are notified when the<br>Archiver aggregation status is failed for the defined number<br>of minutes or hours.<br>Offline - If enabled, you are notified when the<br>Archiver aggregation status is offline for the defined number<br>of minutes or hours. |
| Aggregation<br>Connection | Notify After<br>Failing for                       | Number of minutes or hours after which you receive notification if the Archiver aggregation connection fails.                                                                                                    |
| Storage<br>Connection     | Notify After<br>Failing for                       | Number of minutes or hours after which you receive notification if the Archiver storage connection fails.                                                                                                    |
| Storage<br>Capacity       | Storage Threshold<br>By                           | Select <b>Space</b> if you want to receive a notification when the Archiver storage capacity exceeds the percentage defined in the <b>When Storage Size Is</b> field.                                                                                                    |
|                           |                                                   | Select <b>Time</b> if you want to receive a notification when the files stored in the Archiver exceeds the defined number of days in the <b>When Oldest Storage File Is</b> field.                                                                                                 |
|                           | When Storage Size<br>Is                           | Enter the percentage of used storage to trigger a notification.                                                                                                    |
|                           | When Warm<br>Storage Size Is                      | Enter the percentage of used storage on the warm server to trigger a notification.                                                                                                    |
| Notification<br>Type      | Configure email or distribution list              | Click to configure email so that you can receive notifications in NetWitness Platform.                                                                                                    |
|                           | Configure Syslog<br>and SNMP Trap<br>servers      | Click to configure audit logs.                                                                                                    |
|                           | NW Console,<br>Email,                             | Enable NW Console to get notifications on the NetWitness Platform UI notification toolbar.                                                                                                    |
|                           | Syslog Notification,<br>SNMP Trap<br>Notification | Enable Email to get email notifications.<br>Enable Syslog Notification to generate syslog events.<br>Enable SNMP Trap Notification to get audit events as<br>SNMP traps.                                                                                                    |

## Health and Wellness Settings View - Event Sources

Note: For NetWitness Platform 11.4.1, this view has been deprecated. To manage Event Sources,

use the  $\mathcal{E}$  (Admin) > Event Sources view. For details, see "About Event Source Management" in the RSA NetWitness Platform Event Source Management Guide.

### Health and Wellness Settings View - Warehouse Connector

Configuring the Warehouse Connector monitoring enables you to automatically generate notification when critical thresholds concerning Warehouse Connector and storage have been met.

### Access the Warehouse Connector Monitoring view

- 1. Go to K (Admin) > Health & Wellness.
- 2. Select Settings > Warehouse Connector.

#### What do you want to do?

| Role          | I want to                               | Show me how                      |
|---------------|-----------------------------------------|----------------------------------|
| Administrator | View the details of Warehouse connector | Warehouse Connector Details View |

### **Related topics**

Monitor Service Details

### **Quick Look**

The Warehouse Connector Monitoring view is displayed.

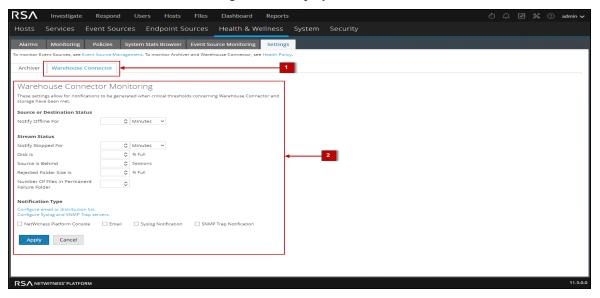

Displays the Warehouse Connector Monitoring view panel. 2

Allows you to configure Warehouse Connector Monitoring parameters.

### Warehouse Connector Monitoring parameters

The following table lists the parameters required to configure the Warehouse Connector to automatically generate notification when critical thresholds are reached.

| Parameter                          | Value                                                                      | Description                                                                                                    |
|------------------------------------|----------------------------------------------------------------------------|----------------------------------------------------------------------------------------------------|
| Source or<br>Destination<br>Status | Notify Offline For                                                         | Number of minutes or hours after which you receive a notification if the source or destination connection fails.                                                                                                    |
| Stream Status                      | Notify Stopped For                                                         | Number of minutes or hours after which you receive a notification when the Stream goes offline.                                                                                                    |
|                                    | Disk Is                                                                    | The limit on the percentage of disk usage after which you would like to receive a notification.                                                                                                    |
|                                    | Source Is Behind                                                           | Number of sessions after which a notification is raised if<br>the source goes behind the defined number of sessions.                                                                                                    |
|                                    | Rejected Folder Size<br>Is                                                 | Limit on the percentage of folder usage after which you receive a notification.                                                                                                    |
|                                    | Number Of Files in<br>Permanent Failure<br>Folder                          | Limit on the number of files in the permanent failure<br>folder after which you receive a notification.                                                                                                    |
| Notification<br>Type               | Configure email or distribution list                                       | Click to configure email so that you can receive notifications in NetWitness Platform.                                                                                                    |
|                                    | Configure Syslog and SNMP Trap servers                                     | Click to configure audit logs.                                                                                                    |
|                                    | NW Console,<br>Email,<br>Syslog Notification,<br>SNMP Trap<br>Notification | Enable NW Console to get notifications on the<br>NetWitness Platform UI notification toolbar.<br>Enable Email to get email notifications.<br>Enable Syslog Notification to generate syslog events.<br>Enable SNMP Trap Notification to get audit events as<br>SNMP traps. |

## **Monitoring View**

NetWitness Platform provides detailed statistics and other information about the host and the individual NetWitness Platform services in Details views. You can view the current health of all the hosts and the services running on the hosts in the Monitoring view.

#### What do you want to do?

| Role          | I want to                   | Show me how                |
|---------------|-----------------------------|----------------------------|
| Administrator | View and Perform Procedures | Monitor Hosts and Services |

### **Quick Look**

To access this view:

- 1. Go to X (Admin) > Health & Wellness.
- 2. Click the **Monitoring** tab.

The Monitoring view is displayed.

| larms Monitoring   | Policies | System State        | Browser Eve   | ent Sourc | e Monitoring Settings |                  |           |                    |                               |                  |  |  |
|--------------------|----------|---------------------|---------------|-----------|-----------------------|------------------|-----------|--------------------|-------------------------------|------------------|--|--|
|                    |          |                     |               |           |                       |                  |           |                    |                               |                  |  |  |
| roups              |          | Hosts               |               |           |                       |                  |           |                    | Filte                         | 21               |  |  |
| ame                | Count    | Stoppe              | ed Services   |           | Stopped Processing    | Physical Drive P | roblems   | Logical Drive      | Problems                      | Full Filesystems |  |  |
| 🖹 All              | 16       |                     | 0             |           | 7                     | 2 host(s)        | )         | 0 hos              | t(s)                          | 0 host(s)        |  |  |
| 🖶 group            | 2        | ARCH                |               |           | Status: 🔴             | CPU: 0.3%        | Managara  | 6.37 GB/125.64 GB  |                               |                  |  |  |
| SubscriptionGroups | 6        | Service             | Health Status | Rate      | Name                  | Service Type     | CPU       | Memory Usage       | Uptime                        |                  |  |  |
|                    |          | Ready               | -             | 0         | archiver - Archiver   | Archiver         | 2.5%      | 613.52 MB          | 1.1                           | utes 33 seconds  |  |  |
|                    |          | Ready               |               | 0         | archiver - Workbench  | Workbench        | 0.3%      | 28.14 MB           | 3 hours 20 minutes 42 seconds |                  |  |  |
|                    |          | • newsy             | -             |           |                       |                  | 0.0.1     | 201141110          | 5110015 201111                |                  |  |  |
|                    |          | BROK                |               |           | Status: 🔵             | CPU: 0.43%       | Memory: 2 | 2.56 GB/125.64 GB  |                               |                  |  |  |
|                    |          | Service Health Stat |               | Rate      | Name                  | Service Type CPU |           | Memory Usage       | Uptime                        |                  |  |  |
|                    |          | Ready               | •             | 0         | BROK - Broker         | Broker           | 0.6%      | 113.80 MB          | 3 hours 20 min                | utes 45 seconds  |  |  |
|                    |          |                     |               |           |                       |                  |           |                    |                               |                  |  |  |
|                    |          | CONC                |               |           | Status: 🔴             | CPU: 0.39%       | Memory: 8 | 3.90 GB/94.21 GB   |                               |                  |  |  |
|                    |          | Service             | Health Status | Rate      | Name                  | Service Type     | CPU       | Memory Usage       | Uptime                        |                  |  |  |
|                    |          | Ready               | •             | 0         | CONC - Concentrator   | Concentrator     | 4.5%      | 938.57 MB          | 3 hours 20 min                | utes 12 seconds  |  |  |
|                    |          |                     |               |           |                       |                  |           |                    |                               |                  |  |  |
|                    |          | decoder             |               |           | Status: 🔵             | CPU: 0.23%       |           | 5.84 GB/109.89 GB  |                               |                  |  |  |
|                    |          | Service             | Health Status | Rate      | Name                  | Service Type     | CPU       | Memory Usage       | Uptime                        |                  |  |  |
|                    |          | Ready               | •             | 0         | decoder - Decoder     | Decoder          | 0.8%      | 2.15 GB            | 52 minutes 2 s                | econds           |  |  |
|                    |          | ELHYB               |               |           | Status: 👄             | CPU: 1.83%       | Mamana    | 35.86 GB/125.64 GB |                               |                  |  |  |
|                    |          | E CLITE             |               |           | Status:               | CP0: 1.05%       | Memory: 3 | 5.80 GB/125.04 GB  |                               |                  |  |  |

1 The Monitoring tab shows health statistics for the NetWitness Platform hosts and services.

- 2 The Group panel enables you to view statistics for a selected group.
- 3 The Hosts panel displays operational statistics.

### **Groups Panel**

The Groups panel lists all of the groups of hosts available. When you select a group, the associated content is displayed in the Hosts panel.

**Note:** If the total host count in the Groups panel is lower than the actual number of hosts displayed in the Hosts panel, refer to the <u>Troubleshooting Health & Wellness</u> topic for possible causes of this issue and recommended solutions.

#### **Hosts Panel**

The Hosts panel displays operational statistics for hosts and the services running on each host.

| Parameter                                    | Description                                                                                                    |
|----------------------------------------------|----------------------------------------------------------------------------------------------------|
| Filter                                       | Type a host name or a service name in the Filter field to display the corresponding hosts and services in the Host panel.                          |
| Stopped<br>Services                          | Click <b>Stopped Services</b> to display a list of all stopped services. It also displays the host on which the service is installed.              |
| Stopped<br>Processing                        | Click <b>Stopped Processing</b> to display a list of all the hosts that have services installed on them that are in the stopped processing status. |
| Physical<br>drive<br>Problems<br><#> host(s) | Click to view the hosts that have physical drive problems.                                                                                         |
| Logical Drive<br>Problems<br><#> host(s)     | Click to view the hosts that have logical drive problems.                                                                                          |
| Full<br>Filesystems<br><#> host(s)           | Click to view the hosts that have full file systems.                                                                                               |

**Note:** The summary information in the boxes at the top displays the System Statistics for all of the hosts configured in NetWitness Platform and does not change with the application of filters on the groups.

Below the boxes at the top of the Hosts panel is a list of hosts, the services installed on them, and information regarding the hosts and services.

| Parameter | Description                                                                                                    |
|-----------|----------------------------------------------------------------------------------------------------|
| Host Name | Displays the host name.<br>If a host has services installed that are not in view, you will see a prefixed to the host name.<br>Click to view all the services installed on the host. |

| Parameter | Description                                                                                                    |
|-----------|----------------------------------------------------------------------------------------------------|
| Status    | <ul> <li>Displays the status of the Host.</li> <li>- The host is active and running.</li> <li>- The host is stopped or yet to start processing.</li> </ul> |
| CPU       | Displays the current CPU usage of the host.                                                                                                    |
| Memory    | Displays the Memory used by the host.                                                                                                    |

When you click prefixed to the host name, a list of all the services installed on the host is displayed. The table below describes parameters displayed for a service and their description.

| Parameter        | Description                                                                                                    |
|------------------|----------------------------------------------------------------------------------------------------|
| Service          | <ul> <li>Displays the status of the service.</li> <li>Ready - The service is active and running.</li> <li>Stopped - The service is stopped or yet to start processing.</li> </ul>                                                                                             |
| Health<br>Status | <ul> <li>Displays the processing status of the service.</li> <li>The process is running and the data is being processed at a rate greater than zero.</li> <li>The processing is stopped.</li> <li>The processing is turned on but the data is not being processed.</li> </ul> |
| Rate             | Shows the rate at which data is being processed.                                                                                                    |
| Name             | Name of the service in the format <host> - <service>. Click the link in the Name field to get additional service details.</service></host>                                                                                                    |
| Service<br>Type  | Name of the type of service.                                                                                                    |
| CPU              | Shows the current CPU usage of the service.                                                                                                    |
| Memory<br>Usage  | Displays the Memory used by the service.                                                                                                    |
| Uptime           | Displays the time for which the service has been running.                                                                                                    |

### **Archiver Details View**

The Archiver Details view provides information about the Archiver. The following figure shows the Archiver details.

| RSΛ                                        | Investigate    | Respond   | d User                                                                                                    | rs Ho                   | osts   | Files      | Dashboard                           | d Rep   | orts                                                             |                                |                      |                                          |                                               |         |                                    |  | Д ( | a % | \$ ? | admii | n V    |
|--------------------------------------------|----------------|-----------|----------------------------------------------------------------------------------------------------|-------------------------|--------|------------|-------------------------------------|---------|------------------------------------------------------------------|--------------------------------|----------------------|------------------------------------------|-----------------------------------------------|---------|------------------------------------|--|-----|-----|------|-------|--------|
| Hosts S                                    | ervices        | Event Sou | irces                                                                                                    | Endpoi                  | nt Sou | rces       | Health &                            | Wellnes | ss Syste                                                         | em                             | Secur                | ity                                      |                                               |         |                                    |  |     |     |      |       |        |
| Alarms                                     | Monitoring     | Policies  | System                                                                                                    | Stats Brov              | wser E | vent Sou   | urce Monitorii                      | ng Sett | ings A                                                           | ARCH                           | 0                    |                                          |                                               |         |                                    |  |     |     |      |       |        |
| HOST AND S<br>Host<br>Archiver<br>Workbenc | SERVICES       |           | Archiv<br>Service<br>CPU<br>Running S<br>Build Date<br>Details<br>Aggregati<br>Session Fi<br>Meta Free<br>Database<br>Database | ion State<br>Free Pages | tate   | 3%<br>2019 | 9-Mar-04 20:50:<br>9-Feb-26 15:10:( | .06     | Time Begin<br>Time End<br>Session Ra<br>Database !<br>Database ! | n<br>ate Max<br>ate<br>Session | (<br>)<br>h Free Spa | Version II<br>20<br>20<br>31<br>0<br>ace | 2019-Feb-28 1<br>019-Feb-28 1<br>019-Mar-06 1 | 4:16:00 | 319.57 MI<br>125.64 GE<br>11.3.0.0 |  |     |     |      |       |        |
|                                            | ITNESS" PLATFO | RM        |                                                                                                    |                         |        |            |                                     |         |                                                                  |                                |                      |                                          |                                               |         |                                    |  |     |     |      | 11.   | .5.0.0 |
|                                            |                |           |                                                                                                    |                         |        |            |                                     |         |                                                                  |                                |                      |                                          |                                               |         |                                    |  |     |     |      |       |        |

For the related procedure, see Monitor Service Details

This section displays the current generic statistics for the service.

| Statistic             | Description                                                 |
|-----------------------|-------------------------------------------------------------|
| Aggregation<br>State  | State of data aggregation.                                  |
| Time Begin            | Time (UTC) when the first session was tracked by the index. |
| Session Free<br>Pages | Session pages available for aggregation.                    |
| Time End              | Time (UTC) when the last session was tracked by the index.  |
| Meta Free<br>Pages    | Pages available for aggregation.                            |
| Session<br>Rate Max   | Maximum sessions per second rate.                           |

| Statistic                              | Description                                                                                                    |  |  |  |  |  |  |  |  |
|----------------------------------------|----------------------------------------------------------------------------------------------------|--|--|--|--|--|--|--|--|
| Database                               | Status of databases. Valid values are:                                                                                                    |  |  |  |  |  |  |  |  |
| Status                                 | • closed - not available for QUERY and UPDATE (databases are being initialized). This value is seldom seen.                                                                                            |  |  |  |  |  |  |  |  |
|                                        | • opened - available for QUERY and UPDATE.                                                                                                    |  |  |  |  |  |  |  |  |
|                                        | • failure - failed to open. This can happen for any number of reasons. You can check this if CAPTURE fails to start or if queries fail to return data. This is normally caused by database corruption. |  |  |  |  |  |  |  |  |
| Session<br>Rate                        | Sessions per second rate.                                                                                                    |  |  |  |  |  |  |  |  |
| Database<br>Session<br>Rate            | Per second rate at which the service is writing sessions to the database.                                                                                                    |  |  |  |  |  |  |  |  |
| Database<br>Session Free<br>Space      | Amount of session free space available for aggregation.                                                                                                    |  |  |  |  |  |  |  |  |
| Database<br>Session<br>Rate Max        | Maximum per second rate at which the service is writing sessions to the database.                                                                                                    |  |  |  |  |  |  |  |  |
| Database<br>Session<br>Volume<br>Bytes | Number of session bytes in the database.                                                                                                    |  |  |  |  |  |  |  |  |

### **Broker Details View**

The Broker Details view provides information about the Broker. The following figure shows the Broker details.

| RSA Investigate Res                                                                                                    | pond Users Hosts                                                               | Files Dashboard Repo      | orts        |                                                                                        |                                  | Ö 🗘 🖬 🎖 | 🖌 🕜 admin 🗸 |
|----------------------------------------------------------------------------------------------------|--------------------------------------------------------------------------------|---------------------------|-------------|----------------------------------------------------------------------------------------|----------------------------------|---------|-------------|
| Hosts Services Event Sou                                                                                                    | urces Endpoint Source                                                          | s Health & Wellness Syste | em Security |                                                                                        |                                  |         |             |
| Nosis         Services         Event soc           Alarms         Monitoring         Policies           Host         Broker         Reporting Engine           Orchestration Server         Security Server           Admin Server         Config Server           Investigate Server         Investigate Server           Integration Server         Control Server           Source Server         Source Server | System Stats Browser Even<br>Broker Details<br>Service<br>CPU<br>Running Since |                           | sa 0        | Used Memory<br>Max Process Memory<br>Version Information<br>Meta Rate<br>Meta Rate Max | 10.52 MB<br>31.42 GB<br>11.3.0.0 |         |             |
| RSA NETWITNESS" PLATFORM                                                                                                    |                                                                                |                           |             |                                                                                        |                                  |         | 11.5.0.0    |

For the related procedure, see Monitor Service Details.

This section displays the current generic statistics for the service.

| Statistic         | Description                               |
|-------------------|-------------------------------------------|
| Aggregation State | State of data aggregation.                |
| Meta Rate         | Metadata objects per second rate.         |
| Session Rate      | Sessions per second rate.                 |
| Meta Rate Max     | Maximum metadata objects per second rate. |
| Session Rate Max  | Maximum sessions per second rate.         |

### **Concentrator Details View**

The Concentrator Details view provides information about the Concentrator. The following figure shows the Concentrator details.

| RSΛ             | Investigate      | Respond   | d Users Host       | ts Files     | Dashboard         | Reports  |          |       |                     |                   |      | ) 2 | * ? | ) admin 🗸 |
|-----------------|------------------|-----------|--------------------|--------------|-------------------|----------|----------|-------|---------------------|-------------------|------|-----|-----|-----------|
| Hosts           | Services         | Event Sou | urces Endpoin      | t Sources    | Health & W        | ellness  | System   | Secu  | rity                |                   |      |     |     |           |
| Alarms          | Monitoring       | Policies  | System Stats Brows | er Event Sou | irce Monitoring   | Settings | adminser | ver 🛛 | concentrator 🛛      |                   |      |     |     |           |
| HOST AN<br>Host | ND SERVICES      |           | Concentrator       | Details      |                   |          |          |       |                     |                   |      |     |     |           |
| Conce           | ntrator          |           | Service            |              |                   |          |          |       |                     |                   |      |     |     |           |
| · ·             |                  |           | CPU                | 1.49         | ò                 |          |          |       | Used Memory         | 170.57 MB         |      |     |     |           |
|                 |                  |           | Running Since      | 2019         | 9-Feb-01 04:47:17 |          |          |       | Max Process Memory  | 7.80 GB           |      |     |     |           |
|                 |                  |           | Build Date         | 2019         | -Jan-28 18:52:20  |          |          |       | Version Information | 11.3.0.0          |      |     |     |           |
|                 |                  |           | Details            |              |                   |          |          |       |                     |                   |      |     |     |           |
|                 |                  |           | Aggregation State  | start        | ed                |          |          |       | Time Begin          | 2016-Jun-24 06:19 | :03  |     |     |           |
|                 |                  |           | Meta Rate          | 0            |                   |          |          |       | Time End            | 2019-Feb-01 20:2  | 1:02 |     |     |           |
|                 |                  |           | Meta Rate Max      | 238          |                   |          |          |       |                     |                   |      |     |     |           |
|                 |                  |           | Session Rate       | 0            |                   |          |          |       |                     |                   |      |     |     |           |
|                 |                  |           | Session Rate Max   | 9            |                   |          |          |       |                     |                   |      |     |     |           |
|                 |                  |           |                    |              |                   |          |          |       |                     |                   |      |     |     |           |
|                 |                  |           |                    |              |                   |          |          |       |                     |                   |      |     |     |           |
|                 |                  |           |                    |              |                   |          |          |       |                     |                   |      |     |     |           |
|                 |                  |           |                    |              |                   |          |          |       |                     |                   |      |     |     |           |
|                 |                  |           |                    |              |                   |          |          |       |                     |                   |      |     |     |           |
|                 |                  |           |                    |              |                   |          |          |       |                     |                   |      |     |     |           |
|                 |                  |           |                    |              |                   |          |          |       |                     |                   |      |     |     |           |
| <b>RSA</b> NE   | TWITNESS' PLATFO | ORM       |                    |              |                   |          |          |       |                     |                   |      |     |     | 11.5.0.0  |

For the related procedure, see Monitor Service Details

The section displays the current generic statistics for the service.

| Statistic         | Description                                                 |
|-------------------|-------------------------------------------------------------|
| Aggregation State | State of data aggregation.                                  |
| Time Begin        | Time (UTC) when the first session was tracked by the index. |
| Meta Rate         | Metadata objects per second rate.                           |
| Time End          | Time (UTC) when the last session was tracked by the index.  |
| Meta Rate Max     | Maximum metadata objects per second rate.                   |
| Session Rate      | Sessions per second rate.                                   |
| Session Rate Max  | Maximum sessions per second rate.                           |

#### **Decoder Details View**

The Decoder Details view provides information about the Decoder. The following figure shows the Decoder details.

| RSA Investigate Respond    | d Users Hosts Fi         | les Dashboard Reports             |                                   | उँ 🗘 🗷 拨 🕐 admin 🗸  |
|----------------------------|--------------------------|-----------------------------------|-----------------------------------|---------------------|
| Hosts Services Event Sou   | urces Endpoint Sourc     | es Health & Wellness System       | Security                          |                     |
| Alarms Monitoring Policies | System Stats Browser Eve | nt Source Monitoring Settings DEC | 0                                 |                     |
| HOST AND SERVICES          | Decoder Details          |                                   |                                   |                     |
| Decoder                    | Service                  |                                   |                                   |                     |
| Decoder                    | CPU<br>Running Since     | 38.8%<br>2019-Mar-05 17:46:21     | Used Memory<br>Max Process Memory | 2.65 GB<br>94.21 GB |
|                            | Build Date               | 2019-Feb-26 15:05:58              | Version Information               | 11.3.0.0            |
|                            | Details                  |                                   |                                   |                     |
|                            | Capture Status           | started                           | Meta Bytes                        | 40.00 KB            |
|                            | Capture Kept             | 0 bytes                           | Meta Total                        | 839                 |
|                            | Capture Dropped          | 0                                 | Packet Bytes                      | 192.00 KB           |
|                            | Capture Dropped Percent  | 0%                                | Packet Total                      | 789                 |
|                            | Capture Rate             | 0                                 | Session Bytes                     | 4.00 KB             |
|                            | Capture Rate Max         | 0                                 | Session Total                     | 30                  |
|                            | Time Begin               |                                   | Pool Packet Write                 | 0                   |
|                            | Time End                 |                                   | Pool Packet Assembler             | 0                   |
|                            | Assembler Packet Pages   | 0                                 | Pool Packet Capture               | 500000              |
|                            |                          |                                   |                                   |                     |
|                            |                          |                                   |                                   |                     |
|                            |                          |                                   |                                   |                     |
| RSA NETWITNESS" PLATFORM   |                          |                                   |                                   | 11.5.0.0            |

For the related procedure, see Monitor Service Details.

This section displays the current generic statistics for the service.

| Statistic         | Description                                                                                                    |
|-------------------|----------------------------------------------------------------------------------------------------|
| Capture<br>Status | <ul> <li>Status of data capture. Valid values are:</li> <li>starting - Starting data capture (not capturing data yet).</li> <li>started - Capturing data.</li> <li>stopping - Stopping data capture (received request to stop data capture, but not have not stopped capturing data yet).</li> <li>stopped - Not capturing data.</li> <li>disabled - Not configured as a Decoder service.</li> </ul> |
| Meta<br>Bytes     | Number of meta bytes in the database.                                                                                                    |
| Capture<br>Kept   | Number of packets kept during capture.                                                                                                    |
| Meta<br>Total     | Amount of metadata in the database.                                                                                                    |

| Statistic                     | Description                                                                                                    |
|-------------------------------|----------------------------------------------------------------------------------------------------|
| Capture<br>Dropped            | Number of packets reported by the network card as dropped. After the service stops capturing data, the rate is reset to zero.                                                                                                    |
| Packet<br>Bytes               | Number of packet bytes in the database.                                                                                                    |
| Capture<br>Dropped<br>Percent | Packets reported by the network card as dropped as a percentage.                                                                                                    |
| Packet<br>Total               | Number of packet objects held in the packet database. The total decreases when the database rolls files off due to size constraints. After the service stops capturing data, the number is not reset.                                   |
| Capture<br>Rate               | Megabits per second rate at which the service is capturing data. Rate is a rolling average sample over a short time period (10 seconds). After the service stops capturing data, rate is reset to zero.                                 |
| Session<br>Bytes              | Number of session bytes in the database.                                                                                                    |
| Capture<br>Rate Max           | Maximum megabits per second rate at which the service is capturing data. Rate is a rolling average sample over a short time period (10 seconds). After the service stops capturing data, displays the maximum rate during data capture. |
| Session<br>Total              | Number of sessions held in the session database. This value shrinks when the database rolls files off due to size constraints. After the service stops capturing data, the number is not reset.                                         |
| Time<br>Begin                 | Time when first packet was captured (time when the first packet was stored in the packet database). This time increases as packets are rolled out of the packet database.                                                               |
| Pool<br>Packet<br>Write       | Number of packet pages currently in the PCS pipeline that need to be written to the database.                                                                                                    |
| Time End                      | Time when the last packet was captured (time when packet was written to the database). The time increases as new packets are captured.                                                                                                  |
| Pool<br>Packet<br>Assembler   | Number of pool packet pages waiting to be assembled.                                                                                                    |
| Assembler<br>Packet<br>Pages  | Number of packet pages waiting to be assembled.                                                                                                    |
| Pool<br>Packet<br>Capture     | Number of packet pages available for capture.                                                                                                    |

#### ESA Correlation Details View

The ESA Correlation Details view provides information for the ESA Correlation service. The following figure shows the ESA Correlation service details.

| RSΛ             | Investigate                  | Respond   | Users        | Hosts         | Files    | Dashboard          | Reports  |         |                                       |          | βQ                 | * | ? | admin 🗸  |
|-----------------|------------------------------|-----------|--------------|---------------|----------|--------------------|----------|---------|---------------------------------------|----------|--------------------|---|---|----------|
| Hosts           | Services                     | Event Sou | rces En      | dpoint So     | ources   | Health & W         | ellness  | System  | Security                              |          |                    |   |   |          |
| Alarms          | Monitoring                   | Policies  | System Stat  | ts Browser    | Event So | urce Monitoring    | Settings | ESAPrim | ary 🛛                                 |          |                    |   |   |          |
| HOST AI<br>Host | ND SERVICES                  |           | ESAPrim      | ary - ES      | A Corre  | elation Deta       | ails     |         |                                       |          |                    |   |   |          |
| Contex          | thub Server                  |           | Service      |               |          |                    |          |         |                                       |          |                    |   |   |          |
| Entity          | Behavior Analyti             | cs.       | CPU          |               | 0.29     | ю                  |          | Used    | d Memory                              | 4.02 GB  |                    |   |   |          |
|                 |                              |           | Running Sinc | e             | 201      | 9-Mar-15 09:10:07  |          | Max     | Process Memory                        | 15.30 GB |                    |   |   |          |
| ESA CO          | orrelation                   |           | Build Date   |               | 201      | 9-Mar-09 01:45:29  |          | Versi   | ion Information                       | 11.3.0.0 |                    |   |   |          |
|                 |                              |           | Health State | n Update Stat | us       | Healthy<br>Healthy |          |         | cess Modules<br>urity PKI Certificate |          | Healthy<br>Healthy |   |   |          |
|                 |                              |           | Data Connec  | · · ·         |          | Healthy            |          | 260     | unity PKI Certificate                 | :        | Healthy            |   |   |          |
|                 |                              |           |              |               |          |                    |          |         |                                       |          |                    |   |   |          |
|                 | TWITNESS <sup>®</sup> PLATFO | DRM       |              |               |          |                    |          |         |                                       |          |                    |   |   | 11.5.0.0 |

For the related procedure, see Monitor Service Details.

Many services, including the ESA Correlation service, have Health Stats and Java Virtual Machine (JVM) tabs. The Health Stats tab provides information about the health status of the service. The JVM tab shows the total memory used by the selected service and the total memory capacity of the host.

For more information on the ESA Correlation service and ESA Rule memory usage, see the *Alerting* with ESA Correlation Rules User Guide.

#### Health Stats Tab

The Health Stats tab provides information about the health status of the selected service.

|   | Health Stats JVM            |         |                          |         |
|---|-----------------------------|---------|--------------------------|---------|
|   | Configuration Update Status | Healthy | Process Modules          | Healthy |
|   | Process JVM Memory          | Healthy | Security PKI Certificate | Healthy |
|   | Data Connection             | Healthy |                          |         |
| L |                             |         |                          |         |

The services on this tab can show one of three states:

- Healthy: The service is healthy.
- Unhealthy: The service is mostly functional, but it needs attention to mitigate potential down

#### time.

• Fatal: Action needs to be taken to restore the service.

| Statistic                         | Description                                                                                                    |
|-----------------------------------|----------------------------------------------------------------------------------------------------|
| Configuration<br>Update<br>Status | Indicates whether the service requires a restart for configuration changes to take<br>effect. If the Configuration Update Status shows as Unhealthy, restart the service.                                                                                                    |
| Process JVM<br>Memory             | Indicates the memory usage status. An Unhealthy status occurs when heap memory usage is greater than or equal to 80%. A Fatal status occurs when heap memory usage is greater than or equal to 95%. If the service is using too much memory, you can add more memory or move services to other hosts. For more details on memory usage, go to the JVM tab. |
| Data<br>Connection                | Indicates the health of the database connection of the service to MongoDB.                                                                                                    |
| Process<br>Modules                | Indicates the health of the service. If a service is starting up, it shows as<br>Unhealthy since its health is not yet determined. A service is Healthy if it is up<br>and running properly. A service shows as Fatal if it is running in upgrade mode or<br>if the service is running in safe or degraded mode.                                           |
| Security PKI<br>Certificate       | Indicates the service certificate health. It shows as Healthy if a given X509 certificate is self-signed.                                                                                                    |

#### JVM Tab

The JVM tab shows the total memory used by the selected service and the total memory capacity of the host.

| Health Stats         JVM           JVM Total Memory Max         64.00 GB | JVM Total Memory Used 23.10 GB                                         |
|--------------------------------------------------------------------------|------------------------------------------------------------------------|
| Statistic                                                                | Description                                                            |
| JVM Total Memory Max                                                     | Shows the total memory capacity for the entire host.                   |
| JVM Total Memory<br>Used                                                 | Shows the total memory used by all services and processes on the host. |

### **ESA Analytics Details View**

The ESA Analytics Details view provides health status information about the selected ESA Analytics service. ESA Analytics services process the data for automated threat detection. It is important that you address any item that shows a status other than healthy, so that data processing is not interrupted and critical events are not missed.

The following figure shows the ESA Analytics Details view.

| ٦S٨       | Investigate                 | Respond  | Users                          | Hosts       | Files    | Dashboard                                | Reports  |                                           | δĻ        | \$  | 影 | ? admin |
|-----------|-----------------------------|----------|--------------------------------|-------------|----------|------------------------------------------|----------|-------------------------------------------|-----------|-----|---|---------|
| HOSTS     | SERVICES                    | EVENT S  | OURCES                         | HEALTH      | & WELLN  | ESS SYSTE                                | M SECU   | JRITY                                     |           |     |   |         |
| Alarms    | Monitoring                  | Policies | System Stats                   | s Browser   | Event So | ource Monitoring                         | Settings | NWAPPLIANCE10604 🛛                        |           |     |   |         |
| HOST AND  | SERVICES                    |          | Event Str                      | eam An      | alytics  | Server Deta                              | ails     |                                           |           |     |   |         |
|           | ream Analysis               |          | Service                        |             |          |                                          |          |                                           |           |     |   |         |
|           | nub Server                  |          | CPU                            |             | 0.1      |                                          |          | Used Memory                               | 653.36 MB |     |   |         |
| Entity Be | ehavior Analytic            | s        | Running Since<br>Build Date    |             |          | 17-Jul-13 08:04:02<br>17-Jul-05 18:39:19 |          | Max Process Memory<br>Version Information | 31.42 GB  |     |   |         |
|           |                             |          | Health Stats                   | JVM         |          |                                          |          |                                           |           |     |   |         |
|           |                             |          | Configuration                  | Update Stat | tus      | Healthy                                  |          | Process Modules                           | Healt     | :hy |   |         |
|           |                             |          | Process JVM N<br>Data Connecti | -           |          | Healthy<br>Healthy                       |          | Security PKI Certificate                  | Healt     | hy  |   |         |
|           |                             |          |                                |             |          |                                          |          |                                           |           |     |   |         |
|           |                             |          |                                |             |          |                                          |          |                                           |           |     |   |         |
|           |                             |          |                                |             |          |                                          |          |                                           |           |     |   |         |
|           | TWITNESS <sup>®</sup> PLATF |          |                                |             |          |                                          |          |                                           |           |     |   | 11.5    |

For the related procedure, see Monitor Service Details.

Many services, including the ESA Analytics service, have **Health Stats** and Java Virtual Machine (**JVM**) tabs. The **Health Stats** tab provides information about the health status of the service. The **JVM tab** shows the total memory used by the selected service and the total memory capacity of the host. For more information, see <u>Health Stats Tab</u> and <u>JVM Tab</u>.

For more information on ESA Analytics, see the *Automated Threat Detection Guide* and the *ESA Configuration Guide*.

### **Host Details View**

The Host Details view provides information about a host, as shown in the following figure.

| Hots     Services     Event Sources     Endpoint Sources     Health & Wellness     System     Security       Alarms     Monitoring     Policies     System Stats Browser     Event Source Monitoring     Settings     adminserver       Host     Abris     Monitoring     Policies     System Stats Browser     Event Source Monitoring     Settings     adminserver       Host     Broker     Reporting Engine     Dist     Memory Utilization     69.51%       Orchestration Server     Security Server     Memory Utilization     69.51%       Admin Server     2019 Feb-03 03.392.42     Used Memory     32.79 GB       Config Server     Admin Server     2019 Feb-03 03.392.42     Swap Utilization     0%       System Info     Unix 3.10.0486.214.467.x86.64 x86.64     Used Swap     0 byces       Total Memory     4.71 GB     Swap     4.00 GB       Investigate Server     Integration Server     State     Total Memory     4.00 GB       Integration Server     Logical Drive     Fels System     Adapter     Message Bus       Integration Server     State     Total Server     Total Swap     4.00 GB       Source Server     State     Total Source     Total Server     Total Swap     Memory Data                                                                                                    | RSA Investigate                                                                                        | Respond   | Users                                                  | Hosts Files                                      | Dashboa                                     | d Repo    | orts         |          |                                                                               |                                                  | σ φ ē | 1 % ? | admin |
|----------------------------------------------------------------------------------------------------|----------------------------------------------------------------------------------------------------|-----------|--------------------------------------------------------|--------------------------------------------------|---------------------------------------------|-----------|--------------|----------|-------------------------------------------------------------------------------|--------------------------------------------------|-------|-------|-------|
| Host AND SERVICES     Host Details       Host     System Info       Broker     Host       Reporting Engine     CPU       Orchestration Server     Running Since       Security Server     Current Time       Admin Server     Uptime       Uptime     4 hours 48 minutes 39 seconds       Second Server     Uptime       Investigate Server       Respond Server       Respond Server       Integration Server       State       Integration Server       State       Integration Server       State       Integration Server       State       Integration Server       State       Integration Server       State       State                                                                                                    | Hosts Services                                                                                         | Event Sou | rces End                                               | point Sources                                    | Health 8                                    | & Wellnes | ss System    | Secur    | ity                                                                           |                                                  |       |       |       |
| Host Details         System Info         Reporting Engine       Host       adminserver       Memory Utilization       69.51%         Orchestration Server       Running Since       2019-Feb-02 22:50:45       State       Orthold Memory       47.76 G         Security Server       Current Time       2019-Feb-03 03:39:24       Cached Memory       47.8 G         Admin Server       Uptime       4 hours 48 minutes 39 seconds       Swap Utilization       0-         Config Server       Uptime       10.0-862.14.4.ei7:x86_64 x86_64       Used Swap       0 bytes         Investigate Server       Physical Drive       Logical Drive       File System       Adapter       Message Bus       Investigate Server         Integration Server       State       Inde/surver       State       Stot       Failure Count       Revise       Inquiry Data         Content Server       State       Inde/surver       Stot       Failure Count       Revise       Inquiry Data                                                                                                    | Alarms Monitoring                                                                                      | Policies  | System Stats I                                         | Browser Event S                                  | ource Monitor                               | ing Setti | ings adminse | rver 🛛   |                                                                               |                                                  |       |       |       |
| System Info         Memory Utilization         Memory Utilization         Memory Utiliz | -                                                                                                    |           | Host Deta                                              | iils                                             |                                             |           |              |          |                                                                               |                                                  |       |       |       |
| Integration Server State Enclosure Stot Failure Count Raw Size Inquiry Data Content Server                                                                                                    | Broker<br>Reporting Engine<br>Orchestration Server<br>Security Server<br>Admin Server<br>Config Server |           | Host<br>CPU<br>Running Since<br>Current Time<br>Uptime | 16.75%<br>2019-Feb-0<br>2019-Feb-0<br>4 hours 48 | 2 22:50:45<br>3 03:39:24<br>minutes 39 seco |           |              |          | Used Memory<br>Total Memory<br>Cached Memory<br>Swap Utilization<br>Used Swap | 32.79 GB<br>47.17 GB<br>4.78 GB<br>0%<br>0 bytes |       |       |       |
| Content Server                                                                                                    | Respond Server                                                                                         |           | Physical Drive                                         | Logical Drive                                    | File System                                 | Adapter   | Message Bus  |          |                                                                               |                                                  |       |       |       |
|                                                                                                    | Integration Server                                                                                     |           | State                                                  | Enclosure                                        | Slot                                        | F         | ailure Count | Raw Size |                                                                               | Inquiry Data                                     |       |       |       |
|                                                                                                    |                                                                                                    |           |                                                        |                                                  |                                             |           |              |          |                                                                               |                                                  |       |       |       |

The options panel on the left displays the host and the services installed on the host. You can click on a host or service to view the statistics and other pertinent information for that host or service.

The Details panel displays information that is specific to the host and provides additional information regarding the hardware of the host.

For the related procedure, see Monitor Service Details

The top section displays the current performance, capacity, and historical statistics for the host.

| Parameter          | Description                                     |
|--------------------|-------------------------------------------------|
| Host               | Hostname.                                       |
| CPU                | Current CPU usage of the host.                  |
| Running Since      | Time when the host was started.                 |
| Current Time       | Current time on the host                        |
| Uptime             | Time for which the host has been active.        |
| System Info        | OS version installed on the host.               |
| Memory Utilization | Percentage of memory utilized by the host.      |
| Used Memory        | Memory used in GB.                              |
| Total Memory       | Capacity of the memory installed on the system. |
| Cached Memory      | Memory that is cached to disk in GB.            |
| Swap Utilization   | Percentage of system swap in use.               |

| Parameter  | Description                                   |
|------------|-----------------------------------------------|
| Used Swap  | Swap used in GB.                              |
| Total Swap | Capacity of the swap installed on the system. |

The lower section displays the current generic statistics for the host in the tabs described in the following table.

| Tab               | Description                                                                                                    |
|-------------------|----------------------------------------------------------------------------------------------------|
| Physical<br>Drive | Type of physical drive, its usage and additional information of the physical drive on the host.                                                                                                    |
| Logical<br>Drive  | Logical drive on the host.                                                                                                    |
| File<br>System    | File system information, the size, current usage, and available capacity on the host.                                                                                                    |
| Adapter           | Adapter used on the host.                                                                                                    |
| Message<br>Bus    | <ul> <li>Publish In Rate - rate at which incoming messages are published to the message bus queue.</li> <li>Total Messages Queued - number of messages in the message queue.</li> <li>Memory Used - amount of memory used by the message bus (in bytes).</li> <li>Disk Free - free disk space available for the message bus (in bytes).</li> <li>Memory Limit - system memory limit. If the memory usage exceeds this value, this trips the Memory Alarm and NetWitness Platform stops accepting messages.</li> <li>Disk Free Limit - limit of free disk space available for the message bus. If the available disk space falls below this value, this trips the Disk Free Alarm and NetWitness Platform stops accepting messages.</li> <li>Memory Limit Available - Amount of memory available to this message broker (in bytes) before the Memory Used Alarm is tripped.</li> <li>Disk Limit Available - Amount of free disk space available to this message broker (in bytes) before the Disk Free Limit alarm is tripped.</li> <li>Disk Free Alarm - True or False. True indicates that the available disk space is below the value set in Disk Free Limit and NetWitness Platform has stopped accepting messages.</li> </ul> |

### Log Collector Details View

The Log Collector Details view provides information for the Log Collector. The following figure depicts the Log Collector Details.

| SΛ                   | Investigate     | Respond   | l User                         | s Hosts         | Files    | Dashboard                                      | Reports  |        |      |                                                          |                                  | δĻ | 2 % (    | ?) admin |
|----------------------|-----------------|-----------|--------------------------------|-----------------|----------|------------------------------------------------|----------|--------|------|----------------------------------------------------------|----------------------------------|----|----------|----------|
| losts                | Services        | Event Sou | urces l                        | Endpoint S      | ources   | Health & W                                     | ellness' | System | Secu | ırity                                                    |                                  |    |          |          |
| Alarms               | Monitoring      | Policies  | System S                       | Stats Browser   | Event So | ource Monitoring                               | Settings | ELHYB  | 0    |                                                          |                                  |    |          |          |
| HOST AND             | D SERVICES      |           | Log Co                         | ollector De     | etails   |                                                |          |        |      |                                                          |                                  |    |          |          |
| Concent              | trator          |           | Service                        |                 |          |                                                |          |        |      |                                                          |                                  |    |          |          |
| Log Coll<br>Log Dece | lector<br>oder  |           | CPU<br>Running S<br>Build Date |                 |          | 96<br>19-Mar-04 21:18:44<br>19-Feb-26 19:08:37 |          |        |      | Used Memory<br>Max Process Memory<br>Version Information | 1.04 GB<br>125.64 GB<br>11.3.0.0 |    |          |          |
| Endpoin              | nt Server       |           | Collectio                      | n Event Pro     | cessing  |                                                |          |        |      |                                                          |                                  |    |          |          |
|                      |                 |           | Trar                           | nsport Protocol |          | Status                                         |          | EPS    |      | Total Events                                             | Errors                           |    | Warnings |          |
|                      |                 |           |                                | theckpoint      |          | stopped                                        |          | 0      |      | 0                                                        | 0                                |    | 0        |          |
|                      |                 |           |                                | netflow         |          | stopped                                        |          | 0      |      | 0                                                        | 0                                |    | 0        |          |
|                      |                 |           |                                | file            |          | stopped                                        |          | 0      |      | 0                                                        | 0                                |    | 0        |          |
|                      |                 |           |                                | sdee            |          | stopped                                        |          | 0      |      | 0                                                        | 0                                |    | 0        |          |
|                      |                 |           |                                | odbc            |          | stopped                                        |          | 0      |      | 0                                                        | 0                                |    | 0        |          |
|                      |                 |           |                                | vmware          |          | stopped                                        |          | 0      |      | 0                                                        | 0                                |    | 0        |          |
|                      |                 |           |                                | syslog          |          | stopped                                        |          | 0      |      | 0                                                        | 0                                |    | 0        |          |
|                      |                 |           |                                | windows         |          | stopped                                        |          | 0      |      | 0                                                        | 0                                |    | 0        |          |
|                      |                 |           |                                |                 |          |                                                |          |        |      |                                                          |                                  |    |          |          |
|                      | WITNESS" PLATFO | OPM       |                                |                 |          |                                                |          |        | _    |                                                          |                                  |    |          | 11.3     |
| SY NEW               | WITHESS PLATFO  | JKM       |                                |                 |          |                                                |          |        |      |                                                          |                                  |    |          |          |

For the related procedure, see Monitor Service Details.

The lower section consists of the Collection and Event Processing tabs that display generic statistics for the service.

#### **Collection Tab**

Displays the event collection statistics for each Log Collection protocol you have implemented in NetWitness Platform (see "Log Collection Getting Started Guide" in the Log Collection Guides).

#### Event Processing Tab

Displays statistics for the NetWitness Platform internal event processing protocol (that is, the Log Decoder) for Log Collection.

| Parameter             | Description                                                                      |
|-----------------------|----------------------------------------------------------------------------------|
| Transport<br>Protocol | NetWitness Platform protocol use for Log Collections (that is, the Log Decoder). |

| Parameter    | Description                                                                                                    |
|--------------|----------------------------------------------------------------------------------------------------|
| Status       | Status of the Log Decoder. Valid values are:                                                                             |
|              | • starting - Starting data capture (not capturing data yet).                                                             |
|              | • started - Capturing data.                                                                                              |
|              | • stopping - Stopping data capture (received request to stop data capture, but not have not stopped capturing data yet). |
|              | • stopped - Not capturing data.                                                                                          |
|              | • disabled - Not configured as a Decoder service.                                                                        |
| EPS          | Rate (events per second) at which this the Log Decoder is processing events from the Log Collector.                      |
| Total Events | Total events processed by the Log Decoder.                                                                               |
| Errors       | Number of errors encountered.                                                                                            |
| Warnings     | Number of warnings encountered.                                                                                          |
| Byte Rate    | Current throughput in bytes per second.                                                                                  |

### Log Decoder Details View

The Log Decoder Details view provides information for the Log Decoder. The following figure shows the Log Decoder Details.

| RSA Investigate Respor     | nd Users Hosts I            | Files Dashboard Reports                      |                 |                                        |                       | Ö 🗘 🗃 % 🕜 adm |
|----------------------------|-----------------------------|----------------------------------------------|-----------------|----------------------------------------|-----------------------|---------------|
| losts Services Event So    | urces Endpoint Sour         | ces Health & Wellness                        | System Security |                                        |                       |               |
| Alarms Monitoring Policies | System Stats Browser Ev     | ent Source Monitoring Settings               | ELHYB 🕲         |                                        |                       |               |
| HOST AND SERVICES          | Log Decoder Detai           | ls                                           |                 |                                        |                       |               |
| Concentrator               | Service                     |                                              |                 |                                        |                       |               |
| Log Collector              | CPU                         | 97%                                          |                 | ed Memory                              | 8.10 GB               |               |
| Log Decoder                | Running Since<br>Build Date | 2019-Mar-05 08:44:53<br>2019-Feb-26 15:06:05 |                 | ax Process Memory<br>rsion Information | 125.64 GB<br>11.3.0.0 |               |
| Endpoint Server            | Build Date                  | 2019-Feb-20 10:00:00                         | Vei             | rsion information                      | 11.3.0.0              |               |
|                            | Details                     |                                              |                 |                                        |                       |               |
|                            | Capture Status              | started                                      | Pa              | cket Rate Max                          | 1                     |               |
|                            | Events Per Second           | 71                                           | Po              | ol Packet Capture                      | 749998                |               |
|                            | Meta Rate                   | 26                                           | Po              | ol Packet Assembler                    | 0                     |               |
|                            | Meta Rate Max               | 88                                           | As              | sembler Packet Pages                   | 0                     |               |
|                            | Capture Dropped             | 0                                            | Po              | ol Packet Write                        | 0                     |               |
|                            | Capture Dropped Percent     | 096                                          | Tin             | ne Begin                               | 2019-Mar-05 08:45:28  |               |
|                            | Time End                    | 2019-Mar-06 20:30:52                         |                 |                                        |                       |               |
|                            |                             |                                              |                 |                                        |                       |               |
|                            |                             |                                              |                 |                                        |                       |               |
|                            |                             |                                              |                 |                                        |                       |               |
|                            |                             |                                              |                 |                                        |                       |               |
| SA NETWITNESS"PLATFORM     |                             |                                              |                 |                                        |                       |               |
| SA NETWITNESS PLATFORM     |                             |                                              |                 |                                        |                       | 11            |

For the related procedure, see Monitor Service Details.

This section displays the current generic statistics for the service.

| Statistic                     | Description                                                                                                    |
|-------------------------------|----------------------------------------------------------------------------------------------------|
| Capture<br>Status             | <ul> <li>Status of data capture. Valid values are:</li> <li>starting - Starting data capture (not capturing data yet).</li> <li>started - Capturing data.</li> <li>stopping - Stopping data capture (received request to stop data capture, but not have not stopped capturing data yet).</li> <li>stopped - Not capturing data.</li> <li>disabled - Not configured as a Log Decoder service.</li> </ul> |
| Packet<br>Rate Max            | Maximum per second rate at which the service is writing packets to the database. Rate is a rolling average sample over a short time period (10 seconds). After the service stops capturing data, displays the maximum rate during data capture.                                                                                                    |
| Events Per<br>Second          | Rate (events per second) at which the Log Decoder is processing events from the Log Collector.                                                                                                    |
| Pool<br>Packet<br>Capture     | Number of packet pages available for capture.                                                                                                    |
| Meta Rate                     | Per second rate at which the service is writing metadata objects to the database. Rate is a rolling average sample over a short time period (10 seconds). After the service stops capturing data, rate is reset to zero.                                                                                                    |
| Pool<br>Packet<br>Assembler   | Number of packet pages waiting to be assembled.                                                                                                    |
| Meta Rate<br>Max              | Maximum per second rate at which the service is writing metadata objects to the database. Rate is a rolling average sample over a short time period (10 seconds). After the service stops capturing data, displays the maximum rate reached during data capture.                                                                                                    |
| Assembler<br>Packet<br>Pages  | Number of packet pages waiting to be assembled.                                                                                                    |
| Capture<br>Dropped            | Number of packets reported by the network card as dropped. After the service stops capturing data, rate is reset to zero.                                                                                                    |
| Pool<br>Packet<br>Write       | Number of packet pages in the PCS pipeline that need to be written to the database.                                                                                                    |
| Capture<br>Dropped<br>Percent | Packets reported by the network card as dropped as a percentage.                                                                                                    |

| Statistic     | Description                                                                                                    |
|---------------|----------------------------------------------------------------------------------------------------|
| Time<br>Begin | Time when first packet was captured (time when the first packet was stored in the packet database). This time increases as packets are rolled out of the packet database. |
| Time End      | Time when the last packet was captured (time when packet was written to the database). The time increases as new packets are captured.                                    |

#### **Malware Details View**

The Malware Details view provides information for Malware Analysis. The following figure shows the Malware Details.

| RSA Investigate Respon          | d Users Hosts Files                                                | Dashboard Reports       |               |                                                            |              | δΩ | 2 % | admin 🗸  |
|---------------------------------|--------------------------------------------------------------------|-------------------------|---------------|------------------------------------------------------------|--------------|----|-----|----------|
| Hosts Services Event So         | urces Endpoint Sources                                             | Health & Wellness       | System Secu   | ırity                                                      |              |    |     |          |
| Alarms Monitoring Policies      | System Stats Browser Event Sou                                     | rce Monitoring Settings | adminserver × | malware 🛛                                                  |              |    |     |          |
| HOST AND SERVICES               | Malware Details                                                    |                         |               |                                                            |              |    |     |          |
| Broker                          | Service                                                            |                         |               |                                                            |              |    |     |          |
| Malware Analysis                | CPU 0.29                                                           | ò                       |               | Used Memory                                                | 4.37 GB      |    |     |          |
| indiriare rations is            | Running Since 201                                                  | -Feb-01 00:25:10        |               | Max Process Memory                                         | 15.67 GB     |    |     |          |
|                                 | Build Date 201                                                     | 9-Jan-30 07:07:47       |               | Version Information                                        | 11.3.0.0     |    |     |          |
|                                 | Events JVM                                                         |                         |               |                                                            |              |    |     |          |
|                                 | Number Of Events For Past 24 Hours                                 | 2                       |               | Average Processing Time                                    | 0 millisecon | ds |     |          |
|                                 | Number Of Files For Past 24 Hours                                  | 2                       |               | Events In Queue                                            | 0            |    |     |          |
|                                 | Number Of Events For Past 7 Days                                   | 2                       |               | Events Processed                                           | 0            |    |     |          |
|                                 | Number Of Files For Past 7 Days<br>Number Of Events For Past Month | 2                       |               | Events Per Second Throughput<br>Session Time Of Last Event | 0            |    |     |          |
|                                 | Number Of Events For Past Month                                    | 2                       |               | Session Time Of Last Event                                 |              |    |     |          |
|                                 | Number Of Events For Past 3 Months                                 | 2                       |               |                                                            |              |    |     |          |
|                                 | Number Of Files For Past 3 Months                                  | 2                       |               |                                                            |              |    |     |          |
|                                 |                                                                    |                         |               |                                                            |              |    |     |          |
|                                 |                                                                    |                         |               |                                                            |              |    |     |          |
|                                 |                                                                    |                         |               |                                                            |              |    |     |          |
|                                 |                                                                    |                         |               |                                                            |              |    |     |          |
|                                 |                                                                    |                         |               |                                                            |              |    |     |          |
| <b>RSA</b> NETWITNESS' PLATFORM |                                                                    |                         |               |                                                            |              |    |     | 11.5.0.0 |

For the related procedure, see Monitor Service Details.

Displays the following event-related statistical information for the Malware Analysis service.

- Number of events for the past 24 hours
- Average processing time
- Number of files for the past 24 hours
- Events in queue
- Number of events for the past 7 days
- Events processed
- Number of events for the past 7 days

- Events per second throughput
- Number of events for the past month
- Session time of the last event
- Number of files for the past month
- Number of events for the past 3 months
- Number of files for the past 3 months

#### Warehouse Connector Details View

The Warehouse Connector Details tab provides information for the Warehouse Connector, such as the date it was built, CPU, and version information. The following figure shows the Warehouse Connector Details.

| RSΛ             | Investigate                  | Respond   | Users Hosts          | Files Dashboard        | Reports     |             |                     |           | ĞΦΕ | 8 % 0 | admin 🗸  |
|-----------------|------------------------------|-----------|----------------------|------------------------|-------------|-------------|---------------------|-----------|-----|-------|----------|
| Hosts           | Services                     | Event Sou | rces Endpoint Sc     | ources Health &        | Wellness S  | ystem Se    | curity              |           |     |       |          |
| Alarms          | Monitoring                   | Policies  | System Stats Browser | Event Source Monitorin | ng Settings | 113GoldLH 🛛 |                     |           |     |       |          |
| HOST AN<br>Host | D SERVICES                   |           | Warehouse Con        | nector Details         |             |             |                     |           |     |       |          |
| Concen          | trator                       |           | Service              |                        |             |             |                     |           |     |       |          |
| Log Col         | lector                       |           | CPU                  | 0.5%                   |             |             | Used Memory         | 22.21 MB  |     |       |          |
| Log Dec         |                              |           | Running Since        | 2019-Mar-14 15:34:I    | 04          |             | Max Process Memory  | 125.64 GB |     |       |          |
|                 |                              |           | Build Date           | 2019-Mar-11 07:22:4    | 13          |             | Version Information | 11.3.0.0  |     |       |          |
| Wareho          | ouse Connector               |           |                      |                        |             |             |                     |           |     |       |          |
|                 |                              |           | Details              |                        |             |             |                     |           |     |       |          |
|                 |                              |           | Streams Complete     | 0                      |             |             | Streams Running     | 0         |     |       |          |
|                 |                              |           | Streams Incomplete   | 0                      |             |             | Streams Stopped     | 0         |     |       |          |
|                 |                              |           | Streams Total        | 0                      |             |             |                     |           |     |       |          |
|                 |                              |           |                      |                        |             |             |                     |           |     |       |          |
|                 |                              |           |                      |                        |             |             |                     |           |     |       |          |
|                 |                              |           |                      |                        |             |             |                     |           |     |       |          |
|                 |                              |           |                      |                        |             |             |                     |           |     |       |          |
|                 |                              |           |                      |                        |             |             |                     |           |     |       |          |
|                 |                              |           |                      |                        |             |             |                     |           |     |       |          |
|                 |                              |           |                      |                        |             |             |                     |           |     |       |          |
|                 |                              |           |                      |                        |             |             |                     |           |     |       |          |
|                 | WITNESS <sup>®</sup> PLATFOR | RM        |                      |                        |             |             |                     |           |     |       | 11.5.0.0 |

For the related procedure, see Monitor Service Details.

## **Policies View**

The required permission to access this view is Manage services.

#### What do you want to do?

| Role          | I want to                                        | Show me how     |
|---------------|--------------------------------------------------|-----------------|
| Administrator | View the policies NetWitness Server and Services | Manage Policies |
| Administrator | Add, Edit, Duplicate, and Delete Policies        | Manage Policies |

### **Quick Look**

The figure depicts the Policies view.

| RSA Investigate Respo                                                                       | ond l             | Users Hosts Fi                                                                                                | les Dashboard                | Reports                      |                                                         | Ö 🗘 🛃 % 🕜 admin 🗸                                                               |
|---------------------------------------------------------------------------------------------|-------------------|----------------------------------------------------------------------------------------------------|------------------------------|------------------------------|---------------------------------------------------------|---------------------------------------------------------------------------------|
| Hosts Services Event Sour                                                                   | rces Ei           | ndpoint Sources                                                                                               | lealth & Wellness            |                              | ırity                                                   |                                                                                 |
| Alarms Monito ing Policies                                                                  | System Sta        | tats Browser Event Sourc                                                                                      | e Monitoring Setting         | s 2                          |                                                         |                                                                                 |
| Policies<br>+ ⊗ − Z   ⊗ X<br>← Admin Server<br>Admin Server Monitoring Policy<br>► Decriver | Rule<br>✓ E<br>Se | dmin Server: Admi<br>es and suppression schedules o<br>Enable<br>ervices<br>poose the hosts, services, and gr | Out-of-the-box policies canr | not be directly modified. Di | uplicate the policy if you wish to so modify them       | Save                                                                            |
| ► Broker                                                                                    | +                 | • · · · ·                                                                                                    |                              | Crew .                       |                                                         | 7-1                                                                             |
| Cloud Gateway Server     Concentrator                                                       |                   | All                                                                                                    |                              | Group<br>1 <b>O</b>          |                                                         | Type<br>Group                                                                   |
| Config Server                                                                               | De                |                                                                                                    |                              | n for the NetWitness Platfo  | rm health problems (definition includes severity, stati | stic the alarm applies to, threshold, and threshold at which the alarm clears). |
| Contexthub Server                                                                           | • • •             | ter you define the alarm rule, er                                                                             | able or disable the alarm.   |                              |                                                         |                                                                                 |
| ESA Correlation                                                                             |                   | Enable Name ^<br>Admin Server in Crit                                                                         | Severity<br>Critical         | Category<br>ProcessInfo      | Statistic<br>Overall Processing Status Indicator        | Threshold Alarm = ERROR for 2 MINUTES                                           |
| Entity Behavior Analytics     Entity Behavior Analytics     Event Stream Analysis           |                   | Admin Server in Unit     Admin Server Stopp                                                                   | -                            | Processinfo<br>Processinfo   | Overall Processing Status Indicator<br>Service Status   | Alarm = PARTIALLY_WORKING for 2 MINUTES Alarm I= started for 0 MINUTES          |
| ► THost                                                                                     |                   | olicy Suppression                                                                                             |                              |                              |                                                         | -                                                                               |
| Integration Server      Investigate Server                                                  | De                | efine the time periods to suppre                                                                              | ss policies.                 |                              |                                                         |                                                                                 |
| Collector                                                                                   | +                 | -                                                                                                    |                              |                              |                                                         | Time Zone: UTC (GMT+00:00)                                                      |
| Log Decoder                                                                                 |                   | Days                                                                                                    |                              |                              | Policy suppression is not allowed                       | Time Range                                                                      |
| RSA NETWITNESS" PLATFORM                                                                    |                   |                                                                                                    |                              |                              |                                                         | 11.5.0.0                                                                        |

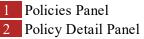

- 1. Go to X (Admin) > Health & Wellness.
- 2. Click the **Policies** tab.

### **Policies Panel**

In the Policies panel, you can add or delete policies for hosts and services in this panel.

| Feature | Description                                                                                                    |
|---------|----------------------------------------------------------------------------------------------------|
| + ⊘     | Displays available service types to create a new policy. Select one so that you can define a policy or policies for it.                                                                       |
| -       | Deletes the selected policy from the Policies panel. You can only delete one policy at a time.                                                                                                |
|         | Allows you to change the name of the policy.                                                                                                    |
| ē       | Creates a copy of the selected policy. For example, if you select <b>First Policy</b> and click <b>(F)</b> , NetWitness Platform creates a copy of this policy and names it First Policy (1). |
| 20      | Expands the list of policies under the services and hosts in the Policies panel.                                                                                                    |
| ж       | Contracts the list of policies under the services and hosts in the Policies panel.                                                                                                    |
|         | <ul><li>List of:</li><li>Services and hosts for which you have defined policies.</li></ul>                                                                                                    |

#### • RSA standard policies that you can apply to hosts and services.

### **Policy Detail Panel**

The Policy Detail panel displays the policy selected from the Policies panel.

| Feature          | Description                                                                                                    |  |
|------------------|----------------------------------------------------------------------------------------------------|--|
| Save             | Saves any changes you made in this panel.                                                                                                    |  |
| Policy Type      | Displays the type of policy you selected.                                                                                                    |  |
| Modified<br>Date | Displays the last date this policy was modified.                                                                                                    |  |
| Enable           | Enables or disables the policy.                                                                                                    |  |
| Services         |                                                                                                    |  |
| + 🛛              | Displays menu in which you select:                                                                                                    |  |
|                  | • <b>Groups</b> to display the Groups dialog from which you select service groups to this policy.                                                                                                    |  |
|                  | • Service/Host to display the Services/Hosts dialog from which you select services to add to this policy. If the policy type is Host, the menu displays Host (and not Service). You can select services based on policy type. |  |
| -                | Deletes the selected service or group from this policy.                                                                                                    |  |

| Feature                  | Description                                                                                                    |  |  |
|--------------------------|----------------------------------------------------------------------------------------------------|--|--|
| Rules                    | Rules                                                                                                    |  |  |
| +                        | Displays the Add Rule dialog in which you define a rule for this policy.                                                                                                    |  |  |
| -                        | Deletes the selected rule from this policy.                                                                                                    |  |  |
|                          | Displays the Edit Rule dialog for the selected rule.                                                                                                    |  |  |
| Policy Supp              | ression                                                                                                    |  |  |
| +                        | Adds a policy suppression timeframe row.                                                                                                    |  |  |
| -                        | Deletes the selected policy suppression timeframe row.                                                                                                    |  |  |
| Time Zone                | Selects the time zone for the Policy from the drop-down list. This time zone applies to both Policy Suppression and Rule Suppression.                                                                                      |  |  |
|                          | Selects the checkbox to select a policy suppression timeframe row.                                                                                                    |  |  |
| Days                     | Days of the week that you want to suppress the policy according to the time range specified. Click on the day of the week that you want to suppress the policy. You can select any combination of days including all days. |  |  |
| Time<br>Range            | Time range during which the policy is suppressed for the days selected.                                                                                                    |  |  |
| Notification             |                                                                                                    |  |  |
| +                        | Adds an EMAIL notification row.                                                                                                    |  |  |
| -                        | Deletes the selected policy suppression timeframe row.                                                                                                    |  |  |
| Notification<br>Settings | Opens the Notification Servers view in which you can define the Email notification settings.                                                                                                    |  |  |
|                          | Selects a policy suppression time frame row.                                                                                                    |  |  |
| Output                   | The type of notification defined on the Global Notifications page. Can be email, SNMP, Syslog, or Script.                                                                                                    |  |  |
| Recipient                | The name of the person receiving the notification.                                                                                                    |  |  |
| Notification<br>Server   | Selects the EMAIL notification server. See "Configure Notification Servers" in the <i>System Configuration Guide</i> for the source of the values in this drop-down list.                                                  |  |  |

| Feature  | Description                                                                                                    |
|----------|----------------------------------------------------------------------------------------------------|
| Template | Selects the Template for this EMAIL notification. RSA provides the Health & Wellness Default SMTP Template and the alarms template. See" Configure Notification Templates" in the <i>System Configuration Guide</i> for the source of the other values in this drop-down list. |
|          | <b>Note:</b> Refer to <u>Include the Default Email Subject Line</u> if you want to include the default Email subject line from the Health & Wellness template in your Health & Wellness Email notifications for specified recipients.                                          |

# Groups dialog

| Feature        | Description                                                                     |  |
|----------------|---------------------------------------------------------------------------------|--|
| Groups panel   |                                                                                 |  |
| Name           | Displays the service groups you have defined. You can select:                   |  |
|                | • All to display all your services in the Services panel.                       |  |
|                | • A group to display the services in comprise that group in the Services panel. |  |
| Services panel |                                                                                 |  |
| Name           | Displays the name of the service.                                               |  |
| Host           | Displays the host on which the service is running.                              |  |
| Туре           | Displays the type of service.                                                   |  |

### **Rules Dialog**

| Feature     | Description                                                                                                    |  |
|-------------|----------------------------------------------------------------------------------------------------|--|
| Enable      | Enables or disables the rule for this policy.                                                                                                    |  |
| Name        | Describes the name of the rule.                                                                                                    |  |
| Description | <ul> <li>Describes the rule. Include the following information in this field.</li> <li>Informational description - purpose of the rule and what problem it monitors.</li> <li>Remediation - steps to take to resolve the condition that triggers the alarm for this rule.</li> </ul> |  |

| Feature            | Description                                                                                                    |  |  |
|--------------------|----------------------------------------------------------------------------------------------------|--|--|
| Severity           | Defines the severity of the rule. Valid values are: <ul> <li>Critical</li> <li>High</li> <li>Medium</li> <li>Low</li> </ul>                                                                                                    |  |  |
| Statistic          | <ul><li>Defines the statistics you want to check with this rule. You can select:</li><li>Statistical category from the left drop-down list.</li><li>Statistic from the right drop-down list.</li></ul>                                                                                                    |  |  |
|                    | <ul> <li>Note: For Public Key Infrastructure (PKI) policy, select PKI in the category and statistics as any one of the following:</li> <li>NetWitness Server PKI Certificate Expiration - Displays the time left before the certificate expires.</li> <li>NetWitness Server PKI CRL Expiration - Displays the time left before the Certificate Revocation List (CRL) expires.</li> <li>NetWitness Server PKI CRL Status - Displays the current status of the CRL.</li> </ul> |  |  |
|                    | Refer to the <u>System Stats Browser View</u> for examples of the statistics you may want to check with a rule.                                                                                                    |  |  |
| Alarm<br>Threshold | <ul> <li>Defines he threshold of the rule that triggers the policy alarm:</li> <li>Amount</li> </ul>                                                                                                    |  |  |
|                    | <ul> <li>Note: For CRL expiry the supported format is ddddhhmm, for example:</li> <li>10000 represents 1 day</li> <li>2359 represents 23 hours and 59 minutes</li> <li>10023 represents 1 day and 23 minutes</li> <li>3650100 represents 365 days and 1 hour</li> </ul>                                                                                                    |  |  |
|                    | • Time in minutes                                                                                                    |  |  |
| Recovery           | <ul><li>Defines when to clear the threshold of the rule:</li><li>Operator</li></ul>                                                                                                    |  |  |
|                    | <ul><li>Amount</li><li>Time in minutes</li></ul>                                                                                                    |  |  |
| Rule Suppre        |                                                                                                    |  |  |
| +                  | Adds a rule suppression timeframe row.                                                                                                    |  |  |
| -                  | Deletes the selected rule suppression time frame row.                                                                                                    |  |  |

| Feature                        | Description                                                                                                    |  |
|--------------------------------|----------------------------------------------------------------------------------------------------|--|
|                                | Selects a rule suppression time frame row.                                                                                                    |  |
| Time Zone:<br><i>time-zone</i> | Displays the Policy time zone. You select the time zone for a policy in the Policy Suppression panel.                                                                                                    |  |
| Days                           | Defines days of the week that you want to suppress the rule according to the time range specified. Click on the day of the week that you want to suppress the rule. You can select any combination of days including all days. |  |
| Time<br>Range                  | Defines the time range during which the rule is suppressed for the days selected.                                                                                                    |  |

#### **Threshold Operators**

The Alarm Threshold and Recovery Threshold fields in the Rules dialog prompt you for either numeric or string operators based on the statistic criteria you specify.

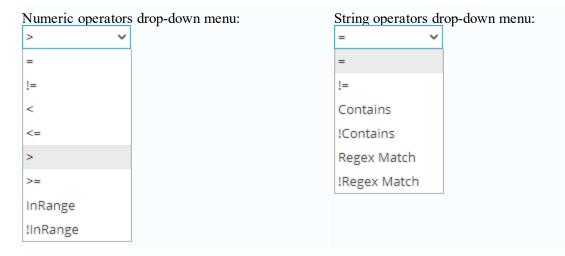

#### **RSA Health & Wellness Email Templates**

**Note:** Please refer to <u>Include the Default Email Subject Line</u> if you want to include the default Email subject line from the Health & Wellness template in your Health & Wellness Email notifications for specified recipients.

#### Health & Wellness Default SMTP Template

Health Alarm Notification File Collection Service is off on HOST1000 State Active Severity High Host HOST1000 Service Log Collector AlarmId 103-2248-0001 Policy Check Point Rule File Collection Service is off Statistic Collection State Value stopped Time April 13, 2018 10:48:13 PM UTC

#### Alarms Template

| RSA NetWitness Suite<br>Health Alarm Notification |
|---------------------------------------------------|
| File Collection Service is off on HOST1000        |
| State<br>Cleared                                  |
| Severity<br>High                                  |
| Host<br>HOST1000                                  |
| Service<br>Log Collector                          |
| Alarmid<br>103-2248-0001                          |
| Policy<br>BootCamp Notification                   |
| Rule<br>Check Point Collection is off             |
| Statistic<br>Collection State                     |
| Value<br>Policy-Disabled                          |
| Time<br>April 14, 2018 2:31:21 AM UTC             |

#### **NetWitness Platform Out-of-the-Box Policies**

The following table lists the NetWitness Platform Out-of-the-Box Policies with the rules defined for each policy.

You can perform the following tasks on any of these policies:

- Change service and group assignments.
- Disable or enable policies.

You cannot perform the following tasks on any of these policies:

- Delete them.
- Edit Policy names.

Note: Additional information about the Out-of-the-Box Policies can be found in the User Interface under

Health & Wellness > Policies.

| Policy Name | Rule Name                                                                              | Alarm Triggered                                                                                                    |
|-------------|----------------------------------------------------------------------------------------|----------------------------------------------------------------------------------------------------|
|             | Communication Failure<br>Between Master NetWitness<br>Server Host and a Remote<br>Host | Host is down, Network is down, Message<br>Broker is Down, or Invalid or missing<br>security certificates for 10 minutes or more. |

| Policy Name              | Rule Name                                                | Alarm Triggered                                                                                         |
|--------------------------|----------------------------------------------------------|----------------------------------------------------------------------------------------------------|
|                          | Critical Usage on Rabbitmq<br>Message Broker Filesystem  | For var/lib/rabbitmq, Mounted<br>Filesystem Disk Usage goes over 75%.                                   |
|                          | Filesystem is Full                                       | Overall Mounted Filesystem Disk Usage reaches 100%.                                                     |
|                          | High Filesystem Usage                                    | Overall Mounted Filesystem Disk Usage goes over 95%.                                                    |
|                          | High System Swap Utilization                             | Swap Utilization goes under 5 % for 5 minutes or more.                                                  |
|                          | High Usage on<br>Rabbitmq Message Broker<br>Filesystem   | Mounted Filesystem Disk Usage for var/lib/rabbitmq goes over 60%.                                       |
|                          | Host Unreachable                                         | Host down.                                                                                              |
|                          | LogCollector Event Processor<br>Exchange Bindings Status | Issue with Log Collection Message Broker Queues for 10 minutes or more.                                 |
|                          | LogCollector Event Processor<br>Queue with No Bindings   | Issue with Log Collection Message Broker Queues for 10 minutes or more.                                 |
| NetWitness<br>Server     | LogCollector Event Processor<br>Queue with No Consumers  | Issue with Log Collection Message Broker Queues for 10 minutes or more.                                 |
| <b>Monitoring Policy</b> | Power Supply Failure                                     | Host not receiving power.                                                                               |
|                          | RAID Logical Drive<br>Degraded                           | For Raid Logical Drive, Drive State equals Degraded or Partially Degraded.                              |
|                          | RAID Logical Drive Failed                                | For Raid Logical Drive, Logical Drive State equals Offline, Failed, or Unknown.                         |
|                          | RAID Logical Drive<br>Rebuilding                         | For Raid Logical Drive, Logical Drive State equals Rebuild.                                             |
|                          | RAID Physical Drive Failed                               | For Raid Physical Drive, Physical Drive<br>State does not equal Online, Online Spun<br>Up, or Hotspare. |
|                          | RAID Physical Drive Failure<br>Predicted                 | For Raid Physical Drive, Physical Drive<br>Predictive Failure Count is greater than 1.                  |
|                          | RAID Physical Drive<br>Rebuilding                        | For Raid Physical Drive, Physical Drive State equals Rebuild.                                           |
|                          | RAID Physical Drive<br>Unconfigured                      | For Raid Physical Drive, Physical Drive State contains Unconfigured (good).                             |
|                          | SD Card Failure                                          | SD Card Status does not equal ok.                                                                       |

| Policy Name                   | Rule Name                              | Alarm Triggered                                                    |
|-------------------------------|----------------------------------------|--------------------------------------------------------------------|
|                               | Archiver Aggregation<br>Stopped        | Archiver Status does not equal started.                            |
| NetWitness<br>Platform        | Archiver Database(s) Not<br>Open       | Database Status does not equal opened.                             |
| Archiver<br>Monitoring        | Archiver Not Consuming<br>From Service | Devices Status does not equal consuming.                           |
| Policy                        | Archiver Service in Bad State          | Service State does not equal started or ready.                     |
|                               | Archiver Service Stopped               | Server Status does not equal started.                              |
| NetWitness<br>Platform Broker | Broker >5 Pending Queries              | Queries Pending greater than or equal to 5 for 10 minutes or more. |
| Monitoring Policy             | Broker Aggregation Stopped             | Broker Status does not equal started.                              |
|                               | Broker Not Consuming From<br>Service   | Devices Status does not equal consuming.                           |
|                               | Broker Service in Bad State            | Service State does not equal started or ready.                     |
|                               | Broker Service Stopped                 | Server Status does not equal started.                              |
|                               | Broker Session Rate Zero               | Session Rate (current) equals 0 for 2 minutes or more.             |

| Policy Name                              | Rule Name                                         | Alarm Triggered                                                                    |
|------------------------------------------|---------------------------------------------------|------------------------------------------------------------------------------------|
| NetWitness<br>Platform                   | Concentrator >5 Pending<br>Queries                | Queries Pending greater than or equal to 5 for 10 minutes or more.                 |
| Concentrator<br>Monitoring Policy        | Concentrator Aggregation<br>Behind >100K Sessions | Devices Sessions Behind is greater than or equal to 100000 for 1 minute or more.   |
|                                          | Concentrator Aggregation<br>Behind >1M Sessions   | Devices Sessions Behind is greater than or equal to 1000000 for 1 minute or more.  |
|                                          | Concentrator Aggregation<br>Behind >50M Sessions  | Devices Sessions Behind is greater than or equal to 50000000 for 1 minute or more. |
|                                          | Concentrator Aggregation<br>Stopped               | Broker Status does not equal started.                                              |
|                                          | Concentrator Database(s) Not<br>Open              | Database Status does not equal opened.                                             |
|                                          | Concentrator Meta Rate Zero                       | Concentrator Meta Rate (current) equals 0 for 2 minutes or more.                   |
|                                          | Concentrator Not Consuming<br>From Service        | Devices Status does not equal consuming.                                           |
|                                          | Concentrator Service in Bad<br>State              | Service State does not equal started or ready.                                     |
|                                          | Concentrator Service Stopped                      | Server Status does not equal started.                                              |
| NetWitness                               | Decoder Capture Not Started                       | Capture Status does not equal started.                                             |
| Platform Decoder<br>Monitoring<br>Policy | Decoder Capture Rate Zero                         | Capture Rate (current) equals 0 for 2 minutes or more.                             |
|                                          | Decoder Database Not Open                         | Database Status does not equal opened.                                             |
|                                          | Decoder Dropping >1% of<br>Packets                | Capture Packets Percent Dropped (current) is greater than or equal to 1%.          |
|                                          | Decoder Dropping >10% of<br>Packets               | Capture Packets Percent Dropped (current) is greater than or equal to 10%.         |
|                                          | Decoder Dropping >5% of<br>Packets                | Capture Packets Percent Dropped (current) is greater than or equal to 5%.          |
|                                          | Decoder Packet Capture Pool<br>Depleted           | Packet Capture Queue equals 0 for 2 minutes or more.                               |
|                                          | Decoder Service in Bad State                      | Service State does not equal started or ready.                                     |
|                                          | Decoder Service Stopped                           | Server Status does not equal started.                                              |

| Policy Name                                                           | Rule Name                               | Alarm Triggered                                                            |
|-----------------------------------------------------------------------|-----------------------------------------|----------------------------------------------------------------------------|
| NetWitness<br>Platform Event                                          | ESA Overall Memory<br>Utilization > 85% | Total ESA Memory Usage % is greater than or equal to 85 %.                 |
| Steam Analysis<br>Monitoring<br>Policy                                | ESA Overall Memory<br>Utilization > 95% | Total ESA Memory Usage % is greater than or equal to 95 %.                 |
|                                                                       | ESA Service Stopped                     | Server Status does not equal started.                                      |
|                                                                       | ESA Trial Rules Disabled                | Trial Rules Status does not equal enabled.                                 |
| NetWitness<br>Platform IPDB                                           | IPDB Extractor Service in<br>Bad State  | Service State does not equal started or ready.                             |
| Extractor<br>Monitoring<br>Policy                                     | IPDB Extractor Service<br>Stopped       | Server Status does not equal started.                                      |
| NetWitness<br>Platform Incident<br>Management<br>Monitoring<br>Policy | Incident Management Service<br>Stopped  | Server Status does not equal started.                                      |
| NetWitness<br>Platform Log                                            | Log Collector Service<br>Stopped        | Server Status does not equal started.                                      |
| Collector<br>Monitoring<br>Policy                                     | Log Decoder Event Queue > 50% Full      | Number of events currently in the queue is using 50% or more of the queue. |
|                                                                       | Log Decoder Event Queue > 80% Full      | Number of events currently in the queue is using 80% or more of the queue. |
|                                                                       | Log Collector Service in Bad<br>State   | Service State does not equal started or ready.                             |

| Policy Name                                                        | Rule Name                                   | Alarm Triggered                                                           |
|--------------------------------------------------------------------|---------------------------------------------|---------------------------------------------------------------------------|
| NetWitness<br>Platform Log                                         | Decoder Dropping>10% of Packets             | Capture Packets Percent Dropped (current) is greater than or equal to 10% |
| Decoder<br>Monitoring                                              | Log Capture Not Started                     | Capture Status does not equal started.                                    |
| Policy                                                             | Log Decoder Capture Rate<br>Zero            | Capture Rate (current) equals 0 for 2 minutes or more.                    |
|                                                                    | Log Decoder Database Not<br>Open            | Database Status does not equal opened.                                    |
|                                                                    | Log Decoder Dropping >1%<br>of Logs         | Capture Packets Percent Dropped (current) is greater than or equal to 1%. |
|                                                                    | Log Decoder Dropping >5% of Logs            | Capture Packets Percent Dropped (current) is greater than or equal to 5%. |
|                                                                    | Log Decoder Packet Capture<br>Pool Depleted | Packet Capture Queue equals 0 for 2 minutes or more.                      |
|                                                                    | Log Decoder Service Stopped                 | Server Status does not equal started.                                     |
|                                                                    | Log Decoder Service in Bad<br>State         | Service State does not equal started or ready.                            |
| NetWitness<br>Platform<br>Malware Analysis<br>Monitoring<br>Policy | Malware Analysis Service<br>Stopped         | Server Status does not equal started.                                     |

| Policy Name                              | Rule Name                                                               | Alarm Triggered                                                                       |
|------------------------------------------|-------------------------------------------------------------------------|---------------------------------------------------------------------------------------|
| NetWitness<br>Platform                   | Reporting Engine Alerts<br>Critical Utilization                         | Alerts Utilization is greater than or equal to 10 for 5 minutes or more.              |
| Reporting Engine<br>Monitoring<br>Policy | Reporting Engine Available<br>Disk <10%                                 | Available disk space is less than 10%.                                                |
|                                          | Reporting Engine Available<br>Disk <5%                                  | Available disk space is less than or equal to 5%.                                     |
|                                          | Reporting Engine Charts<br>Critical Utilization                         | Charts Utilization is greater than or equal to 10 for 5 minutes or more.              |
|                                          | Reporting Engine Rules<br>Critical Utilization                          | Rules Utilization is greater than or equal to 10 for 5 minutes or more.               |
|                                          | Reporting Engine Schedule<br>Task Pool Critical Utilization             | Schedule Task Pool Utilization is greater than or equal to 10 for 15 minutes or more. |
|                                          | Reporting Engine Service<br>Stopped                                     | Server Status does not equal started.                                                 |
|                                          | Reporting Engine<br>Shared Task<br>Critical Utilization                 | Shared Task Pool Utilization is greater than<br>or equal to 10 for 5 minutes or more. |
| NetWitness<br>Platform<br>Wanahanga      | Warehouse Connector<br>Service in Bad State                             | Service State does not equal started or ready.                                        |
| Warehouse<br>Connector<br>Monitoring     | Warehouse<br>Connector Service Stopped                                  | Server Status does not equal started.                                                 |
| Policy                                   | Warehouse<br>Connector Stream Behind                                    | Stream Behind is greater than or equal to 2000000.                                    |
|                                          | Warehouse<br>Connector Stream Disk<br>Utilization > 75%                 | Stream Disk Usage (Pending Destination Load) is greater than or equal to 75.          |
|                                          | Warehouse Connector<br>Stream in Bad State                              | Stream Status does not equal consuming or online for 10 minutes r more.               |
|                                          | Warehouse Connector Stream<br>Permanently Rejected Files ><br>300       | Number of files in the permanently rejected files is greater than or equal to 300.    |
|                                          | Warehouse Connector Stream<br>Permanently Rejected Folder<br>> 75% Full | Rejected folder usage is greater than or equal to 75%.                                |
| NetWitness<br>Platform                   | Workbench Service in Bad<br>State                                       | Service State does not equal started or ready.                                        |
| Workbench<br>Monitoring Policy           | Workbench Service Stopped                                               | Server Status does not equal started.                                                 |

# System Stats Browser View

NetWitness Platform provides a way to monitor the status and operations of hosts and services. The System Stats Browser tab displays key statistics, service system information, and host system information for a host or service.

You can customize the stats view depending on the parameter you select to filter the data.

To access the System Stats Browser view:

# 1. Go to K (Admin) > Health & Wellness.

The Health & Wellness view is displayed with the Alarms tab open.

2. Click the System Stats Browser tab.

#### What do you want to do?

| Role          | I want to                             | Show me how                       |
|---------------|---------------------------------------|-----------------------------------|
| Administrator | View the System Stat Historical Graph | Historical Graph for System Stats |

#### **Related Topics**

Monitor Service Statistics Filter System Statistics

#### **Quick Look**

The System Stats Browser view is displayed.

| RSN    | Investigate Resp    | oond Users H         | losts Files Dashboard          | Reports            |                                                    |                                                         |                       | Ö 🗘 🖻 %                                                                                                    | ? admi     |
|--------|---------------------|----------------------|--------------------------------|--------------------|----------------------------------------------------|---------------------------------------------------------|-----------------------|----------------------------------------------------------------------------------------------------|------------|
| osts   | Services Event Sou  | rces Endpoint Sc     | ources Health & Wellness       | System             | Security                                           |                                                         |                       |                                                                                                    |            |
| Alarms | Monitoring Policies | System Stats Browser | Event Source Monitoring Settir | ngs <mark>1</mark> |                                                    |                                                         |                       |                                                                                                    |            |
| ost    | Component           | Category             | Statistic                      | Order By           |                                                    |                                                         |                       |                                                                                                    |            |
| ny     | ✓ Any               | Regex                | Regex                          | Any  Ascending OD  | <ul> <li>Apply Clear</li> <li>escending</li> </ul> |                                                         |                       |                                                                                                    |            |
| ost    | Component           | Category             | Statistic                      |                    | Subitem                                            | Value                                                   | Last Update           | Historical Graph                                                                                                    |            |
| onc    | Host                | FileSystem           | Error Status                   |                    |                                                    | 0                                                       | 2019-03-06 10:46:25 P | di interneti interneti int | A          |
| onc    | Host                | FileSystem           | Mounted Filesystem Disk Usa    | je -               | /run/user/0                                        | 3.14 GB size<br>0 bytes used<br>3.14 GB available       | 2019-03-06 03:34:25 A | a.                                                                                                    | - 1        |
| onc    | Host                | FileSystem           | Mounted Filesystem Disk Usag   | ge                 | /sys/fs/cgroup                                     | 15.71 GB size<br>0 bytes used<br>15.71 GB available     | 2019-03-06 10:46:25 P | al.                                                                                                    |            |
| onc    | Host                | FileSystem           | Mounted Filesystem Disk Usag   | ge                 | /var/netwitness/rabbi                              | 140.24 GB size<br>955.44 MB used<br>139.31 GB available | 2019-03-06 10:46:25 P | al.                                                                                                    |            |
| onc    | Host                | FileSystem           | Mounted Filesystem Disk Usag   | ge                 | 7                                                  | 29.99 GB size<br>2.07 GB used<br>27.92 GB available     | 2019-03-06 10:46:25 P | al.                                                                                                    |            |
| onc    | Host                | FileSystem           | Mounted Filesystem Disk Usag   | ge                 | /run                                               | 15.71 GB size<br>48.76 MB used<br>15.66 GB available    | 2019-03-06 10:46:25 P | al.                                                                                                    | i          |
| onc    | Host                | FileSystem           | Mounted Filesystem Disk Usag   | ge                 | /dev                                               | 15.70 GB size<br>0 bytes used<br>15.70 GB available     | 2019-03-06 10:46:25 P | al.                                                                                                    |            |
| onc    | Host                | FileSystem           | Mounted Filesystem Disk Usag   | ge                 | /dev/shm                                           | 15.71 GB size<br>12.00 KB used<br>15.71 GB available    | 2019-03-06 10:46:25 P | al.                                                                                                    |            |
| onc    | Host                | FileSystem           | Mounted Filesystem Disk Usag   | ge                 | /var/netwitness                                    | 140.24 GB size<br>955.44 MB used<br>139.31 GB available | 2019-03-06 10:46:25 P | al.                                                                                                    |            |
| onc    | Host                | FileSystem           | Mounted Filesystem Disk Usag   | ge                 | /home                                              | 9.99 GB size<br>32.17 MB used<br>9.96 GB available      | 2019-03-06 10:46:25 P | al.                                                                                                    |            |
| onc    | Host                | FileSystem           | Mounted Filesystem Disk Usa    | ge                 | /boot                                              | 1014.00 MB size<br>74.88 MB used<br>939.13 MB available | 2019-03-06 10:46:25 P | a .                                                                                                    |            |
| CCLE   | Page 1 of 24     🕅  | C                    |                                |                    |                                                    |                                                         |                       | Items 1 -                                                                                                    | 50 of 1170 |
|        | WITNESS" PLATFORM   |                      |                                |                    |                                                    |                                                         |                       |                                                                                                    | 11         |

1 Displays System Stats Browser View

2 Toolbar used to filter and customize the System Stats Browser View

**Note:** Historical graphs are enabled, and can be displayed, for statistics with numeric values. However, historical graphs are disabled for statistics with string values, for example, Health checks (Healthy), and are displayed as gray in the UI.

#### **Filters**

This table lists the various parameters you can use to filter and customize the System Stats view.

| Parameter | Description                                                                                                    |
|-----------|----------------------------------------------------------------------------------------------------|
| Host      | Select a host from the drop-down menu to display the stats of the selected host.<br>Select <b>Any</b> to list all the available hosts.                                                                                                    |
| Component | Select a component from the drop-down menu to display the stats for the selected component.<br>Select <b>Any</b> to list out all the components on a selected host.                                                                                                    |
| Category  | Type the category to display the stats for the required category.<br>Select Regex to enable Regex filter. It performs a regular expression search<br>against text and lists out the specified category. If Regex is not selected it<br>supports globbing pattern matching. |

| Parameter | Description                                                                                                    |
|-----------|----------------------------------------------------------------------------------------------------|
| Statistic | Type the statistic to display the required statistic on all the hosts or components.<br>Select Regex to enable Regex filter. This performs a regular expression search<br>against text and lists out the specified category. If Regex is not selected it<br>supports globbing pattern matching. |
| Order By  | Select the order in which the list needs to be filtered.<br>Select Ascending to filter the list it in an ascending order.                                                                                                    |

### Commands

| Command | Action                                                              |
|---------|---------------------------------------------------------------------|
| Apply   | Click to apply the filters chosen and display the list accordingly. |
| Clear   | Click to clear the chosen filters.                                  |

#### **System Stats View Display**

Displays statistics, service system information, and host system information for a host or service.

#### **Access Stats Details**

Select one of the stats and click Stats Details on the right hand side of the panel.

The Stats details panel opens with details of the selected stats.

| Stat Details           |                                                                                                    | $\left \right>$ |
|------------------------|----------------------------------------------------------------------------------------------------|-----------------|
| Hostname               | 111Conc                                                                                                    |                 |
| Component ID           | messagebus                                                                                                    |                 |
| Component              | MessageBus                                                                                                    |                 |
| Name                   | Node Sockets Used                                                                                                    |                 |
| Subitem                | rabbit@b619194b-6ba2-4508-95c4-4eb53df02eed                                                                                          |                 |
| Path                   |                                                                                                    |                 |
| Plugin                 | messagebus_localhost                                                                                                    |                 |
| Plugin Instance        |                                                                                                    |                 |
| Туре                   | gauge                                                                                                    |                 |
| Type Instance          | rabbit@b619194b-6ba2-4508-95c4-<br>4eb53df02eed_sockets_used                                                                         |                 |
| Description            | Number sockets used by this message broker.                                                                                          |                 |
| Category               | MessageBus                                                                                                    |                 |
| Last Updated Time      | 2019-02-01 07:31:55 PM                                                                                                    |                 |
| Value                  | 6                                                                                                    |                 |
| Raw Value              | 6.0                                                                                                    |                 |
| Graph Data Key         | b619194b-6ba2-4508-95c4-<br>4eb53df02eed/messagebus_localhost/gauge-<br>rabbit@b619194b-6ba2-4508-95c4-<br>4eb53df02eed_sockets_used |                 |
| Stat Key               | b619194b-6ba2-4508-95c4-<br>4eb53df02eed/messagebus_localhost/gauge-<br>rabbit@b619194b-6ba2-4508-95c4-<br>4eb53df02eed_sockets_used |                 |
| stat_collector_version | 11.3.0.0                                                                                                    |                 |
| Multi Value            | false                                                                                                    | -               |

# New Health & Wellness Tab

In New Health & Wellness tab, you can filter alerts (monitors) and add the notifications which sends a notification message when an alert is triggered, suppress the notification for a time period and pivot to New Health and Wellness dashboards.

To access this view:

- 1. Go to X (Admin) > Health & Wellness.
- 2. Click the New Health & Wellness tab.

The figure depicts the New Health & Wellness view.

## What do you want to do?

| Role          | I want to           | Show me how                         |
|---------------|---------------------|-------------------------------------|
| Administrator | Manage Notification | Manage Notification and Suppression |
| Administrator | Manage Suppression  | Manage Notification and Suppression |

## **Related Topics**

Monitoring through Dashboards Monitoring through Alerts Managing Notifications

## **Quick Look**

| RSA Investigate Respond User         | rs Hosts Files Dashboard Reports                   |                             | ΦĄ       | 🖅 🔏 🕜 admin 🗸 |
|--------------------------------------|----------------------------------------------------|-----------------------------|----------|---------------|
|                                      | NDPOINT SOURCES HEALTH & WELLNESS SYSTEM           |                             |          |               |
| Alarms Monitoring Policies System St | atats Browser Event Source Monitoring Settings New | 4<br>Health & Wellness      | 1        |               |
| ♥ Filters                            | Pivot to Dashboard View Notifications Settings     | View Suppression Policy     |          |               |
| SUPPRESSION APPLIED                  |                                                    | L TRIGGER NAME              | SEVERITY | SUPPRESSION   |
| Show Only Suppression Applied        | Archiver Aggregation Stopped                       | Aggregation Stopped         | Critical |               |
| MONITOR NAME                         | Archiver Service in Bad State                      | Bad State                   | Critical |               |
| Equals ~ Enter monitor name          | Broker >5 Pending Queries                          | More than 5 Pending Queries | Medium   |               |
| TRIGGER NAME                         | Broker Aggregation Stopped                         | Aggregation Stopped         | Critical |               |
| Equals ~ Enter trigger name          | Broker Service in Bad State                        | Bad State                   | Critical |               |
|                                      | Broker Session Rate Zero                           | Session Rate is 0           | Critical |               |
|                                      | Concentrator >5 Pending Queries                    | More than 5 Pending Queries | Medium   |               |
|                                      | Concentrator Aggregation Stopped                   | Aggregation Stopped         | Critical |               |
|                                      | Concentrator Database(s) Not Open                  | Database(s) Not Opened      | Critical |               |
| Reset                                | Concentrator Invalid Rule(s) Detected              | Rule Error Count > 0        | Medium   |               |
|                                      |                                                    |                             |          | 11.5.0        |

**Notification Panel**: You can view the list of alerts (monitors) along with the trigger name, severity and suppression.

Monitor Name - Name of the monitor.

Trigger Name - Name of the trigger.

Severity - Severity assigned to the alert. The options are Critical, High, Medium, and Low.

**Suppression** - Indicates whether suppression policy is applied or not. Green tick indicates suppression policy is applied.

- 2 Filters Alerts. You can filter alerts on Suppression Applied, Monitor Name, Trigger Name, and Severity. To reset filters, click **Reset**.
- **3 Pivot to Dashboard**. You can view New Health and Wellness Dashboards. For more information, see <u>Accessing New Health and Wellness Dashboards</u>.
- 4 View Notification Settings. You can define notification settings which sends a notification message when an alert is triggered. For more information, see <u>Adding Alert Notifications</u>.
- 5 View Suppression Policy. You can suppress notifications for a time period by specifying a suppression policy. For more information, see <u>Suppressing Notifications</u>.

# **System View - System Info Panel**

This topic describes the System Information panel, which displays information about the system version and license status.

The required role to access this view is Manage System Settings.

To access this view, do one of the following:

• Go to 🔀 (Admin) > System.

The System Information panel is displayed by default.

• When you receive a notification that a new version of NetWitness Platform is available in the Notifications tray, click **View**.

| Hots       Services       Event Sources       Endpoint Sources       Health & Wellness       System       Security         Info       Updates       Ucensing       Current Variation       Current Variation | RSA Investigate                                                                                                    | Respond User                                       | s Hosts                                    | Files  | Dashboard    | Reports |          | Q L | 1 | * ? | admin 🗸  |
|----------------------------------------------------------------------------------------------------|----------------------------------------------------------------------------------------------------|----------------------------------------------------|--------------------------------------------|--------|--------------|---------|----------|-----|---|-----|----------|
| Version information Updates     Current Version 11 30.0100070328 3.8438cd Ucensing     Current Version 00000328 3.8438cd Current Version 00000328 3.8438cd Current Version 00000328 3.8438cd Current Version 000000328 3.8438cd Ucense Server ID 00000338 Enail Ucense Server ID 00000338 Enail Ucense Server ID 00000338 Current Version 0000003 Esaites URL Integration Context Version 000000 ESA Analytics Cloud Gateway Whois HTTP Provy Settings NTP Settings                                                                                                    | Hosts Services Event                                                                                                    | t Sources Endp                                     | oint Sources                               | Health | n & Wellness | System  | Security |     |   |     |          |
| DCA URMINISCENI / TODA                                                                                                    | Info<br>Updates<br>Licensing<br>Email<br>Global Nutifications<br>Legacy Notifications<br>System Logging<br>Global Auditing<br>Jobs<br>Live Services<br>URL Integration<br>Context Menu Actions<br>Investigation<br>ESA Analytics<br>Cloud Gateway<br>Whois<br>HTTP Proxy Settings | Version Inform<br>Current Version<br>Current Build | nation<br>11.3.0.0-1901090<br>190109070329 |        |              | system  |          |     |   |     |          |
|                                                                                                    | <b>RSA</b> NETWITNESS <sup>®</sup> PLATFORM                                                                                                    |                                                    |                                            |        |              |         |          |     |   |     | 11.5.0.0 |

The Version Information section displays version information about the version of NetWitness Platform that is currently installed. The following table describes the features of the Version Information section.

| Name               | Description                                                                                                    |
|--------------------|----------------------------------------------------------------------------------------------------|
|                    | Displays the version of NetWitness Platform that is currently running. The format of the version is <i>major-relase.minor-release.stability-id.build-number</i> . Possible values for the <i>stability-id</i> are: |
| ~                  | • 1 - Development                                                                                                    |
| Current<br>Version | • 2 - Alpha                                                                                                    |
|                    | • 3 - Beta                                                                                                    |
|                    | • 4 - RC                                                                                                    |
|                    | • 5 - Gold                                                                                                    |
| Current<br>Build   | Identifies the current build revision for use in troubleshooting situations.                                                                                                    |
| License<br>Server  | Each client host is shipped with the Local Licensing Server (LLS) installed to manage host licenses. This field indicates whether the LLS is installed for this instance of NetWitness Platform.                   |
| ID                 | • When the LLS is installed, the Licensing Server ID is displayed.                                                                                                    |
|                    | • Unknown indicates that the LLS is not installed.                                                                                                    |
| License<br>Status  | <ul> <li>Indicates whether or not the license is enabled. If the license is:</li> <li>Enabled, Enabled is displayed in this field and there is a Disable button to the right so you can disable it.</li> </ul>     |
| ~ 10100            | • Disabled, <b>Disabled</b> is displayed in this field and there is an <b>Enable</b> button to the right so you can enable it.                                                                                     |

# **System Updates Panel - Settings Tab**

System Updates Settings tab describes the interface you use to set up a connection to Live Update Repository. These settings ensure that the NetWitness Platform can reach the Live Update Repository and synchronize it with your Local Update Repository.

The required permission to access this view is Apply System Updates.

To access this view:

- 1. Go to (Admin) > System.
- 2. Select Updates.

## What do you want to do?

| Role          | I want to                      | Show me how                                                      |
|---------------|--------------------------------|------------------------------------------------------------------|
| Administrator | Automatically download updates | Enable automatic synchronization with the RSA update repository. |

# **Related Topics**

Manage NetWitness Platform Updates

## **Quick Look**

The System Updates Settings panel is displayed.

| Info Updates 1 Licensing Email Global Notifications | System Updates Settings<br>Configure Live account (required)<br>Configure proxy settings<br>Automatically download information about new updates every day<br>Apply |
|-----------------------------------------------------|----------------------------------------------------------------------------------------------------|
| Legacy Notifications<br>System Logging              |                                                                                                    |

Displays System Update Setting Tab
 Configure Account and Setting for Automatic Updates

#### **Features**

This table describes the features in the System Updates Settings panel.

| Feature                                                              | Description                                                                                                    |
|----------------------------------------------------------------------|----------------------------------------------------------------------------------------------------|
| Configure Live account                                               | Displays the (Admin) > System > Live Services panel in which you can configure your Live Account credentials if they are not configured.                                                     |
| Configure proxy settings                                             | Displays the (Admin) > System > HTTP Proxy Settings panel in which you can configure an HTTP proxy if it is not configured.                                                                  |
| Automatically download<br>information about new<br>updates every day | Select to enable automatic synchronization with the RSA update repository. If there are new updates available, information will automatically be displayed in the $(Admin)^{>}$ HOSTS panel. |
| Apply                                                                | Applies the settings in this tab.                                                                                                    |

# **System Logging - Settings View**

The RSA NetWitness Platform Settings view in the System Logging panel configures the size of the log files, the number of backup log files maintained, as well as the default logging levels for the packages within NetWitness Platform. The "Configure Log File Settings" topic in the *System Configuration Guide* provides detailed procedures.

To access the Settings tab:

- 1. Go to **%** (Admin) > System.
- 2. In the options panel, select System Logging.

The System Logging panel opens to the Realtime tab by default.

3. Click the **Settings** tab.

### What do you want to do?

| Role          | I want to                           | Show me how                                                                          |
|---------------|-------------------------------------|--------------------------------------------------------------------------------------|
| Administrator | Configure the size of the Log files | See the "Configure Log File Settings" topic in the <i>System Configuration Guide</i> |

## **Related Topics**

System Logging - Historical Tab System Logging - Realtime Tab

# **Quick Look**

| RSA Investigate          | Respond Users Hosts Files Dashboard Reports                     | Ö 🗘 🖻 % 🕜 admin 🗸 |
|--------------------------|-----------------------------------------------------------------|-------------------|
| Hosts Services Ev        | vent Sources Endpoint Sources Health & Wellness System Security |                   |
|                          |                                                                 |                   |
| Info                     | System Logging                                                  |                   |
| Updates                  | Realtime Historical Settings - 2                                |                   |
| Licensing                | Log Settings                                                    | ▲                 |
| Email                    | Max Log Size 4194304                                            |                   |
| Global Notifications     | Max # Backup Files 9                                            |                   |
| Legacy Notifications     | ☑ Show Error Stack Trace                                        |                   |
| System Logging 🚽 1       | Apply                                                           |                   |
| Global Auditing          |                                                                 |                   |
| Jobs                     | Package Configuration                                           |                   |
| Live Services            | Audit A                                                         |                   |
| URL Integration          | Com                                                             |                   |
| Context Menu Actions     | Connection                                                      |                   |
| Investigation            | DataAccess                                                      |                   |
| ESA Analytics            | III 🗋 eu                                                        |                   |
| Cloud Gateway            |                                                                 |                   |
| Whois                    | □ [] jevax 4<br>□ [] net                                        |                   |
| HTTP Proxy Settings      |                                                                 |                   |
| NTP Settings             | Security                                                        |                   |
|                          | SystemOperation 💌                                               |                   |
|                          | Package                                                         |                   |
|                          | Log Level                                                       |                   |
|                          | Reset recursively                                               |                   |
|                          |                                                                 | *                 |
| RSA NETWITNESS" PLATFORM |                                                                 | 11.5.0.0          |

- 1 Displays System Logging Panel
- 2 Displays Settings Tab
- 3 Configure Log Settings
- 4 Configure Packages

### **Features**

The Settings tab has two sections: Log Settings and Package Configuration.

#### Log Settings

The Log Settings section configures the size of the NetWitness Platform log files and the number of backup logs that NetWitness Platform maintains.

| Feature                  | Description                                                                                                    |
|--------------------------|----------------------------------------------------------------------------------------------------|
| Max Log<br>Size          | Configures the maximum size in bytes of each log file. The minimum value for this setting is <b>4096</b> .                                                                                                    |
| Max #<br>Backup<br>Files | Specifies how many backup log files are maintained. The minimum value for this setting is $0$ . When the maximum number of log files is attained, and a new backup file is made, the oldest backup is discarded. |

| Feature                         | Description                                                    |
|---------------------------------|----------------------------------------------------------------|
| Show<br>Error<br>Stack<br>Trace | Displays ERROR, STACK, and TRACE log messages.                 |
| Apply                           | Puts the settings into effect immediately for all future logs. |

# Package Configuration

The Package Configuration section shows the NetWitness Platform packages in a tree structure.

| Feature           | Description                                                                                                    |
|-------------------|----------------------------------------------------------------------------------------------------|
| Package<br>tree   | Contains all the packages used within NetWitness Platform. You can drill down into the tree to view the log levels of each package.               |
|                   | The <b>root</b> logging level represents the default log level for all packages that are not explicitly set. The root level is set to <b>INFO</b> |
| Package<br>field  | The name of the selected package when you select a package in the <b>Package</b> tree.                                                            |
| Log Level         | If the selected package has a log level explicitly set, the value is displayed in the Log Level field.                                            |
| Reset recursively | Resets the log recursively.                                                                                                    |
| Apply             | Puts settings into effect immediately for all future logs.                                                                                        |
| Reset             | Resets the selected package to the log level of <b>root</b> .                                                                                     |

# **System Logging - Realtime Tab**

This topic describes the features of the System Logging > Realtime tab and the Services Logs view > Realtime tab.

The Realtime tab is a view of the NetWitness Platform log or a service log. When it is initially loaded, the view contains the last 10 log entries. As new entries become available, the view is updated with those entries.

To access the Realtime tab:

- 1. Go to (Admin) > System.
- In the options panel, select System Logging.
   The System Logging panel opens to the Realtime tab by default.

#### What do you want to do?

| Role          | I want to                | Show me how                     |
|---------------|--------------------------|---------------------------------|
| Administrator | See details of Log entry | Display System and Service Logs |

# **Related Topics**

System Logging - Settings View System Logging - Historical Tab

# **Quick Look**

The following is an example of the **Realtime** tab in the System Logging panel.

|                      |                                                    |              |                                                                           |                      | 5 00 01                                                        |                                                                                 |
|----------------------|----------------------------------------------------|--------------|---------------------------------------------------------------------------|----------------------|----------------------------------------------------------------|---------------------------------------------------------------------------------|
| RS∧ Investigate      | Respond Users                                      | Hosts        | Files Dashboard                                                           | Reports              |                                                                | Ö 🗘 🖻 % (?) admi                                                                |
| Hosts Services Even  | nt Sources Endor                                   | oint Sources | Health & Wellnes                                                          | s System             | Security                                                       |                                                                                 |
|                      |                                                    |              |                                                                           |                      |                                                                |                                                                                 |
| Info                 | System Logging                                     | σ            |                                                                           |                      |                                                                |                                                                                 |
| Updates              |                                                    |              |                                                                           |                      |                                                                |                                                                                 |
| Licensing            | Realtime Historic                                  | al Settings  |                                                                           |                      |                                                                |                                                                                 |
| 0                    | ALL 🗸 Keywor                                       | ds           | Search                                                                    |                      |                                                                |                                                                                 |
| Email                | Timestamp                                          | Level Mes    | sage                                                                      |                      |                                                                |                                                                                 |
| Global Notifications | 2019-03-06T23:05:29.124                            | ERROR Con    | nect to cms.netwitness.com:443                                            | cms.netwitness.con   | n/52.224.176.196] failed: connect timed out org.apache.http.co | nn.ConnectTimeoutException: Connect to cms.netwitness.com:443 [cms.netw         |
| Legacy Notifications | 2019-03-06T23:05:29.128                            | INFO CMS     | authentication failure for admin                                          | : org.apache.http.co | nn.ConnectTimeoutException: Connect to cms.netwitness.com      | 1:443 [cms.netwitness.com/52.224.176.196] failed: connect timed out             |
| System Logging 🗲 🚽 🚹 | 2019-03-06T23:05:29.128                            |              | •                                                                         |                      | • • • •                                                        | on: Connect to cms.netwitness.com:443 [cms.netwitness.com/52.224.176.196        |
| Global Auditing      | 2019-03-06T23:05:45.150                            |              |                                                                           |                      |                                                                | est to esa-analytics-server.any./rsa/process/ready timed out at com.rsa.asoc.l. |
| Jobs                 | 2019-03-06T23:06:45.153                            |              |                                                                           |                      | oc.launch.api.transport.client.RequestTimeoutException: Requ   | est to esa-analytics-server.any./rsa/process/ready timed out at com.rsa.asoc.l. |
| Live Services        | 2019-03-06T23:08:54.835                            |              | t has not received update, resetti                                        |                      |                                                                |                                                                                 |
| URL Integration      | 2019-03-06T23:08:54.835<br>2019-03-06T23:13:53.661 |              | t has not received update, resetti<br>version to List failed as connectio |                      | s ont established                                              |                                                                                 |
| -                    | 2019-03-06T23:13:54.835                            |              | t has not received update, resetti                                        |                      | and catalogical                                                |                                                                                 |
| Context Menu Actions | 2019-03-06T23:13:54.835                            |              | t has not received update, resetti                                        | -                    |                                                                |                                                                                 |
| Investigation        |                                                    |              |                                                                           |                      |                                                                |                                                                                 |
| ESA Analytics        |                                                    |              |                                                                           |                      |                                                                |                                                                                 |
| Cloud Gateway        |                                                    |              |                                                                           |                      |                                                                |                                                                                 |
| Whois                |                                                    |              |                                                                           |                      |                                                                |                                                                                 |
| HTTP Proxy Settings  |                                                    |              |                                                                           |                      |                                                                |                                                                                 |
| NTP Settings         |                                                    |              |                                                                           |                      |                                                                |                                                                                 |
| Ū.                   |                                                    |              |                                                                           |                      |                                                                |                                                                                 |
|                      |                                                    |              |                                                                           |                      |                                                                |                                                                                 |
|                      |                                                    |              |                                                                           |                      |                                                                |                                                                                 |
|                      |                                                    |              |                                                                           |                      |                                                                |                                                                                 |
|                      |                                                    |              |                                                                           |                      |                                                                |                                                                                 |
|                      |                                                    |              |                                                                           |                      |                                                                |                                                                                 |

Displays System Logging Panel
 Displays Realtime Tab

The following is an example of the Realtime tab in the Services Logs view, which is similar.

| A Change Service Sa - Broker System Logging<br>Realtime Historical<br>ALL V Keywords<br>Timestamp Level Message | es Endpoint Sources Health & Wellness System Security                                                                                                    |  |
|----------------------------------------------------------------------------------------------------|----------------------------------------------------------------------------------------------------|--|
| System Logging<br>Realtime Historical<br>ALL V Keywords<br>Imestamp Level Message                               | Broker 🗸 Search                                                                                                    |  |
| ystem Logging<br>ealtime Historical<br>LL                                                                       | Broker 🗸 Search                                                                                                    |  |
| ealtime Historical LL  V Keywords mestamp Level Message                                                         |                                                                                                    |  |
| LL V Keywords                                                                                                   |                                                                                                    |  |
| LL V Keywords                                                                                                   |                                                                                                    |  |
| nestamp Level Message                                                                                           |                                                                                                    |  |
|                                                                                                    |                                                                                                    |  |
| 19-03-06T23:22:14.000 WARN User adm                                                                             |                                                                                                    |  |
|                                                                                                    | nin has a mismatch for query timeout in local account and trusted credentials. Using supplied value 5.                                                                                                  |  |
|                                                                                                    | nin has a mismatch for session.threshold in local account and trusted credentials. Using supplied value 100000.                                                                                         |  |
|                                                                                                    | user admin has been granted QT: 55T: 100000 QP: QPrk: 0                                                                                                    |  |
|                                                                                                    | nin (session 2497), 10.461.95.52960) has logged in                                                                                                    |  |
|                                                                                                    | g connection from trusted peer 10.461.35 with subject name C = US, ST = VA, L = Reston, O = RSA, OU = NetWitness, CN = 55c9f2dc-6896-49c3-806ds-30ad5d9e7eb7                                            |  |
|                                                                                                    | user admin has been granted QT: 60 ST: 0 QP: QPri: 0<br>min (session 24997, 10.4.61.95:46932) has logzed in                                                                                             |  |
|                                                                                                    |                                                                                                    |  |
|                                                                                                    | groups PRIVILEGED_CONNECTION_AUTHORITY, Respond_Administrator, UEBA_Analysts for user escalateduser that are not defined on this service<br>user escalateduser has been granted QT: 0 ST: 0 QP: QPri: 0 |  |
|                                                                                                    |                                                                                                    |  |
| 19-03-06T23:22:15.000 AUDIT User escal                                                                          | alateduser (session 25022, 10.4.61.95,46932) has logged in                                                                                                    |  |

## **Features**

The Realtime tab has a toolbar with input fields to allow filtering of the entries, and below the toolbar is a grid containing the log entries.

#### Toolbar

| Feature                                                                                   | Description                                                                                                    |
|-------------------------------------------------------------------------------------------|----------------------------------------------------------------------------------------------------|
| Log Level drop-<br>down<br>ALL<br>ALL<br>TRACE<br>DEBUG<br>INFO<br>WARN<br>ERROR<br>FATAL | <ul> <li>Selects the log level for entries to display in the grid. The Log Level drop-down shows the available log levels for the system or the service.</li> <li>System logs have seven log levels.</li> <li>Service logs have only six log levels because they do not include the TRACE level.</li> <li>The default is ALL log entries.</li> </ul> |
| Keywords field                                                                            | Specifies a keyword to use when filtering entries. This field is the same for system and service log filtering.                                                                                                    |
| Service field<br>(Service Logs<br>only)                                                   | Specifies the service type to use when filtering service log entries. Possible values are the host or the service.                                                                                                    |
| Search button                                                                             | Click to activate filtering based on the log level, keyword, and service selections.                                                                                                    |

### Log Grid Columns

| Column    | Description                            |  |  |  |
|-----------|----------------------------------------|--|--|--|
| Timestamp | This is the timestamp for the entry.   |  |  |  |
| Level     | This is the log level for the message. |  |  |  |
| Message   | This is the text of the log entry.     |  |  |  |

# **System Logging - Historical Tab**

The Historical tab provides a searchable view of a NetWitness Platform log or a service log in a paged format. When initially loaded, the grid shows the last page of the log entries for the system or the system.

To access the Historical tab:

- 1. Go to **(Admin) > System.**
- 2. In the options panel, select System Logging.

The System Logging panel opens to the Realtime tab by default.

3. Click the **Historical** tab.

## What do you want to do?

| Role          | I want to                 | Show me how                       |
|---------------|---------------------------|-----------------------------------|
| Administrator | View the Historical Graph | Historical Graph for System Stats |

# **Related Topics**

System Logging - Realtime Tab System Logging - Settings View

# **Quick Look**

The following is an example of the **Historical** tab in the System Logging panel. It shows the NetWitness Platform logs.

| SA Investig         | ate   | Respond         | Users      | Host     |                    | Dashboard              | Reports             |                                     |                                  | Ŏ ₽ Z % (                                                  | ? admin      |
|---------------------|-------|-----------------|------------|----------|--------------------|------------------------|---------------------|-------------------------------------|----------------------------------|------------------------------------------------------------|--------------|
| osts Services       | Event | Sources         | Endpoi     | nt Sour  | tes Heal           | th & Wellness          | System              | Security                            |                                  |                                                            |              |
| nfo                 |       | System Lo       | oging      | 2        |                    |                        |                     |                                     |                                  |                                                            |              |
| Jpdates             |       |                 |            |          |                    |                        |                     |                                     |                                  |                                                            |              |
| icensing            |       | Realtime        | Historical | Setti    | igs                |                        |                     |                                     |                                  |                                                            |              |
| mail                |       | Start Date      | 巤          | End Date | Ĥ A                | ALL 👻 Keyw             | ords                | Search                              |                                  |                                                            | 🖄 Export (   |
| lobal Notifications |       | Timestamp       |            | Level    | Message            |                        |                     |                                     |                                  |                                                            |              |
|                     |       | 2019-03-06T23:0 | 6:45.153   | WARN     | Error retrieving V | Vhois configuration el | ements com.rsa.a    | oc.launch.api.transport.client.Requ | uestTimeoutException: Request to | esa-analytics-server.any./rsa/process/ready timed out at a | com.rsa.as   |
| egacy Notifications |       | 2019-03-06T23:0 | 8:54.835   | WARN     | Host has not rece  | eived update, resettin | g broker            |                                     |                                  |                                                            |              |
| /stem Logging 🔸     | -1    | 2019-03-06T23:0 | 8:54.835   | WARN     | Host has not rece  | eived update, resettin | g archiver          |                                     |                                  |                                                            |              |
| lobal Auditing      |       | 2019-03-06T23:1 | 3:53.661   | WARN     | Conversion to Lis  | t failed as connection | to ContextHub w     | s not established                   |                                  |                                                            |              |
| obs                 |       | 2019-03-06T23:1 | 3:54.835   | WARN     | Host has not rece  | eived update, resettin | g broker            |                                     |                                  |                                                            |              |
| ve Services         |       | 2019-03-06T23:1 | 3:54.835   | WARN     | Host has not rece  | eived update, resettin | g archiver          |                                     |                                  |                                                            |              |
| RL Integration      |       | 2019-03-06T23:1 | 8:54.835   | WARN     | Host has not rece  | eived update, resettin | g broker            |                                     |                                  |                                                            |              |
|                     |       | 2019-03-06T23:1 | 8:54.838   | WARN     | Host has not rece  | eived update, resettin | g archiver          |                                     |                                  |                                                            |              |
| ontext Menu Actions |       | 2019-03-06T23:1 | 8:56.009   |          |                    |                        |                     | ast Updated Date : 2019-03-06 ]     |                                  |                                                            |              |
| vestigation         |       | 2019-03-06T23:1 | 8:56.121   | INFO     | Pushing live conf  | ig to sms is already d | one for the day. [L | st Updated Date : 2019-03-06 ]      |                                  |                                                            |              |
| A Analytics         |       | 2019-03-06T23:2 |            |          | LicensingMiscCo    | nfiguration changed t  | y admin             |                                     |                                  |                                                            |              |
| oud Gateway         |       | 2019-03-06T23:2 | 2:14.939   |          | LicensingMiscCo    | nfiguration changed t  | y admin             |                                     |                                  |                                                            |              |
| /hois               |       | 2019-03-06T23:2 |            |          | -                  | nfiguration changed t  |                     |                                     |                                  |                                                            |              |
|                     |       | 2019-03-06T23:2 |            |          |                    |                        |                     | alue cannot be empty, uuid :        |                                  |                                                            |              |
| FTP Proxy Settings  |       | 2019-03-06T23:2 |            |          |                    | eived update, resettin | -                   |                                     |                                  |                                                            |              |
| TP Settings         |       | 2019-03-06T23:2 |            |          |                    | eived update, resettin | g archiver          |                                     |                                  |                                                            |              |
|                     |       | 2019-03-06T23:2 |            |          |                    | authentication entry   |                     |                                     |                                  |                                                            |              |
|                     |       | 2019-03-06T23:2 |            |          |                    | -                      |                     | m.rsa.netwitness.carlos.common.S    | haredThreadPoolExecutor\$TagExc  | lusiveRunnable@3f7a5228 rejected from com.rsa.netwitn      | ess.carlos   |
|                     |       | 2019-03-06T23:2 |            |          |                    | nfiguration changed b  |                     |                                     |                                  |                                                            |              |
|                     |       | 2019-03-06T23:2 |            |          |                    | nfiguration changed t  | y aomin             |                                     |                                  |                                                            |              |
|                     |       | 代 🕻   Pag       | e 200 o    | of 200   | > >>   C           |                        |                     |                                     |                                  | Displaying 9951 - 10                                       | 0000 of 1000 |

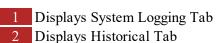

The following is an example of the Historical tab in the Services Logs view. It shows the services logs.

|                        | Lvein      | Sources Endpoint Sources Health & Wellness System Security                                                                                                    |          |
|------------------------|------------|----------------------------------------------------------------------------------------------------|----------|
| Thange Service 🕴 💷     | logdec - l | og Collector   Logs ©                                                                                                    |          |
|                        |            |                                                                                                    |          |
| ystem Logging          |            |                                                                                                    |          |
| Realtime Historical    |            |                                                                                                    |          |
| Start Date             | End Da     | e 🛗 ALL 👻 Keywords Log Collector 👻 Search                                                                                                    | 🖄 Export |
| nestamp                | Level      | Message                                                                                                    |          |
| 19-03-06T23:29:59.000  | INFO       | info 2019-03-06T23.29.59Z connection <0.31796.50> (10.4.61.95:41345 -> 10.4.61.98:5671): user '55:09f2dc-6896-49:09-8b6a-30ad5d9e7eb7' authenticated and granted access to vhost '/rsa/system' |          |
| 19-03-06T23:29:59.000  | DEBUG      | 10.4.61.95:55634 has received a ping command, a reply of 51 bytes was sent                                                                                                    |          |
| 19-03-06T23:30:16.000  | INFO       | info 2019-03-06T23.30.16Z connection <0.31814.50> (10.4.61.95:48661 -> 10.4.61.98:5671): user '55:9f2dc-6896-49:9-8b6a-30ad5d9e7eb7' authenticated and granted access to vhost '/rsa/system'   |          |
| 19-03-06T23:30:28.000  | INFO       | info 2019-03-06T23.30.28Z connection <0.31822.50> (10.4.61.95:57472 -> 10.4.61.98:5671): user '55:9f2dc-6896-49:9-8b6a-30ad5d9e7eb7' authenticated and granted access to vhost '/rsa/system'   |          |
| 19-03-06T23:30:29.000  | INFO       | Info 2019-03-06T23.30.29Z connection < 0.31848.50> (10.4.61.95:35920 -> 10.4.61.98:5671): user '55:9f2dc-6896-49:9-8b6a-30ad5d9e7eb7' authenticated and granted access to vhost '/rsa/system'  |          |
| 19-03-06T23:30:46.000  | INFO       | Info 2019-03-06T23.30.46Z connection < 0.31865.50> (10.4.61.95:53677 -> 10.4.61.98:5671): user '55:9f2dc-6896-49:9-8b6a-30ad5d9e7eb7' authenticated and granted access to vhost '/rsa/system'  |          |
| 19-03-06T23:30:58.000  | INFO       | info 2019-03-06T23.30.58Z connection <0.31906.50> (10.4.61.95.52840 -> 10.4.61.98.5671): user '55c9f2dc-6896-49c9-8b6a-30ad5d9e7eb7' authenticated and granted access to vhost '/rsa/system'   |          |
| )19-03-06T23:30:59.000 | INFO       | info 2019-03-06T23.30.59Z connection < 0.31892.50> (10.4.61.95:43109 -> 10.4.61.98:5671): user '55:9f2dc-6896-49:9-8b6a-30ad5d9e7eb7' authenticated and granted access to vhost '/rsa/system'  |          |
| 19-03-06T23:30:59.000  | DEBUG      | 10.4.61.95:55634 has received a ping command, a reply of 51 bytes was sent                                                                                                    |          |
| 19-03-06T23:31:16.000  | INFO       | Info 2019-03-06T23.31.16Z connection < 0.31922.50> (10.4.61.95:41292 -> 10.4.61.98:5671): user '55:9f2dc-6896-49:9-8b6a-30ad5d9e7eb7' authenticated and granted access to vhost '/rsa/system'  |          |
| 19-03-06T23:31:28.000  | INFO       | Info 2019-03-06T23.31.28Z connection < 0.31932.50> (10.4.61.95:47282 -> 10.4.61.98:5671): user '55:9f2dc-8896-49:9-8b6a-30ad5d9e7eb7' authenticated and granted access to vhost '/rsa/system'  |          |
| 19-03-06T23:31:29.000  | INFO       | info 2019-03-06T23.31.29Z connection < 0.31943.50> (10.4.61.95:45524 -> 10.4.61.98:5671): user '55:9f2dc-8896-49:9-8b6a-30ad5d9e7eb7' authenticated and granted access to vhost '/rsa/system'  |          |
| 19-03-06T23:31:42.000  | INFO       | Accepting connection from trusted peer 10.4.61.95 with subject name C = US, ST = VA, L = Reston, O = RSA, OU = NetWitness, CN = S5C9f2dc-6896-49C9-8b6a-30ad5d9e7eb7                           |          |
| 19-03-06T23:31:42.000  | DEBUG      | Trusted user admin has been granted QT: 60 ST: 0 QP:                                                                                                    |          |
| 19-03-06T23:31:42.000  | AUDIT      | User admin (session 235153, 10.4.61.95:50838) has logged in                                                                                                    |          |
| 19-03-06T23:31:46.000  | INFO       | info 2019-03-06T23.31.46Z connection < 0.31979.50> (10.4.61.95:35140 -> 10.4.61.96:5671): user '55:972dc-8896-49:9-8b6a-30ad5d9e7eb7' authenticated and granted access to vhost '/rsa/system'  |          |
| 19-03-06T23:31:47.000  | AUDIT      | User escalateduser (session 2355, 10.4.61.95:55634) has logged out                                                                                                    |          |
| 19-03-06T23:31:47.000  | INFO       | Connection 2339 (10.4.61.95) logged off user                                                                                                    |          |
|                        | INFO       | Accepting connection from trusted peer 10.4.61.95 with subject name C = US, ST = VA, L = Reston, O = RSA, OU = NetWitness, CN = 55c9f2dc-6896-49c9-8b6a-30ad5d9e7eb7                           |          |

## **Features**

The Historical tab has a toolbar with input fields to allow filtering of the entries, a grid containing the log entries, and paging tools.

| Feature                                                                           | Description                                                                                                    |
|-----------------------------------------------------------------------------------|----------------------------------------------------------------------------------------------------|
| Start Date<br>and End<br>Date                                                     | The Start Date and End Date range search options limit the log entries to a point in time.<br>When used, you must provide both a start and end date. The times are optional. The date<br>range is validated to assure that the end date is not before the start date.                                                                                |
| Log Level<br>drop-down<br>ALL<br>TRACE<br>DEBUG<br>INFO<br>WARN<br>ERROR<br>FATAL | <ul> <li>Selects the log level for entries to display in the grid. The Log Level drop-down shows the available log levels for the system or the service.</li> <li>System logs have seven log levels.</li> <li>Service logs have only six log levels because they do not include the TRACE level.</li> <li>The default is ALL log entries.</li> </ul> |
| Keyword<br>field                                                                  | Specifies a keyword to use when filtering entries. This field is the same for system and service log filtering.                                                                                                    |
| Service<br>field<br>(Service<br>Logs only)                                        | Specifies the service type to use when filtering service log entries. Possible values are the host or the service.                                                                                                    |
| Search<br>button                                                                  | Click to activate a search based on the start and end date, log level, keyword, and service selections.                                                                                                    |
| Export                                                                            | Click to export the currently viewed grid entries to a text file. You can select either comma-separated or tab-separated format for the entries in the file.                                                                                                    |

| Column    | Description                            |
|-----------|----------------------------------------|
| Timestamp | This is the timestamp for the entry.   |
| Level     | This is the log level for the message. |
| Message   | This is the text of the log entry.     |

The paging tools below the grid provide a way to navigate through the pages of log entries.

巛 🔇 | Page 1 of 16 | 🕽 🔊 | C

## **Search Log Entries**

To search the results shown in the Historical tab:

- 1. (Optional) Select a Start Date and End Date. Optionally, select a Start Time and End Time.
- 2. (Optional) For system and service logs, select a Log Level and a Keyword, or both.
- 3. (Optional) For service logs, select the Service: host or service.
- 4. Click Search.

The view is refreshed with the most recent 10 entries matching your filter. As new matching log entries become available, the view is updated to show those entries.

### Show Details of a Log Entry

Each row of the Historical tab Log grid provides the summary information of a log entry. To view complete details:

1. Double-click a log entry.

The Log Message dialog, which contains the Timestamp, Logger Name, Thread, Level and Message, is displayed.

| Log Message |                               |    |
|-------------|-------------------------------|----|
| Timestamp   | 2017-09-27T09:22:02.505       |    |
| Logger Name | Index                         |    |
| Thread      |                               |    |
| Level       | INFO                          |    |
| Message     | Indexes are being initialized |    |
|             |                               |    |
|             |                               |    |
|             | Clo                           | se |

2. When finished viewing, click Close.

#### Page Through the Entries

To view the different pages of the grid, use the paging controls on the bottom of the grid as follows:

- Use the navigation buttons
- Manually enter the page you want to view, and press ENTER.

#### Export

To export the logs in the current view:

Click **Export**, and select one of the drop-down options, **CSV Format** or **Tab Delimited**. The file is downloaded with a filename that identifies the log type and the field delimiter. For example, a NetWitness Platform system log exported with comma-separated values is named UAP\_log\_export\_CSV.txt, and an appliance log exported with tab-separated values is named APPLIANCE\_log\_export\_TAB.txt.